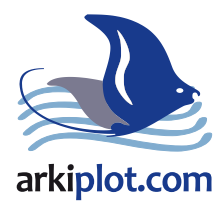

# **Sublimación 101 [Edición 2014]**

# La guía completapara una perfecta impresión por sublimación

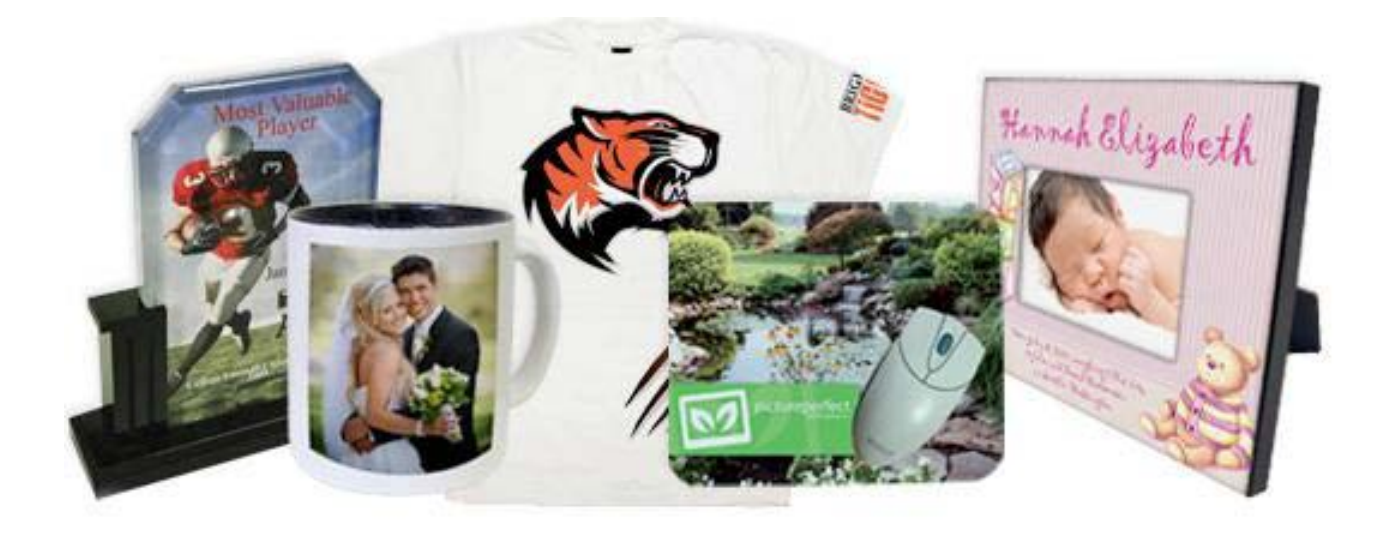

**Escrito por Peter Swain** 

**Con la colaboración de Jimmy Lamb**

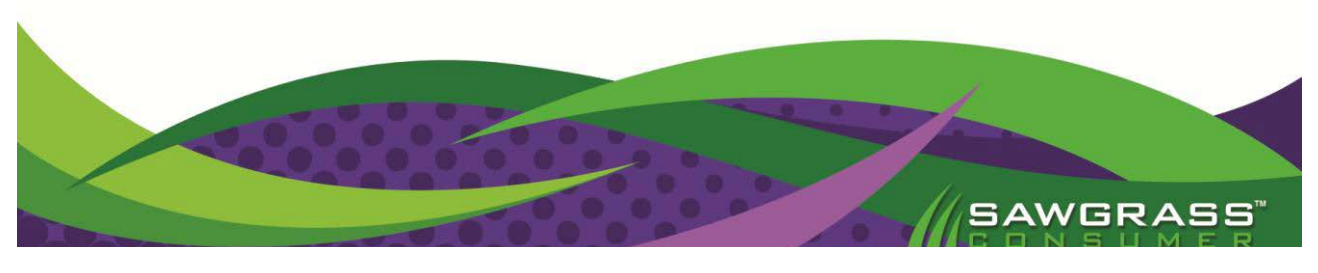

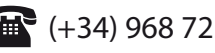

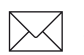

 $\leftarrow$  (+34) 968 722 350  $\quad\quad\quad$  arkiplot@arkiplot.com

©Copyright 2014, Sawgrass Technologies, Inc.

Esta publicación y todos los materiales que contiene son propiedad de Sawgrass Technologies, Inc. Queda prohibida su copia, distribución, venta, reproducción o transmisión en cualquier modo o formato a cualquier parte sin exclusivo permiso por escrito de Sawgrass Technologies.

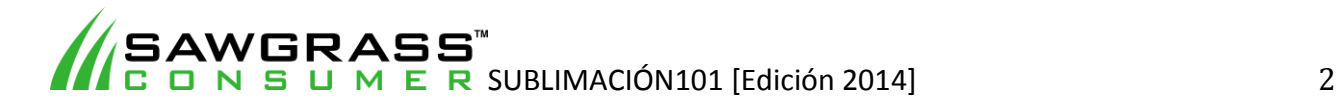

# **Bienvenido al mundo de la sublimación.**

Le felicitamos por la compra de este sistema de decoración por sublimación de Sawgrass Technologies. Usted está a punto de embarcarse en un emprendimiento de negocio rentable, creativo, emocionante y divertido. Sin duda alguna, la sublimación es uno de los métodos más efectivos para crear una amplia gama de productos personalizados y hechos a medida, de gran demanda. Con su nuevo sistema por sublimación le resultará más fácil y rentable proporcionar productos a sus clientes existentes así como obtener nuevos clientes al abrir nuevos mercados.

Combinando el uso de un sencillo software gráfico, tintas de sublimación Sawgrass, conocidas impresoras de tinta de escritorio Epson y Ricoh, y una prensa térmica común, el empresario puede producir rápidamente imágenes fotográficas a todo color con amplios márgenes que no se agrietan, ni decoloran. Es impresionante cómo un proceso tan simple da como resultado un nivel de calidad y sofisticación tan elevado como el que da.

Para ayudarte a poner tu equipo en marcha y así comenzar a ganar dinero lo antes posible, hemos escrito este manual sobre la impresión por sublimación. En las páginas siguientes encontrará una introducción sobre los elementos de la producción por sublimación que incluye instrucciones paso a paso de las aplicaciones más comunes. Le aconsejamos que lo lea de principio a fin y no salte de página en página puesto que cada capítulo se complementa con el anterior.

Cuando haya leído el libro, le sugerimos que eche un vistazo a nuestros recursos educativos (mirar Capítulo 1) para encontrar información adicional sobre temas como marketing, precios y ventas. De hecho, hemos diseñado una extensa colección de recursos educativos para ayudarle a conseguir un objetivo clave: ganar dinero con la decoración digital.

**¡Le deseamos que tenga buena suerte en su viaje hacia el éxito con la decoración digital! Todos los que formamos Sawgrass Technologies estamos decididos a ayudarte para que tu negocio alcance un nivel superior y estamos aquí para apoyarte.**

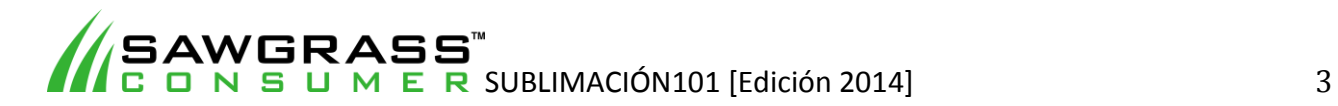

# **Impresión por Sublimación101 – Tabla de Contenidos**

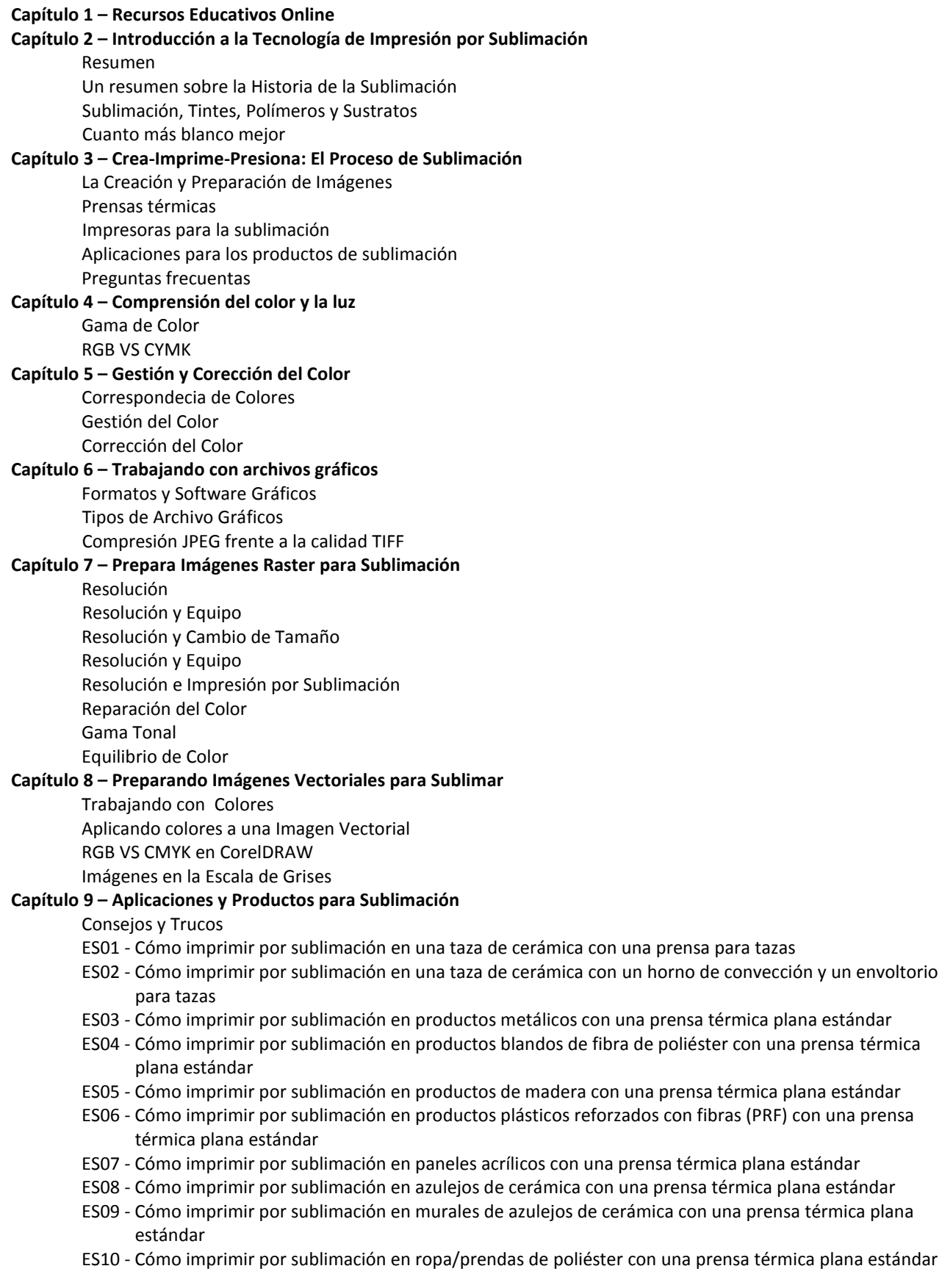

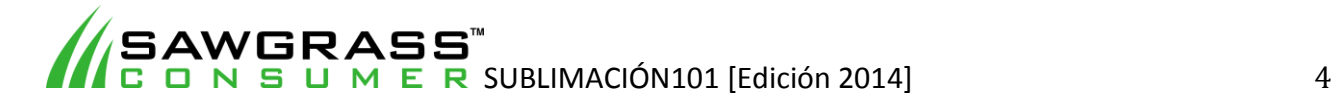

- ES11 Cómo imprimir por sublimación en ropa/prendas de poliéster con una prensa térmica plana estándar Proceso con espuma
- ES12 Cómo imprimir por sublimación en productos plásticos con una prensa térmica plana estándar

ES13 - Cómo hacer transferencias a ropa de algodón con una prensa térmica plana estándar

ES14 - Cómo hacer transferencias a ropa/prendas de algodón con una plancha

ES15 - Cómo imprimir por sublimación en productos de vidrio con una prensa térmica plana estándar

ESX01 - Problemas frecuentes

ESX02 - Registro de referencia de producción Sawgrass

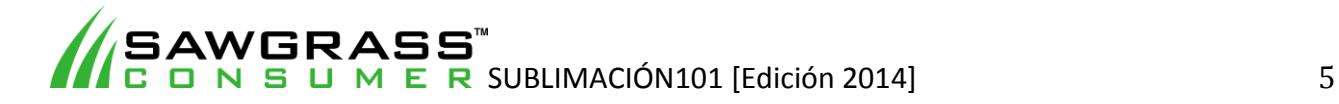

# **Capítulo 1 – Recursos Educativos Online**

#### **¡Aprenda más Gane más!**

Antes de sumergirnos en la mecánica del proceso de la sublimación, vale la pena recalcar que existe una gran variedad de recursos educativos disponible para ayudarle a que su negocio consiga generar importantes ganancias. Este libro es un gran comienzo para incrementar su conocimiento, aun así, la formación y la educación es un proceso perpetuo que debería considerarse como un aspecto normal hacia un exitoso crecimiento y desarrollo de su negocio.

Sawgrass Technologies pone a su disposición una amplia variedad de útiles recursos online sobre la decoración digital y por sublimación que pueden usarse en conjunto con este libro.

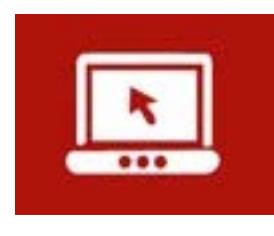

#### **Webinars**

Cada semana Sawgrass Technologies presenta en directo un webinar interactivo y educativo en la que varios expertos debaten una gran variedad de temas. Entre los temas se incluye: Ganar dinero, precios, marketing, ventas, localización y resolución de problemas, CorelDRAW básico, Photoshop básico, etc. Lo único que necesita para participar es una conexión

a internet con adsl, un ordenador con altavoces y un sillón cómodo. <http://sawgrassink.com/education-events/digital-decoration-webinars>

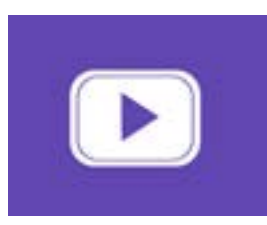

#### **Webcasts**

Cada presentación online se graba y se almacena en nuestro archivo de webcasts online. Si no pudo ver la presentación en directo o simplemente quiere revisar el material, puede ver nuestros webcasts los 7 días de la semana a cualquier hora. Sólo tiene que registrarse una vez para tener acceso, una vez registrado puede entrar y salir libremente y tener acceso a la

información en demanda. <http://sawgrassink.com/education-events/digital-decoration-webcasts>

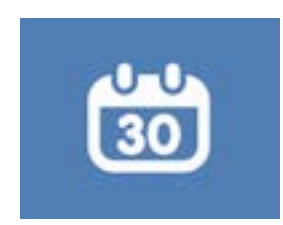

#### **Ferias de Industria y Eventos**

Las ferias y las conferencias son el modo ideal de conocer las nuevas tecnologías y soluciones para hacer crecer tu negocio. Además de oportunidades prácticas con técnicas de decoración digital de vanguardia, las ferias también ponen a su disposición una amplia gama de oportunidades educativas en forma de seminarios y talleres.

En la página web de Sawgrass, encontrará una lista de los próximos eventos, entradas gratis a las ferias (sujeto a disponibilidad) seminarios recomendados y listas de distribuidores de decoración digital que exponen en diferentes ferias.

<http://sawgrassink.com/education-events/trade-shows>

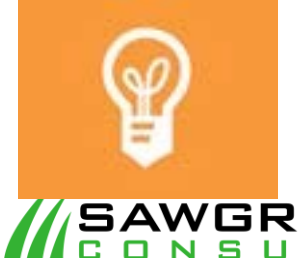

#### **Base de Conocimiento de Decoración Digital**

En los momentos que necesitas una respuesta rápida para un problema específico, Sawgrass te proporciona la solución. Le ofrecemos una base de conocimiento intuitiva de sublimación y de impresión digital en prendas de vestir, tienen un fácil acceso online los 7 días de la semana. <http://sawgrassink.com/education-events/sublimation-knowledgebase>

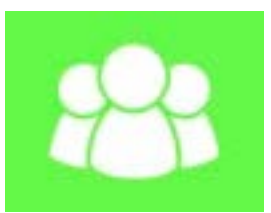

#### **Distribuidores Autorizados Sawgrass**

La extensa red de Distribuidores Sawgrass está compuesta por un diverso grupo de Profesionales del gremio con un extenso conocimiento y prolongada experiencia en numerosos y diferentes mercados así como en disciplinas técnicas.

<http://sawgrassink.com/dealerlocator.php>

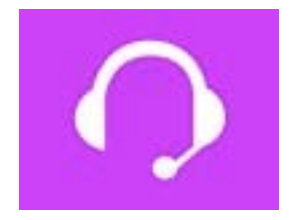

#### **Soporte Técnico Sawgrass**

La sección de Soporte Técnico de la página web de Sawgrass contiene útiles manuales, documentos educacionales y videos con información para instalar, operar y localizar y solucionar problemas de sistemas de sublimación. Además, también puede descargar los drivers más recientes para el software que necesite.

<http://sawgrassink.com/technical-support>

Todos estos recursos y mucho más lo puede encontrar en<http://sawgrassink.com/>

También le animamos a que nos siga en [Twitter,](http://twitter.com/SawgrassInk) [Facebook](http://www.facebook.com/SawgrassInk) y así pueda estar al corriente con la información más reciente sobre la información del lanzamiento de los últimos productos, los próximos recursos educativos, incluyendo seminarios, formación, webinars, eventos y mucho más. Además en [YouTube](http://www.youtube.com/user/sawgrassink) puedes encontrar nuestros videos sobre cómo sublimar, cómo instalar videos formativos y avances de los webcasts.

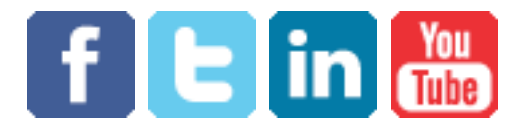

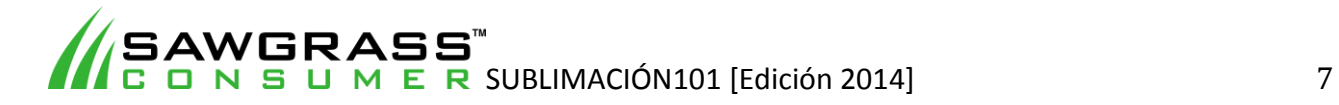

### **Capítulo 2 – Introducción a la Tecnología de Impresión por Sublimación**

#### **Resumen**

La tecnología de la impresión digital por sublimación reproduce imágenes a todo color sobre artículos comunes de uso cotidiano, entre ellos prendas de vestir y bisutería. Anteriormente a la era de la impresión digital, reproducir imagines en esos artículos (las camisetas serían un ejemplo típico) requería de largos y laboriosos procesos análogos, como la serigrafía. La tecnología de impresión análoga no resulta rentable cuando se trata de pequeñas cantidades, debido al largo proceso de preparación del material gráfico y el equipo para el proceso de producción. Por lo tanto, si lo único que usted necesita es imprimir un artículo o incluso media docena, la impresión análoga le requerirá mucho tiempo y le resultará cara.

Por otro lado, la impresión digital, en especial la impresión por sublimación, resulta rápida y barata en cuanto a la preparación y producción se refiere, lo cual la convierte en la opción ideal a la hora de crear artículos únicos y personalizados o bien realizar una producción a gran escala de artículos hechos a medida. Además, la impresión por sublimación realza los preciosos y permanentes colores que se impregnan en el sustrato o el tejido, más eficiente que la simple impresión en la superficie. Las imágenes en el tejido no se destiñen ni se agrietan aun después de varios lavados. Las imágenes sobre sustratos duros no se pela, desconcha ni se raya.

El moderno proceso de sublimación es muy simple. Se crea una imagen en el ordenador, se imprime en un papel transfer especial utilizando tintas para sublimación, después coloca el papel con la imagen sobre el artículo que se va a decorar. Con la ayuda de una prensa térmica, se presiona el papel transfer con la superficie a 400 grados Fahrenheit (204 grados centígrados), lo cual hace que la tinta para sublimación se "transfiera" del papel a las fibras del polímero del sustrato. Después de un minuto, se retira la prensa y se despega el papel dejando una permanente imagen a todo color en el sustrato.

#### **Un resumen sobre la Historia de la Sublimación—Desde lo Analógico a lo Digital**

La impresión por sublimación fue descubierta en 1957 por Noël de Plasse, quien trabajó para la compañía francesa Lainière de Roubaix. El señor De Plasse observó que la tinta tenía la propiedad de pasar de estado sólido a gaseoso al ser sometida a una temperatura por encima de 370° F (190° C). A ese cambio se le denominó Sublimación y es la base de la impresión por transferencia, también conocida como impresión en seco.

La tecnología de la sublimación se popularizó a finales de la década de los 60 y principios de los 70, al comienzo de los ordenadores modernos, cuando las impresoras matriciales eran la tecnología dominante. Estas impresoras utilizaban unas cintas especiales impregnadas con partículas que creaban transferencias en blanco y negro.

El primer sistema de sublimación computarizado se desarrolló a mediados de los 70 por Wes Hoekstra como una aplicación para su trabajo sobre el procesamiento de imágenes en el Laboratorio de Propulsión a Chorro en Pasadena, California. El señor Hoekstra ha sido reconocido como el "padre" de la industria de la sublimación de imagines computarizada y gracias a su trabajo se desarrolló la sublimación electroestática a principio de los 80.

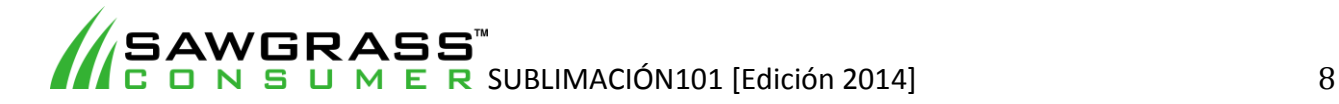

En un principio, debido a lo costoso del equipamiento, para que la impresión electroestática resultase rentable debía imprimirse en un gran volumen de material. Sin embargo, cuando se extendió el uso de esta técnica de impresión se volvió más asequible. Como resultado, aparecieron en el mercado los cartuchos de tinta de sublimación para impresoras láser y fotocopiadoras. Aun así, estas impresoras estaban limitadas a la transferencia de un único color o pocos colores. Posteriores innovaciones en fotocopiadoras a color e impresoras láser trajeron consigo la creación de transferencias a todo color utilizando la tecnología electrostática.

Con la introducción de la impresora de inyección de tinta en los 90, se desarrolló la tinta de sublimación para que funcionase con numerosas impresoras estándar de escritorio, lo cual abrió las puertas para que cualquiera creara transferencias por sublimación sin tener que invertir en costoso equipamiento. Hoy en día, con una impresora económica, un ordenador y una prensa térmica cualquiera puede realizar de manera sencilla transferencias a todo color, lo cual ha resultado en la rápida transformación de las técnicas de impresión análogas a las digitales así como de la producción en gran escala a la personalización y creación a medida en gran escala.

#### **Sublimación, Tintes, Polímeros y Sustratos**

Para entender la sublimación y obtener del proceso resultados satisfactorios de forma consistente, hay que comprender la tecnología. En términos sencillos, la sublimación es un método por el cual se transfiere una imagen impresa desde un papel a una variedad de materiales o sustratos. Existe una gran cantidad de sustratos que se pueden utilizar, entre los cuales se encuentran textiles (las camisetas son el ejemplo más común), cerámica (tazas), cristal, plásticos (llaveros, placas de identificación, y matrículas decorativas para vehículos), gomas de caucho con tela de poliéster (almohadillas para el ratón, posavasos), y metal revestido, entre muchos otros.

Para un mejor entendimiento sobre el proceso de sublimación es necesario familiarizarse con los términos clave para dicho proceso.

**Sublimación** es el cambio de una partícula sólida a estado gaseoso, sin que, por ejemplo, tenga que pasar por estado líquido.

Un **tinte** es una sustancia que se utiliza para colorear materiales y fibras. Se denomina tintar al proceso por el cual se impregna de color a un material. A menudo, ese cambio de color es de forma permanente. En comparación, las tintas de pigmentos, como las que se utiliza para la serigrafía, se aplican en la superficie del sustrato.

Un **polímero** es un compuesto químico hecho de idénticas moléculas más pequeñas (denominadas monómeros) enlazadas entre sí. Algunos de estos polímeros, como la celulosa, se encuentran en la naturaleza, mientas que otros, como el nailon, están fabricados por el hombre. Debido a su gran versatilidad, se utilizan extensamente en la industria, incluido en la fabricación de plásticos, de cemento, cristal y caucho.

**Sustrato** es el término utilizado para describir el material base sobre el cual se imprimen las imágenes. Entre los sustratos más típicos no sólo se encuentra el papel (revestido o no), sino también tejidos, plásticos, metal, capas y láminas.

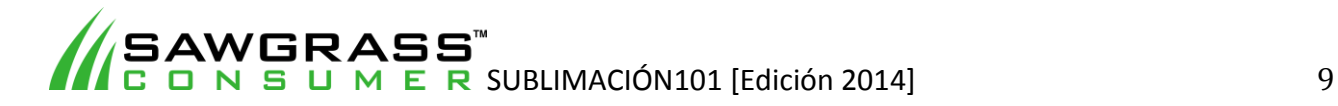

La tinta de sublimación consiste en un sólido tinte, sensible al calor, que suministra el color disuelto en líquido. Expuestas al calor y bajo presión, las partículas del tinte sólidas se transforman en gas, se adhieren al polímero presente y cambian de nuevo a sólido. Las alta temperaturas que se utilizan en sublimación abren los poros del polímero y dejan paso al gas, al retirar la fuente de calor del sustrato, éste se enfría y los poros se cierran, por lo que el gas se vuelve sólido y forma parte del polímero. De esta forma, las partículas de la tinta no se pueden eliminar y no se desgastan.

En la mayoría de los casos, la sublimación se realiza con impresoras de inyección de tinta, las cuales rocían la tinta a través de minúsculas boquillas hacia el papel transfer. En teoría, el fluido que se almacena en el cartucho no es tinta, sino el portador del tinte. Cuando se aplica calor al papel transfer, el portador se adhiere al papel mientras que el tinte migra del papel al sustrato. El tinte contiene poco color hasta que se calienta, de este modo, la imagen final tiene un aspecto muy diferente a la que se observa en el papel.

Es de debida importancia mencionar que las tintas de sublimación no se encuentran en estado líquido sino que son partículas sólidas. Se encuentran suspendidas en un líquido que las permite desplazarse por una impresora de inyección, por ejemplo. Las partículas del tinte están diseñadas para que se adhieran tan solo con polímeros, por lo que, cuanto más contenido en poliéster tenga el material, más tinta se agregará a él, y así la imagen final será más brillante. Esa es la razón por la cual resulta imposible subliminar al 100% los tejidos de algodón. Igualmente, otros materiales utilizados en sublimación, como la cerámica, el cristal y el metal, se revisten con polímeros antes de ser utilizados para esta técnica.

#### **Cuanto más blanco mejor**

La razón por la cual casi toda sublimación se realiza sobre sustratos blancos es porque, en realidad, los tintes son transparentes al sublimarlos. Así pues, el blanco se posiciona como el mejor fondo para que la gama de colores resulte visible, y aún más importante, para que se observe toda su intensidad. Cualquier otro color de fondo podría desentonar con algún color o hacerlos invisibles, mientras que el blanco realza todos los colores. Por esa razón, son tan comunes los sustratos blancos e incluyen vestimentas con partes de poliéster como las gorras con la parte de delante de poliéster, parches de poliéster, platos de cerámica, portafotos, tazas y azulejos, alfombrillas para el ratón, chaquetas, aislantes para bebidas, calendarios de poliéster, carátulas de reloj, parches para muñecas, parches de poliéster, posavasos de plástico, llaveros y matrículas, y aglomerados de fibra de madera revestidos (se usa para posavasos y sujetapapeles). Existe la posibilidad de sublimar sobre sustratos que no sean blancos siempre y cuando la tinta de sublimación sea más oscura que el sustrato de color. Por ejemplo, letras en negro sobre una camiseta roja. Sin embargo, no se recomienda para fotografías, logos o gráficos multicolores ya que muchos de los colores de la imagen se perderían con el contraste del sustrato a color.

#### **Decoración del producto, La Industria.**

La decoración del producto puede entrañar muchas formas, entre ellas, el bordado, estampado con serigrafía y el gravado con láser, y se realiza para embellecer un gran número de artículos que varían desde géneros textiles como tejidos y bolsos hasta materiales duros como la madera o las placas de metal. Sin embargo, esta sección se centra en las diferentes formas de transferir una imagen impresa sobre un producto final o imprimir la imagen directamente sobre ese producto.

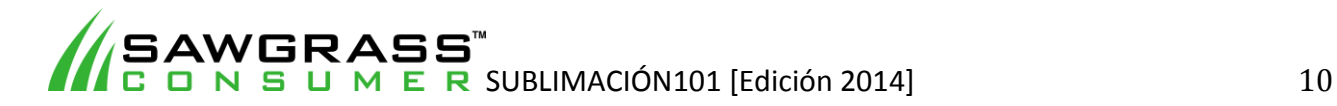

Además de la sublimación, estos métodos incluyen la impresión digital directa sobre la superficie y la tampografía

#### **Impresión digital directa sobre la superficie.**

La impresión digital directa sobre la superficie, más conocida como direct-to-garment (DTG) printing o la impresión directa a prenda, conlleva el uso de tintas e impresoras especiales para imprimir una imagen directamente sobre superficies de tejido, por lo general, vestimentas de algodón y de algodón de poliéster. Con la impresión directa a prenda, al igual que con la serigrafía, se puede imprimir sobre sustratos blancos o de colores claros sin necesidad de ninguna técnica específica o preparación alguna.

Sin embargo, para imprimir sobre un tejido oscuro, se necesita imprimir primero una base blanca debajo de la capa de color, de lo contrario, las partes de la imagen que sean del mismo color que el sustrato no serán visibles. Además, cuanto más oscuro sea el sustrato, más tenues resultarán los colores impresos, por lo que la base blanca ayuda a restaurar el brillo de los colores dela tinta. Por otra parte, para imprimir el color blanco sobre una superficie que no sea blanca, se requiere de tinta blanca.

Para un resultado eficaz, las propiedades químicas que posee la tinta blanca aceleran secado de ésta y hacen que acepte tinta de color sobre ella sin que manche o distorsione. Así pues, es de debida necesidad que los usuarios presten mucha atención a los requisitos de mantenimiento a la hora de utilizar tinta blanca, estos requisitos establecidos por el fabricante impiden que la tinta se seque y obstruya los cabezales de la impresora, lo cual podría resultar en costosos arreglos. Mientras que muchas impresoras DTG son capaces de trabajar con tinta blanca, otras muchas no, por lo que están limitadas a la impresión sobre tejidos blancos o de colores claros.

#### **Estampado serigráfico**

El estampado serigráfico es uno de los modos de impresión más antiguos. También conocida como serigrafía, esta técnica de impresión utiliza un proceso fotográfico por el cual se coloca una imagen sobre una fina malla tensada en un marco. Las partes del diseño que se tienen que ver no se cubren y se dejan como están en la malla, mientras que las zonas que deben quedar como están se revisten con una sustancia impermeable. De esta forma, la tinta fuerza su camino a través de la malla (sólo por las zonas que no están revestidas) hacia la superficie de impresión.

Para diseños multicolores, el material gráfico se divide en segmentos individuales (capas) por color, y se crea una malla para cada color individual del diseño. De esa forma, se aplica la tinta por capas a cada color para llegar a la imagen final. La configuración del equipamiento determina la cantidad de colores con la que se puede imprimir, por ejemplo, una impresora con cuatro estaciones puede imprimir un máximo de 4 colores distintos por diseño.

Un inconveniente de esta técnica es que no permite los tonos medios de colores o las sombras, por lo que, verde oscuro y verde claro se realizaría en una edición de dos colores. Además, cuando se utilizan varios colores, el alineamiento de colores o registro resulta arduo ya que cada color se aplica individualmente. Por lo general, un desplazamiento de entre 1,5mm y 3mm se puede generar, debido a esto, la fuente pequeña (por debajo de 12) resulta muy difícil de duplicar

Las ventajas existentes del proceso digital, como las de la sublimación sobre las de la serigrafía se encuentran en la preparación. El proceso de serigrafía viene bien a la hora de tratar con una gran

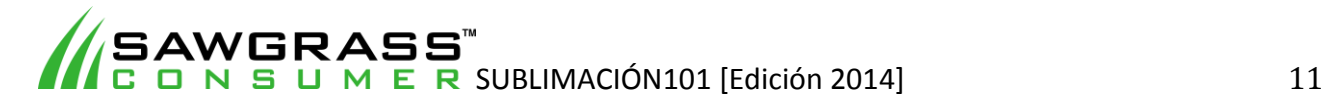

cantidad del mismo producto, puesto que la preparación es cara y requiere mucho tiempo. Con el digital, se trabaja con una imagen producida o editada por un programa informático, una imagen que se puede cambiar o imprimir en cuestión de segundos y con un infinidad de sombras y colores. De esta forma, resulta rentable crear una imagen para un sustrato. Lo cual no es posible con los altos costes y la cantidad de tiempo que requiere la serigrafía.

En los últimos años, con la bajada de costes que implica la sublimación, este mercado ha sufrido un crecimiento de forma exponencial. Como resultado, la industria también ha visto un crecimiento en la personalización masiva, así pues, el pequeño comercio es ahora capaz de crear sus propias identidades únicas utilizando cientos de sustratos diferentes.

#### **Tampografía**

La tampografía es el proceso de impresión más adecuado para imprimir sobre formas irregulares y objetos contorneados en zonas relativamente pequeñas. La tampografía se puede comparar con imprimir con un sello de caucho. Un sistema de tampografía consiste en tres elementos: un cliché, la tinta y una almohadilla

El cliché es una lámina sobre la cual se grava la imagen que se va a utilizar para imprimir. El cliché, por lo general, está hecho de un revestimiento de un polímero sobre acero endurecido o un sustrato de metal. Una vez que se coloca en la impresora, el cliché se le suministra tinta por un sistema de tintero abierto "open inkwell system" o por un sistema de sellado de taza de tinta "closed ink cup system" que se desliza sobre la imagen.

Las tintas de tampografía se pueden encontraren todos los colores imaginables y son específicos para el sustrato. Los diferentes sustratos reaccionan de forma diferente a las tintas

Las almohadillas están fabricadas de una material de silicona, que varía en dureza. Las propiedades de la silicona permiten que las tintas se adhieran temporalmente a la almohadilla y se despegan de la almohadilla cuando entran en contacto con el sustrato, o producto sobre el que se vaya a imprimir. La dureza de la almohadilla rige cómo la imagen se moldeará sobre el producto.

Es sabido que con la tampografía se pueden utilizar múltiples colores, sin embargo, un único color produce los mejores resultados. Las aplicaciones de la tampografía tienden a encajarse en tres categorías principales:

- **Impresión de precisión**—La aplicación de letras o símbolos sobre un sustrato.
- **Decoración** Un diseño o efecto que se aplica sobre un producto para realzar el aspecto del producto. Entre esos efectos cabe destacar los estampados inusuales, veta simulada, y otras muchas.
- **Codificación** (excepto códigos de barra)—La impresión de la información debe ser legible, pero no necesariamente de alta calidad. Un ejemplo es el sellado de la fecha sobre recipientes y otros paquetes.

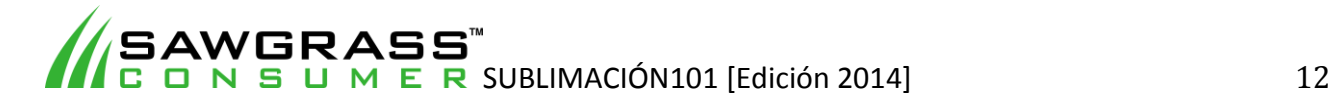

# **Capítulo 3 – Crea-Imprime-Presiona: El Proceso de Sublimación**

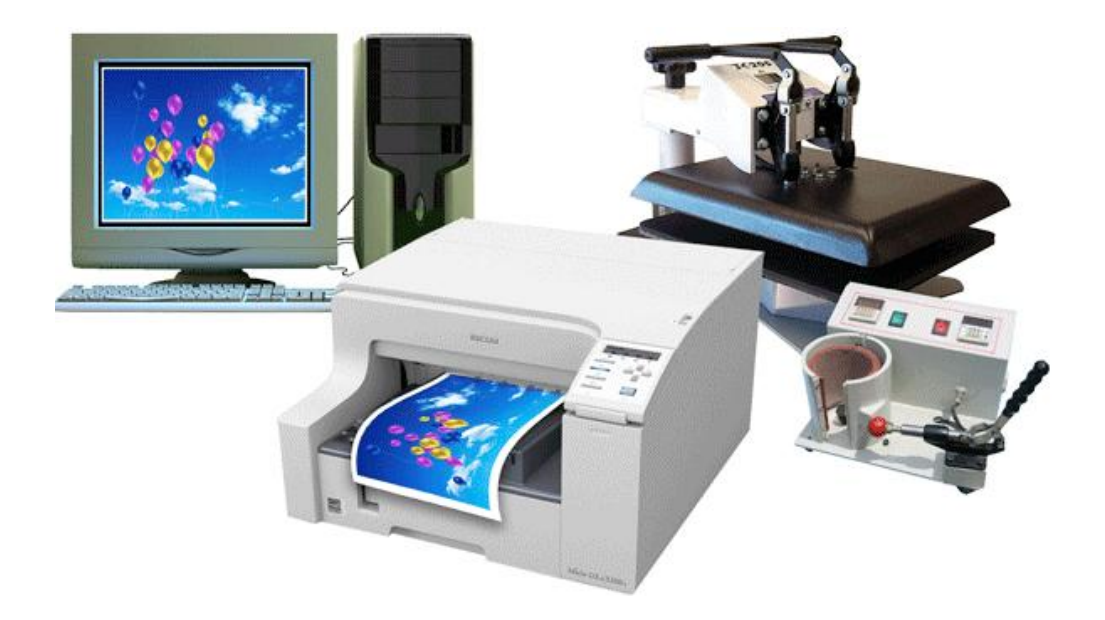

La impresión por sublimación hace posible la creación de productos personalizados muy rentables de forma rápida y en 3 pasos:

**Crea!** Crea una imagen o impórta tu material gráfico en un programa de diseño gráfico, como CorelDRAW® o Adobe® Photoshop®.

**Imprime!** Imprime tu imagen utilizando SubliJet IQ® o ArTainium® UV+ tintas de sublimación, una Epson® estándar o una impresora Ricoh y papel de sublimación de alta calidad.

**Presiona!** Transfiere tu imagen sobre el sustrato deseado (camiseta, taza, almohadilla para ratón, u otro) utilizando una prensa térmica plana estándar o una prensa para tazas.

#### **La Creación y Preparación de Imágenes**

El primer paso es crear o preparar una imagen para la sublimación. En los siguientes capítulos podrá encontrar información específica y recomendaciones sobre la resolución y corrección de colores, en general, el propósito es crear la imagen con la calidad más alta posible.

La sublimación, como cualquier otro proceso de decoración digital, se trata simplemente de producir una imagen sobre un sustrato. Aunque con la sublimación se pueden conseguir imágenes acabadas con un extremado nivel de detalle, claridad y definición, el producto final nunca mejorará la imagen inicial.

Piense en la frase SI METES BASURA = SACAS BASURA a la hora de crear tu material gráfico. Si tu imagen inicial es de baja calidad, es lógico que la imagen sublimada lo sea también.

Para obtener resultados impresionantes, debes realizar imagines impresionantes durante el proceso de creación, ya que en los procesos de prensado e impresión se reproducirá tan solo lo que se hizo en el proceso de creación.

Suponiendo que poseas la habilidad para crear, editar y/o modificar material gráfico para sublimar, la belleza del proceso reside en que cualquier software gráfico te será suficiente. A

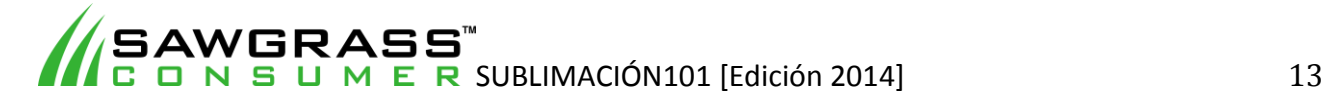

diferencia del bordado y otras formas de decoración, la sublimación no requiere de ningún software especializado. En teoría, lo único que se necesita es un programa que genere y produzca gráficos estándar que puedan ser leídos por una impresora preparada para sublimación.

El software más comúnmente elegido es Adobe Photoshop y CorelDRAW. Otros programas muy utilizados son Illustrator, Photoshop Elements, y Paintshow. Todos estos programas están diseñados específicamente para crear y editar imagines gráficas, aunque cada uno de ellos posee sus características únicas.

#### **Impresoras para la sublimación**

Las impresoras se organizan en dos categorías: pequeño y gran formato. En el formato pequeño se encuentran todas las impresoras cuyo ancho de impresión está por debajo de 106,6 cm o 42 pulgadas, mientras que las impresoras de gran formato son capaces de imprimir imágenes con una anchura mayor a 106,6 cm o 42 pulgadas. Por regla general, a las impresoras de formato pequeño se les conoce como impresión de escritorio y a las de gran formato como impresión industrial.

#### **Cabezales piezoeléctricos**

El hecho de que las impresoras de formato pequeño para sublimación utilizan impresoras de escritorio, no significa que cualquier impresora estándar pueda funcionar. Sólo las impresoras que no precisan de calor para imprimir son capaces de funcionar con tintas de sublimación.

Los cabezales piezoeléctricos de impresora, tecnología propiedad de la corporación Epson, utilizan un cristal piezoeléctrico detrás del depósito de tinta, el cual se parece al cono de un altavoz, se flexiona al paso de la electricidad. Cada vez que se necesita un punto de tinta, se aplica una corriente al elemento piezoeléctrico, lo cual hace que se flexione, y a su vez, fuerza una gota de tinta de la boquilla. El proceso no genera calor alguno, por lo que la tinta de sublimación no pasa a estado gaseoso, que es lo que ocurriría si se utilizara un cabezal estándar térmico que se encuentra en la mayoría de impresoras de inyección de tinta de escritorio.

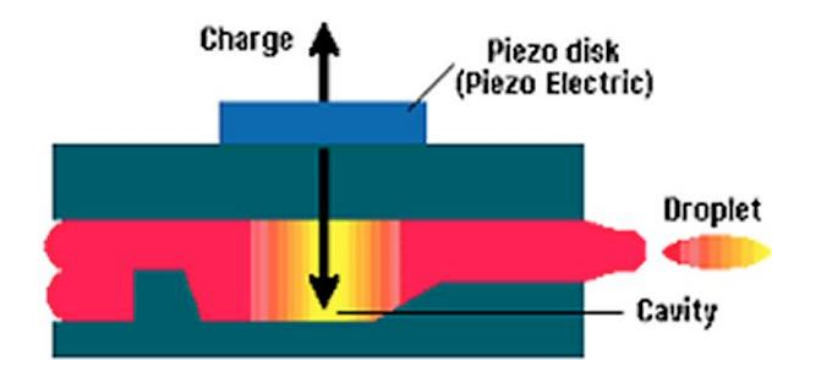

El método piezoeléctrico goza de varias ventajas. La primera, es que este proceso permite más control sobre la descarga de la gotita de tinta, las minúsculas fluctuaciones del cristal permiten descargar diminutas gotitas de tinta, lo que se traduce en una mayor densidad en la boquilla. Además, a diferencia de la tecnología termal, la tinta no requiere de proceso de calentamiento y enfriamiento entre un ciclo y otro. Esto ahorra tiempo y la tinta se puede personalizar más por sus propiedades de absorción que por su habilidad para soportar altas temperaturas, lo cual, proporciona más libertad a lo hora de desarrollar nuevas propiedades para las tintas.

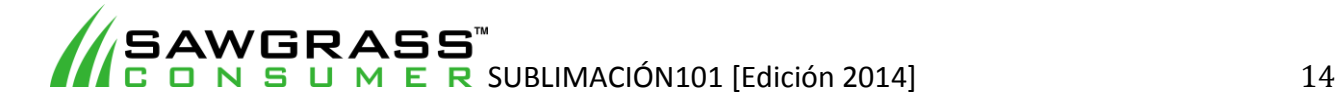

#### **Resolución**

La mayoría de las impresoras de inyección de hoy en día reproducen sin problema más 720 puntos por pulgada (dpi) e incluso llegan a los 5600dpi. Estas súper resoluciones altísimas no son necesarias para la sublimación, ya que nunca se debería imprimir por encima de los 1440dpi y el 95% de ocasiones no necesitará sobrepasar los 720dpi. Cualquier beneficio que se pudiera obtener al usar un mayor índice de dpi se perdería cuando la tinta se transforme en gas durante el proceso de sublimación.

#### **Papeles Transfer**

Se debe utilizar un papel transfer de alta calidad para que pueda soportar la sublimación comercial, ya que el papel es el medio que recibe la imagen sublimada y la transfiere al artículo que se desea decorar, es una parte crítica del proceso y puede tener un efecto perjudicial si se utiliza un producto de menor calidad.

#### *Encuentre aquí una lista de las impresoras y papeles más comunes, www.sawgrasseurope.com*

#### **Prensas térmicas**

La sublimación sin una prensa térmica no puede existir. Existen muchos tipos y tamaños de pendiendo de los productos sobre los que imprimir y puesto que para sublimar se requiere de temperaturas y presión muy precisas es imprescindible que se invierta en un equipo de alta calidad. Las prensas se dividen en tres clases: plana, de taza flat, mug o cap.

La prensa plana se puede encontrar en dos versiones, una es el estilo concha, donde la parte de abajo es fija y la parte de arriba se abre y se cierra en vertical, y el otro estilo es de movimiento horizontal, en el cual la parte de arriba se levanta y se puede mover en horizontal de manera que deja muchísimo espacio para la colocación y extracción del producto.

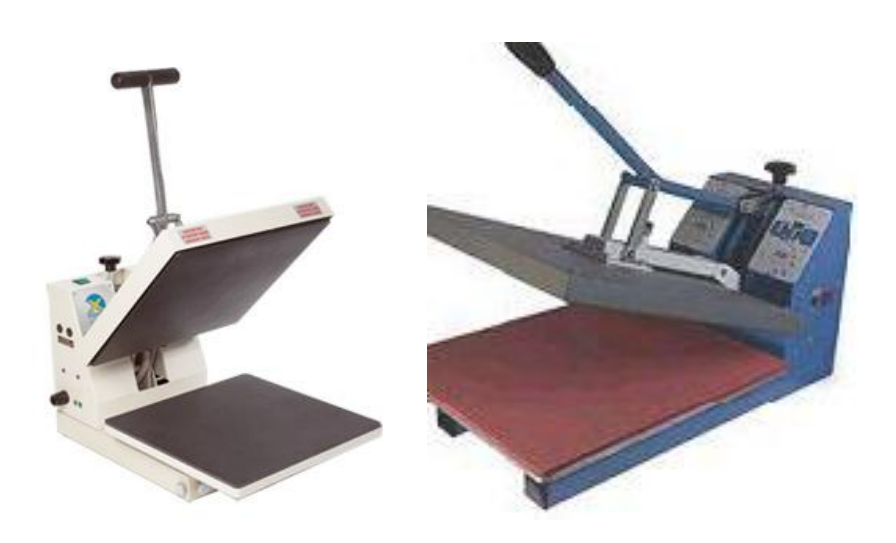

#### **Modelos de prensas térmicas, estilo concha.**

Son las prensas más utilizadas comúnmente en sublimación. Se utilizan para todo tipo de productos planos como plásticos, metales, cerámica, placas, camisetas, etc.

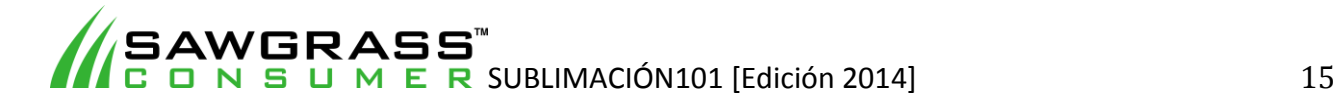

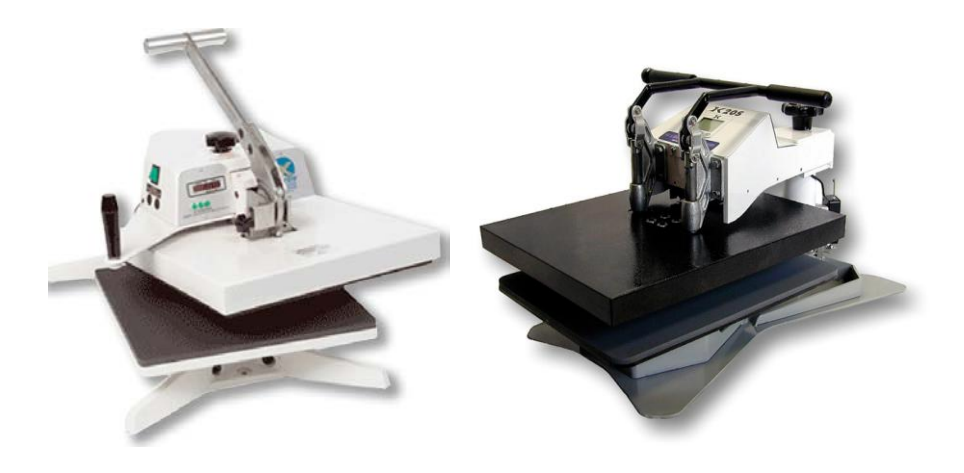

#### **Modelos de prensas térmicas, estilo apertura horizontal.**

La placa superior que aplica el calor gira horizontalmente de forma complete para permitir un acceso total al producto que se va a transferir

Los productos como las tazas o gorras requieren de prensas térmicas especiales para ellas puesto que las gorras y tazas tienen formas curvas. Por esa razón las prensas especiales se adaptan a esas formas. También existen prensas combinadas que ofrecen la posibilidad de operar con ambas formas, curvas y planas, a través de accesorios especiales.

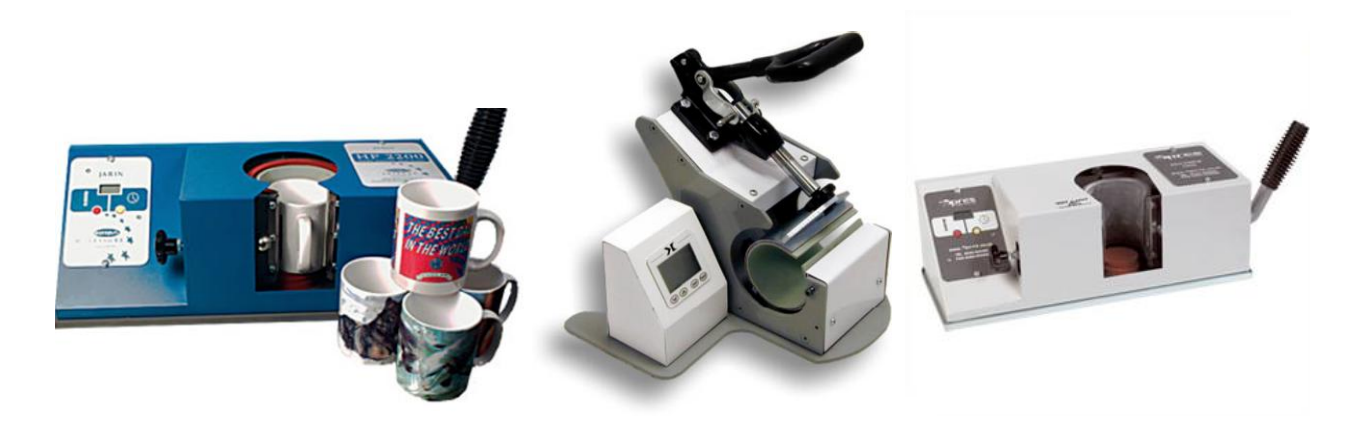

**Modelos de prensas para tazas**

La taza se coloca dentro de un soporte calorífico que aplica presión y calor de forma equitativa a todo el contorno de la taza.

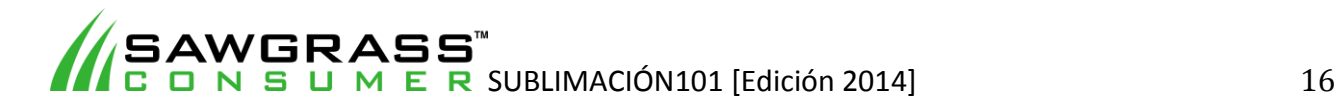

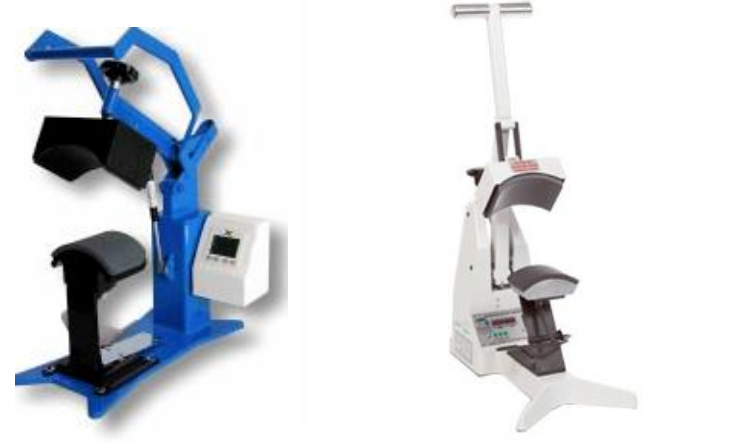

**Modelos de prensas para gorras**

Sólo se aplica calor y presión a la parte frontal de la gorra.

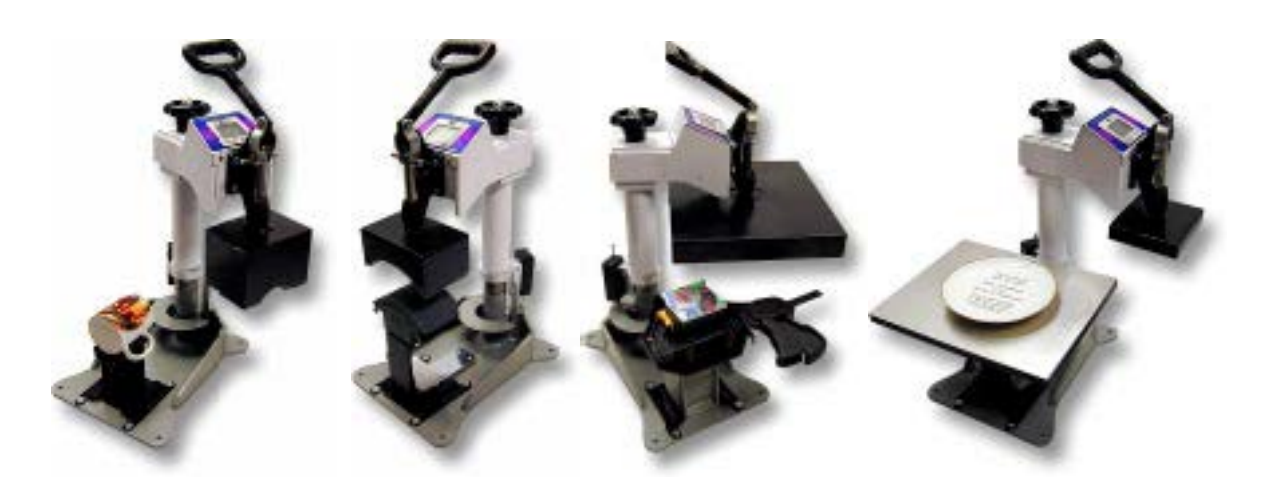

#### **Modelos de prensas combinadas**

Una prensa combinada con varios accesorios puede ser la solución a la hora de crear diferentes productos con sólo una prensa térmica.

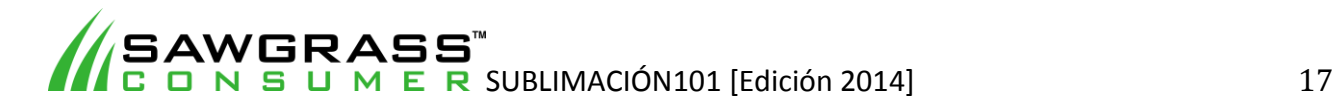

#### **Aplicaciones para los productos de sublimación**

Existen cientos de utilidades para la sublimación, lo cual se traduce cientos de oportunidades de negocio rentables para la decoración digital. La limitación principal es que la superficie debe estar compuesta por fibras de polímero y ser capaz de aguantar temperaturas de 204 grados centígrados (400°F) sin derretirse. Siempre y cuando esos criterios se cumplan, la sublimación puede crear una imagen a todo color con calidad fotográfica suprema que no se agrieta, ni desconcha, ni se desvanece del sustrato tras muchos lavados.

**Vestimenta** – La ropa decorada es una utilidad de la sublimación de gran alcance. Desde camisetas hasta jerseys de ciclista pasando por ropa deportiva. La gran popularidad que tiene la ropa que está formada parte por poliéster está abriendo camino día a día a nuevas oportunidades para la sublimación.

**Productos publicitarios** – Tazas, almohadillas para el ratón, carpetas, y demás son productos publicitarios ideales fáciles de sublimar y fáciles de vender

**Premios y reconocimientos** – Las placas y los trofeos que antes estaban limitados a gravados o imágenes de un sólo color ahora se pueden decorar con imagines de alta resolución a todo color, gracias a la sublimación.

**Letreros** – Se pueden crear por encargo rótulos resistentes y letreros para ferias o para interior, lo cual permitiría a sus clientes promocionar productos que les urja vender o cambios de precio.

**Portarretratos** – Pasando por artículos de regalo personalizados como imanes, matrículas, relojes, hasta muñecos y paneles fotográficos, la sublimación es la técnica ideal para obtener imágenes fotográficas de alta calidad para triunfar en toda clase de mercados.

**Artículos deportivos** – Muestre al cliente cómo quedaría el producto acabado (tablas de snowboard, esquís y más) y así podrá venderle diseños personalizados antes de imprimir diseños más tradicionales.

**Tejidos** – Existen utilidades de corte y confección par las tintas de sublimación que logran un tejido personalizado con imágenes prácticamente indestructibles que gozan de un brillo y detalle asombrosos.

**Murales en azulejos** – Los azulejos de cerámica personalizados están transformando la decoración de los hogares y las oficinas con imágenes personalizadas muy únicas, en cocinas, baños, recibidores, museos, restaurantes y otros.

La sublimación funciona muy bien como un negocio independiente o como una ampliación a un negocio ya existente con miras a diversificarse en nuevos mercados con utilidades y productos únicos. A la hora de evaluar las oportunidades de negocio para la sublimación, se debe prestar mucha atención al tamaño del sustrato, ya que es necesario realizar una inversión en una impresora y una prensa térmica lo suficientemente grande como para funcionar con el tamaño de la imagen que se requiera.

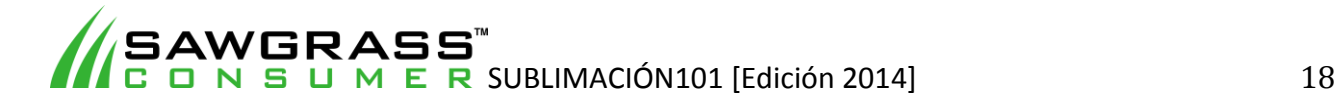

#### **Preguntas frecuentas**

#### **¿Por qué no se puede sublimar sobre un material oscuro?**

Esto no es tinta, se trata de un tinte. Añadir un poco de color a algo oscuro no cambia casi nada. Si se le añade a un cubo de pintura negra un vaso de pintura verde, ¿qué se obtiene? No hace que la pintura negra se vuelva verde, puede que le añade un tono verde, pero puede que no se note en absoluto.

#### **¿Por qué no se puede reutilizar camisetas al igual que en la serigrafía?**

Esto no es tinta que se posa sobre el tejido, es un tinte que penetra en el tejido.

#### **Hay unos puntos en el producto final que no había antes de aplicar calor. ¿Cómo los elimino?**

Si la camiseta está hecha de polyester entre el 50 al 100€, lo normal es que en el 99,9% de los casos no se puedan eliminar. Si se eliminan, lo lógico es que no se estén transfiriendo las imágenes de forma correcta o hay algún problema grave. Si intenta descolorar no funcionaría. Si la sublimación se ha realizado de forma correcta sobre el polyester, los tintes son permanentes, puesto que ahora forman parte del tejido.

#### **¿Se puede sublimar cerámica, cristal y metal?**

Todos esos productos necesitan un revestimiento, que viene a ser una capa de un polímero para que los tintes se adhieran.

#### **¿Se puede sublimar plástico?**

No se puede sublimar sobre cualquier plástico, muchos polímeros no soportan la temperatura que requiere el proceso de sublimación. Aunque soporten la temperatura, el tiempo que se aplica la presión los acabaría deformando. Muchos de ellos se derriten y encogen. El plástico reforzado con vidrio es el plástico más utilizado

#### **¿Los tejidos deben ser de poliéster al 100%?**

No se puede sublimar sobre algodón porque las partículas del tinte están diseñadas para adherirse al poliéster e ignorar todo lo demás. Los potenciadores para el tejido, láminas de preparación y aerosoles se utilizan para crear una capa de poliéster sobre los tejidos que no son d ese material y así poder sublimarlos. Esta técnica funciona mejor en prendas que están hechas con poliéster al 50% puesto que la capa de poliéster añadida se adhiere mejor que el poliéster existente en la camiseta, y además el tinte tiene más poliéster al que adherirse. De todos modos, si lo que se quiere conseguir es una imagen lo más brillante posible, se debe utilizar prendas con poliéster al 100%.

#### **¿Qué imagines se pueden utilizar?**

Se puede utilizar cualquier imagen que se pueda importar o crear en el ordenador con programas conocidos como CorelDraw y Adobe Photoshop. Más información sobre este tema en próximos capítulos.

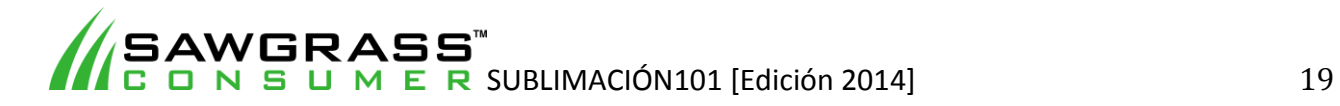

# **Capítulo 4 – Comprensión del color y la luz**

#### **Gama de color**

Una gama de color es la variedad de colores que se puede reproducir por cualquier aparato (escáner, cámara, monitor, impresora, etc.) A continuación, se puede observar una lista de sistemas que reproducen el color, desde una alta gama a una pequeña.

#### **Película fotográfica**

Este es uno de los mejores sistemas existentes para detectar y reproducir colores. Los cinéfilos conocen de sobra la diferencia de calidad del color entre una película vista en el cine o en casa. Esto se debe a que la gama de colores que se utiliza en el sistema de los cines es superior a la de casa.

#### **Espectáculos de rayos láser**

Un láser puede producir una luz casi monocromática, lo cual da lugar a colores mucho más saturados que los que producen otros sistemas. Sin embargo, resulta muy complicado combinar tonalidades con el láser para producir colores poco saturados.

#### **Tubo de rayos catódicos (CRT)**

Los tubos de rayos catódicos (CRT) al igual que monitores de ese estilo poseen un agama de color, más o menos, triangular que cubre una porción del espacio de color visible. La limitación de los CRT reside en los fósforos de la pantalla puesto que sólo producen rojo, verde y azul claro. Estos colores se tienen que combinar para obtener el color final deseado.

#### **Pantalla de cristal líquido (LCD)**

Las pantallas LCD filtran la luz que emite la retroiluminación, por lo que la gama de una pantalla LCD está limitada al espectro que emite la retroiluminación. Las pantallas LCD típicas utilizan bombillas fluorescentes para la retroiluminación y tienen una gama mucho más pequeña que las pantallas con tubos de rayos catódicos. Pantallas LCD con retroiluminación LED producen una gama más amplia que las pantallas con tubos de rayos catódicos.

#### **Televisión**

Los televisores utilizan monitores CRT (normalmente), pero no pueden aprovechar las cualidades del color que le proporciona, esto se debe a las limitaciones que tiene la emisión televisiva. La televisión de alta definición es mucho mejor, pero sigue siendo inferior a otros productos que utilizan la misma tecnología como los monitores de los ordenadores.

#### **Pintura**

La mezcla de pintura, para utilidades artísticas y comerciales, consigue un agama de color amplia utilizando una paleta mayor que la de CRT, rojo verde y azul o la de las impresoras, cian, magenta y amarillo. La pintura es capaz de reproducir colores altamente saturados que los tubos CRT no son capaces (en especial el violeta), pero en general la gama de color es más pequeña.

#### **Impresión**

La tinta de impresión utiliza el modelo de color CMYK (cyan=cian, magenta=magenta, yellow=Amarillo, black=negro). En los pocos procesos de impresión donde no se incluye el negro la saturación e intensidad de los colores es muy baja. Se han realizado esfuerzos para ampliar la

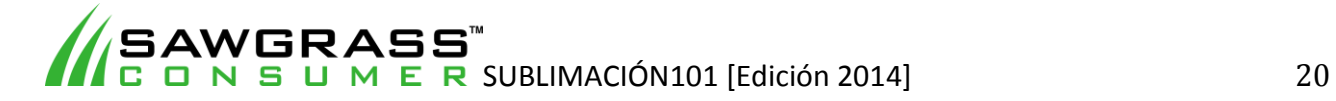

gama del proceso de impresión, por ejemplo, añadiendo tintas de colores no primarios como el naranja, el verde y el cian y magenta claros. En ocasiones también se han utilizados tintas de color directo de un color muy específico.

Los ejemplos anteriores muestran que las tintas de impresión ofrecen un agama de color que no supera el fondo del acervo génico.

Entonces, ¿Qué es un diagrama cromático del espacio de color y cómo afecta a los usuarios de la impresión por sublimación?

El ojo humano es capaz de distinguir unos 300.000 colores que están definidos en el análisis empírico basado en **la mezcla de colores**. Para el proceso de análisis de la mezcla de colores, se escogen tres colores que actúan como colores primarios estándar. Un uso común es: rojo, verde y azul. Al mezclar esos colores primarios con diferentes intensidades se pueden crear muchos colores. La totalidad de colores que se puede obtener de una serie de colores establecida se llama gama de color. Desafortunadamente, sea cual sea la serie de colores primarios, la gama de color asociada a los colores primarios no coincidirá con la gama de colores visibles al usar sólo ponderaciones positivas.

El referente estándar que se utiliza normalmente es el que realizó la Comisión Internacional de la Iluminación (CIE) en 1931 el cual definió tres colores primarios que se pueden combinar por adición sin coeficiente negativo para producir todos los colores visibles.

El siguiente modelo CIE es muy útil como modelo estándar. Sin embargo, puesto que está basado en tres colores primarios imaginarios no es muy práctico a la hora de utilizarlo con dispositivos de hardware. Por lo que se han creado otros modelos de colores más prácticos para el uso cotidiano.

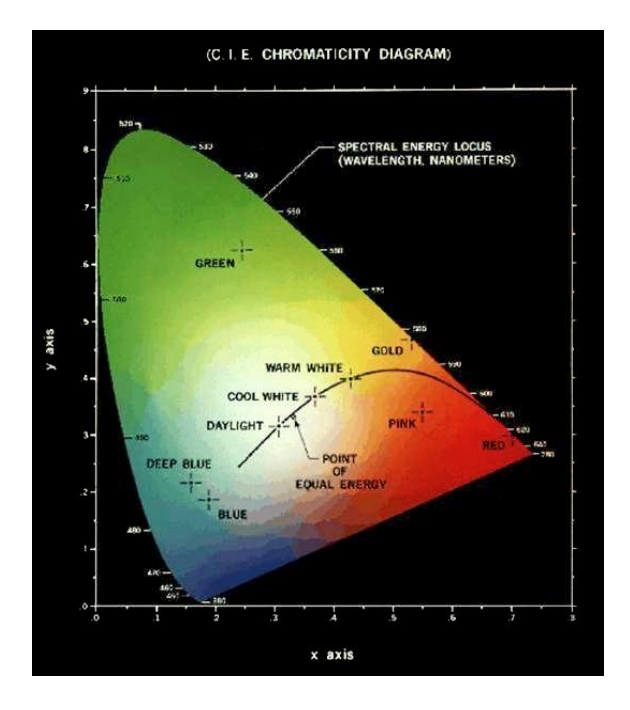

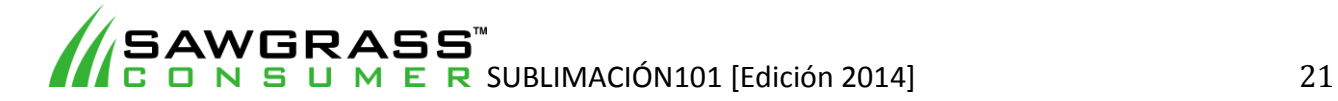

Algunos de esos modelos más comunes son:

**RGB** – El modelo de color RGB es el método generalizado por el cual se muestran los colores en los monitores. Los primarios rojo, verde y azul que se utilizan dependen de los fósforos utilizados por el monitor. No es posible definir la secuencia completa de colores visibles por el modelo estándar CIE con los colores primarios RGB.

**HSB** – El modelo HSB se basa en matiz, saturación y brillo. Este modelo proporciona un método más intuitivo para diseñar un color.

**CMYK** – El modelo CMYK es un modelo sustractivo que se utiliza en la impresión. Utiliza los primarios sustractivos Cian, Magenta y Amarillo. Además, puesto que imposible crear negro puro con esos primarios el primario Negro (K) se añade obteniendo como resultado el modelo CMYK. Cuando se traza la gama de este modelo sobre el diagrama tan solo cubre un subconjunto del interior y, por lo general, no cubre tampoco la gama completa del monitor. Por lo tanto, la imagen de un monitor no se puede capturar de forma exacta a la hora de imprimirla.

Aquí se puede observar un ejemplo de la diferencia entre la gama de colores de dos dispositivos. La diferencia se ha exagerado para que se pueda ver con claridad.

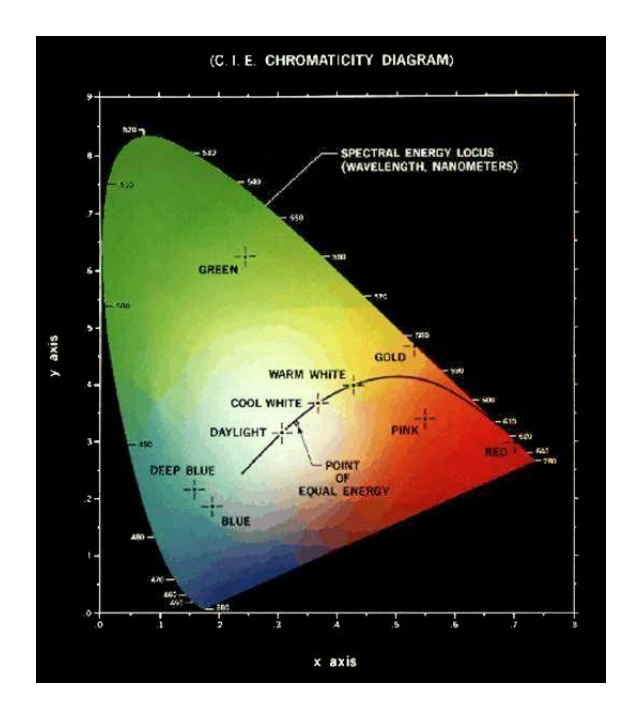

Este ejemplo demuestra de forma clara la razón por la que los colores de una imagen en la pantalla de un ordenador no son exactamente igual a las de la imagen impresa. Para intentar compensar esa anomalía se utiliza una serie de propuestas diseñadas para tratar los colores que quedan fuera de la gama de color.

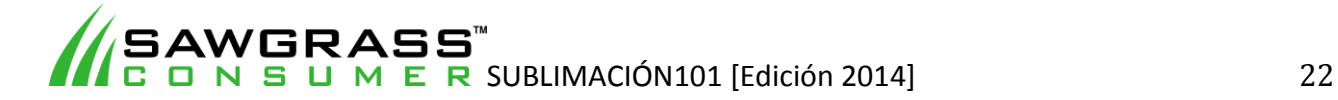

#### **Propuesta perceptual**

Esta propuesta intenta comprimir la gama del espacio origen dentro de la gama del espacio final de tal forma que las relaciones finales entre los colores (y por consiguiente el aspecto de la imagen final) queda conservado, aunque los colores puedan cambiar durante el proceso.

#### **Propuesta colorimétrica absoluta**

Esta propuesta combina los colores del espacio origen que están dentro de la gama del espacio final y fuerza a todos los colores no pertenecientes a la gama hasta el matiz más cercano, sacrificando brillo y saturación.

#### **Propuesta colorimétrica relativa**

Esta propuesta modifica la escala del blanco del espacio origen a la del espacio final, ajustando todos los otros colores con relación a ese blanco. Después combina los colores modificados en el espacio original que están dentro de la gama del espacio final y así fuerza los colores no pertenecientes a la gama hasta el matiz más cercano reproducible, sacrificando brillo y saturación.

#### **Propuesta de Saturación**

La saturación reajusta los colores saturados en el espacio original hasta llegar a los colores saturados del espacio original, sacrificando matiz y brillo.

Se recomienda el uso de la saturación para todas las soluciones de impresión. Al utilizar este método la gama complete de la imagen se comprime para encajarla en la gama del dispositivo de destino.

Lo cual significa que todos los colores que pertenecían a esa gama deben ser ajustados para que quepan los que no lo eran. Además, con la propuesta perceptual se trata con máximo respeto a todos los píxeles, lo cual significa que los píxeles fuera de la gama no tienes que ser desplazados al color más próximo reproducible.

Se podría pensar que este reajuste empeora todos los colores, de hecho, esa suposición es cierta. Por lo que, se podría decir que el proceso de propuesta perceptual empeoraría las cosas, sin embargo, por raro que parezca no es así puesto que todos los colores han sido reajustados de forma proporcional, incluso aquellos colores en los que el dispositivo final pudiera reproducir con exactitud. En la propuesta perceptual, las posibilidades de que alguien sea capaz de observar que los colores han sido modificados es ínfima. Esta es la propuesta más utilizada a la hora de convertir el espacio de color del modelo RGB al modelo CMYK.

#### **RGB vs. CMYK**

Los monitores de los ordenadores pueden reproducir luz de colores RGB (rojo, verde, azul). Aunque todos los colores del espectro visible pueden reproducirse mezclando rojo, verde y azul claros, los monitores tan sólo son capaces de mostrar una gama limitada (por ej. Escala) del espectro visible.

Mientras que los monitores emiten luz, el papel con tinta absorbe o refleja longitudes de onda específicos. Los pigmentos de cian, magenta y Amarillo actúan como filtros, substraen varios

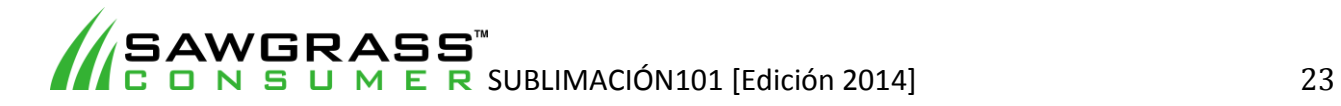

grados de rojo, verde y azul de la luz blanca para producir un gama selectiva de colores espectrales.

Al igual que los monitores, las tintas de impresión también producen un agama de color que pertenece a un subconjunto del espectro visible, aunque la gama no sea la misma para ambos. Por lo tanto, los mismos gráficos que muestra un monitor puede que no coincide con la impresión. Además, puesto que los procesos de impresión como la fotolitografía utiliza tintas CMYK (cian, magenta, Amarillo y negro), el arte digital tiene que convertirse en colores CMYK para ser impreso.

Muchos usuarios de impresión prefieren ahora que los archivos de arte digital se les proporcionen en espacio de color RGB con archivos adjuntos ICC. Así el usuario puede convertir las imágenes al espacio de color CMYK utilizando métodos de gestiones de color que dependen de los perfiles de color si se encuentran presentes, lo cual ayuda a preservar el brillo y los detalles de la mejor forma.

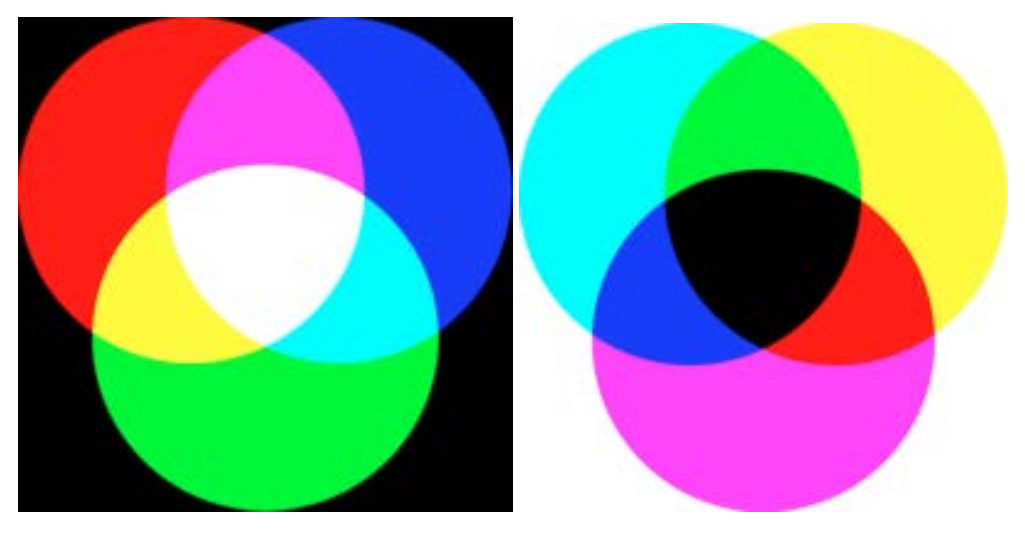

RGB – Aditiva CMY - Substractiva

Estos dos diagramas muestran la diferencia de los espacios de color. Además, también explica la razón por la cual resulta tan complico la conversión de un espacio a otro.

(No deje que esta información le agobie. Por regla general usted utilizará los programas de gestión del color de Sawgrass PowerDriver o un programa ICC. Próximamente más sobre este tema)

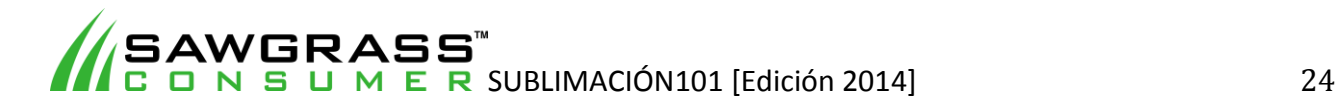

### **Capítulo 5 – Gestión y corrección del color**

#### **Correspondencia de colores**

La creación de colores de forma exacta sobre el papel ha sido una de las mayores áreas de investigación en la impresión del color. Al igual que los monitores, las impresoras utilizan diferentes cantidades de colores primarios clave, que desde cierta distancia, se combinan para formar un color. A este proceso se le conoce como Tramado.

Los monitores y las impresoras funcionan de forma diferente puesto que los monitores son fuentes de luz y las impresoras reflejan la luz. Los monitores combinan la luz de los fósforos obtenidos de los colores primarios en la síntesis aditiva: rojo, verde y azul (RGB), mientras las impresoras utilizan tintas obtenidas de los colores primarios en la síntesis sustractiva: cian, magenta y amarillo (CMY). La luz blanca es absorbida por las tintas de colores, reflejando el color deseado. En cada caso, los colores primarios son tramados parea crear el espectro completo. El tramado rompe los píxeles de los colores en una serie de puntos de tal manera que cada punto está compuesto por un color básico o en blanco.

La reproducción del color desde el monitor hasta la impresora es lo que se refiere como correspondencia del color. Los colores varían de un monitor a otro y los colores de una hoja impresa no siempre coinciden con lo que se muestra en pantalla. Los colores generados en una hoja impresa dependen del sistema de color utilizado y el modelo de la impresora, no de los colores que mostraba el monitor.

#### **Gestión del color**

Si se quiere conseguir que el color sea una herramienta eficaz, debe ser posible crear y controlar los colores consistentes y predecibles en una cadena de producción: escáneres, software, monitores, impresoras, etc. El desafío radica en que diferentes dispositivos no pueden crear la misma gama de colores. Por lo que radica en la gestión del color la función de correspondencia del color.

Después de observar los problemas existentes sobre el control del color en las multiplataformas, se creó en 1994 el Consorcio Internacional del Color (ICC) para formar formato común para los perfiles ICC para dispositivos. Entre las empresas fundadoras se encuentran Adobe, Agfa, Apple, Kodak, Microsoft, Silicon Graphics, Sun Microsystems, y Taligent.

El propósito del ICC es proporcionar la portabilidad del color y que funcione y en todos los sistemas de hardware y software. Así pues, publicó su primera versión 3 de formato de perfiles ICC estándar, en junio de 1994.

Existen dos partes del perfil ICC, la primera contiene información sobre el propio perfil, como qué dispositivo creó el perfil, y la segunda es la caracterización colorimétrica del dispositivo, la cual explica cómo el dispositivo proporciona el color.

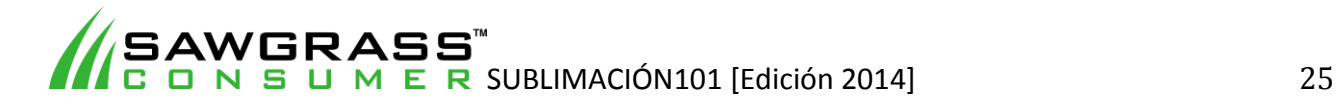

#### **Corrección del color**

En la sublimación existe otro proceso que se debe abarcar. Cuando un papel transfer se presiona contra el sustrato, la tinta se vuelve un gas para adherirse a los polímeros del sustrato. Durante este proceso de "gaseado" algunos colores se "transforman" y el producto final no se asemeja a la imagen de la pantalla o la imagen que se imprimió en el papel transfer. La **corrección de color** es el arte de ajustar esta transformación de color para que pueda producir los mejores resultados de calidad en el sustrato.

*(Debe tenerse en cuenta que los colores de la tinta impresa en el papel transfer son muy diferentes de la imagen final, que se crea cuando el calor y la presión se aplica debido a las características químicas del proceso de sublimación. Así, no hay necesidad de considerar los colores de tinta en esta etapa cuando se realiza cualquier tipo de corrección de color.)* 

Cuando se utiliza tintas de sublimación, corrección de color debe ser abordado para cada combinación individual de impresora y tinta. En la corrección de color extremas circunstancias puede ser necesaria para cada combinación de impresora / tinta / sustrato y papel de transferencia. Sin embargo, las pruebas exhaustivas han demostrado que en la mayoría de los casos de transferencia de papel de buena calidad no afecta el color final, por lo tanto, se recomienda que sólo trabajen con papeles de alta calidad.

Cabe señalar, que los sustratos adecuados para la sublimación tendrán superficies blancas. Sin embargo, existen diversos grados de blanco, lo que técnicamente podría tener un efecto en los colores de la imagen final. Pero, en realidad, estos distintos tonos tienen poco o ningún efecto sobre la apariencia final, y por lo tanto no es necesario realizar la corrección de color para todos los tonos de blanco que se encuentre.

Otro factor que debe tenerse en cuenta al abordar la corrección de color es que cada dispositivo que se ocupa de una imagen, ya sea en su escáner, cámara digital, monitor o impresora tiene una forma única de tratar el color. Las diferencias sutiles entre estos dispositivos debe ser superado y sustituido por coherencia de la interpretación de color haciendo uso de estándares conocidos.

#### **Diferentes métodos de corrección de color**

Hay dos métodos básicos de corrección de color para sublimación: perfiles ICC y drivers para impresoras personalizados. Aunque ambos métodos son similares, existen diferencias específicas.

Un **perfil ICC (Consorcio Internacional de Color)** es básicamente un archivo de software que garantiza que cuando un determinado color se selecciona en la pantalla del ordenador, el color designado se desplace de forma consistente y correcta sobre el sustrato. Piense en ello como un programa de correspondencia de color, puesto que el color de la pantalla casi nunca produce exactamente el mismo resultado de color final. Así, un perfil se crea un vínculo entre los colores de la pantalla y los colores específicos finales. No cambia el color, sino que asegura el color correcto final para un color de inicio.

Para utilizar este método, debe trabajar con software compatible con ICC (por ejemplo, Photoshop, Corel). El perfil se colocará en la etapa de salida de impresión y el driver de la

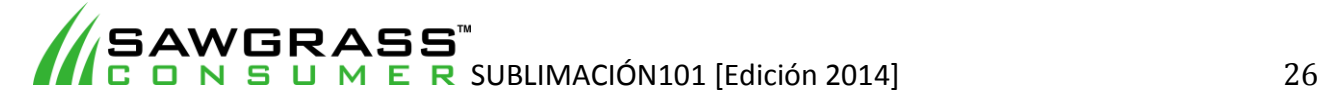

impresora del fabricante (OEM) del se establece en 'Sin ajuste de color ". Este método corregirá el color de la imagen y luego enviará los datos a la impresora sin afectar a los colores más allá.

Los perfiles para la corrección de color de sublimación tienen sus problemas únicos. En la creación de un perfil normal cuando una impresora ha impreso una muestra de color para ensayar, el software para crear perfiles sabe cómo ajustar los colores para imprimir los correctos. Cuando una transferencia se presiona sobre un sustrato, la tinta se convierte en gas y en este estado el color cambia sus propiedades. Este cambio puede ser muy brusco (por ejemplo, algunos azules parecen verde en el papel) y por ello es imposible juzgar si la impresión ha resultado correcta o no. Por lo tanto, muchos usuarios crear perfiles personalizados que se correlacionan el color de la pantalla al color final sublimado, y no sólo en el color de la tinta.

Los drivers para impresora personalizados son programas de software que tienen corrección de color integrado en el sistema de control de la impresora. La ventaja de este método es la capacidad de utilizar software no compatible con ICC (por ejemplo, Paint Shop Pro, Print Shop), así como software compatible con ICC, ya que la corrección de color se lleva a cabo en la etapa de los drivers de la impresora. Además, es más fácil y menos técnico utilizar un driver de impresora personalizado de lo que es el uso de un perfil.

Sawgrass ofrece el sistema exclusivo de driver para impresora PowerDriverTM para la mayoría de sus productos de sublimación. Contiene incorporado específicos perfiles para el proceso de sublimación. Cabe señalar que PowerDriverTM funciona con los programas gráficos más populares, como Photoshop y CorelDraw.

El software PowerDriverTM inserta una paleta de colores (ColourSureTM) en el programa de gráficos de modo que un usuario puede seleccionar colores de la paleta mientras se trabaja en imágenes y garantizar así que el color adecuado "final" es producido de forma consistente durante el proceso de producción de sublimación.

Es recomendable que el usuario imprima y sublime la paleta entera sobre un sustrato blanco puro, y luego guarde este color "gráfico" como una referencia visual para trabajar con la paleta ColourSureTM. El gráfico impreso demuestra el color exacto que se crea a través de la sublimación (además de la configuración RGB), de modo que el diseñador gráfico tiene una referencia precisa a la hora de elegir los colores apropiados para la imagen que se está creando.

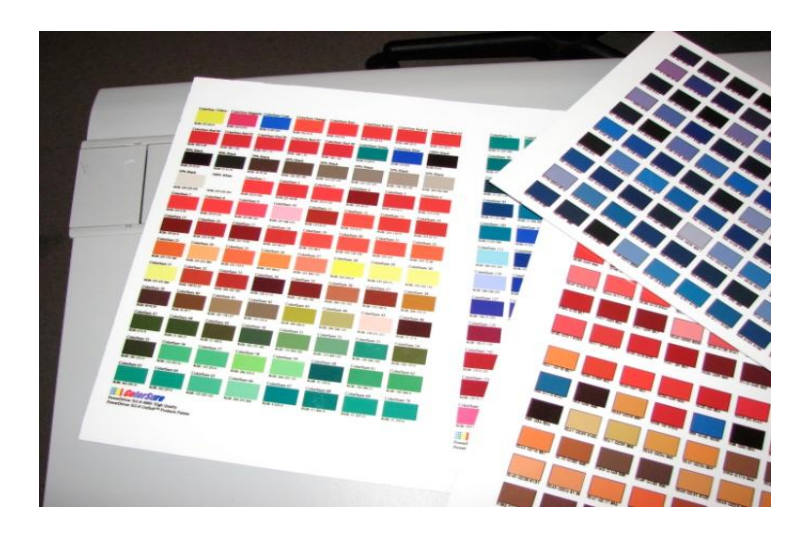

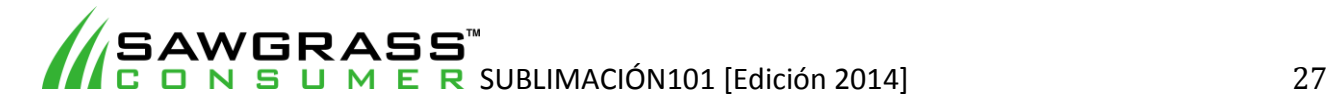

## **Capítulo 6 – Trabajando con archivos gráficos**

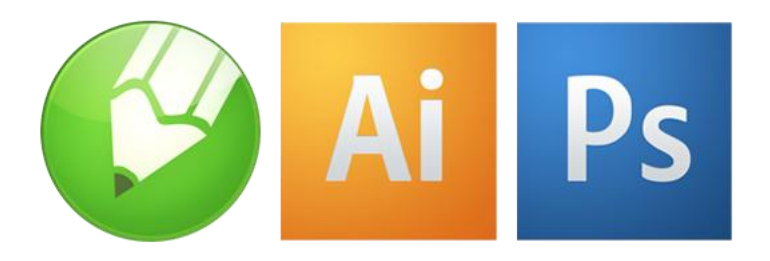

#### **Formatos y Software Gráficos**

Existen dos tipos básicos de formatos gráficos: vector y raster. El tipo de formato es el determinante a la hora de qué y cómo editar una imagen.

Un gráfico **raster** bitmap es una estructura de datos compuesta por una rejilla rectangular de píxeles o puntos de color que representan una imagen. La mayoría de las fotografías tomadas con una cámara digital o que se encuentran en la web son ejemplos de gráficos raster. Una imagen de raster, técnicamente, se clasifica por la anchura y altura de la imagen en píxeles y por el número de bits por píxel (profundidad de color), que determina el número de colores que puede representar.

Cuanto más grande es la imagen raster es decir, más espacio ocupa el archivo en el disco. Por ejemplo, una imagen de 640 x 480 requiere almacenar una información para 307.200 píxeles, mientras que una imagen de 3072 x 2048 (de una cámara digital de 6,3 megapíxeles) necesita almacenar información para 6.291.456 píxeles.

Puesto que los gráficos raster necesitan almacenar tanta información, grandes bitmaps requieren archivos de gran tamaño. Afortunadamente, existen varios algoritmos de compresión de imagen que han sido desarrollados para ayudar a reducir el tamaño de esos archivos. JPEG, BMP, TIFF, GIF y PNG son los formatos de compresión de imágenes más comunes de la Web, pero existen varios tipos de compresión de imágenes.

Los gráficos raster normalmente pueden ser reducidos sin pérdida de calidad, pero la ampliación de una imagen bitmap hace que parezcan dentadas y "pixeladas". Un archivo raster también es difícil de modificar sin pérdida de información, a pesar de que existan herramientas de software que puede convertir un archivo raster en un archivo vectorial para el refinamiento y realizar cambios.

Los gráficos **vectoriales**, a diferencia de las imágenes raster, no se compone de una cuadrícula de píxeles. En su lugar, los gráficos vectoriales se componen de caminos, que se definen por un punto de inicio y final, junto con otros puntos, curvas y ángulos en el camino. Un camino puede ser una línea, un cuadrado, un triángulo o una forma curvilínea. Estas trayectorias pueden ser utilizadas para crear dibujos simples o diagramas complejos.

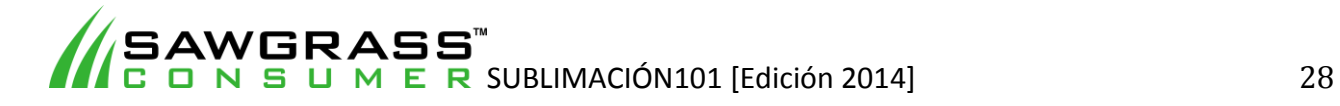

Puesto que las imágenes vectoriales no se componen de un número específico de puntos, se pueden modificar a un tamaño más grande y no perder ninguna calidad de imagen. Si amplía un archivo de mapa de bits, tendrá bordes desparejos y detalles borrosos. Por el contrario, la ampliación de un gráfico vectorial resulta con bordes parejos y detalles excelentes. Esto hace que los gráficos vectoriales resulten ideales para logos, que pueden ser lo suficientemente pequeño como para aparecer en una tarjeta de negocios, pero también se pueden ampliar para cubrir un cartel. Entre las clases de archivos de gráficos vectoriales se incluyen AI, SVG, DRW, CDR y EPS.

Estos son los paquetes de software de gráficos más populares y los formatos de imagen en los que se basan:

Adobe Photoshop (Raster) CorelDRAW (Vector) Adobe Illustrator (vector) Corel PHOTO-PAINT (Raster) Corel (ex JASC) Paint Shop Pro X (Combinación de Vector y Raster)

Al igual que con cualquier producción de impresión, para producir resultados de alta calidad se debe comenzar con una imagen de alta calidad. Ya bien si está creando sus propios diseños o trabajando con diseños existentes, debe ser crítico con el original. Si no está satisfecho con lo que ve en pantalla es probable que no lo esté con el resultado final.

#### **Tipos de Archivo Gráficos**

Hay muchos tipos de archivos reconocidos universalmente para almacenar imágenes. Aquí tiene una lista de los formatos más utilizados, así como detalles específicos acerca de las características del tipo de archivo

#### **bmp**

Un archivo .bmp (comúnmente conocido como mapa de bits \*) es un formato de archivo basado en raster o en pixel que sólo admite el espacio de color RGB y profundidades de bit de 1, 4, 8, ó 24 bits por canal. Estas características hacen de las imágenes de mapa de bits no aptas para su uso en un proceso de trabajo de impresión de alto nivel de producción.

*\* Los archivos de mapa de bits tienden a confundir puesto que la mayoría de la gente se refiere a cualquier imagen basada en píxeles como un archivo de mapa de bits. Sin embargo, un archivo de mapa de bits de imagen real se refiere al formato de imagen estándar de Windows. Este tipo de archivo se utiliza sobre todo en DOS y dispositivos basados en Windows.* 

#### **PostScript encapsulado eps**

Un archivo encapsulado es un formato de archivo gráfico que describe una imagen en el lenguaje PostScript. Una extensión del formato de archivo gráfico PostScript desarrollado por Adobe Systems, eps permite archivos gráficos PostScript incorporarse en otros documentos. El formato de archivo EPS admite gráficos vectoriales y raster, ya que puede contener dos versiones de una imagen: una imagen bitmap que se utiliza para mostrar la imagen en la pantalla, y una descripción PostScriptTM que se utiliza para imprimir la imagen.

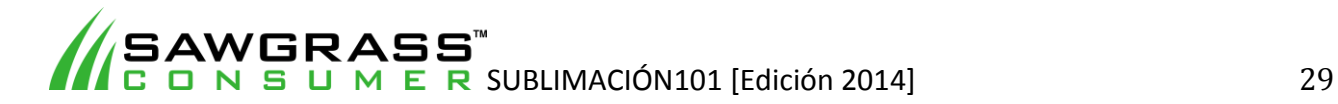

#### **psd**

Los archivos Adobe Photoshop (.Psd) están generalmente escritos y leídos por Photoshop exclusivamente, sin embargo, hay varias otras aplicaciones que leen este formato. La mayoría de las aplicaciones de diseño de página (excepto Adobe InDesign), no permiten colocar imágenes de Photoshop nativas. Un archivo Photoshop conserva todos los atributos de los archivos originales. Entre las características guardadas del archivo se incluye: resolución, información de color (CMYK, RGB, escala de grises), los canales de tintas planas y la profundidad de bits de imagen.

#### **jpeg (jpg)**

El formato JPEG (Joint Photographic Experts Group) de archivos es uno de los formatos gráficos más utilizados. Inicialmente, este formato de archivo ráster estaba destinado para uso de aplicaciones Web, pero ha encontrado un hogar en el mercado de producción de impresión de gama alta, también. El formato de archivo JPEG puede ser tu mejor amigo si se utiliza correctamente, o su peor enemigo si se aplica incorrectamente.

Un archivo JPEG se codifica mediante un modelo de pérdida de compresión ajustable. Esto significa que para lograr un tamaño de archivo más pequeño, se desechan datos de imagen. En pequeñas dosis, el método de compresión JPEG puede ser muy eficaz y eficiente. Sin embargo, en cantidades mayores, el archivo resultante puede estar deformado y borroso. Por lo tanto se debe tener precaución en la preparación de archivos JPEG para su uso en un proceso de trabajo de producción de impresión. El formato jpeg permite ajustes de color en RGB, CMYK, y escala de grises.

#### **tiff (tif)**

Tiff es, en principio, un formato muy flexible que retiene todos los datos de imagen editados o cuando cambia el tamaño como los detalles del algoritmo de almacenamiento de imágenes que se incluyen como parte del archivo. En la práctica, tiff se utiliza casi exclusivamente como un formato de almacenamiento de imágenes sin pérdidas que no utiliza ninguna compresión en absoluto, por lo tanto, el tamaño de los archivos es bastante grande. (A veces un algoritmo de compresión sin pérdida llamado LZW se utiliza, pero no es universalmente compatible*.) De los formatos de archivos analizados, el tiff es probablemente uno de los mejores para tratar con imágenes de alta calidad.* 

#### **La compresión JPEG frente a la calidad TIFF**

A medida que se aplican mayor cantidad de compresión JPEG, la imagen se hace más pequeña y al mismo tiempo se somete a un cierto grado de degradación de la calidad de la imagen en virtud del proceso. Eche un vistazo a las imágenes de abajo. Uno de ellos ha sido muy comprimido como un archivo JPEG y la otra es un TIFF sin comprimir.

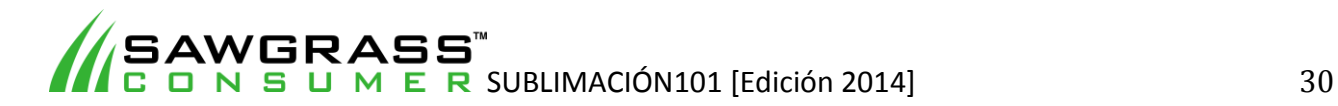

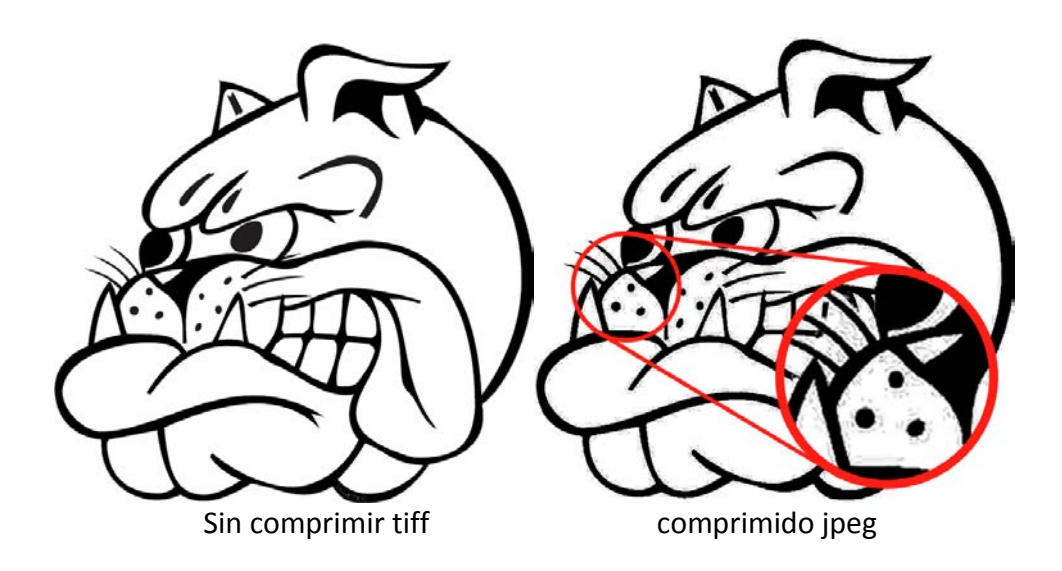

En la imagen tiff, observe cómo esta imagen tiene bordes definidos y limpios. Esta imagen se reproduce bien. La jpeg, por otro lado, tiene los bordes mucho más imprecisos que parecen borrosos, además hay algo de "ruido" (píxeles no deseados) en el círculo rojo, lo cual crea la impresión de un aspecto "sucio". En la mayoría de los casos, el ruido no es fácilmente visible en el ordenador, pero sí ve en la impresión.

#### **¡No hay vuelta atrás!**

Dado que el proceso de compresión JPEG elimina datos de la imagen, una vez que una imagen ha sido comprimidos (o comprimido en exceso), el daño es permanente. Incluso si intenta convertir la imagen comprimida JPEG a una imagen tiff, no puede solucionar los problemas. Desafortunadamente, no hay reparación para una imagen JPEG comprimida en exceso.

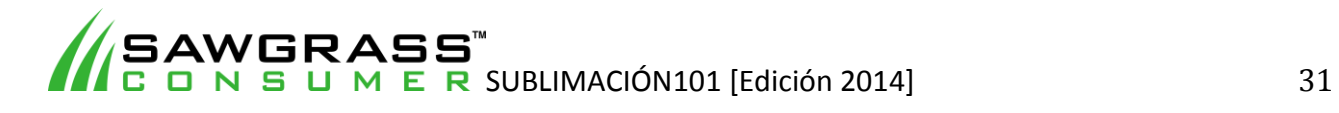

# **Capítulo 7 – Prepara Imágenes Raster para Sublimación**

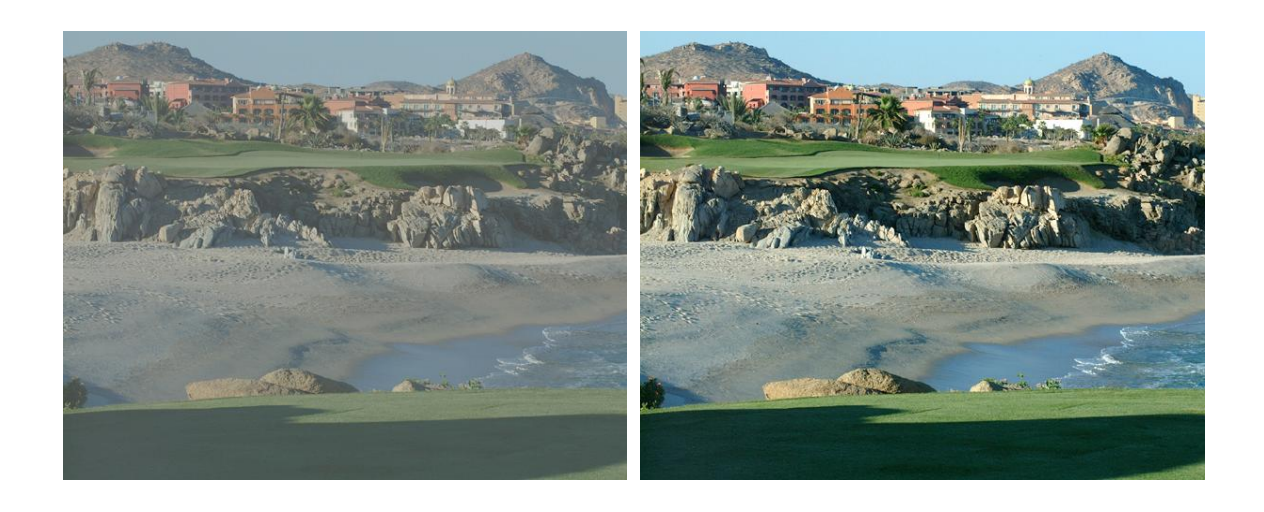

Uno de los aspectos más frustrantes de la producción de productos decorados a partir de imágenes digitales es la calidad de algunas de las imágenes originales. A menos que comience con una buena imagen de partida hay muy pocas posibilidades de producir un producto de alta calidad. Piense en la frase "si mete basura = saca basura". No importa lo buena que sea su impresora de sublimación, nunca va a poder producir una imagen que sea de mejor calidad que la que tenía en un principio. Una buena medida de la calidad, especialmente con imágenes raster es la resolución.

#### **Resolución**

La resolución se utiliza para medir la calidad de la imagen. En general, una cantidad aumentada de resolución significa que la imagen es más nítida y muestra más detalles. Cada imagen digital raster, sea bien una imagen escaneada, una imagen impresa o una imagen del monitor está compuesta de puntos diminutos. Cuantos más puntos en un espacio dado, mayor será la resolución.

Cuando se trata de archivos gráficos, hay tres propiedades que intervienen en la determinación de la resolución de un archivo de imagen: píxeles, dpi y pulgadas.

Los **píxeles** se refiere al número total de "puntos" tanto horizontales como verticales que componen el archivo. Esta es la resolución real del archivo. Una vez que una imagen raster se crea, el número total de píxeles se fija.

**Dpi** se refiere al número de "puntos" o píxeles por cada pulgada de un documento impreso o escaneado. Cuantos más puntos, mayor será la calidad de la imagen.

Las **pulgadas** son una medida lineal que se refieren al tamaño físico real (ya sea impreso o digitalizado) de una imagen.

Las fórmulas siguientes ilustran las relaciones entre los diferentes parámetros que definen la resolución:

> **píxels = pulgadas X dpi dpi = píxels/pulgadas pulgadas = píxels/dpi**

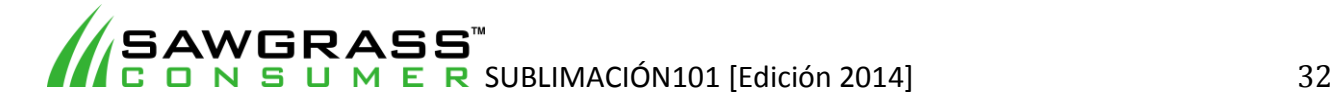

Ejemplo: Una imagen que se ha creado en Photoshop con 300píxeles x 300píxeles con un dpi de 100. ¿Cuál es el tamaño real en pulgadas?

> Ancho: 300píxeles/100 dpi = 3 pulgadas Altura: 300píxeles/100 dpi = 3 pulgadas

#### **Tamaño de la imagen será de 3 "x 3"**

Si nos fijamos en el menú Tamaño de imagen en Photoshop se puede ver un poco más fácil cómo se relacionan estos parámetros. Observe la casilla de verificación de imagen "resample". Esto determina si desea cambiar el tamaño de la imagen. Con esta casilla sin marcar, cuando se introduce un nuevo Photoshop DPI cambiará automáticamente el DPI para compensar y viceversa.

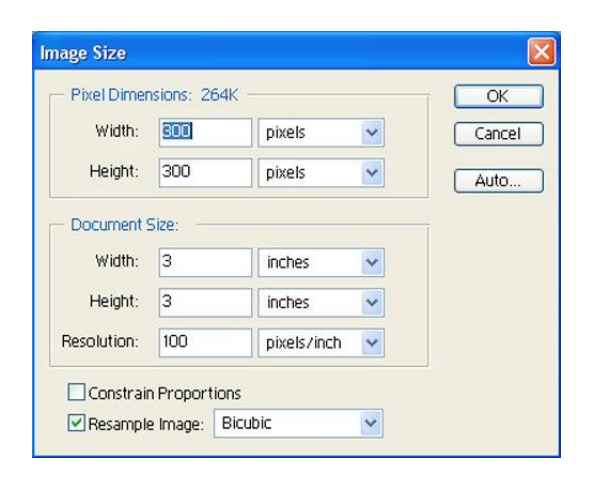

#### **Resolución y Cambio de Tamaño**

Una imagen digital raster no tiene tamaño o resolución absolutos. Todo lo que tiene es un cierto número de píxeles en cada dimensión. Obviamente, la resolución cambia conforme lo hace el tamaño de la imagen porque el número de píxeles que componen la imagen se extiende sobre un área mayor o menor. Por lo tanto la resolución cambia en consecuencia.

Suponiendo que se tiene una imagen que le ha proporcionado un cliente que es de 4 "x 4" con un dpi de 350. Usando la fórmula **píxeles = pulgadas X dpi** sabría que la imagen tiene 1400 píxeles x 1400 píxeles.

> **píxeles = pulgadas X dpi 1400píxeles = 4.0 pulgadas X 350dpi**

Pero lo que si lo que se pretendiera fuese hacerla más grande, por ej. 9 "x 9". Debido a que el número de píxeles en una imagen raster es fijo (después de su creación) lo que se estaría consiguiendo es esparcir el mismo número de píxeles sobre un espacio más amplio, lo que disminuye la cantidad de dpi y el resultado es una imagen con resolución más baja.

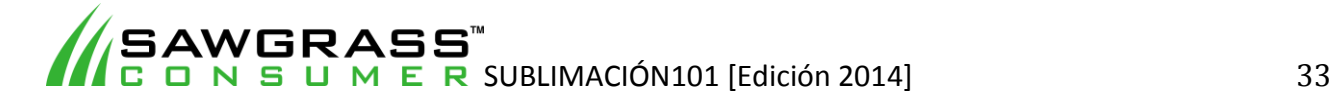

#### **dpi = píxeles/pulgadas 155.55dpi = 1400píxeles/9.0pulgadas**

A la inversa, la reducción del tamaño de la imagen aumentaría la resolución o, al menos, la configuración de dpi, puesto que los píxeles se compactan en un espacio más pequeño. En el caso de un nuevo tamaño de imagen de 3 "x 3", la resolución se incrementará.

#### **dpi = píxeles/pulgadas 466.67dpi = 1400píxeles/3.0pulgadas**

Una buena regla de oro es que siempre se puede reducir el tamaño de una imagen raster sin degradar la resolución, pero el aumento podría causar problemas de calidad.

#### **Resolución y Equipo**

La resolución de una imagen se ve afectada por el dispositivo en la que se crea o muestra, puesto que cada uno (escáner, escáner digital, monitor) tiene un número máximo de puntos que puede procesar y mostrar, no importa cuántos puntos hay en la imagen.

Ejemplo: Una impresora de inyección de tinta de 300 dpi puede imprimir hasta 300 puntos de información de imagen en una pulgada. Si imprime una imagen que fue escaneada a 600 dpi, los píxeles extra son "descartados" por la impresora ya que no es capaz de procesarlos. Cuando una imagen tiene más puntos que el dispositivo de procesamiento puede soportar, los píxeles se desperdician. Hacen que aumente el tamaño del archivo pero no mejoran la calidad de la imagen impresa. En conclusión, la resolución es demasiado alta para el dispositivo.

*NOTA: Una fotografía escaneada a 300 dpi y a 600 dpi tendrá el mismo aspecto impresa con una impresora de inyección de tinta de 300 dpi.*

Ejemplo: las imágenes de la Web suelen tener 96 dpi o 72 dpi porque esa es la resolución de la mayoría de los monitores de ordenador. Si imprime una imagen de 72dpi en una impresora de 600dpi, por lo general no se verá tan bien como lo hace en el monitor de la computadora, ya que la impresora no dispone de suficientes puntos de información para crear una imagen clara y nítida. Puede ser necesario reducir el tamaño de la imagen física con el fin de aumentar el valor dpi para aprovechar la resolución de la impresora.

Obviamente, cuando se crea la imagen inicial debe centrarse en las resoluciones más altas y mayor tamaño de imagen para así obtener una mayor oscilación con la que trabajar. Esto se refiere a la resolución de ENTRADA o CAPTURA. A través del procesamiento de la imagen, la resolución se puede ajustar para que coincida más estrechamente con las especificaciones del dispositivo de impresión, lo que se conoce como resolución de IMPRESIÓN o SALIDA.

*Debe señalarse que en general, la resolución normal en la que el ojo humano puede distinguir detalles, es de 200 dpi o menos.*

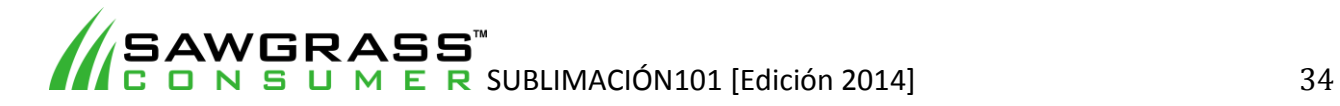

#### **Resolución e Impresión por Sublimación**

Con una resolución de salida final de 300 DPI, el tamaño de salida real de impresión casi siempre obtendrá óptimos resultados al imprimir imágenes raster por sublimación.

Eche un vistazo a estas dos imágenes que se van a utilizar para sublimar sobre una taza y un azulejo 8 "x 10"."

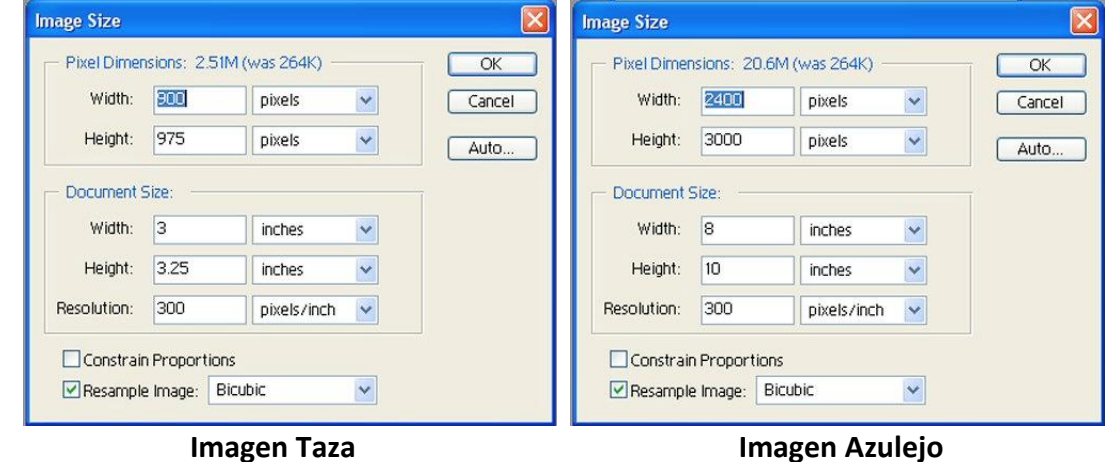

Tenga en cuenta el tamaño de los archivos respectivos (dimensiones en píxeles) de cada imagen. La imagen del azulejo es más de 8 veces mayor que la imagen de la taza.

Si bien es de buena práctica escanear las imágenes a alta resolución, existen ciertas limitaciones en la transferencia por sublimación que niega la necesidad de un ajuste de dpi muy alto. Debido a la naturaleza del proceso, que implica que la tinta se convierta en gas para adherirse a los polímeros del sustrato, una resolución mayor de 300 dpi es generalmente innecesaria.

Con tejidos (camisetas, almohadillas para ratón, etc.) es a menudo posible utilizar resoluciones de impresión muy bajas, por ej. 150 dpi, mientras que para los sustratos duros (cerámica, metales, etc.) 200 dpi es la resolución de impresión recomendada. Eche un vistazo a cómo repercute esto a las imágenes de ejemplo de arriba:

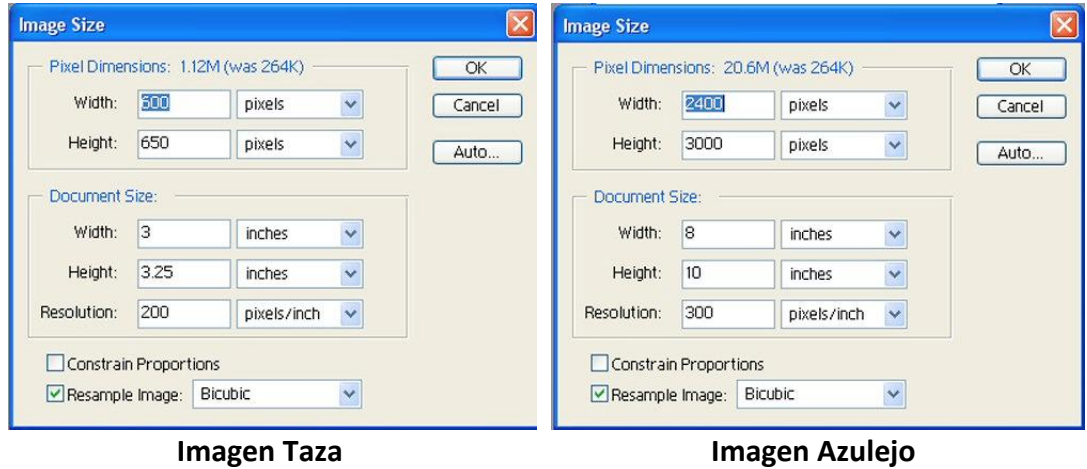

Tenga en cuenta que el nuevo tamaño de los archivos son ahora menos de la mitad del original. Si estas imágenes fueran a utilizarse en telas a 150 dpi a continuación, el tamaño de los archivos sería aún menor, 643K y 5,15 m respectivamente.

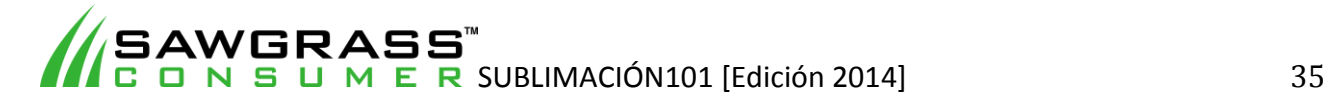

Esto sirve para una serie de propósitos, como archivos más pequeños requieren menos tiempo de procesamiento. La edición de imágenes en Photoshop y CorelDRAW será más rápida y más eficiente. El envío de la información de imagen a la impresora (cola de impresión) será más rápido. Si se importa varias de imágenes a un diseño, el tamaño del archivo final del diseño global será mucho más pequeño. Y por supuesto, cada archivo ocupará mucho menos espacio en el disco duro.

Ejemplo: Digamos que usted está utilizando una plantilla en Corel para crear varias imágenes raster para una sola impresión de seis posavasos de una vez. (Ver más abajo)

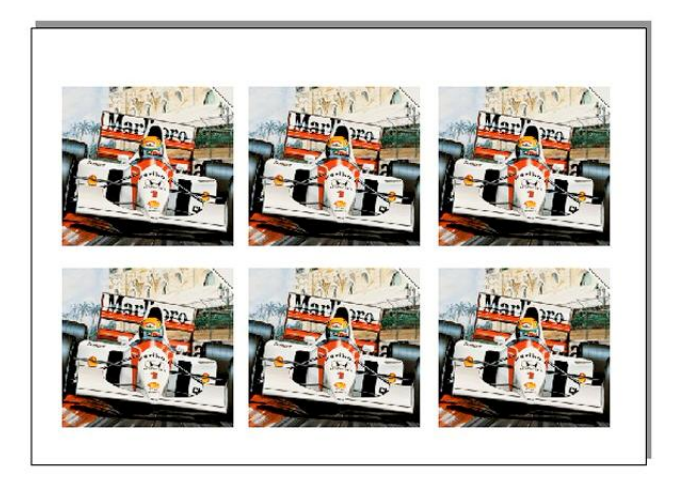

Si la imagen raster importada seis veces se ha creado a 300 dpi, el archivo final está será de unos 10Meg. Si desea imprimir 30 imágenes (6 páginas), entonces la cola de impresión será de 60meg. Esa cantidad de procesamiento de números hará que Corel se demore en resolverlo (cuánto tiempo depende totalmente de su ordenador).

En comparación, si la imagen raster había sido creado a 200 DPI, a continuación, el tamaño de página sería ahora 5meg por lo que la cola de impresión sería 30meg. Este es un tamaño de página mucho más manejable y sería comparable en calidad de acabado a las imágenes creadas con una resolución más alta.

Hay una forma de solucionar este problema en Corel siempre y cuando cada imagen raster sea idéntica (como anteriormente). En lugar de importar la imagen seis veces, se importa una y después bien se 'Duplica' o 'Clona" la imagen cinco veces más. (Consulte el manual de Corel sobre la diferencia entre "Duplicar" y "Clonar".) Este método reduce drásticamente el tamaño de página. Lamentablemente esto no funciona si se tiene seis imágenes únicas.

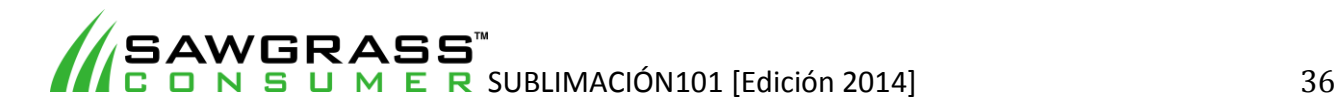
### **Reparación de Color**

En ocasiones, una imagen raster puede producir un fondo "sucio" o grisáceo en el artículo final. Esto sólo debe ocurrir durante la impresión de imágenes bitmap en Corel Draw. Para solucionarlo, haga clic en "Mapa de bits" y marque la casilla 'reparación de color bitmap". A continuación, debería ver un panel de control como se muestra a continuación.

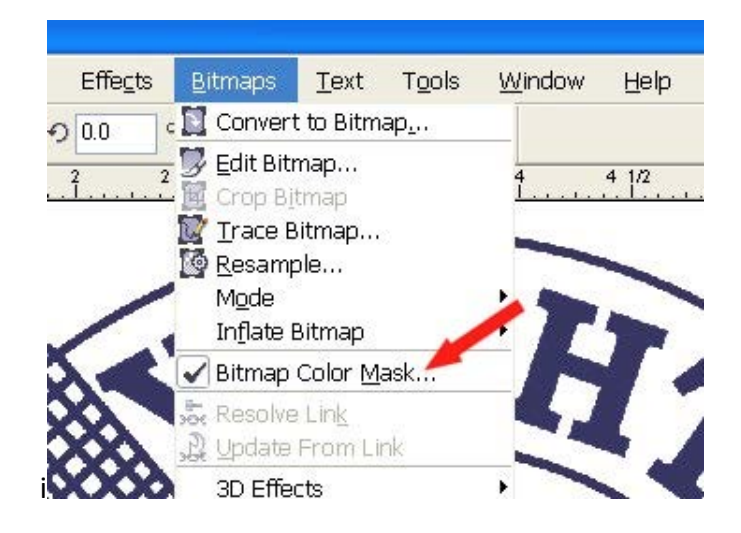

- 1. Asegúrese de que el botón de opción "Ocultar Colores" esté marcada
- 2. Marque una de las casillas disponibles para elegir un color.
- 3. Elija la herramienta Selector de color.
- 4. Haga clic en alguna parte en el fondo blanco que se desea limpiar.

5. A continuación, haga clic en 'Aplicar' - la cajita al lado de la marca (número 2) ahora debería haber cambiado a blanco.

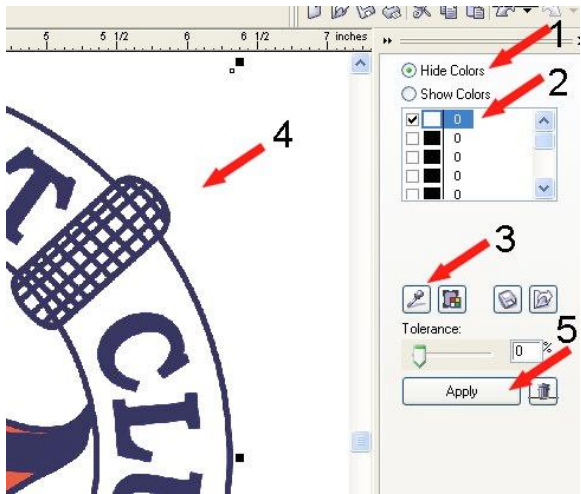

Al imprimir esta imagen las zonas blancas deberían estar limpias.

## **Gama Tonal**

Muchas imágenes raster producidas por los escáneres y cámaras digitales tienden a tener un aspecto "insípido" o "soso". Antes de utilizarlas para sublimación, sería conveniente que ajustase las imágenes para añadirles un poco de "vida" o "emoción". Obviamente esto depende mucho de la imagen en sí, pero por lo general entre 1 y 2 minutos de ajuste en Photoshop (o Corel Photo Paint) puede hacer de una buena imagen una gran imagen.

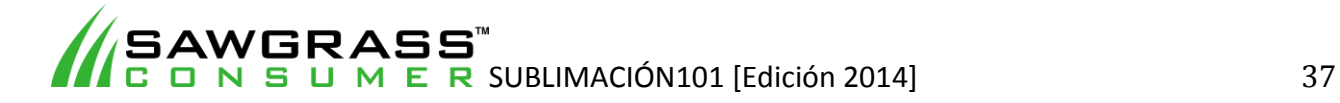

Aquí hay una imagen, que es sin duda 'insípida' y 'sosa'. Parece como si hubiera sido tomada a través de una neblina

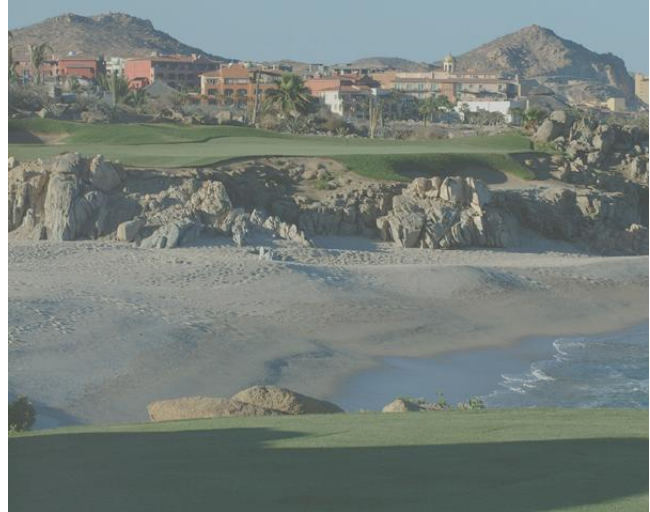

Lo primero es ajustar los niveles. En Photoshop vaya a 'Capa' - 'Nuevo ajuste de capa' - 'niveles'.

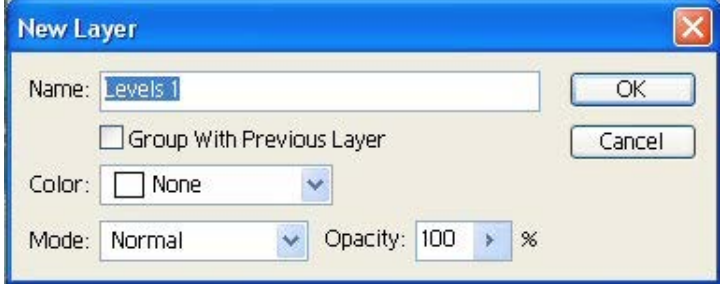

#### Haga clic en OK

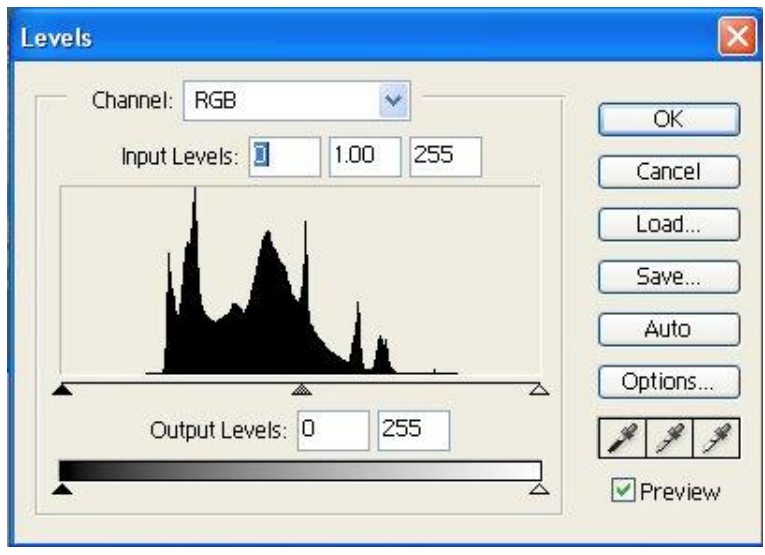

El histograma (la serie negra de picos) representa la gama tonal de la imagen. Claramente, hay dos áreas en las que faltan datos, como indican los círculos rojos. Si el histograma estuviera concentrado hacia la izquierda significaría que hay un montón de información en las sombras, la concentración a la derecha significaría que hay un montón de información en las zonas claras. Una buena imagen tiene la información esparcida a través del histograma entero.

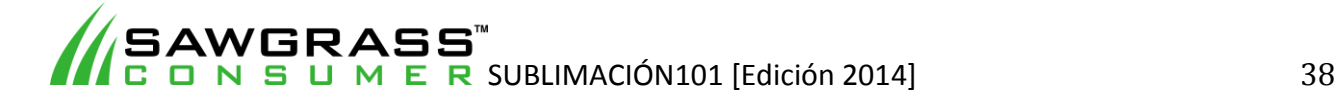

Para realizar cambios, primero arrastre los dos triángulos hacia los bordes del histograma con el puntero del ratón.

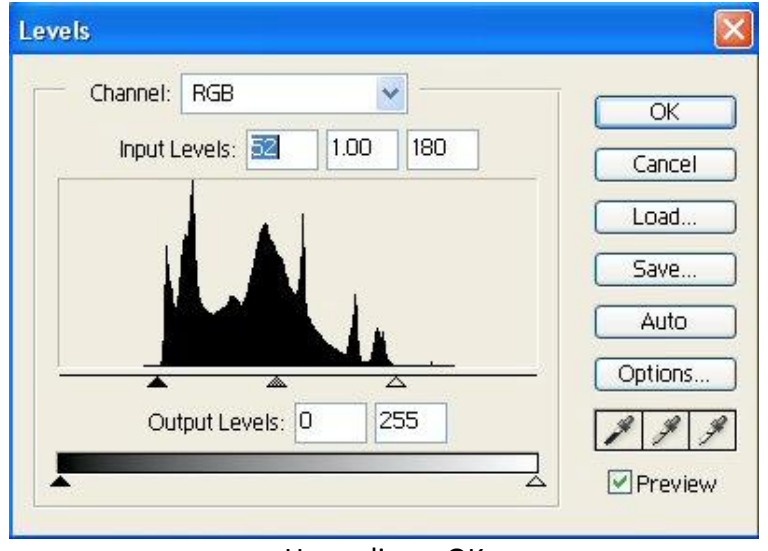

Haga clic en OK

Ahora se puede ver una transformación en la imagen. Esta imagen es infinitamente más deseable que la imagen original.

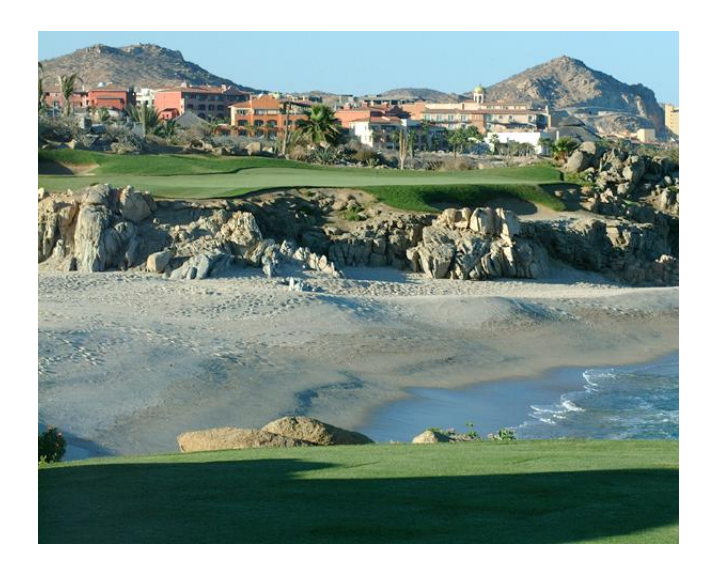

Mejoras similares suelen estar disponibles en cualquiera de los paquetes de software recomendados (En Corel Photo Paint, por ejemplo, se usaría "Mejora de contraste" en el menú "Ajuste-imagen"

## **Equilibrio de Color**

En ocasiones una imagen raster puede perfecta bien en lo que a brillo y contraste se refiere, pero tiene un extraño color dominante. Esto no es algo que "corrección de color / correspondencia de color" puede arreglar. Fundamentalmente, si no se ve bien en la pantalla existe la posibilidad de que no se vea bien cuando se imprima.

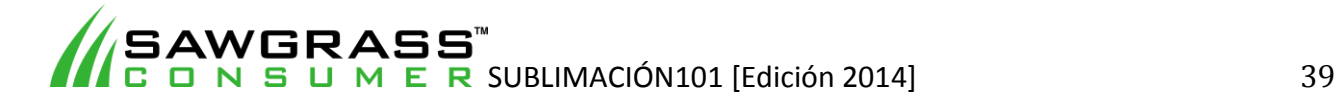

Hay muchas maneras de corregir los problemas de color de una imagen raster, algunos más complejos que otros (especialmente cuando se utiliza un paquete profesional como Photoshop). Esta es una manera muy sencilla utilizando el mismo proceso al anterior, corrección "gama tonal".

La imagen de abajo tiene un claro "tono amarillento" que hace que el cielo tenga un aspecto "turbio" y "soso"

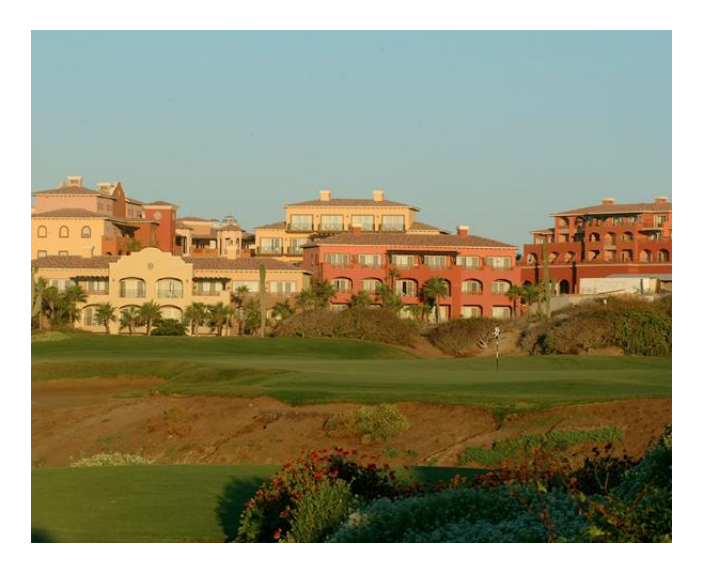

Para empezar a utilizar este ajuste en Photoshop vaya a "Capa" "-" Nueva capa de ajuste' - 'niveles'

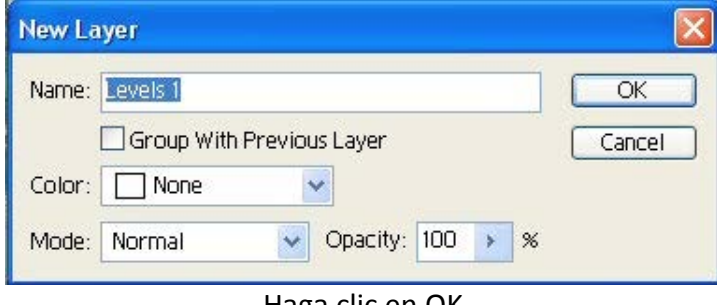

Haga clic en OK

Aquí vemos cómo la gama tonal se dispersa por todo el histograma completo (aunque un poco débil en las zonas claras).

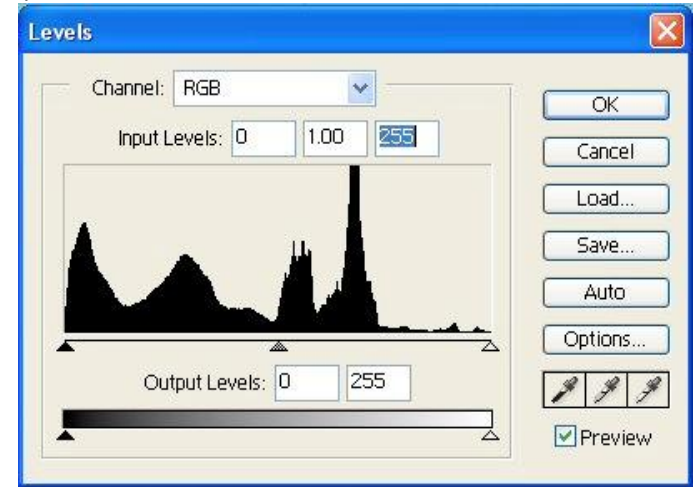

Haga clic en la flecha desplegable para seleccionar Canal y después Rojo

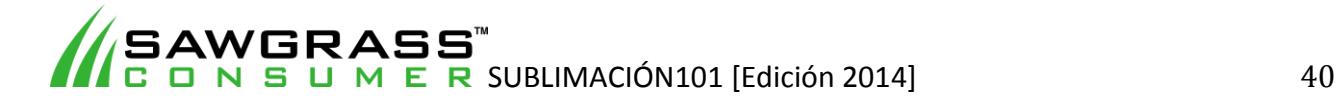

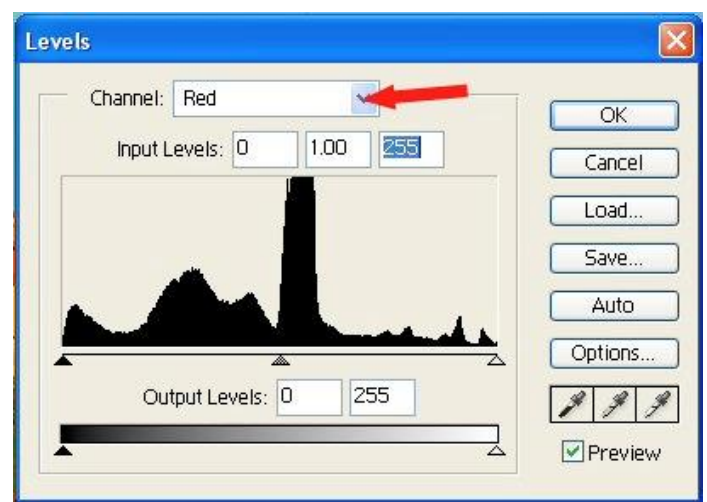

Este canal está muy bien y no es necesario mover ninguno de los triángulos.

A continuación, seleccione el VERDE de la lista de canales.

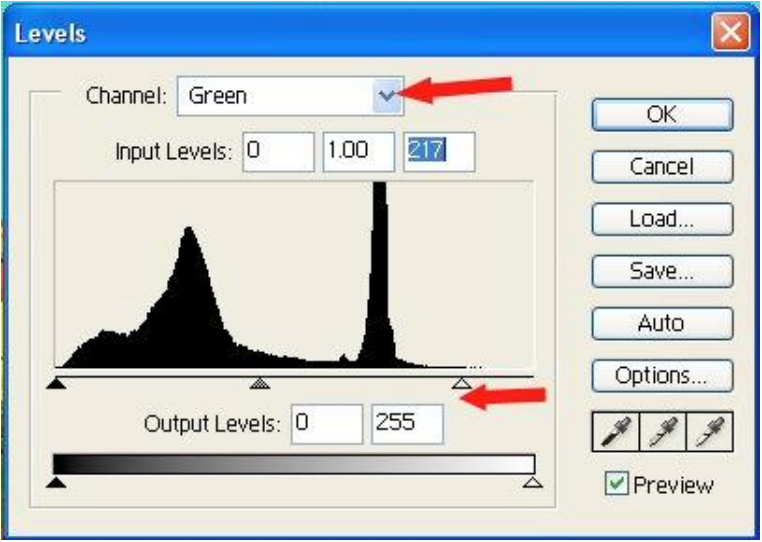

Aquí podemos ver la falta de datos a la derecha por lo que movemos el triángulo derecho hacia el inicio de los datos.

A continuación, seleccione AZUL de la lista de canales.

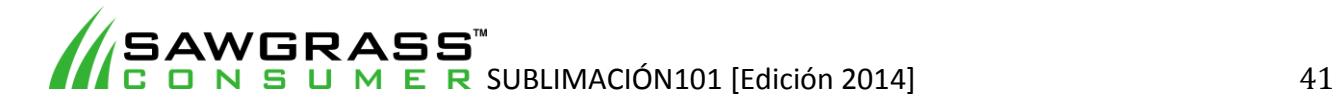

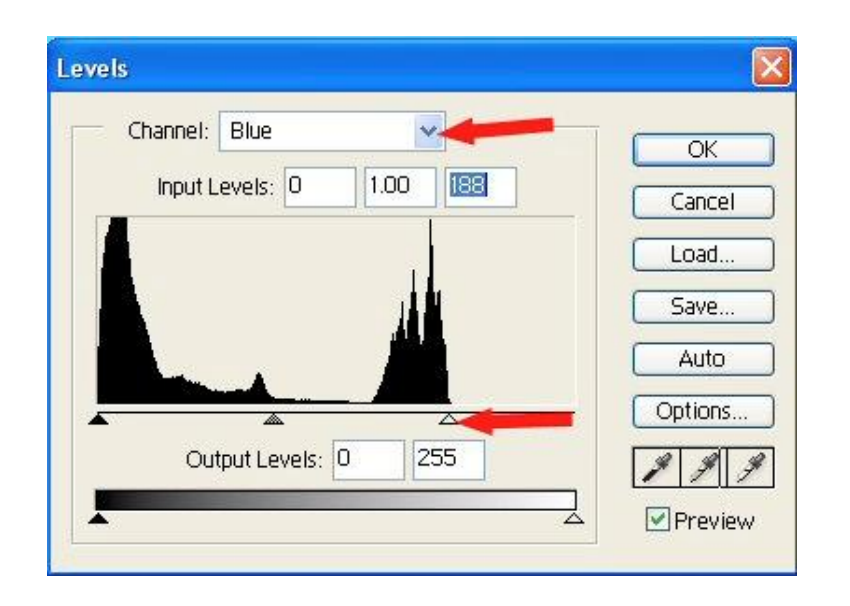

Aquí hay una zona más grande de datos que faltan por lo que movemos el triángulo hacia el inicio de los datos. Se puede ver que el tono "amarillento" se ha eliminado y ahora el cielo es muy claro.

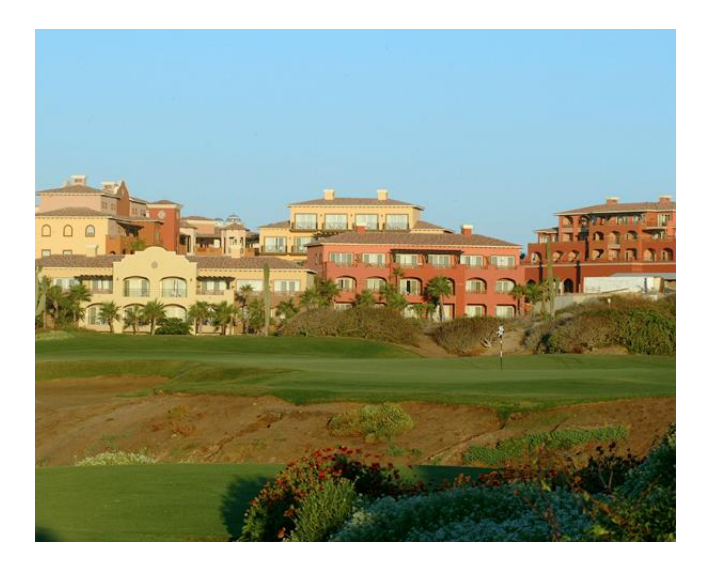

Usted puede ajustar el color del diseño aún más utilizando el mismo enfoque para ajustar el brillo y el contraste. Sólo tiene que abrir otra vez en "Nueva capa de ajuste" con el controlador "Brillo y Contraste" y ajustar más la imagen para obtener una imagen aún más impresionante, como se muestra a continuación.

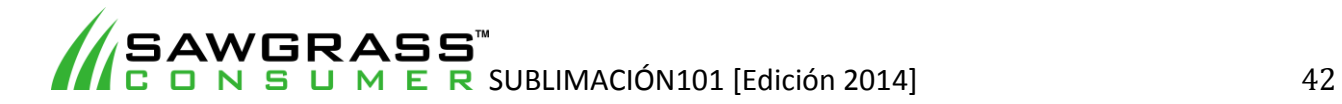

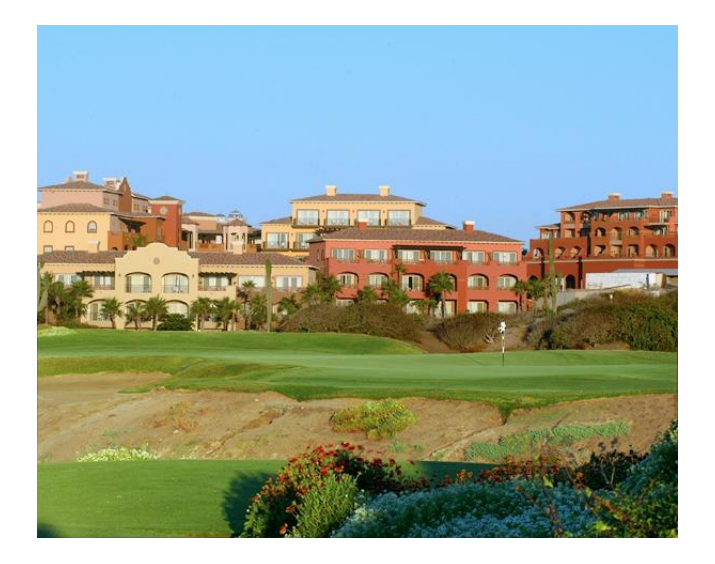

Hay muchas herramientas muy útiles en Photoshop para mejorar una imagen más (Curves es el más útil, pero no tan intuitivo). Esta última imagen ha sido ajustada aún más con reparando zonas y mejorándolas de forma individual.

Es de cabida necesidad recalcar la importancia de asegurarse de que su imagen sea tan buena como se pueda antes de considerar enviarlo a la impresora. Si se toma un poco de cuidado en la elaboración de sus imágenes se apreciará una gran mejora del producto terminado. No hay nada más satisfactorio que la presentación de un producto a un cliente del que se siente orgulloso de haber creado.

Los programas de software como Photoshop y CorelDRAW puede parecer un poco intimidante cuando empiece a trabajar con ellos, pero la persistencia y la práctica serán recompensados en gran medida a largo plazo.

The internet is a fantastic source of Photoshop and CorelDRAW tutorials for the user who wish to develop their skills further.

Internet es una fantástica fuente de tutoriales sobre Photoshop y CorelDRAW para los usuarios que deseen desarrollar sus habilidades aún más.

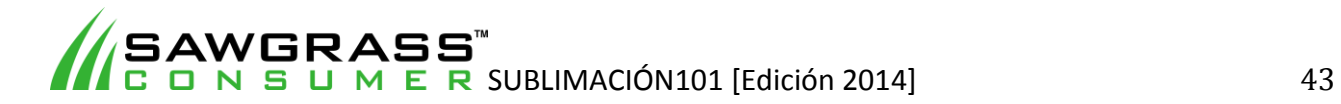

# **Capítulo 8 – Preparando Imágenes Vectoriales para Sublimar**

La sección anterior trataba sobre imágenes raster (bmp, jpeg, tiff, etc.), aquí vamos tratar con las propiedades únicas que se obtiene al trabajar con vectores. Cabe señalar que la resolución de imagen no se aplica cuando se trata de vectores.

Mientras que la corrección de color, por lo general, funciona muy bien con imágenes raster, de vece en cuando, carece de precisión a la hora de trabajar con colores directos. Los diseños vectoriales se crean a menudo utilizando un solo color para cada sección (esto no sucede así cuando se rellena una sección con un gradiente o un patrón) y en algunas circunstancias (por ejemplo, logotipos de empresa) la exactitud puede ser crucial.

### **Trabando con Colores**

Si se crea un diseño en la pantalla, entonces la precisión del monitor en sí es crucial. Configurar un monitor para muestre de forma precisa los colores es bastante difícil, pero también es posible elegir un color en la pantalla que esté fuera del rango de la gama de color de una impresora.

Por estas razones se recomienda siempre la creación de un diseño con una muestra de color que haya creado usted mismo (utilizando el tipo de sustrato que utilizará para los productos de sus clientes). La industria de la impresión siempre ha trabajado con estas muestras (por ejemplo, cartas de colores Pantone), pero estos son principalmente cartas CMYK. Puesto que le recomendamos que siempre trabaje con datos RGB para impresoras compuestas, es aconsejable crear su propia carta RGB.

Imprima estas muestras mediante la configuración correcta para su impresora / paquete de software y aplica presión sobre el tipo de sustrato que va a utilizar para el producto terminado. Es posible utilizar un tejido de calidad blanco 100% de poliéster para crear estas muestras puesto que en la mayoría de los casos estas muestras producirán colores que están dentro de la tolerancia de la exactitud.

Una vez que haya creado las muestras de color, puede utilizarlos para trabajos futuros.

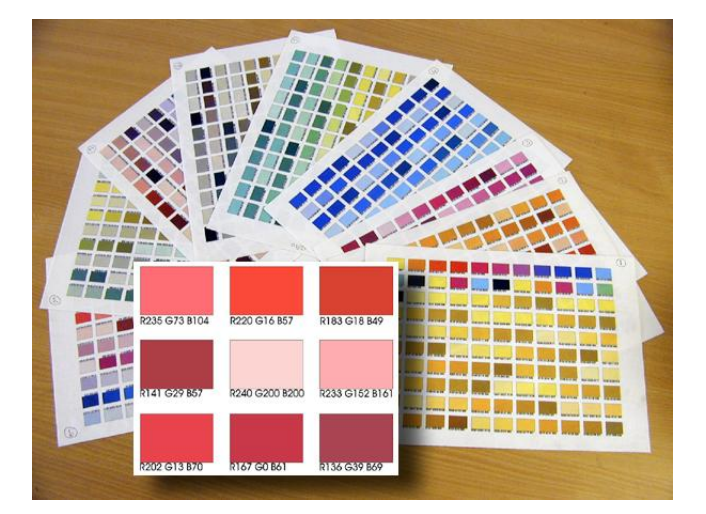

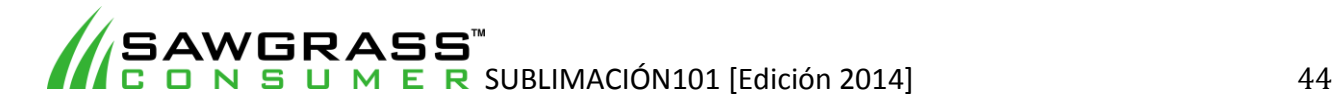

## **Aplicando Colores a una Imagen Vectorial**

En el siguiente ejemplo, se utilizará CorelDRAW para crear algunos productos que serán sublimados con el logotipo de la empresa de transporte DHL.

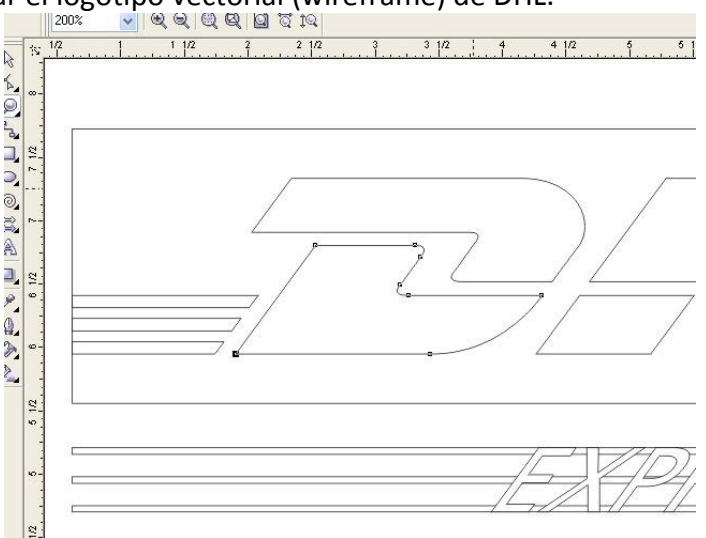

El primer paso fue crear el logotipo vectorial (wireframe) de DHL.

A continuación, un rojo RGB 167,44,41 fue seleccionado para esta combinación impresora / tinta / sustrato mediante la comparación de la carta de colores con el material gráfico proporcionado por el cliente. En la pantalla el rojo se ve un poco más marrón que en el material gráfico, pero esto se puede atribuir al hecho de que el color del monitor no coincide exactamente con el color real.

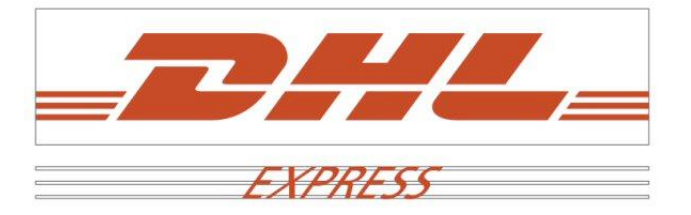

El siguiente paso es llenar cada una de las zonas "rojas" del diseño con el color elegido. La forma más rápida de lograr esto es elegir todos los elementos afectados en el mismo tiempo. También puede que sea necesario eliminar el color del contorno.

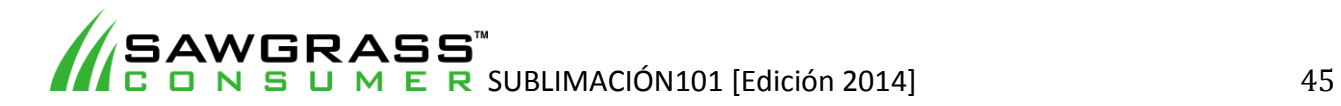

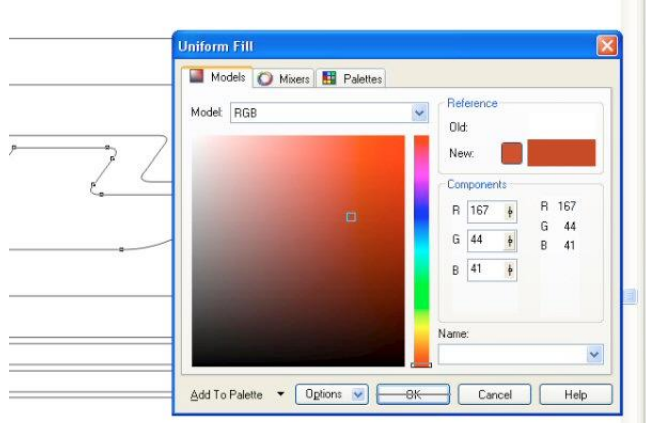

Ahora elija cualquier color que sea necesario para el diseño y rellénelos como corresponda. Una vez más, utilice como referencia la carta de colores, preferiblemente bajo una luz brillante.

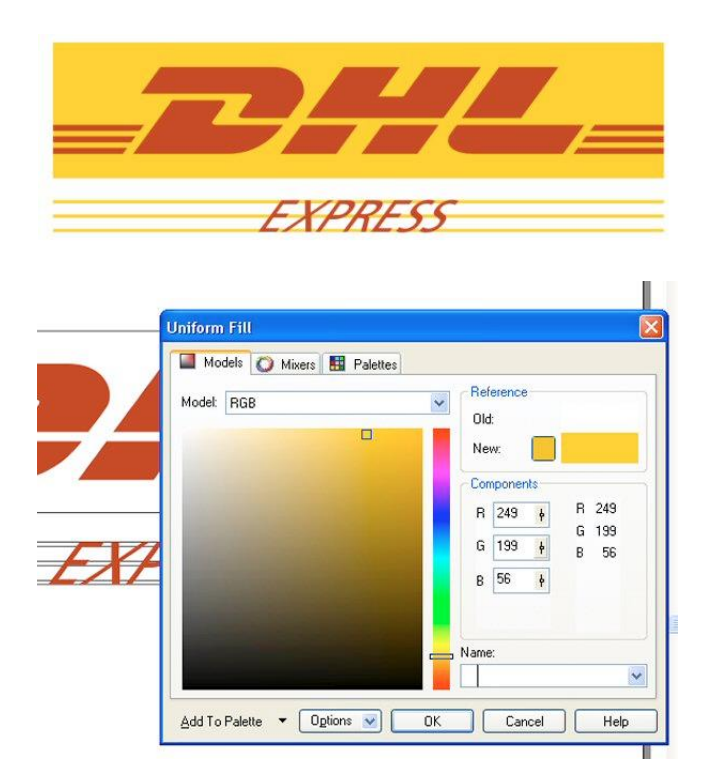

Ahora tiene un diseño terminado, el cual, cuando esté impreso y sublimado se observará en él los colores que eligió de la muestra, independientemente de cómo se ven en la pantalla. La precisión del diseño depende de la elección del color correcto de la muestra. Esto es algo que también se puede hacer con el cliente antes de iniciar el trabajo, de modo que los colores que se van a utilizar se les ha dado el visto bueno, lo cual, eliminará cualquier duda sobre el sobre el aspecto del producto terminado.

Para garantizar el máximo grado de precisión de color, puede imprimir y aplicar presión a los colores del logotipo elegido sobre el material que se va utilizar para el producto final, puesto que diferentes sustratos pueden afectar a los colores ligeramente, sobre todo si el fondo blanco no es blanco puro.

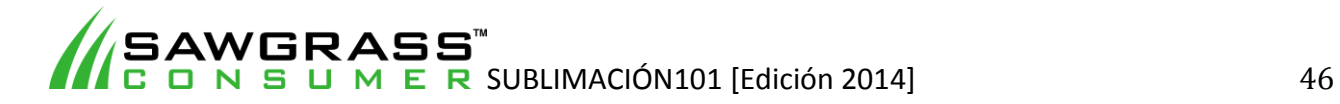

Si se requiere de precisión al máximo y parece no haber un color en su muestra estándar RGB que coincida lo suficiente, en ese caso, cabe la posibilidad de que se tenga que utilizar una muestra diferente. Usted puede crear sus propias muestras personalizadas de las paletas RGB que se incluyen con CorelDRAW. Ir a: "Ventana" - "Paletas de colores" - "Abrir paleta" - y navegar por la carpeta RGB.

Una gran ventaja de trabajar con gráficos vectoriales es la capacidad de cambio de tamaño del diseño. Una vez que el diseño está completo se puede utilizar en cualquier producto de tamaño que el cliente requiera, sin ninguna pérdida de calidad. Mientras que con un archivo raster, al ampliar el diseño se reduce su claridad y resolución.

### **En CorelDRAW, RGB vs CMYK**

Cuando se trabaja con programas basados en vectores (CorelDRAW, etc.) la paleta por defecto se suele establecer en valores CMYK, lo cual, resultaría válido si fuera a enviar la información de impresión a una impresora con separador de colores, sin embargo, se está enviando esa información a una impresora compuesta. En la práctica, se obtendrán resultados más precisos (con el perfil RGB incluido) si crea sus diseños con valores RGB.

Una de los aspectos que menos gusta a los sublimadores, es la incapacidad de crear un negro sólido. Puede deberse a numerosos motivos, pero el primer punto de inspección es la imagen en sí. Si, por ejemplo, un diseño se está creando en Corel sin comprobar los valores de la paleta existe una gran posibilidad de que el diseño está utilizando valores CMYK. Este ejemplo muestra un texto en proceso de creación y el 'Negro' elegido como el texto de relleno de color.

Si hacemos doble clic sobre el rectángulo negro en la esquina inferior derecha de la pantalla, se abrirá el recuadro "relleno uniforme".

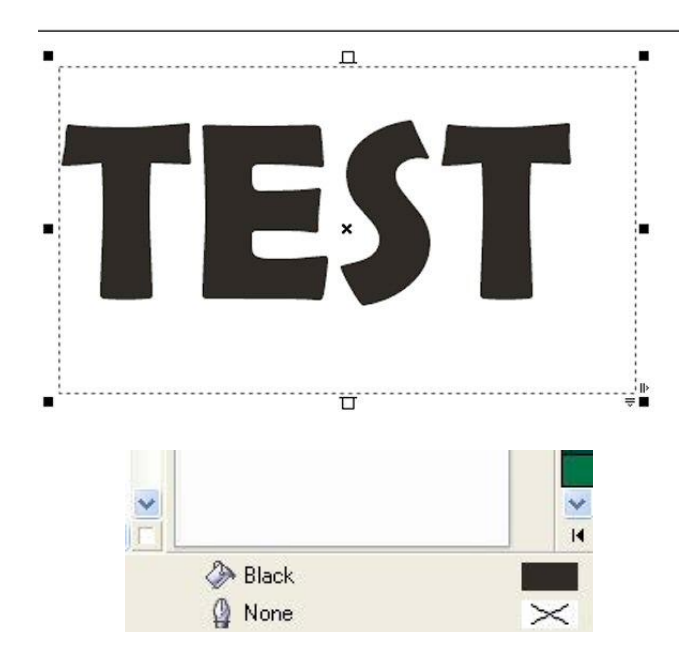

Si la paleta predeterminada Corel se sigue utilizando este es el resultado que usted verá. El "modelo" está ajustado en CMYK y el cuadrado pequeño que muestra donde está el color en el espacio de color se encuentra lejos de la esquina inferior izquierda (que sería negro). También

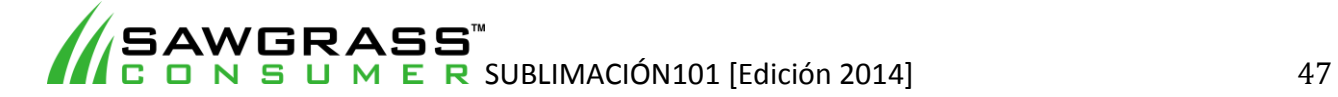

podemos ver los valores RGB que muestra como 36,32,29. Esto, de hecho, indicaría a la impresora que desea imprimir Gris (y ni siquiera un gris neutro puesto que los tres valores no son idénticos)

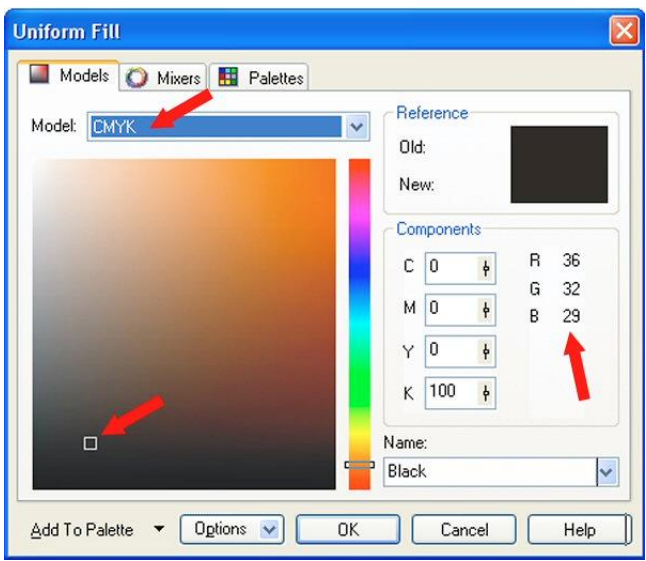

Si desea que una impresora compuesta produzca Negro tiene que cambiar primero el "modelo" a RGB. A continuación, puede cambiar los valores RGB a 0,0,0. El pequeño recuadro que muestra la posición de los colores en el espacio de color se encuentra ahora en la esquina inferior izquierda y la impresora imprimirá un negro sólido.

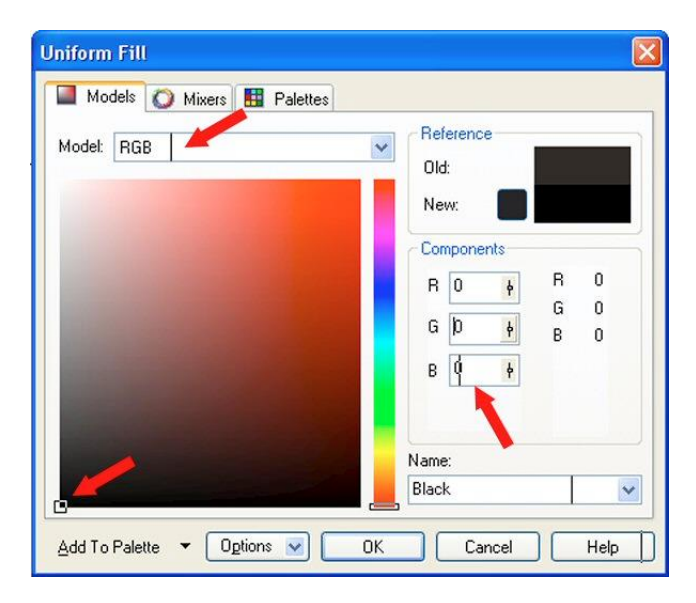

Este es un buen ejemplo de por qué es imprescindible que usted utilice valores RGB en sus diseños al imprimir en una impresora compuesta. Es una buena idea para cambiar la paleta por defecto a una RGB. En Corel esto estaría en 'ventana' - 'paletas de colores "- a continuación, marque la paleta RGB por defecto. Aquí también se puede desactivar la paleta CMYK por defecto para evitar confusiones.

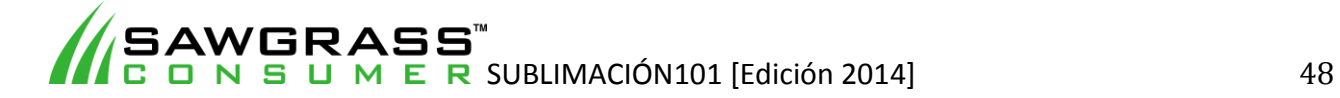

### **Imágenes en la Escala de Grises**

El uso de imágenes en escala de grises para la impresión en blanco y negro en Corel no es aconsejable para la sublimación. Las imágenes en escala de grises se tratan en Corel de forma especial y no se envían a la impresora con el perfil de corrección de color (bajo el supuesto de "no hay colores así que ¿por qué necesito un perfil de color). Esto actúa igual que si hubiera apagado el perfil en Corel y utilizado "Sin ajuste de color" en el driver de la impresora. El resultado es una imagen oscura con un tono magenta muy acusado.

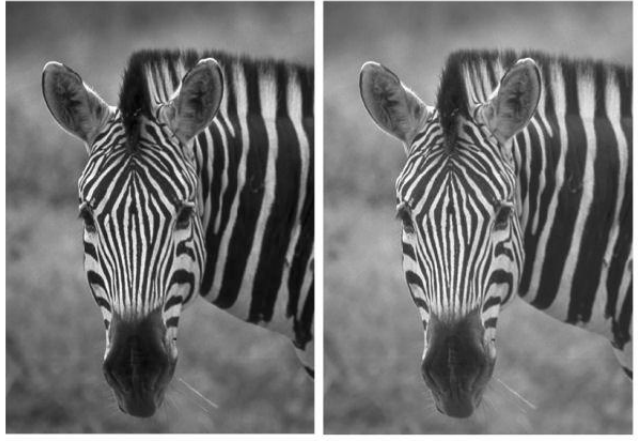

Escala de Grises **RGB** 

Corel también es capaz de trabajar con imágenes en escala de grises e imágenes RGB n la misma página. Aquí se puede observar la imagen en escala de grises de la izquierda es sólo un poco más oscura que la imagen RGB a la derecha.

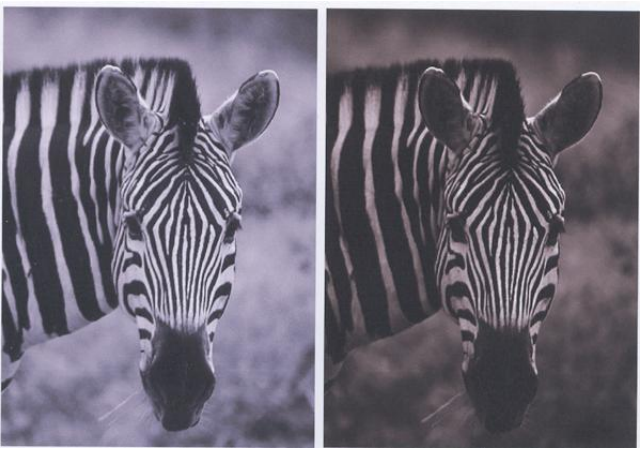

RGB Escala de Grises

Cuando este archivo se envía a la impresora, la imagen RGB (ahora a la izquierda debido al reflejo) ha sido procesada con el perfil, pero la imagen en escala de grises no. Como se puede ver, se producirá resultados muy diferentes.

El tono púrpura en la impresión RGB es normal y debería dar como resultado una imagen en blanco y negro al sublimarse sobre el sustrato. Sin embargo, resulta muy difícil producir imágenes en blanco y negro perfectamente neutrales haciendo uso del proceso sublimación.

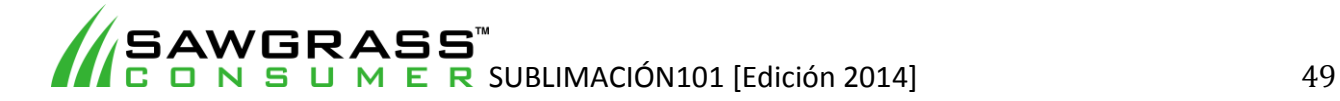

Esto se debe a varios motivos, en primer lugar, las imágenes en blanco y negro se imprimen haciendo uso todos los colores de la impresora (dependiendo de la impresora puede ser cuatro colores o hasta ocho), así que si uno o más de los colores son un poco dominante en el perfil, eso afectará a la impresión final. Por ejemplo, si el cian predomina un poco más que el resto de los colores la imagen resultará con un aspecto "frío". De este modo, si el magenta es el color dominante, emergerá una imagen "cálida", casi sepia.

Cada persona percibe los colores de forma un tanto diferente, por lo que la misma fotografía a todo color puede parecer diferente a distintas personas, pero no lo suficiente como para que cualquiera de ellos se equivoque a la hora de describirlo. Con imágenes en blanco y negro, sin embargo, esas mismas personas pueden ver si hay color donde no debería de haberlo y coincidir en que ninguna de las imágenes es una serie de grises neutra real.

Para complicar el asunto un tanto, el sustrato también puede crear su propio tono leve en el producto terminado. Este tono puede ser tan pequeño que resultaría invisible en una imagen a todo color, pero puesto que no debería haber NINGÚN color en una imagen en blanco y negro, resultaría evidente su presencia.

Photoshop trata de manera diferente la escala de grises (tampoco permite una imagen en escala de grises y una imagen RGB en la misma página) e imprimiría cualquiera de ellas perfectamente utilizando el perfil.

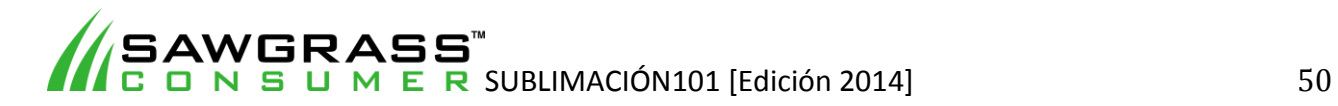

# **Capítulo 9 – Aplicaciones y Productos para Sublimación**

*La transferencia por sublimación no es una ciencia exacta. Puesto que se puede sublimar sobre una gran variedad de superficies, usted tendrá que tener en cuenta todas las variables a la hora de seleccionar el tiempo, la temperatura y la presión, incluyendo:*

*Espesor del sustrato Textura de la superficie Tamaño de la superficie Color de la superficie (tono de blanco) Conductividad del sustrato Variaciones de la prensa térmica tales como la precisión de la temperatura.* 

# **Consejos y Trucos**

Estos son algunos consejos útiles para la producción por sublimación de alta calidad:

- Imprima sus imágenes aproximadamente 1/4 de pulgada más grande que el tamaño del sustrato al que se va a transferir. Esto le permite un margen de error a la hora de alinear el producto bajo la prensa térmica.
- Es una buena idea utilizar plantillas de software para los sustratos que va a crear una y otra vez, como azulejos y almohadillas de ratón.
- Utilice el papel recomendado y sustratos para las transferencias de sublimación.
- La humedad causaría resultados no deseados (cambios de color, sangrado y transferencias irregulares) con el proceso de sublimación. Para evitar estos problemas, mantenga el papel o el tejido en un lugar seco. Si observa algún indicio de humedad, intente hacer uso estas técnicas:
	- 1. Coloque el papel en la parte inferior del pedestal elevado de la prensa y deje que se seque bajo la plancha térmica. ¡No cierre la plancha térmica!
	- 2. Antes de realizar la transferencia aplique presión sobre el tejido durante 10 segundos.
	- 3. Utilice una toalla de papel sin relieve detrás de la hoja de transferencia.
- Es importante proteger la almohadilla de caucho que está unida a la sección inferior de la prensa térmica. Lo mismo ocurre con la almohadilla de caucho se encuentra en las prensas para tazas. Cubrir la almohadilla con una lámina protectora de papel, una toalla de papel o una lámina de Teflón evitará que la almohadilla absorba la tinta de sublimación.
	- 1. Si utiliza papel: Si utiliza un papel: haga uso de papel bond blanco económico o un rollo de papel blanco (corte según sea necesario)... deséchelo después de cada uso. El papel de periódico que no ha sido impreso también es una buena opción.
	- 2. Si usa una toalla de papel: Elija una marca de color blanca, barata, sin textura (la textura dejaría un patrón en el sustrato)... deséchelo después de cada uso.
	- 3. Si utiliza una lámina de teflón marrón, debe limpiarla con alcohol después de cada uso.
- Después de transferir la imagen sobre el sustrato, extraiga inmediatamente el papel transfer. No apile los artículos transferidos con cualquier otra cosa hasta que se hayan enfriado por completo. Cualquier residuo de papel que quede sobre el sustrato tras la transferencia se puede quitar con alcohol isopropílico.
- Los ajustes recomendados de tiempo, temperatura y presión son puntos de partida útiles. Puede que tenga que experimentar con ligeras variaciones para cada reajuste para afinar el

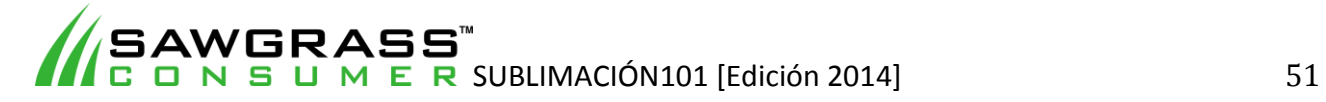

proceso. Sin embargo, amplias variaciones de cualquier ajuste podría dar lugar a imágenes de baja calidad.

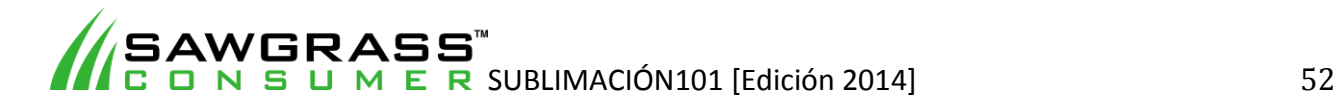

# *ES01 - Cómo imprimir por sublimación en una taza de cerámica con una prensa para tazas*

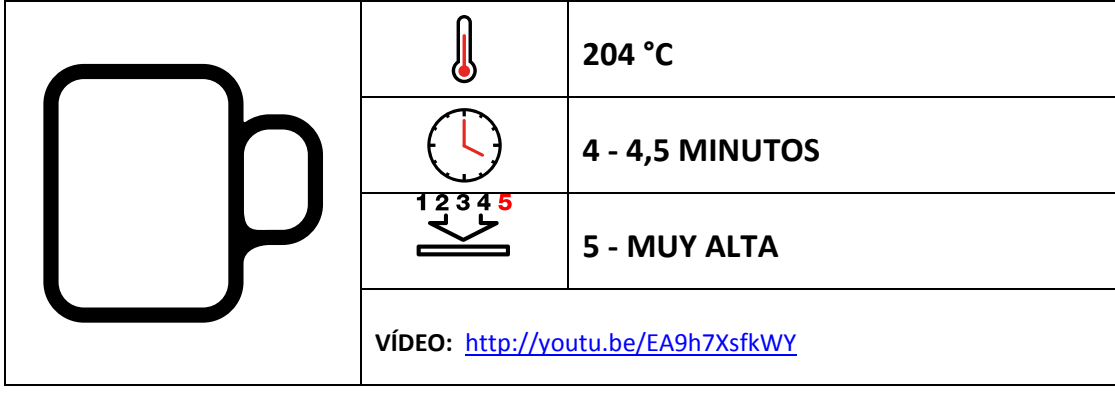

### **Ejemplos de sustratos**

Tazas de cerámica, tazones de cerámica, botellas de agua de cerámica.

### *Antes de empezar*

Este documento es solo una guía, basada en la producción con tintas de sublimación Sawgrass; los tiempos, la presión y las temperaturas pueden variar, y será necesario que experimente para encontrar la combinación óptima para su sistema de producción. Recuerde que la impresión por sublimación requiere altas temperaturas, por lo que debe tener especial cuidado al manipular los sustratos y el equipo.

#### **Puntos clave:**

- Lea siempre las instrucciones del fabricante de la prensa y del sustrato. Los ajustes pueden variar entre marcas.
- Las tazas de cerámica tienen un revestimiento polimérico para la sublimación.
- La cerámica tarda un tiempo en calentarse; los tiempos de prensado serán mayores que con otros sustratos.
- Asegúrese siempre de que la taza quede perfectamente ajustada en la prensa al cerrarla y de que se ejerza la misma presión en toda la superficie.
- Las tazas ovaladas no pueden estamparse en una prensa para tazas estándar. Utilice el elemento térmico adecuado para cada forma.

- Sistema de impresión Sawgrass
- Tintas de sublimación Sawgrass
- Papel de transferencia por sublimación de gran calidad
- Prensa para tazas
- Tazas revestidas fabricadas para imprimir por sublimación de calidad ("el sustrato")
- Hoja de teflón o papel absorbente como protección
- Tijeras
- Cinta adhesiva resistente al calor
- Guantes de protección contra el calor

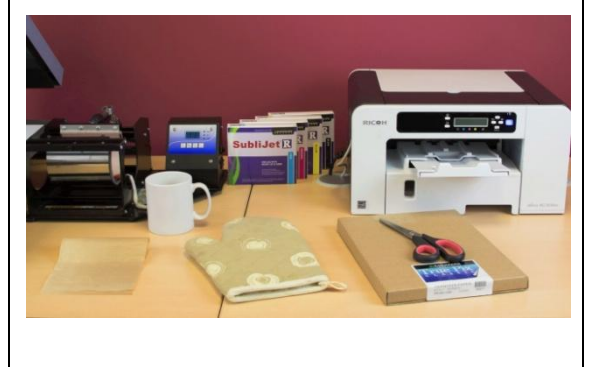

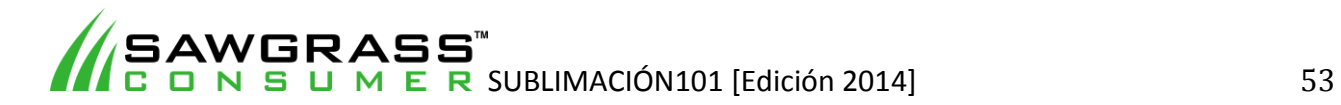

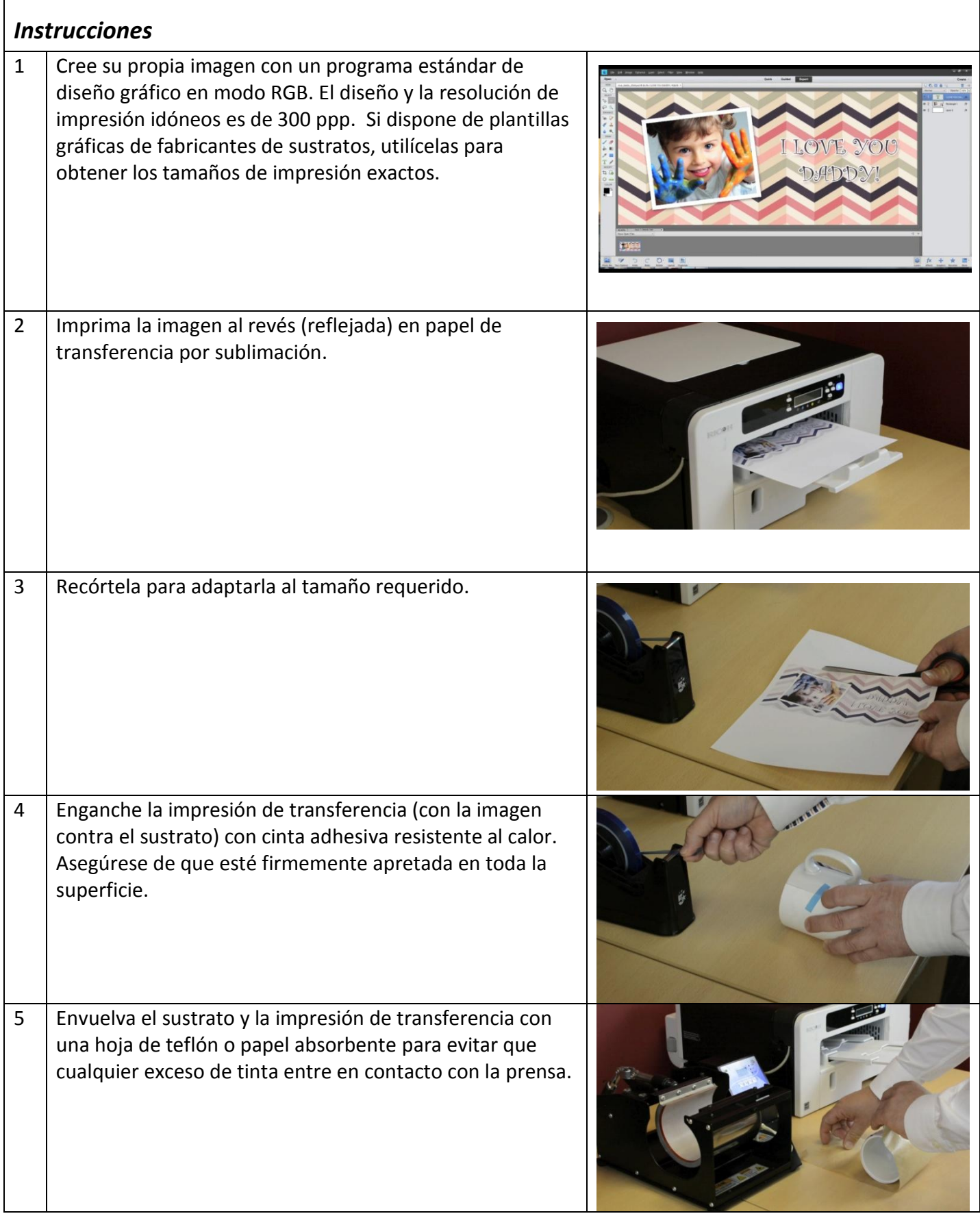

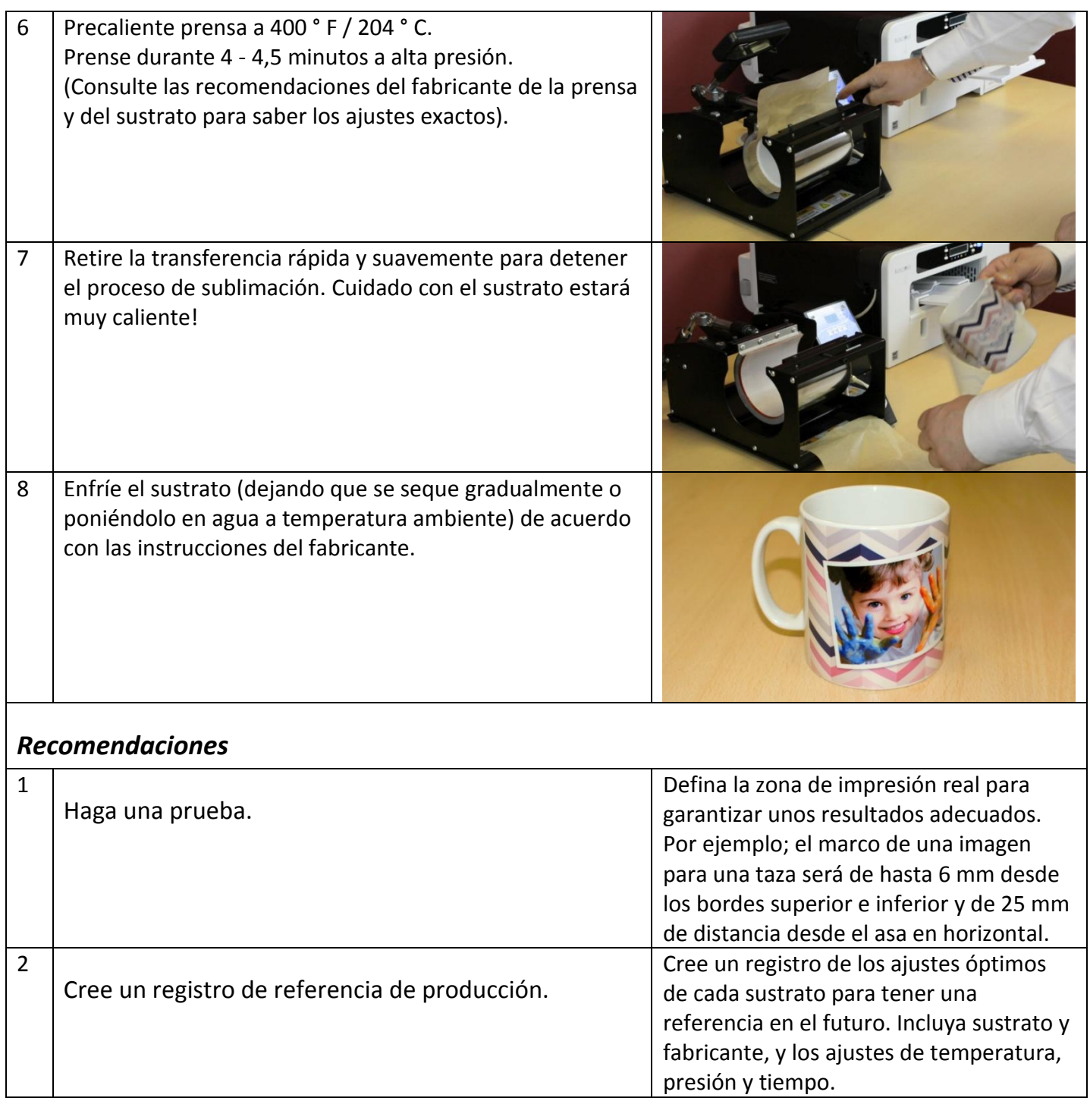

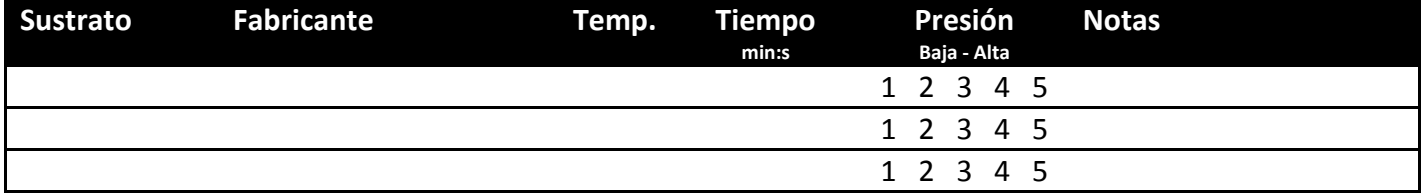

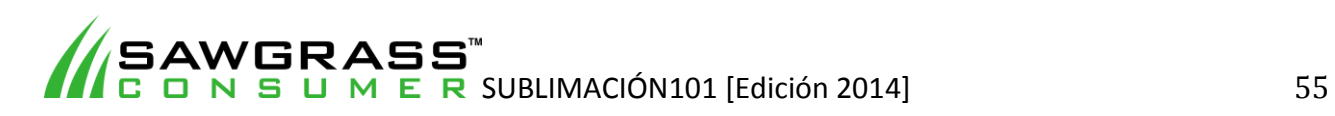

**ES02 - Cómo imprimir por sublimación en una taza de cerámica con un horno de convección y un envoltorio para tazas** 

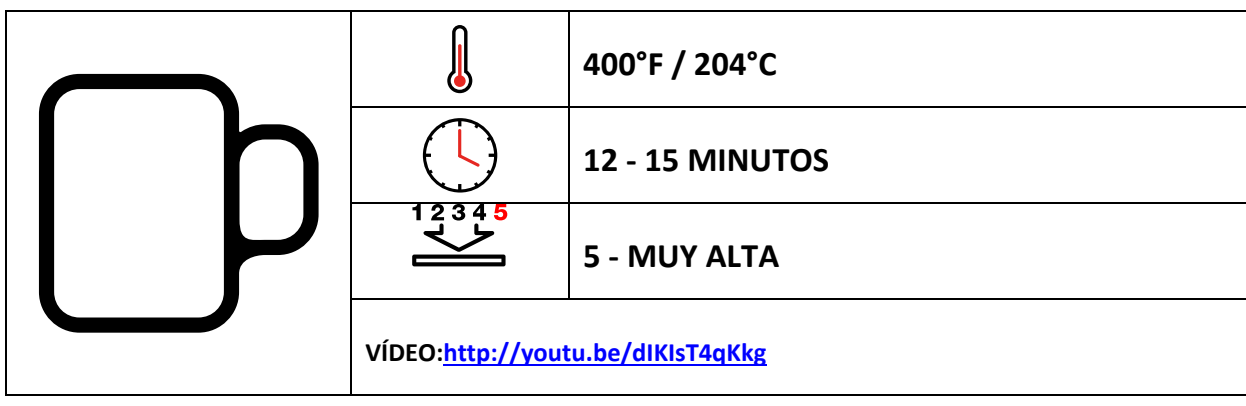

## **Ejemplos de sustratos**

Tazas de cerámica, botellas de agua de cerámica, comederos de animales, jarrones de cerámica, recipientes de cerámica.

# *Antes de empezar*

Este documento es solo una guía, basada en la producción con tintas de sublimación Sawgrass; los tiempos, la presión y las temperaturas pueden variar, y será necesario que experimente para encontrar la combinación óptima para su sistema de producción. Recuerde que la impresión por sublimación requiere altas temperaturas, por lo que debe tener especial cuidado al manipular los sustratos y el equipo.

#### **Puntos clave:**

- Lea siempre las instrucciones del fabricante de la prensa y del sustrato. Los ajustes pueden variar entre marcas.
- Los productos de cerámica tienen un revestimiento polimérico para la sublimación.
- La cerámica tarda un tiempo en calentarse; los tiempos de transferencia por sublimación serán mayores que con otros sustratos.
- Asegúrese siempre de que el sustrato quede perfectamente ajustado en el envoltorio y de que se ejerza la misma presión en toda la superficie.
- En este proceso se utiliza un horno de convección en vez de una prensa para tazas.
- Existen diferentes tamaños de envoltorios adecuados para los distintos tamaños de sustratos.

- Sistema de impresión Sawgrass
- Tintas de sublimación Sawgrass
- Papel de transferencia por sublimación de gran calidad
- Envoltorios de sustratos
- Horno de convección
- Tazas revestidas fabricadas para imprimir por sublimación de calidad ("el sustrato")
- Hoja de teflón o papel absorbente como protección
- Tijeras
- Cinta adhesiva resistente al calor
- Guantes de protección contra el calor

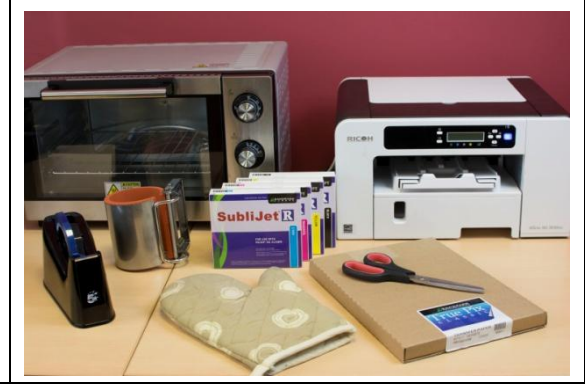

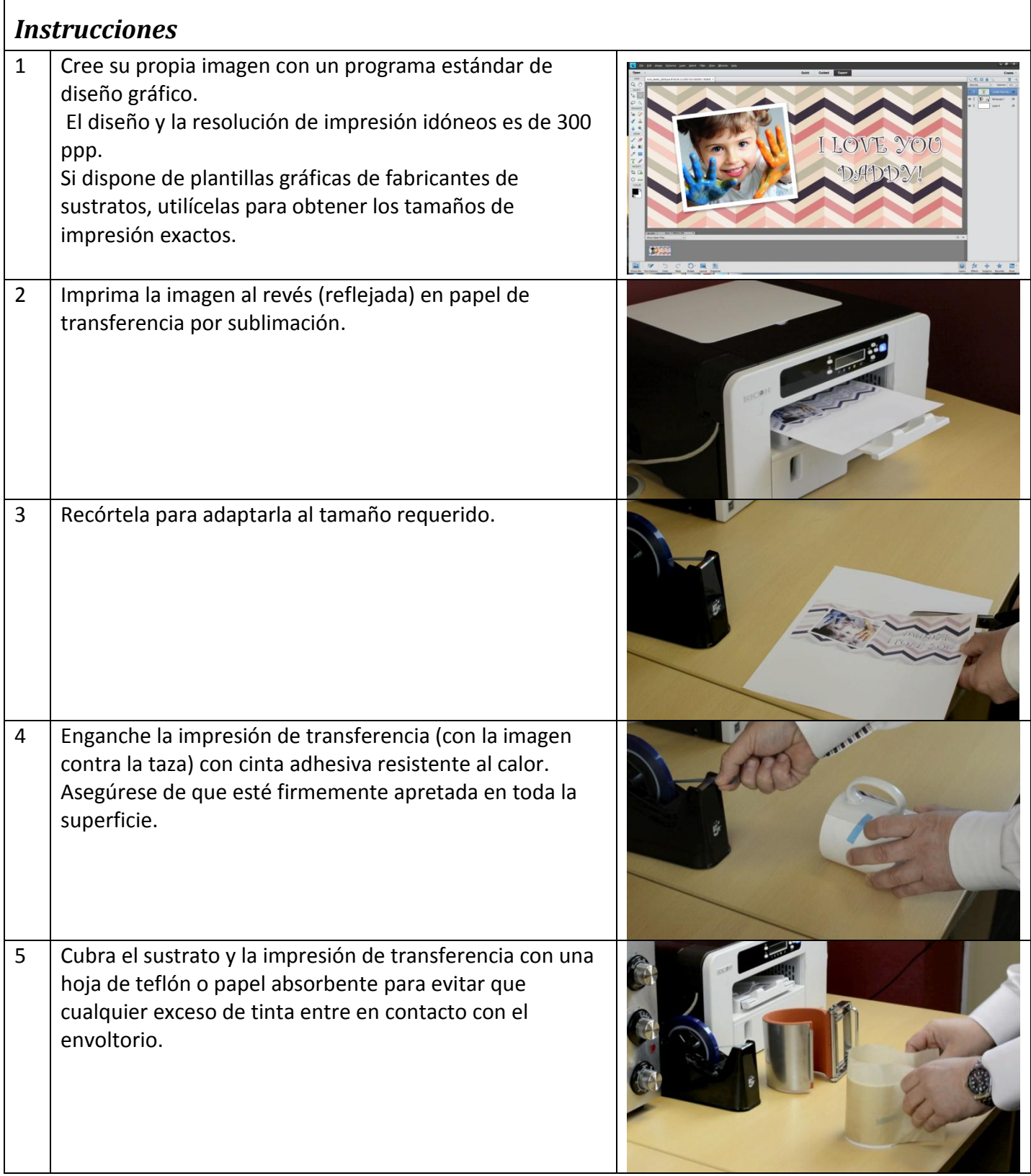

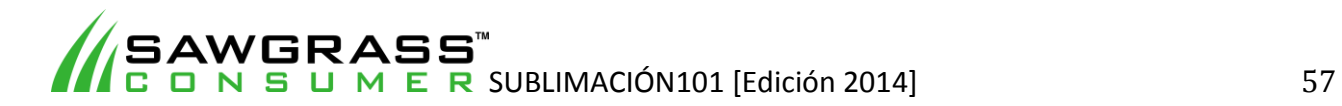

 $\overline{1}$ 

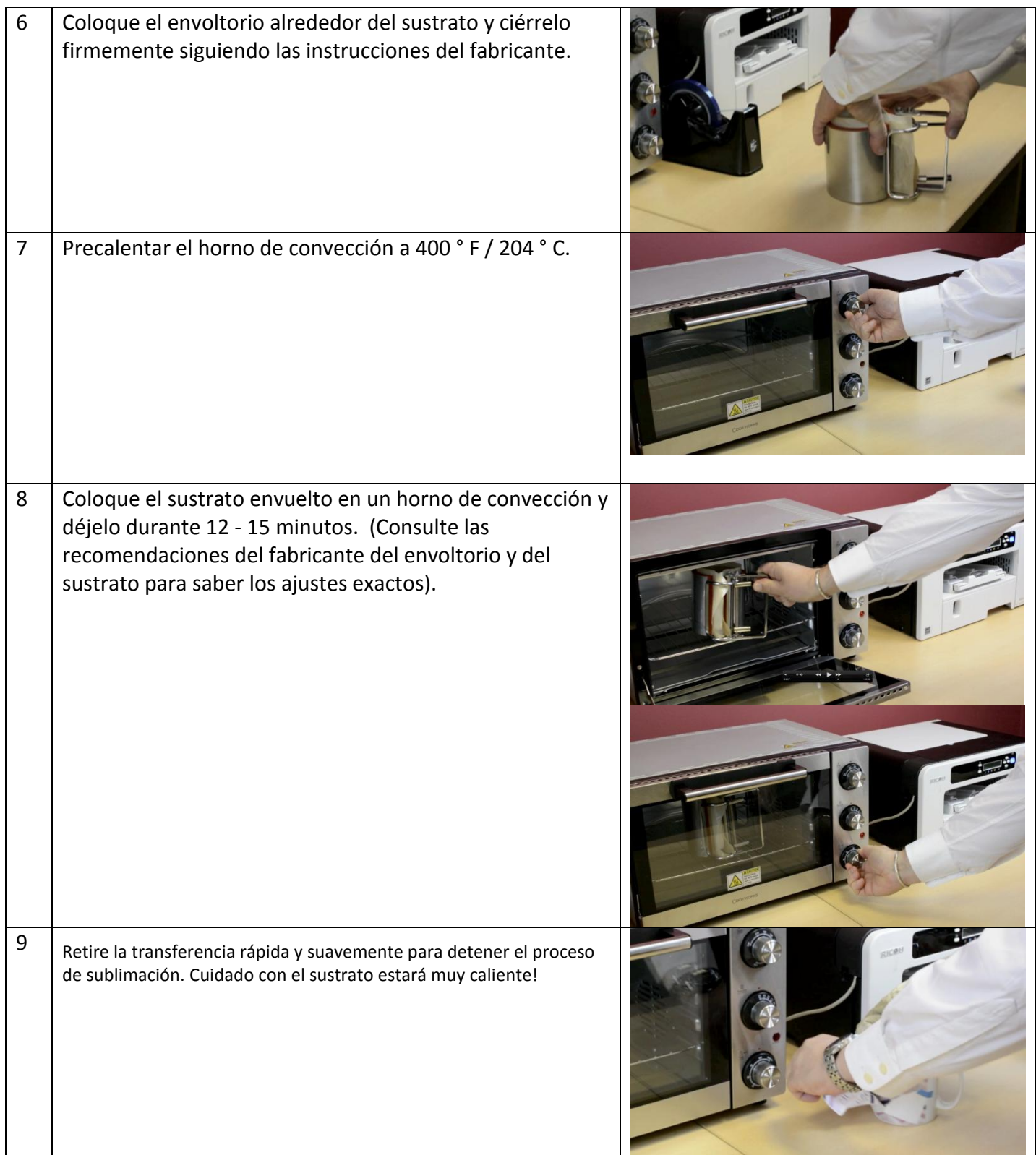

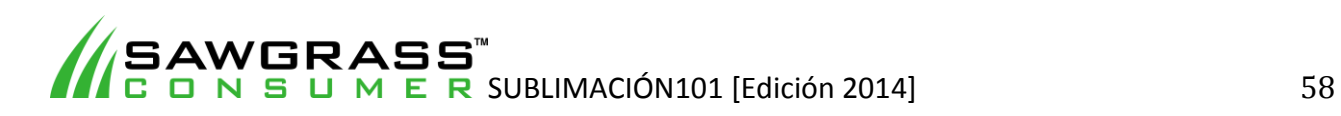

10 Enfríe el sustrato (dejando que se seque gradualmente o poniéndolo en agua a temperatura ambiente) de acuerdo con las instrucciones del fabricante de la taza. *Recomendaciones* 1 Haga una prueba. Defina la zona de impresión real para garantizar unos resultados adecuados. Por ejemplo; el marco de una imagen para una taza será de hasta 6 mm desde los bordes superior e inferior y de 25 mm de distancia desde el asa en horizontal. 2 Cree un registro de referencia de producción. Cree un registro de los ajustes óptimos de cada sustrato para tener una referencia en el futuro. Incluya sustrato y fabricante,

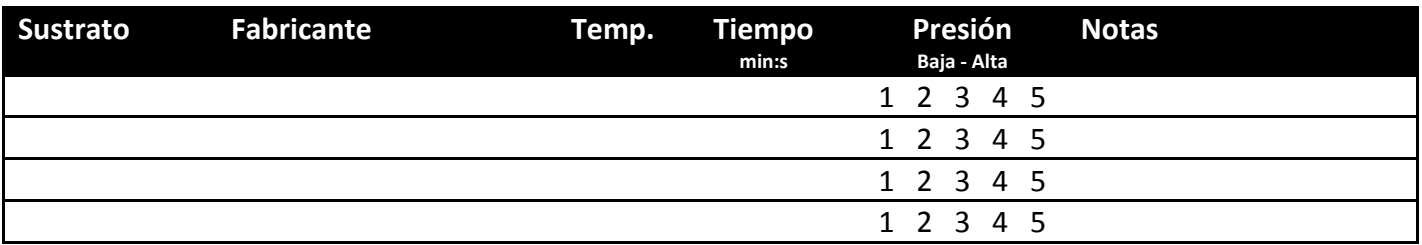

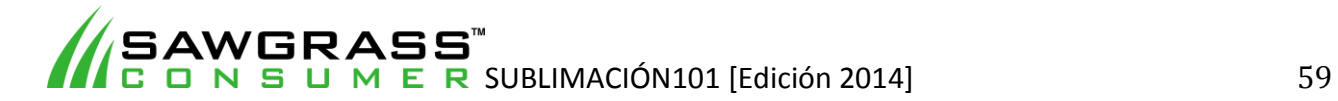

y los ajustes de temperatura, presión y

tiempo.

**ES03 - Cómo imprimir por sublimación en productos metálicos con una prensa térmica plana estándar** 

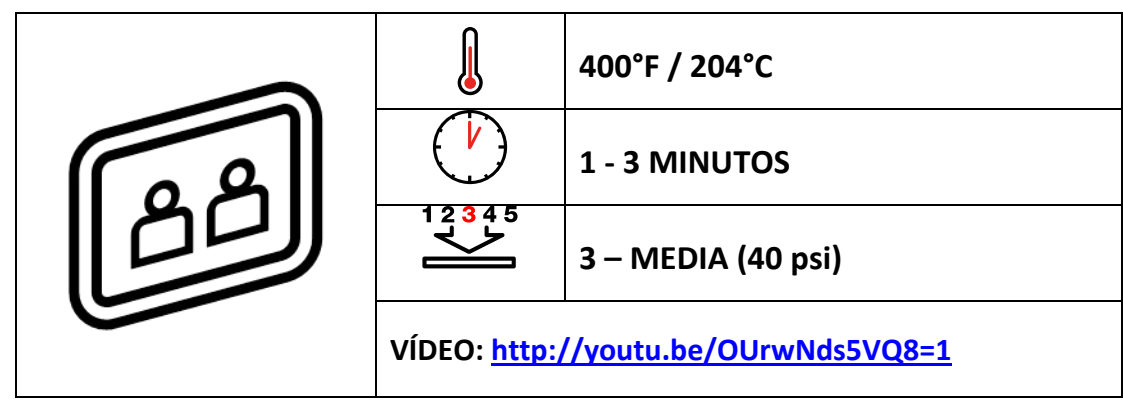

# *Ejemplos de sustratos*

ChromaLuxe, paneles fotográficos, joyas, añadidos de las fundas de teléfonos y tablets, relojes, matrículas, señales, chapas de identificación para mascotas, llaveros, imanes, placas de identificación personal, etiquetas de bolsos.

# *Antes de empezar*

Este documento es solo una guía, basada en la producción con tintas de sublimación Sawgrass; los tiempos, la presión y las temperaturas pueden variar, y será necesario que experimente para encontrar la combinación óptima para su sistema de producción. Recuerde que la impresión por sublimación requiere altas temperaturas, por lo que debe tener especial cuidado al manipular los sustratos y el equipo.

#### **Puntos clave:**

- Lea siempre las instrucciones del fabricante de la prensa y del sustrato. Los ajustes pueden variar entre marcas.
- Los productos de metal tienen un revestimiento polimérico para la sublimación.
- Los metales son muy finos y buenos conductores de calor, lo que posibilita colocar la impresión de transferencia en la platina inferior y el sustrato metálico encima (al revés de como se ponen la mayoría de productos).
- Los metales pueden tener superficies blancas, plateadas o de bronce (dependiendo del fabricante).
- La mayoría de productos metálicos con revestimiento polimérico tienen un revestimiento plástico en la zona de impresión que debe retirarse antes de empezar el proceso. Un método sencillo consiste en mantener uno de los extremos de la superficie de impresión pegada a la platina superior de la prensa térmica durante aproximadamente 3 segundos; así el plástico se reblandecerá y será más fácil retirarlo.

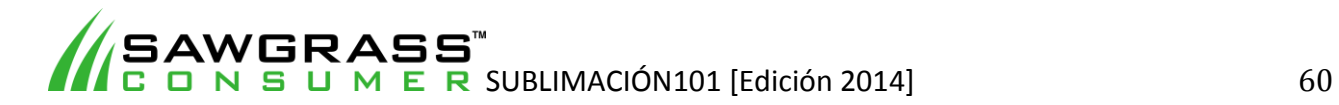

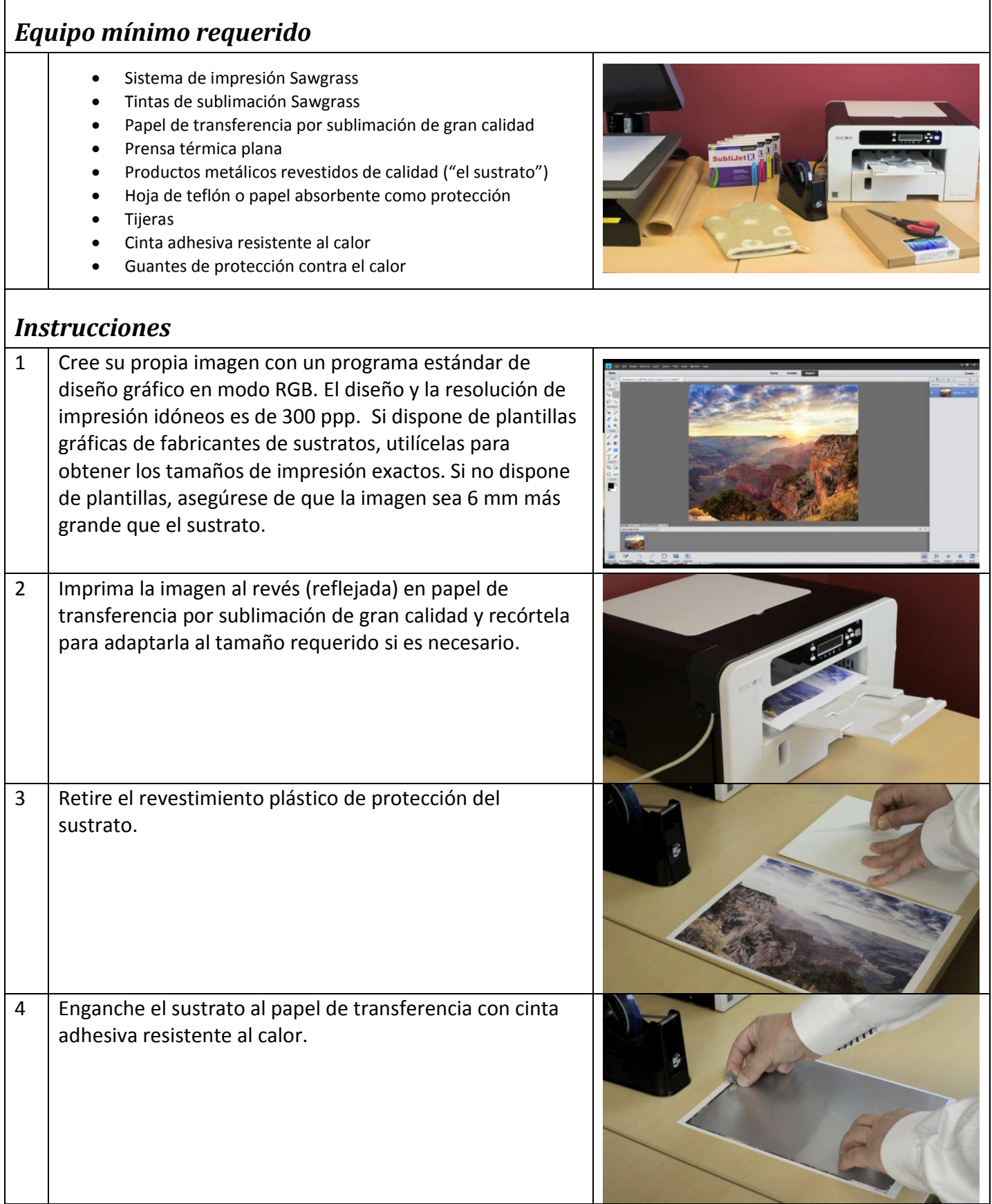

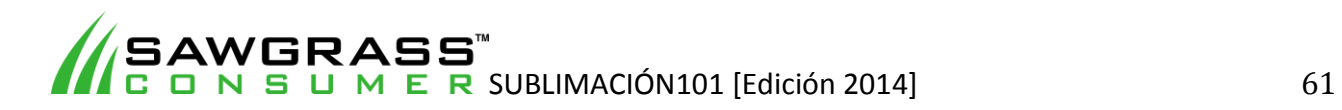

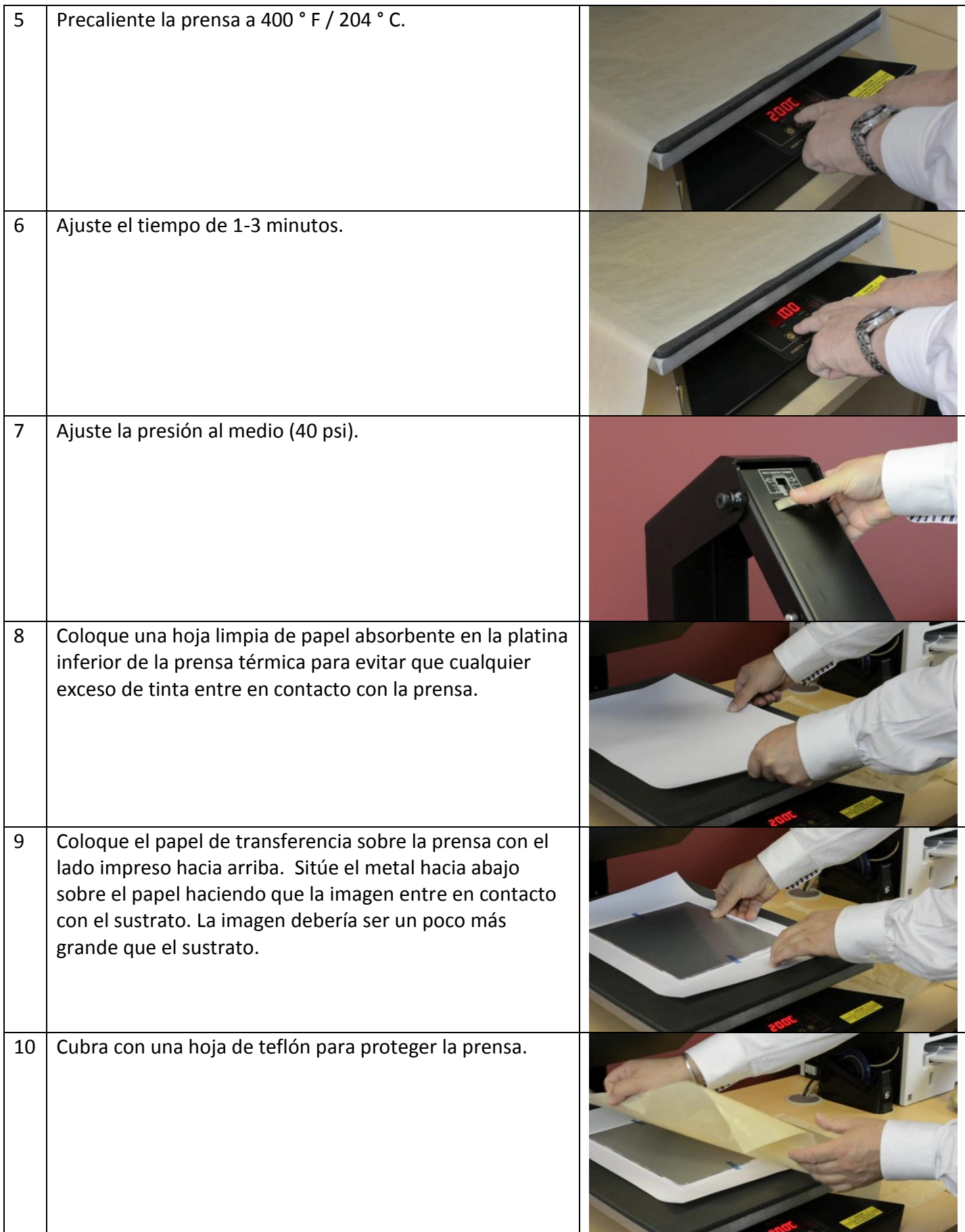

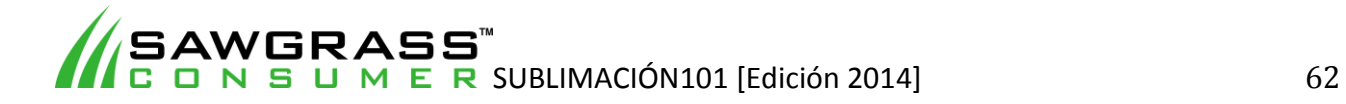

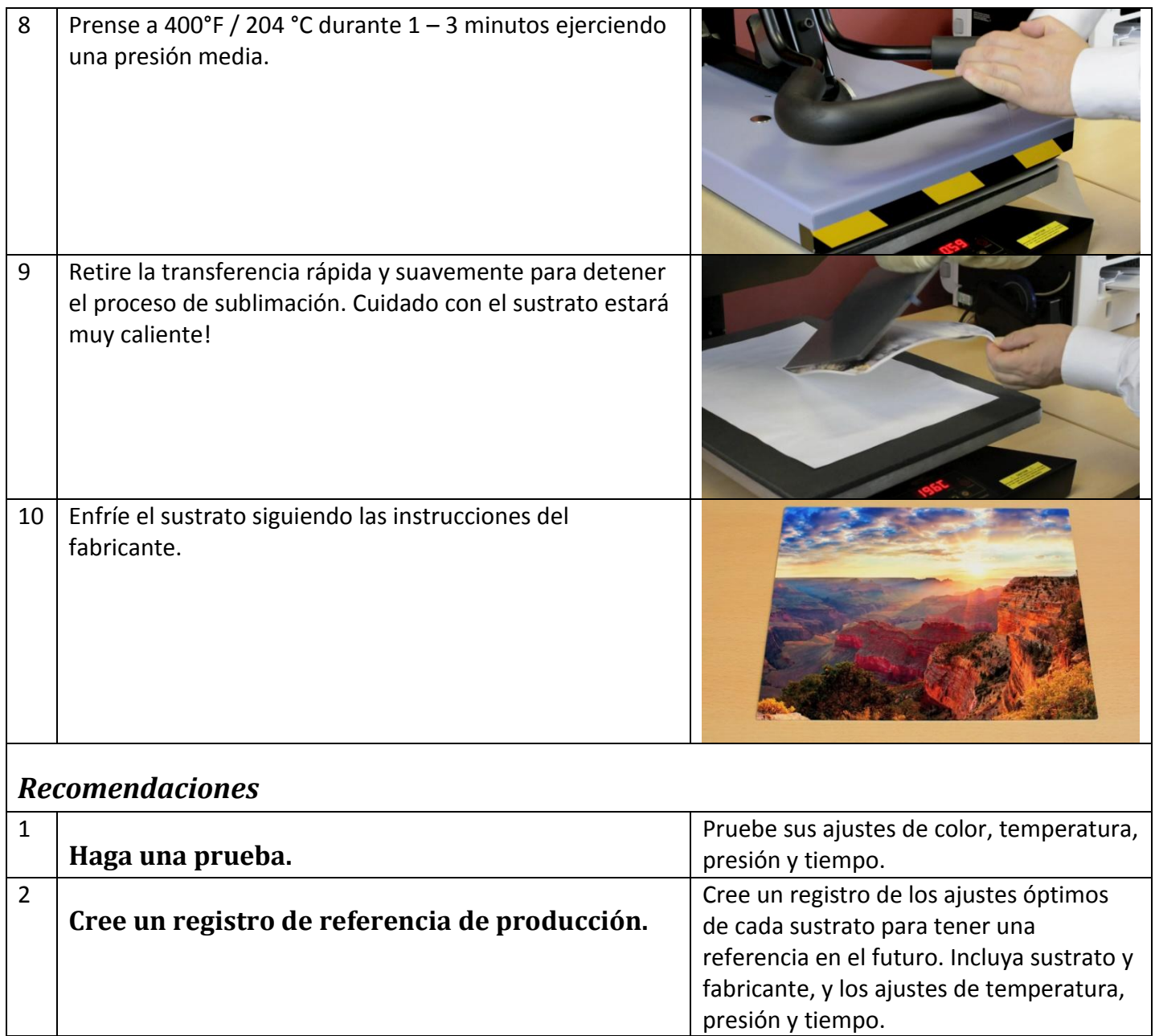

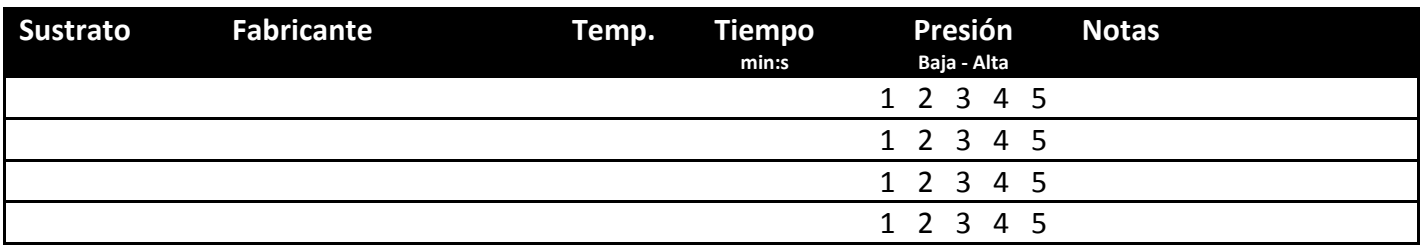

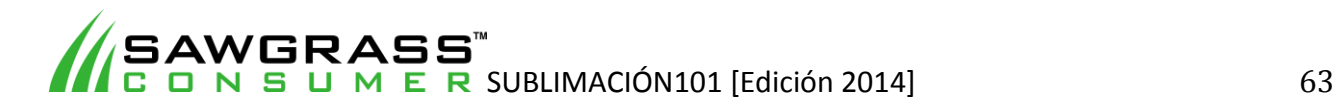

**ES04 - Cómo imprimir por sublimación en productos blandos de fibra de poliéster con una prensa térmica plana estándar**

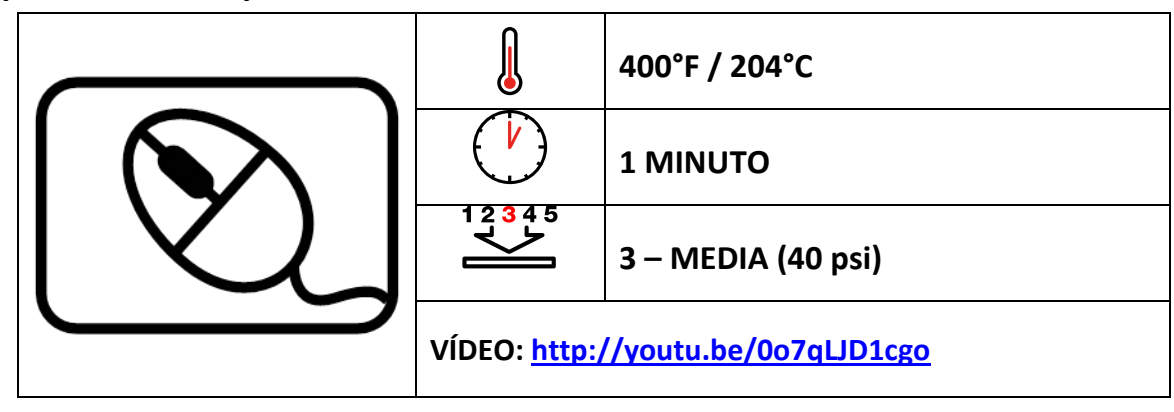

#### **Ejemplos de sustratos**

Alfombrillas de ratón, fundas para ordenadores portátiles, chanclas, fundas para bebidas, bolsas/fundas de poliéster.

# *Antes de empezar*

Este documento es solo una guía, basada en la producción con tintas de sublimación Sawgrass; los tiempos, la presión y las temperaturas pueden variar, y será necesario que experimente para encontrar la combinación óptima para su sistema de producción. Recuerde que la impresión por sublimación requiere altas temperaturas, por lo que debe tener especial cuidado al manipular los sustratos y el equipo.

Los productos blandos de fibra de poliéster para sublimación con tintes cuentan con una capa superior de tejido de poliéster blanco idónea para imágenes y fotografías. Estos tipos de productos están disponibles en una gran variedad de formas, tamaños y espesores. El proceso de producción de cada uno es muy similar.

**Puntos clave:**

 Lea siempre las instrucciones del fabricante de la prensa y del sustrato. Los ajustes pueden variar entre marcas.

- Sistema de impresión Sawgrass
- Tintas de sublimación Sawgrass
- Papel de transferencia por sublimación de gran calidad
- Prensa térmica plana
- Productos blandos de fibra de poliéster de calidad ("el sustrato")
- Hoja de teflón o papel absorbente como protección
- **Tijeras**
- Cinta adhesiva resistente al calor
- Guantes de protección contra el calor

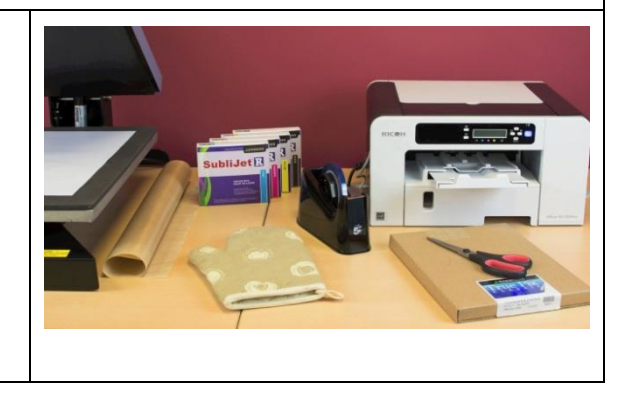

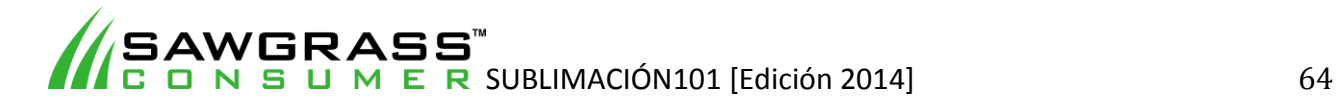

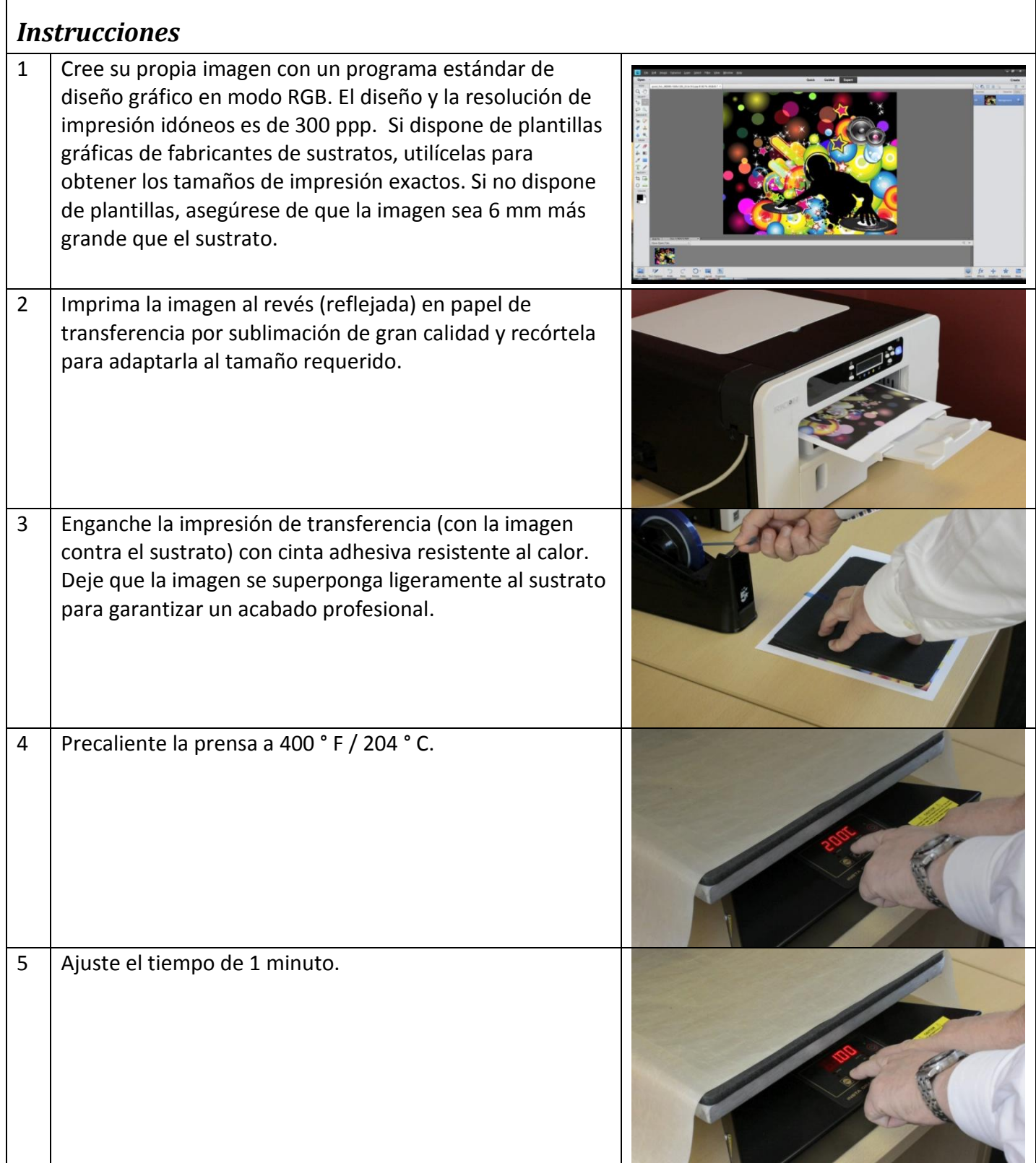

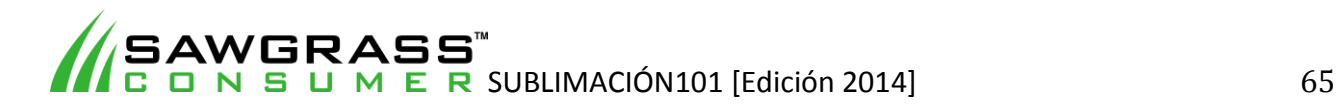

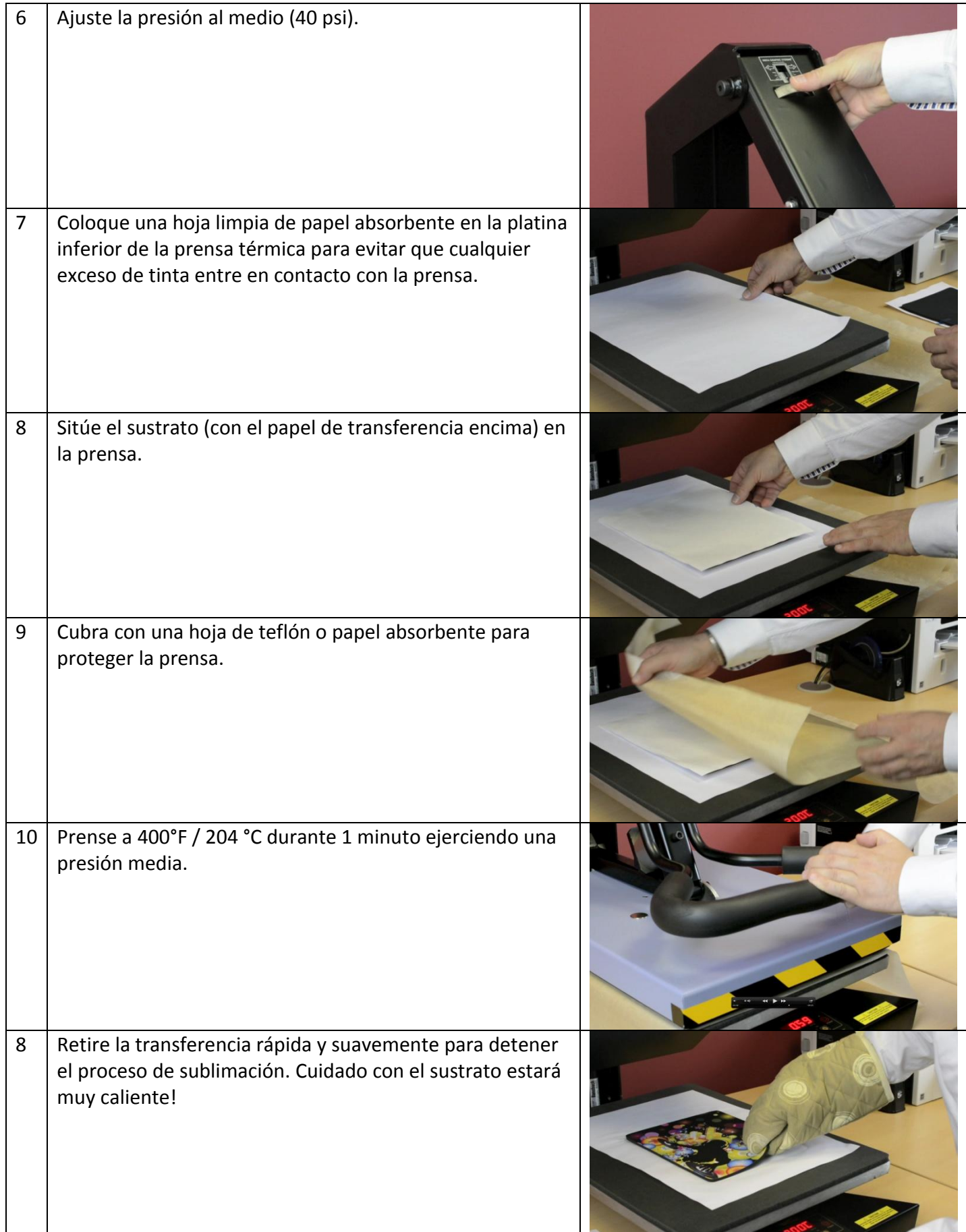

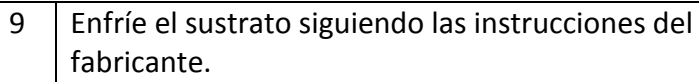

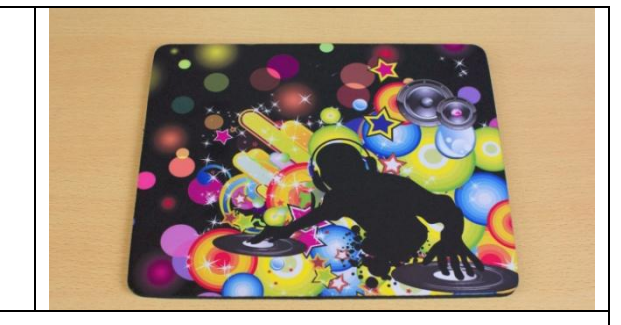

# *Recomendaciones*

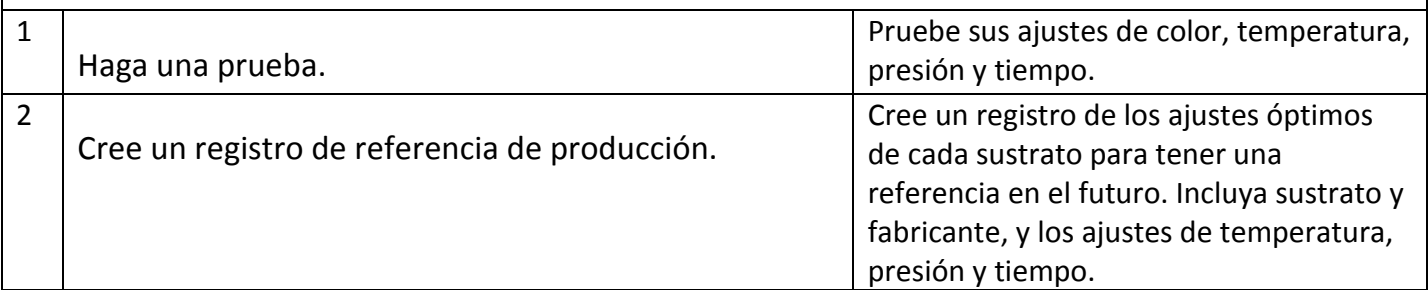

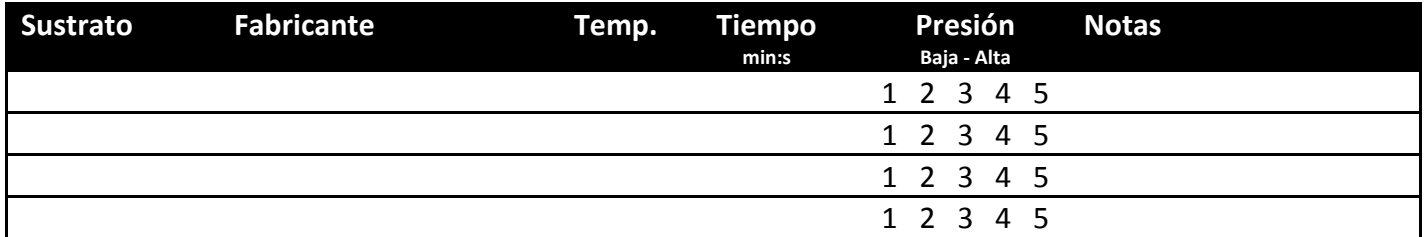

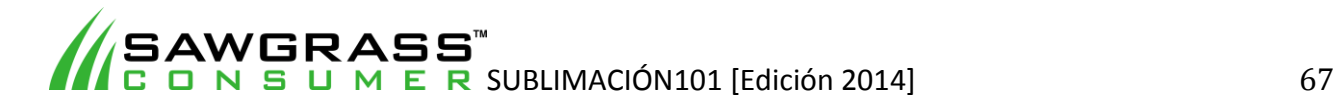

# **ES05 - Cómo imprimir por sublimación en productos de madera con una prensa térmica plana estándar**

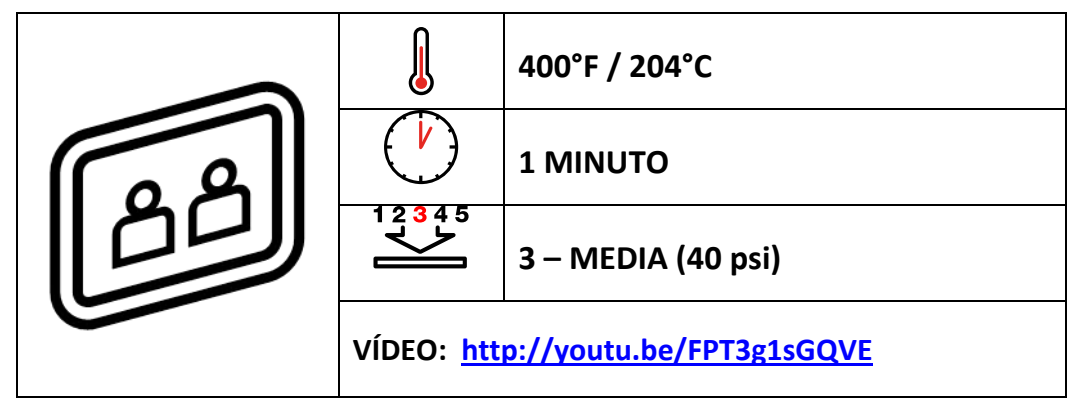

# *Ejemplos de sustratos*

Paneles fotográficos, placas, premios, productos de decoración, material de oficina, joyeros

## *Antes de empezar*

Este documento es solo una guía, basada en la producción con tintas de sublimación Sawgrass; los tiempos, la presión y las temperaturas pueden variar, y será necesario que experimente para encontrar la combinación óptima para su sistema de producción. Recuerde que la impresión por sublimación requiere altas temperaturas, por lo que debe tener especial cuidado al manipular los sustratos y el equipo.

#### **Puntos clave:**

- Lea siempre las instrucciones del fabricante de la prensa y del sustrato. Los ajustes pueden variar entre marcas.
- Los productos de madera tienen un revestimiento polimérico para la sublimación.
- Muchos productos de madera tienen un revestimiento plástico en la zona de impresión que debe retirarse antes de empezar el proceso. Un método sencillo consiste en mantener uno de los extremos de la superficie de impresión pegada a la platina superior de la prensa térmica durante aproximadamente 3 segundos; así el plástico se reblandecerá y será más fácil retirarlo.

- Sistema de impresión Sawgrass
- Tintas de sublimación Sawgrass
- Papel de transferencia por sublimación de gran calidad
- Prensa térmica plana
- Productos de madera con revestimiento polimérico de calidad ("el sustrato")
- Hoja de teflón o papel absorbente como protección
- Tijeras
- Cinta adhesiva resistente al calor
- Guantes de protección contra el calor

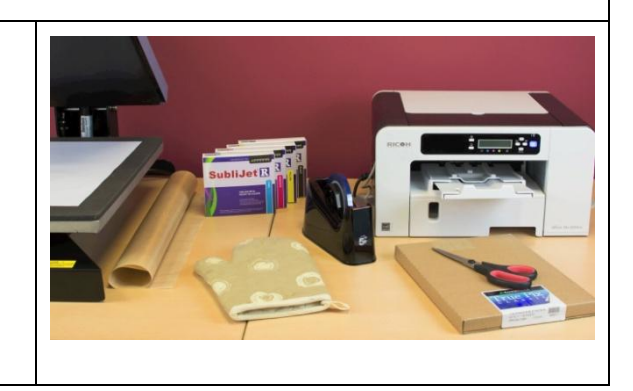

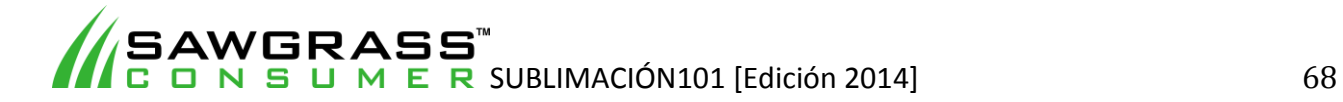

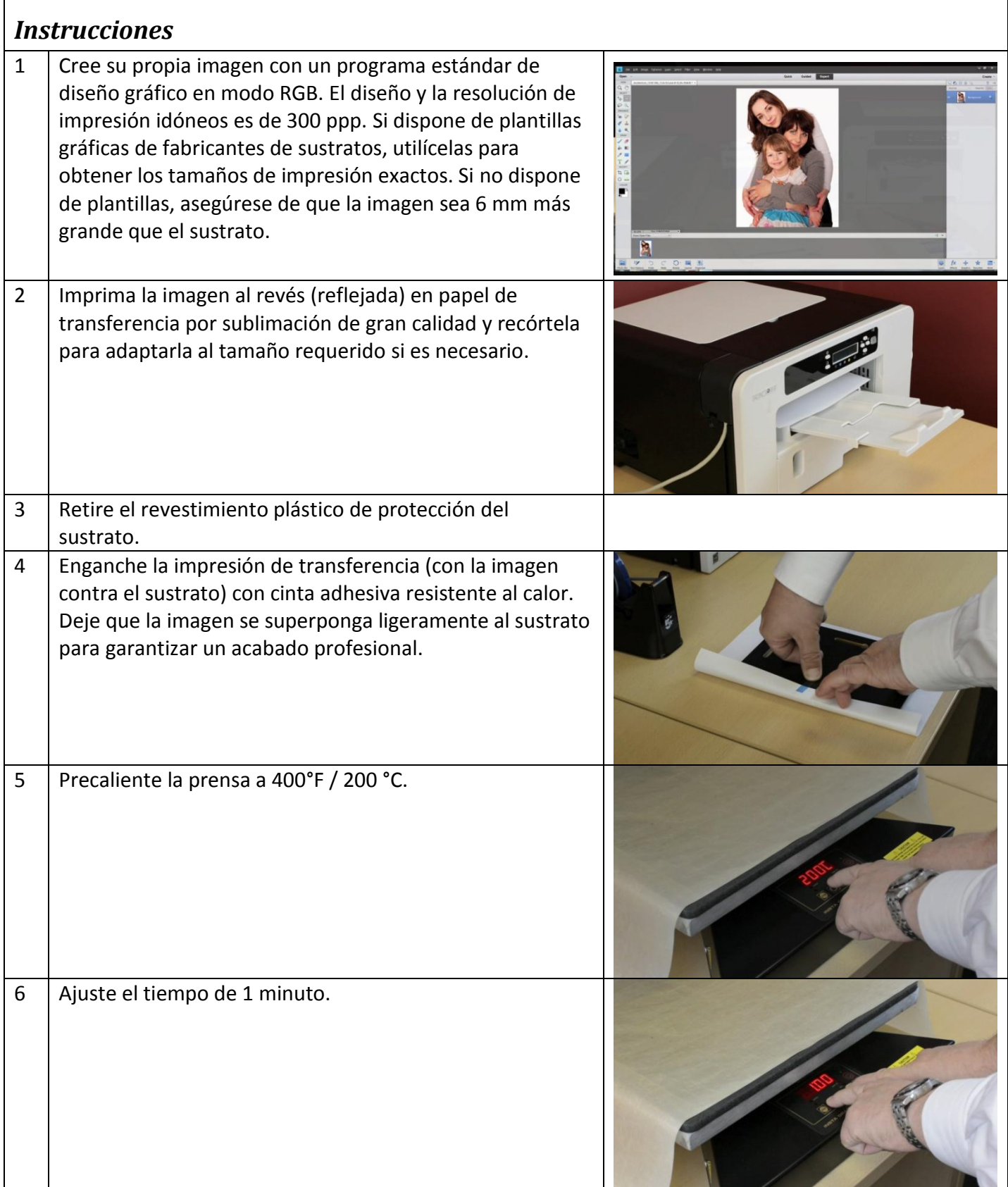

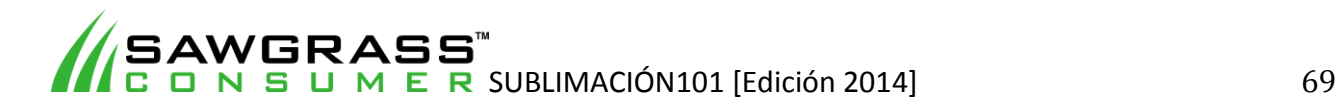

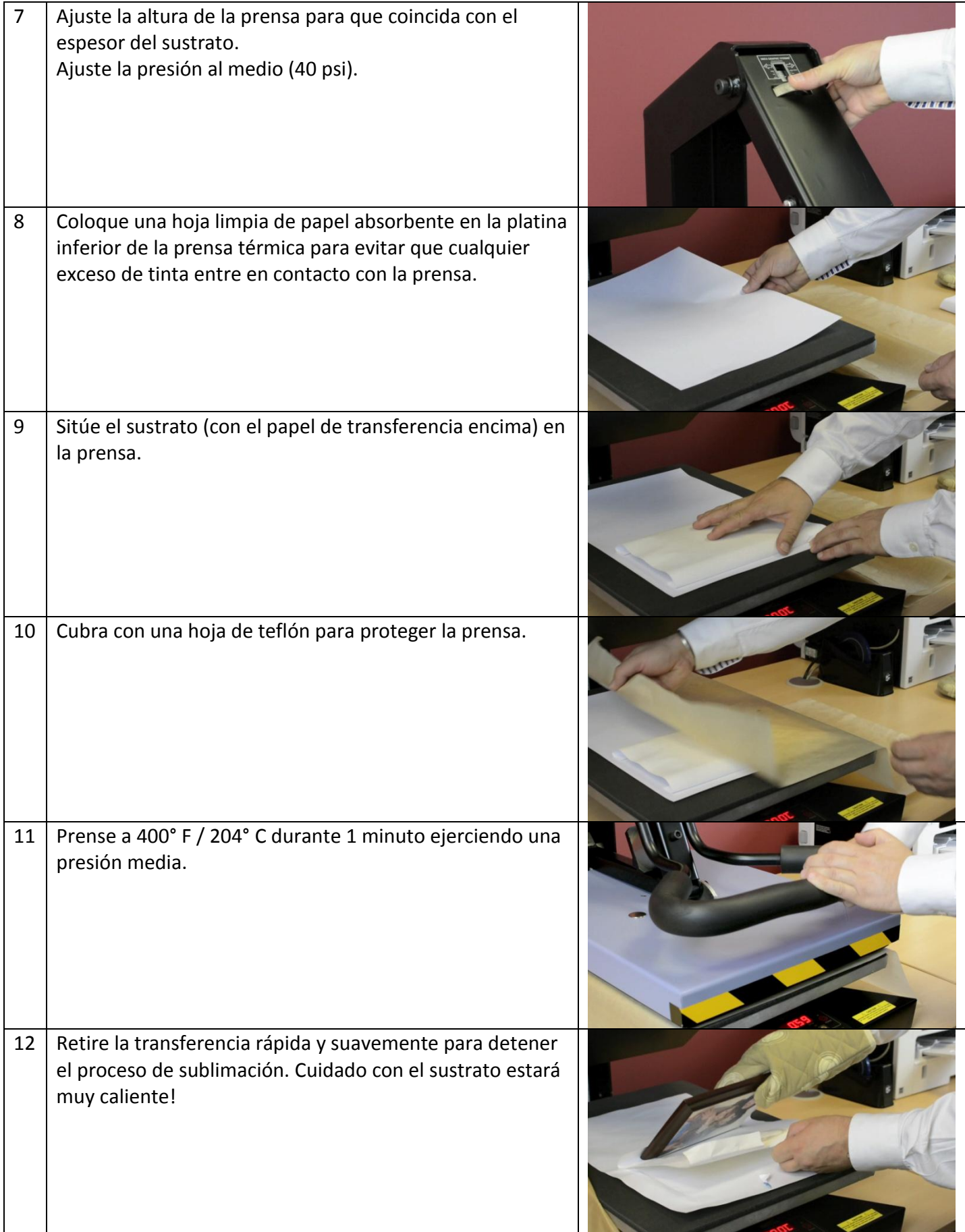

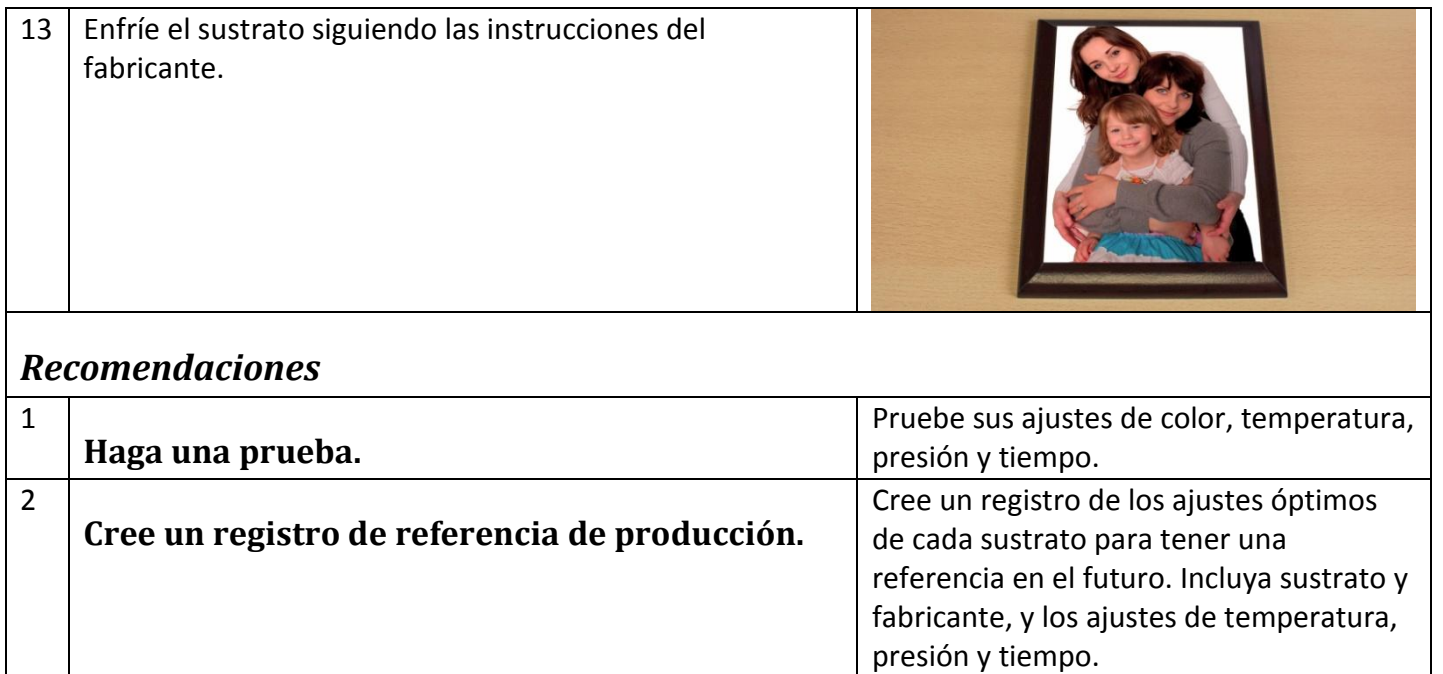

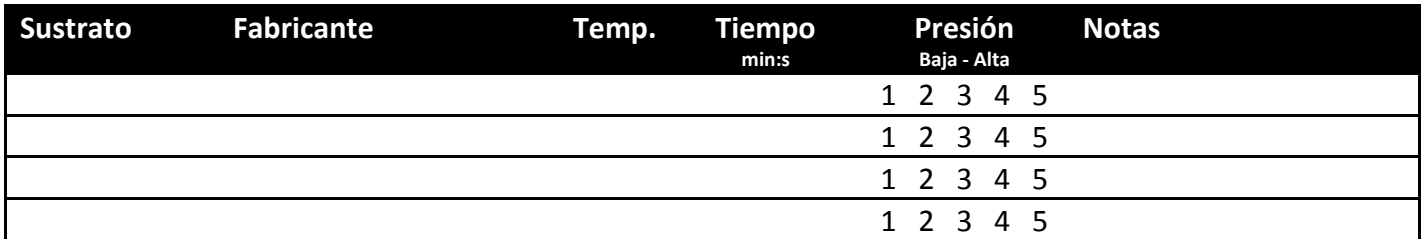

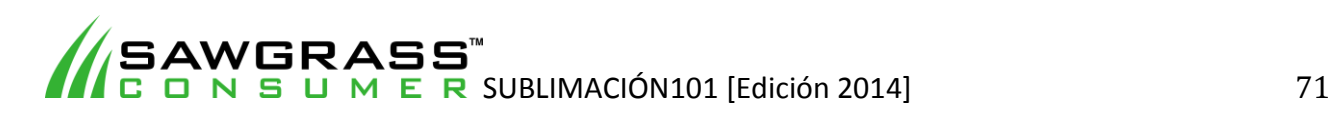

**ES06 - Cómo imprimir por sublimación en productos plásticos reforzados con fibras (PRF) con una prensa térmica plana estándar** 

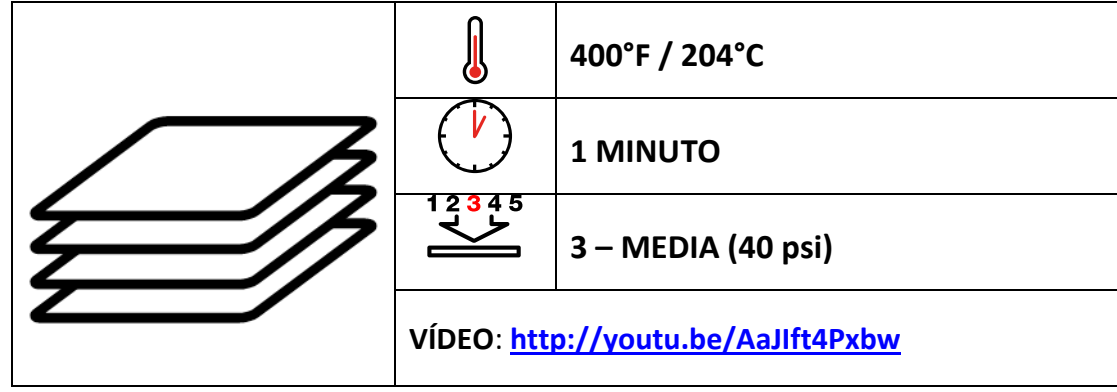

## **Ejemplos de sustratos**

Posavasos, manteles, bandejas de servir, paneles de fotos, marcos de fotos, relojes, señales interiores.

# *Antes de empezar*

Este documento es solo una guía, basada en la producción con tintas de sublimación Sawgrass; los tiempos, la presión y las temperaturas pueden variar, y será necesario que experimente para encontrar la combinación óptima para su sistema de producción. Recuerde que la impresión por sublimación requiere altas temperaturas, por lo que debe tener especial cuidado al manipular los sustratos y el equipo.

**Puntos clave:**

- Lea siempre las instrucciones del fabricante de la prensa y del sustrato. Los ajustes pueden variar entre marcas.
- Muchos PRF tienen un revestimiento plástico en la zona de impresión que debe retirarse antes de empezar el proceso.

Un método sencillo consiste en mantener uno de los extremos de la superficie de impresión pegada a la platina superior de la prensa térmica durante aproximadamente 3 segundos; así el plástico se reblandecerá y será más fácil retirarlo.

- Sistema de impresión Sawgrass
- Tintas de sublimación Sawgrass
- Papel de transferencia por sublimación de gran calidad
- Prensa térmica plana
- Productos plásticos para sublimación de calidad ("el sustrato")
- Hoja de teflón o papel absorbente como protección
- Tijeras
- Cinta adhesiva resistente al calor
- Guantes de protección contra el calor

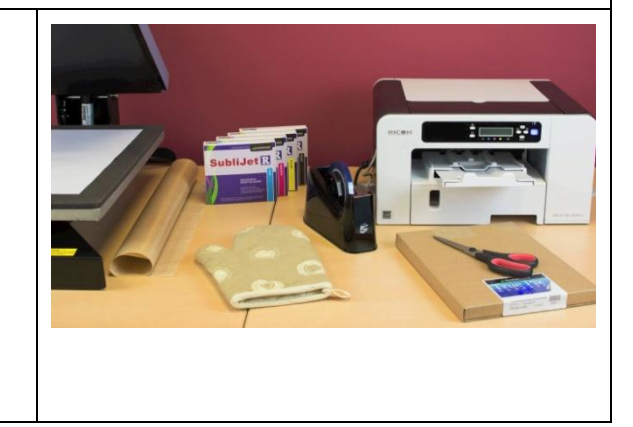

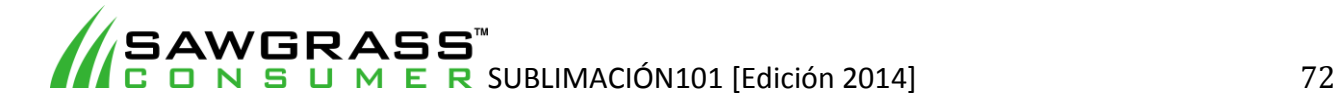
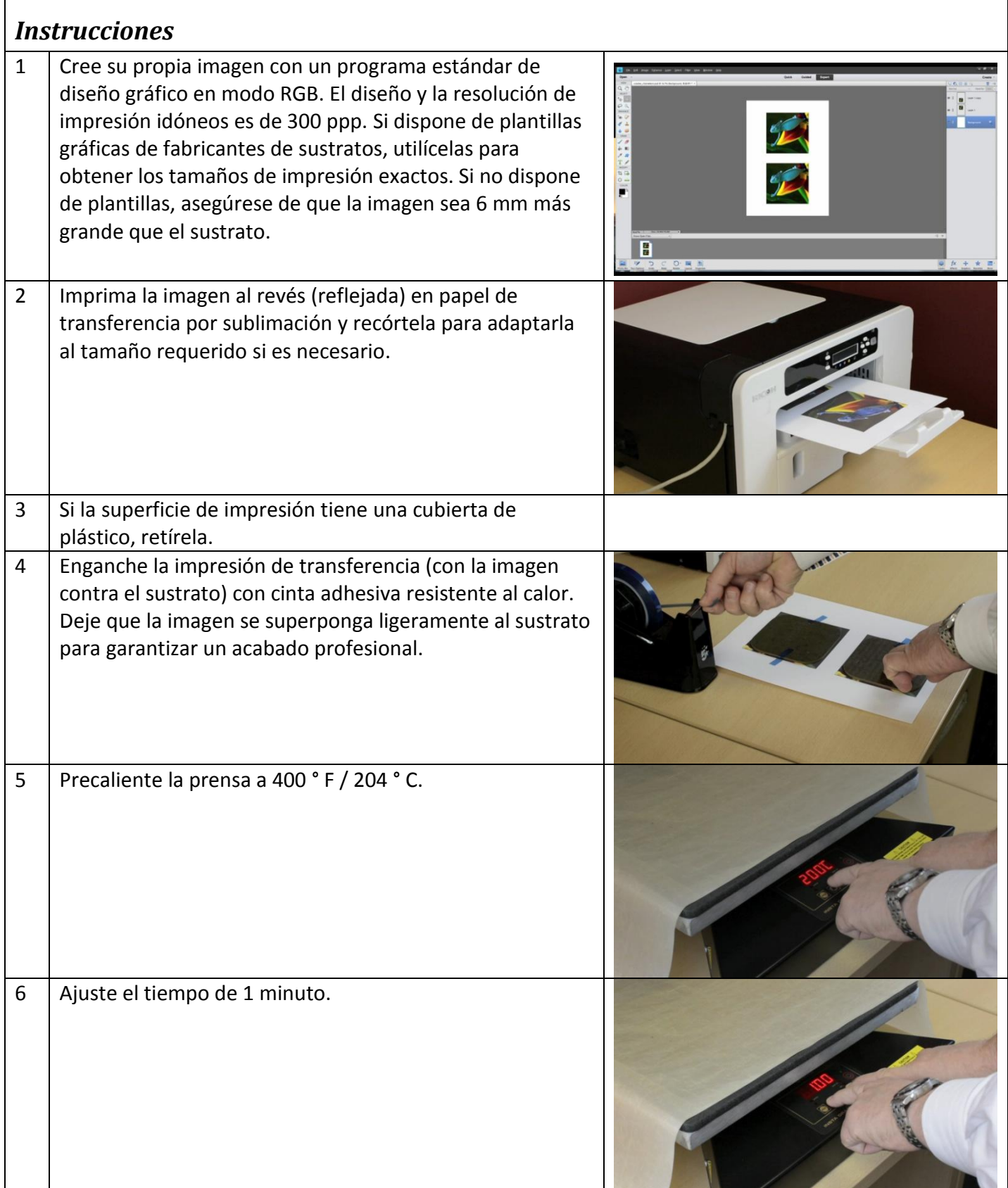

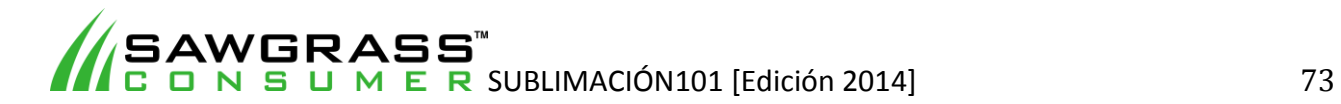

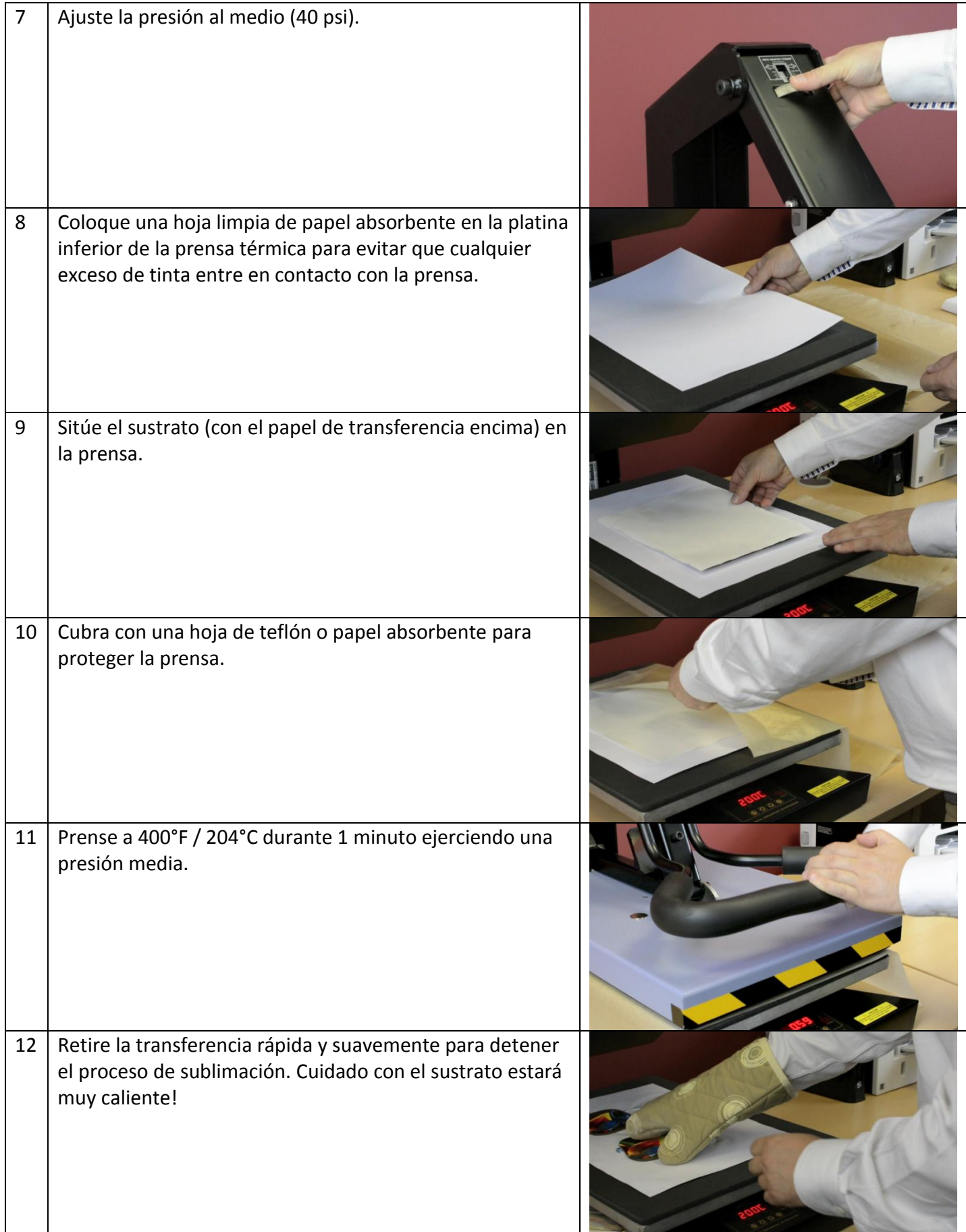

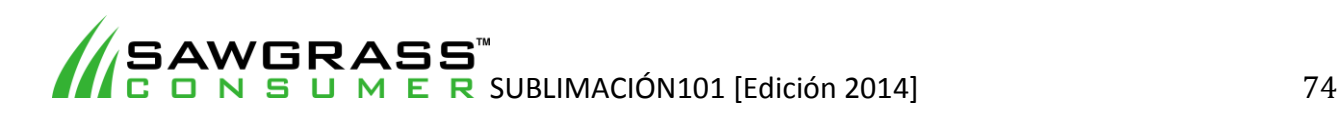

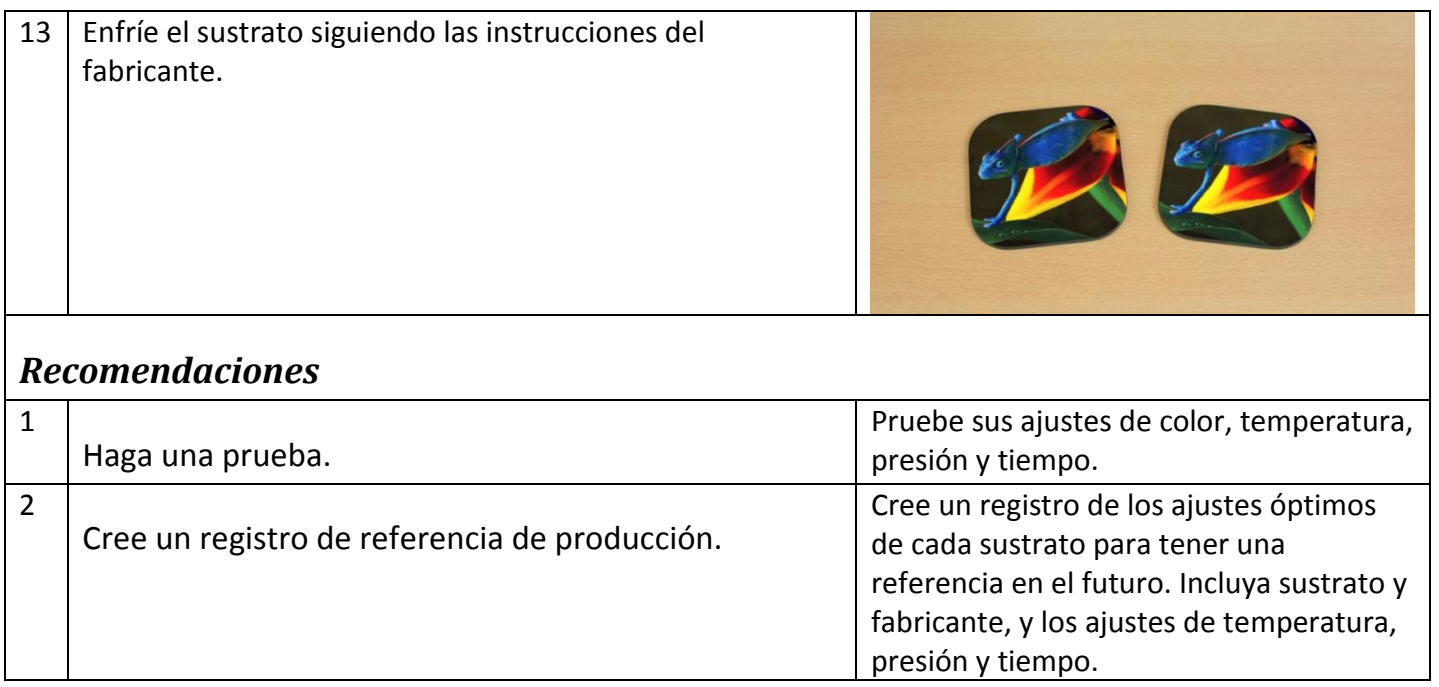

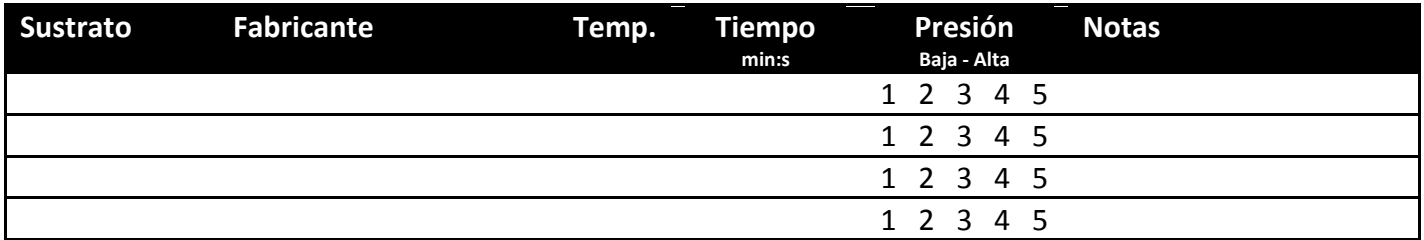

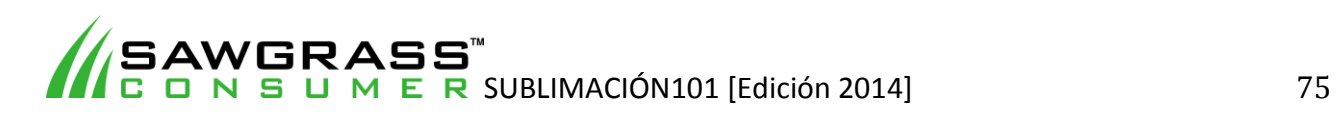

**ES07 - Cómo imprimir por sublimación en paneles acrílicos con una prensa térmica plana estándar** 

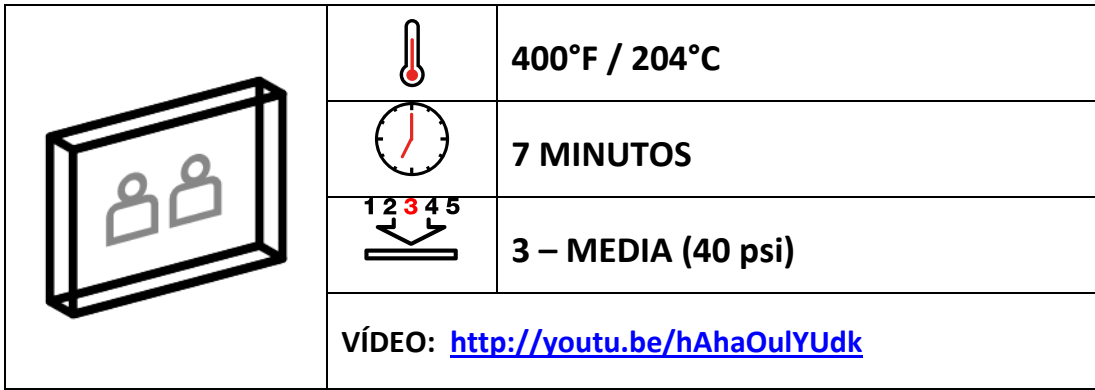

# *Ejemplos de sustratos*

Premios, placas, relojes, paneles fotográficos

### *Antes de empezar*

Este documento es solo una guía, basada en la producción con tintas de sublimación Sawgrass; los tiempos, la presión y las temperaturas pueden variar, y será necesario que experimente para encontrar la combinación óptima para su sistema de producción. Recuerde que la impresión por sublimación requiere altas temperaturas, por lo que debe tener especial cuidado al manipular los sustratos y el equipo.

#### **Puntos clave:**

- Lea siempre las instrucciones del fabricante de la prensa y del sustrato. Los ajustes pueden variar entre marcas.
- Los paneles acrílicos tienen un revestimiento polimérico para la sublimación.
- No imprima las imágenes al revés, dado que se aplicarán en la parte posterior del sustrato en vez de en la parte delantera.

- Sistema de impresión Sawgrass
- Tintas de sublimación Sawgrass
- Papel de transferencia por sublimación de gran calidad
- **•** Prensa térmica plana
- Productos acrílicos revestidos de calidad ("el sustrato")
- Hoja de teflón o papel absorbente como protección
- Tijeras
- Cinta adhesiva resistente al calor
- Guantes de protección contra el calor
- Lámina de espuma de silicona

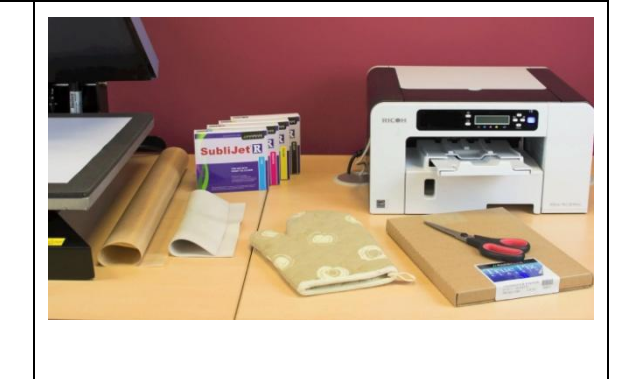

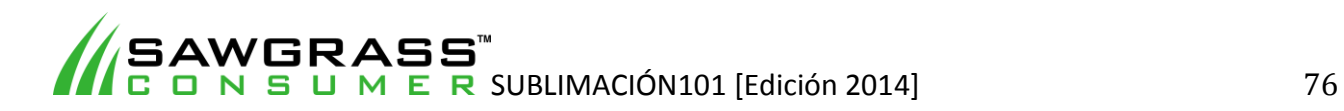

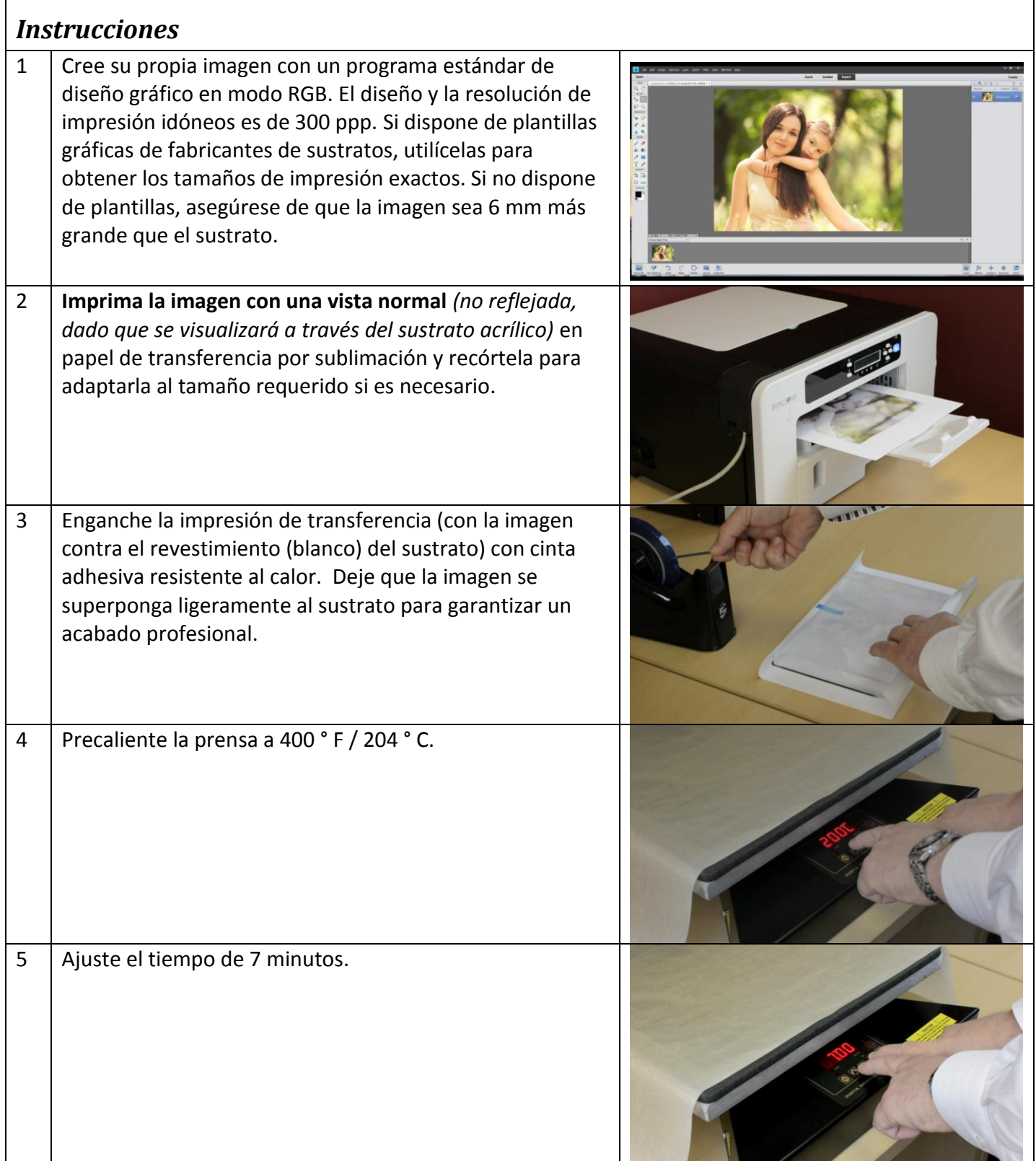

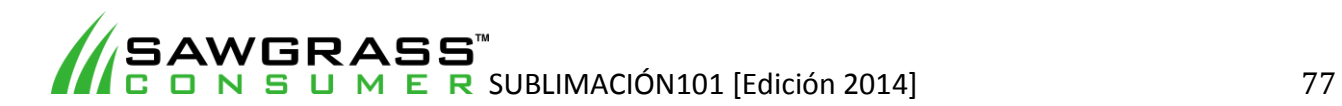

 $\overline{\phantom{a}}$ 

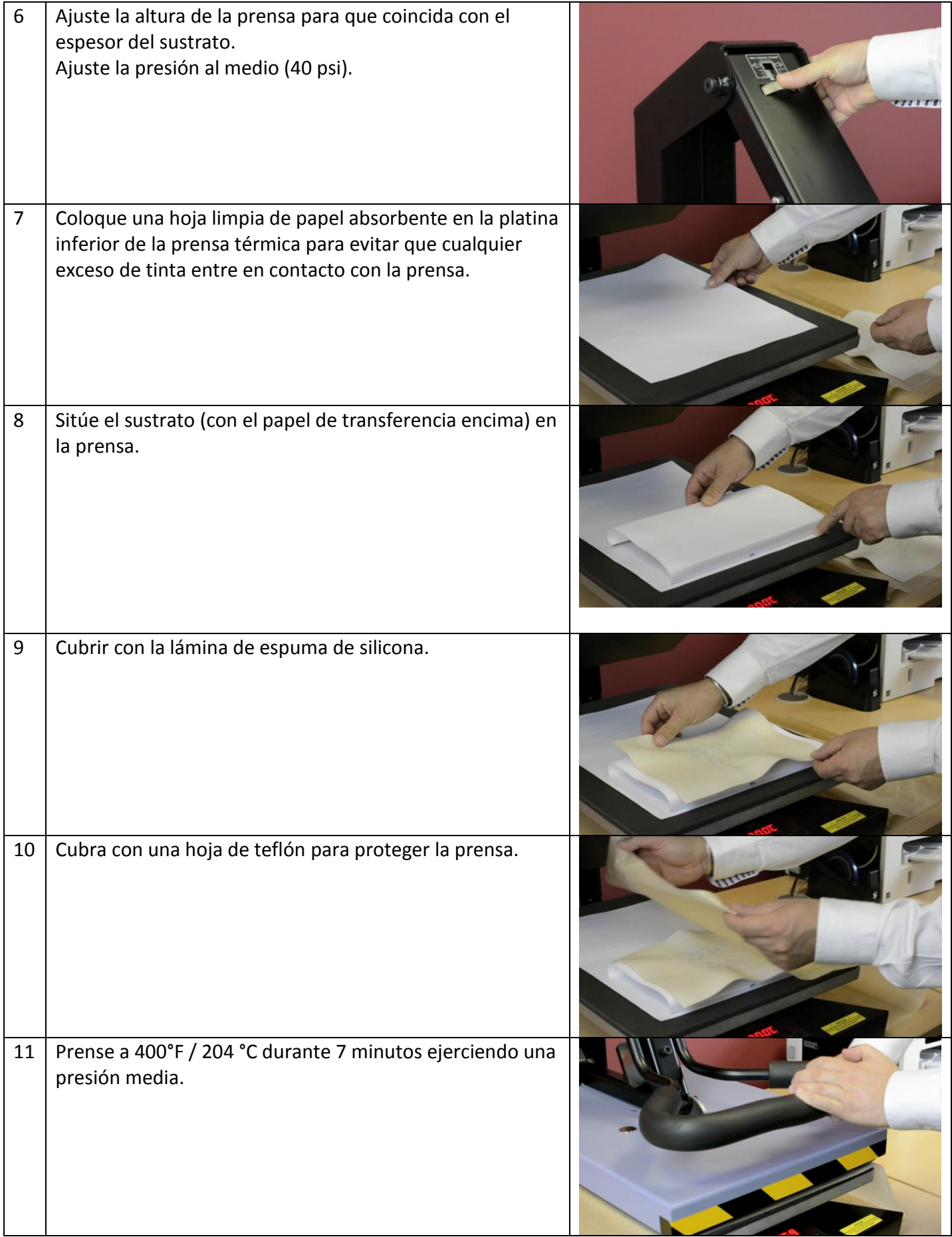

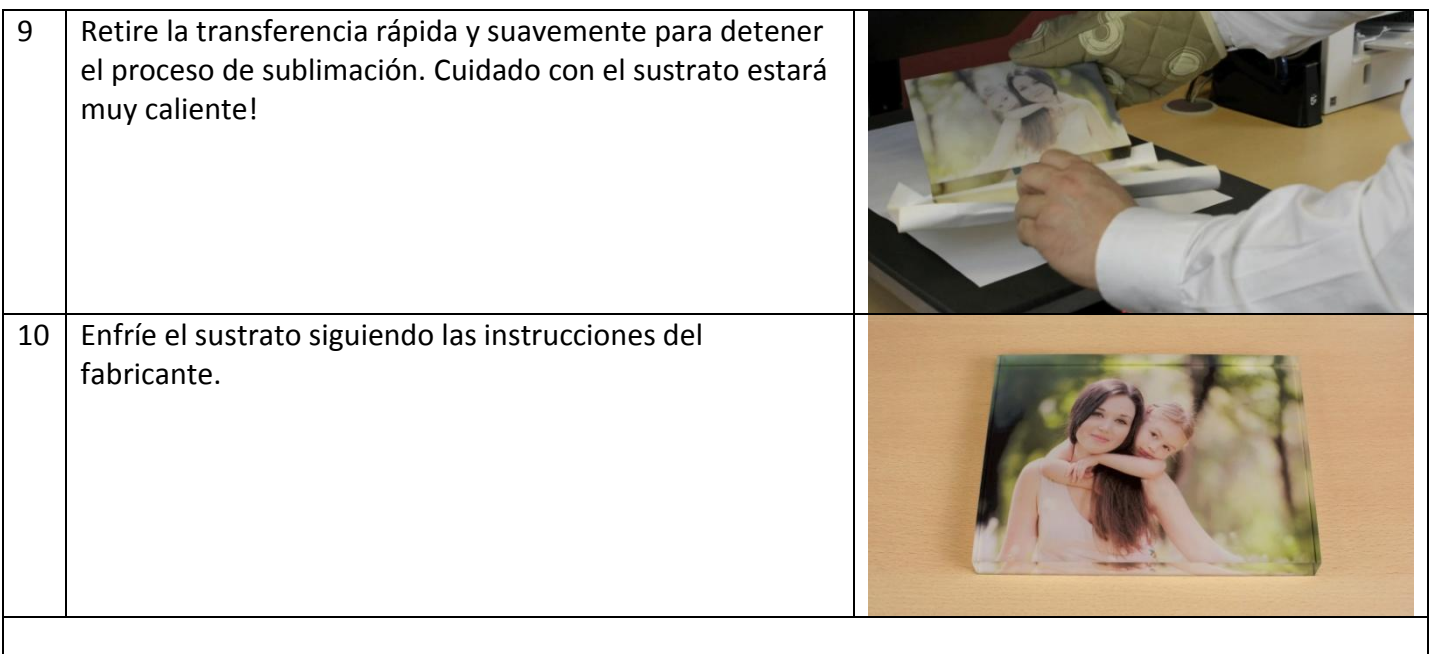

# *Recomendaciones*

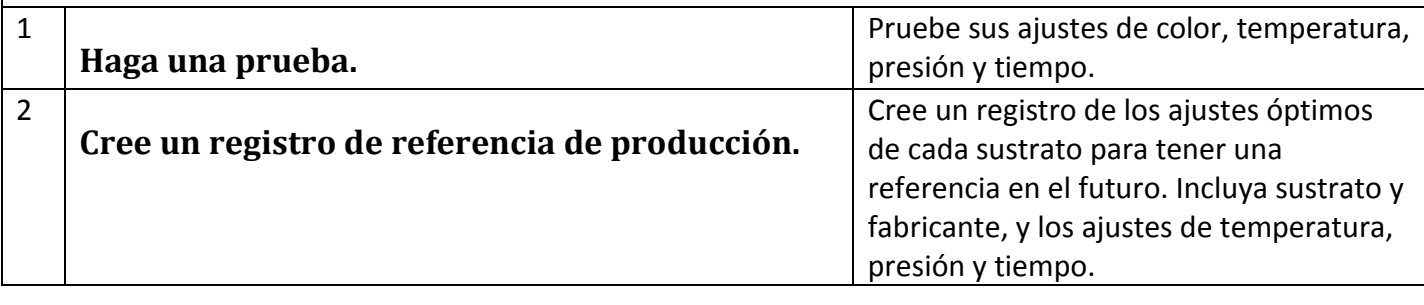

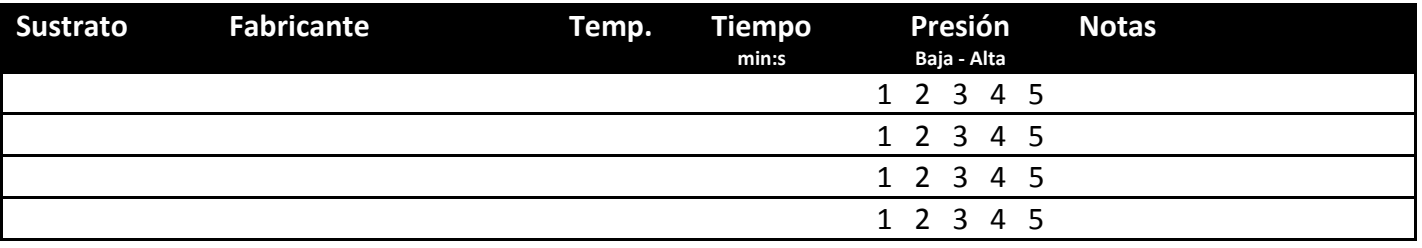

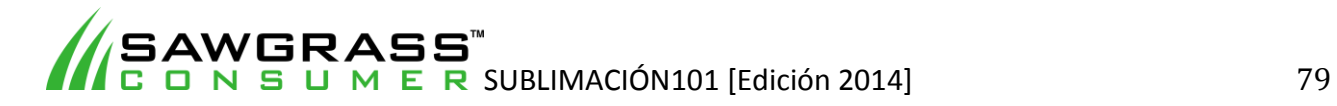

**ES08 - Cómo imprimir por sublimación en azulejos de cerámica con una prensa térmica plana estándar** 

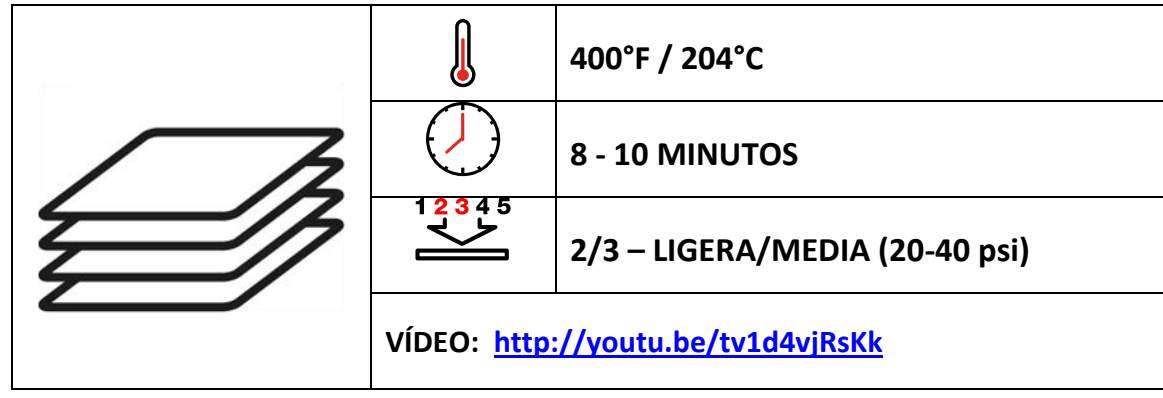

# *Ejemplos de sustratos*

Los azulejos de cerámica pueden utilizarse como elementos independientes o como piezas decorativas en objetos como joyeros o marcos de fotografías.

# *Antes de empezar*

Este documento es solo una guía, basada en la producción con tintas de sublimación Sawgrass; los tiempos, la presión y las temperaturas pueden variar, y será necesario que experimente para encontrar la combinación óptima para su sistema de producción. Recuerde que la impresión por sublimación requiere altas temperaturas, por lo que debe tener especial cuidado al manipular los sustratos y el equipo.

Existen dos métodos para prensar un azulejo. Uno es poniéndolo boca arriba, de forma que el calor se transfiera a través del papel. El otro método (y el más recomendable) es ponerlo boca abajo. Este método requiere el uso de una pieza de fieltro resistente al calor y tiene algunas ventajas con respecto al primer método.

- No es necesario utilizar cinta adhesiva para fijar el papel de transferencia al azulejo, dado que el peso del propio azulejo lo mantendrá en su sitio.
- El azulejo se hundirá en la pieza de fieltro blanda haciendo que el papel de transferencia envuelva los bordes, y así se conseguirá un acabado limpio en los bordes biselados.
- No se texturiza la superficie revestida del azulejo, por lo que queda un acabado muy brillante.

La única desventaja de este método es que el tiempo de transferencia es el doble que el del método de ponerlo "boca arriba", dado que el calor debe traspasar el espesor del azulejo.

#### **Puntos clave:**

- Lea siempre las instrucciones del fabricante de la prensa y del sustrato. Los ajustes pueden variar entre marcas.
- Los azulejos de cerámica tienen un revestimiento polimérico para la sublimación.
- La cerámica tarda un tiempo en calentarse; los tiempos de prensado serán mayores que con otros sustratos.

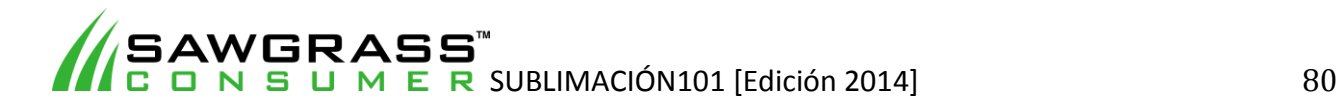

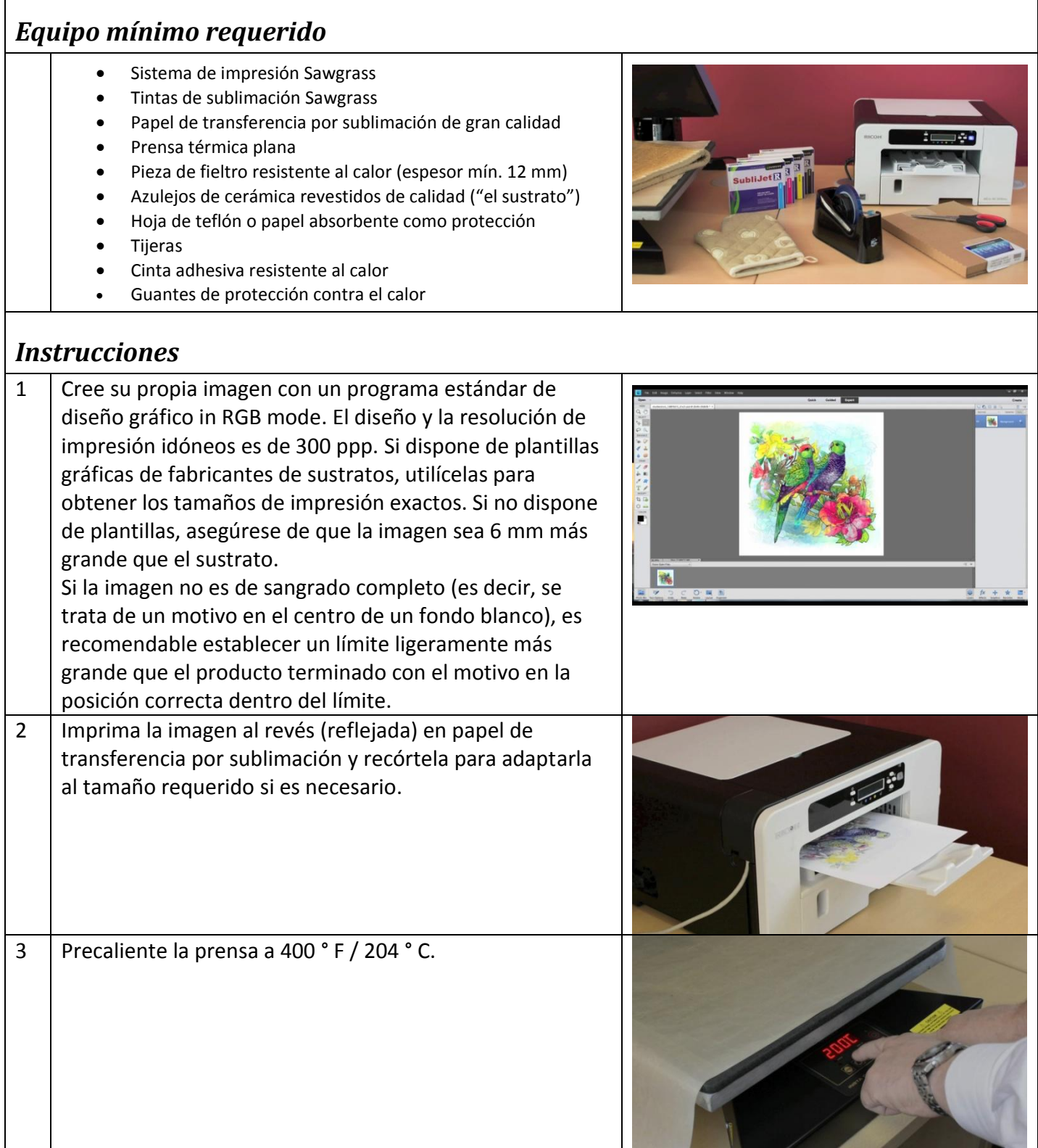

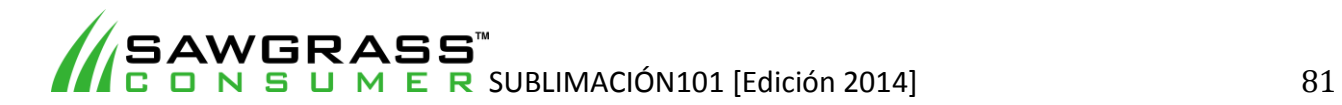

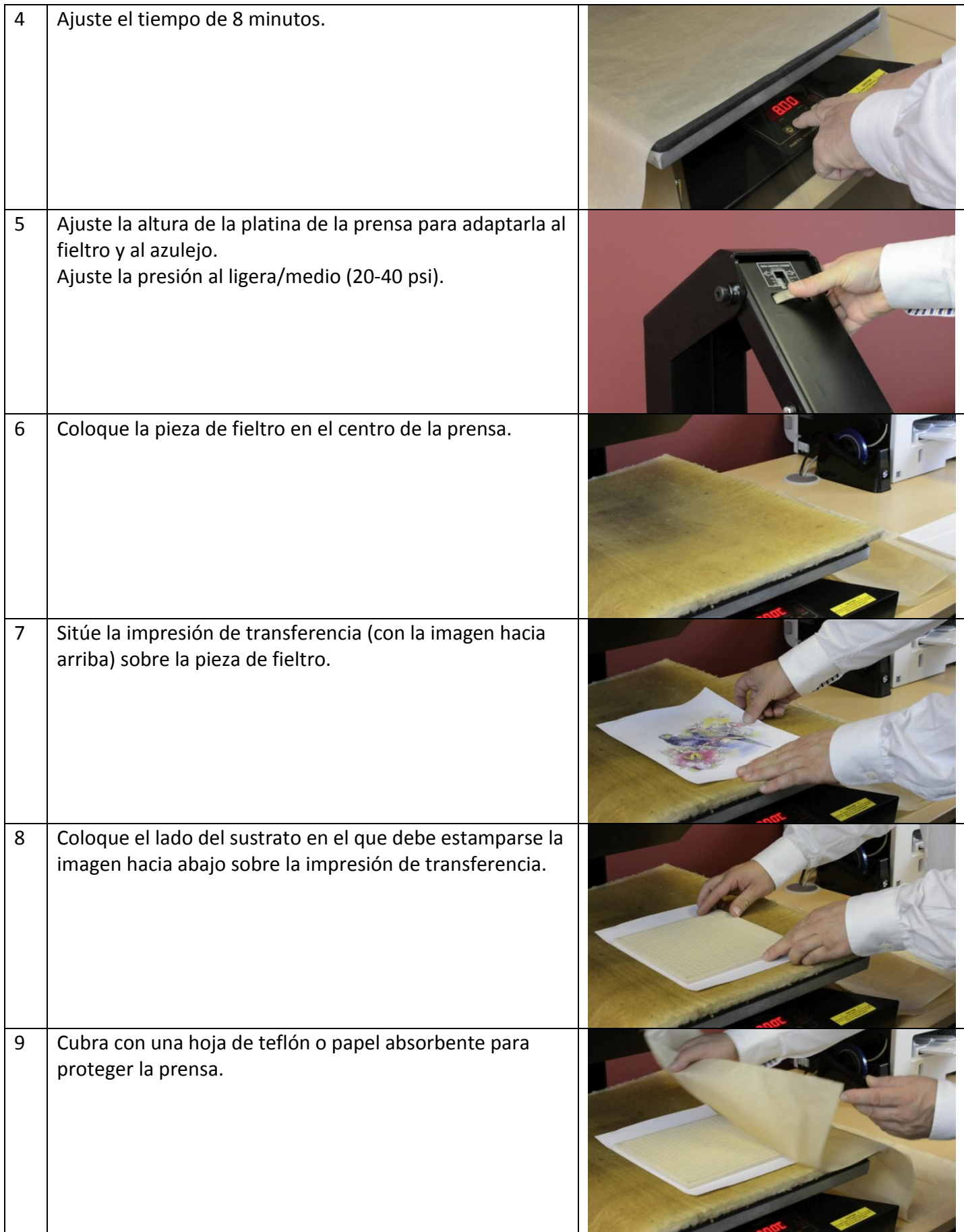

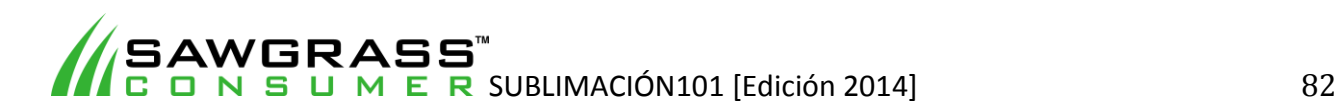

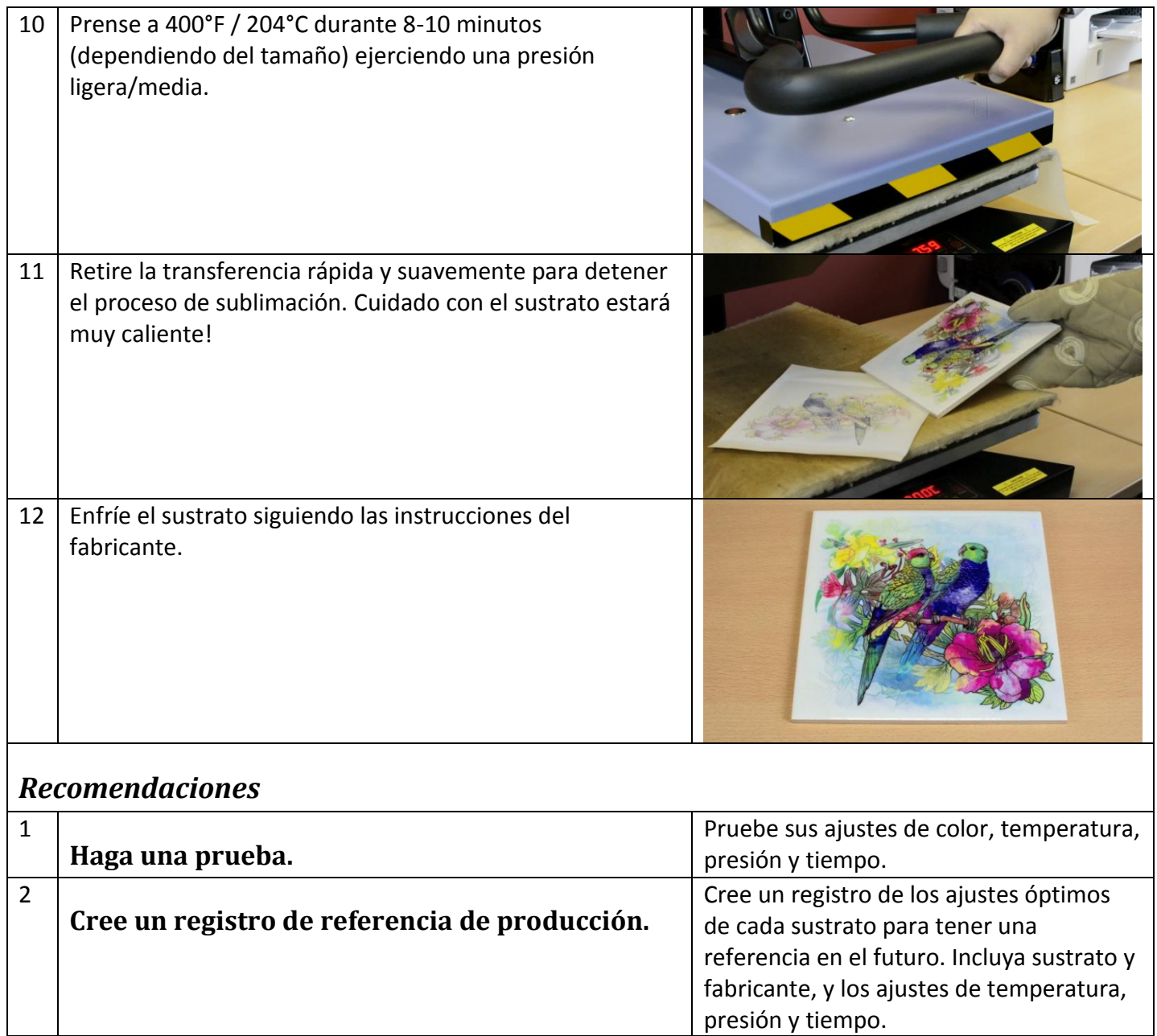

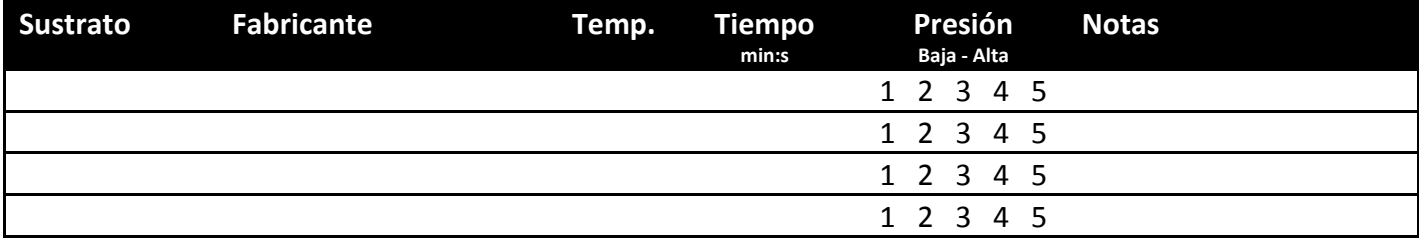

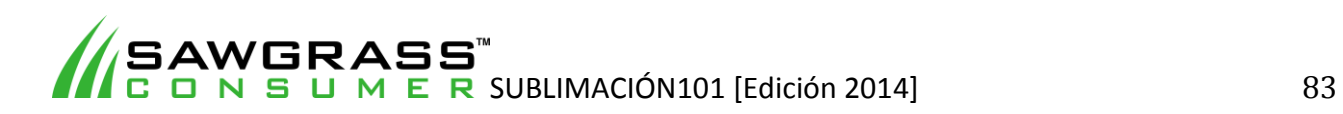

**ES09 - Cómo imprimir por sublimación en murales de azulejos de cerámica con una prensa térmica plana estándar** 

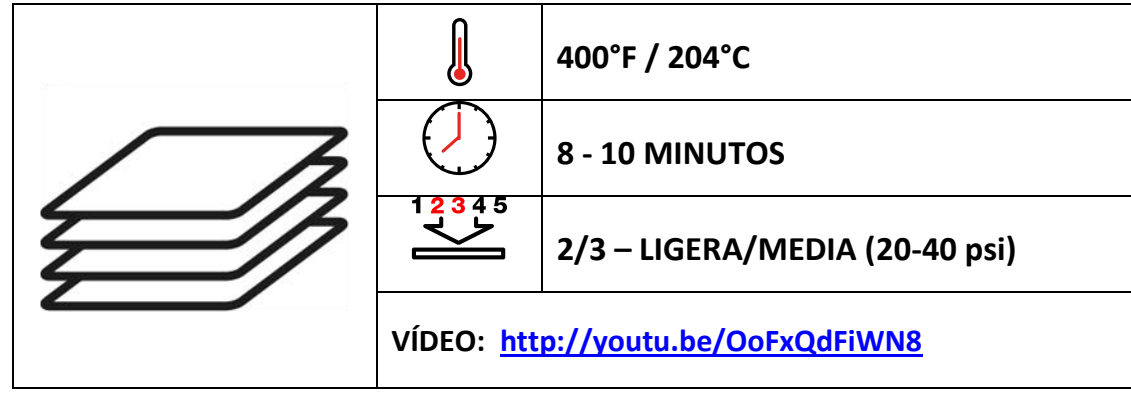

# *Ejemplos de sustratos*

Los murales de azulejos de cerámica pueden adherirse a una pared, un mostrador, un tablero o a cualquier otra superficie plana. También pueden montarse en marcos de fotografías.

# *Antes de empezar*

Este documento es solo una guía, basada en la producción con tintas de sublimación Sawgrass; los tiempos, la presión y las temperaturas pueden variar, y será necesario que experimente para encontrar la combinación óptima para su sistema de producción. Recuerde que la impresión por sublimación requiere altas temperaturas, por lo que debe tener especial cuidado al manipular los sustratos y el equipo.

Existen dos métodos para prensar un azulejo. Uno es poniéndolo boca arriba, de forma que el calor se transfiera a través del papel. El otro método (y el más recomendable) es ponerlo boca abajo. Este método requiere el uso de una pieza de fieltro resistente al calor y tiene algunas ventajas con respecto al primer método.

- No es necesario utilizar cinta adhesiva para fijar el papel de transferencia al azulejo, dado que el peso del propio azulejo lo mantendrá en su sitio.
- El azulejo se hundirá en la pieza de fieltro blanda haciendo que el papel de transferencia envuelva los bordes, y así se conseguirá un acabado limpio en los bordes biselados.
- No se texturiza la superficie revestida del azulejo, por lo que queda un acabado muy brillante.

La única desventaja de este método es que el tiempo de transferencia es el doble que el del método de ponerlo "boca arriba", dado que el calor debe traspasar el espesor del azulejo. Este método requiere impresoras y prensas térmicas que puedan crear el mural en un único prensado.

El ejemplo que se muestra aquí es para un mural de seis azulejos de 150 mm x 150 mm configurado en 2 filas de 3, con un tamaño total de 300 mm x 450 mm (sin marco). Se recomienda disponer los azulejos como en el mural terminado, medirlo cuidadosamente y preparar el dibujo y la impresión de transferencia teniendo en cuenta el tamaño final.

Tenga cuidado si los bordes de los azulejos tienen biselados con radios grandes. Se necesita un tiempo de prensado suficiente para que la tinta se introduzca en los huecos que quedan entre los azulejos.

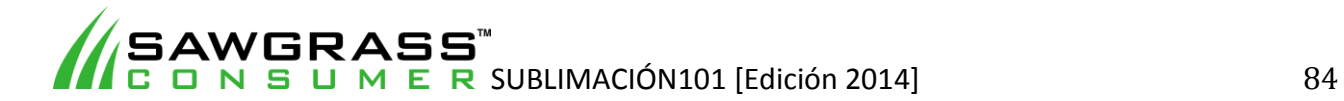

Necesitará experimentar con la presión para conseguir una cobertura aceptable sin romper los azulejos, dado que el papel debe introducirse en los huecos tanto como sea posible. Si tiene dudas (o sus intentos no dan el resultado deseado), deberá utilizar el método 2.

#### **Puntos clave:**

- Lea siempre las instrucciones del fabricante de la prensa y del sustrato. Los ajustes pueden variar entre marcas.
- Los azulejos de cerámica tienen un revestimiento polimérico para la sublimación.
- La cerámica tarda un tiempo en calentarse; los tiempos de prensado serán mayores que con otros sustratos.

# *Equipo mínimo requerido*

- **•** Sistema de impresión Sawgrass
- Tintas y papel de sublimación Sawgrass
- Prensa térmica plana estándar
- Azulejos de cerámica para sublimación de calidad ("el sustrato")
- Pieza de fieltro resistente al calor (espesor mín. 12 mm)
- Hoja de teflón como protección
- Papel limpio (para absorber el exceso de tinta)
- Tijeras
- Guantes de protección contra el calor

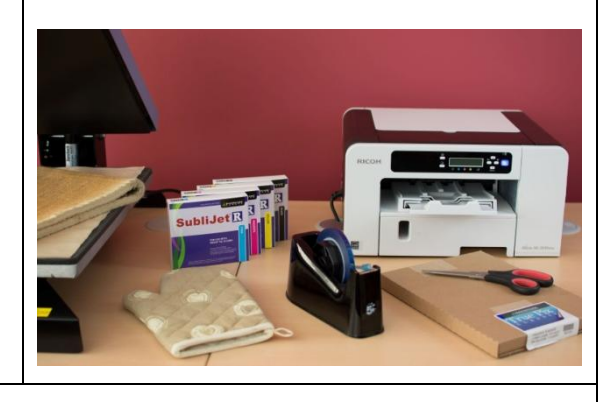

### *Instrucciones*

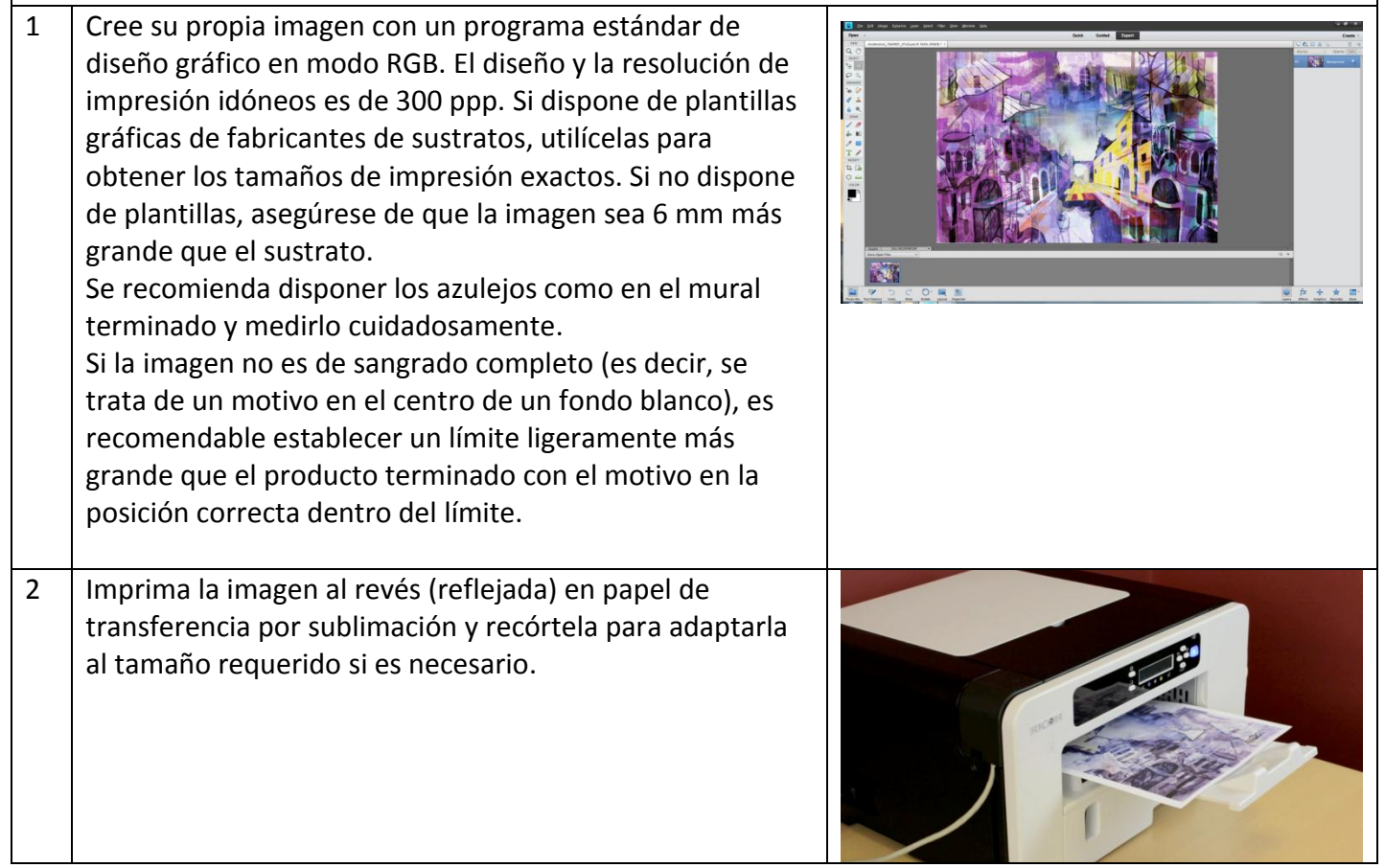

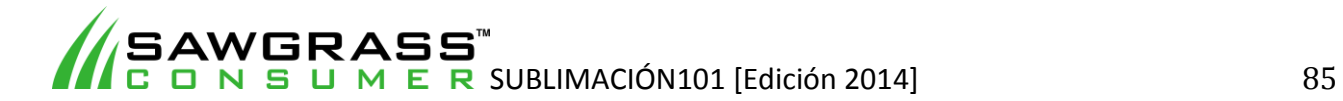

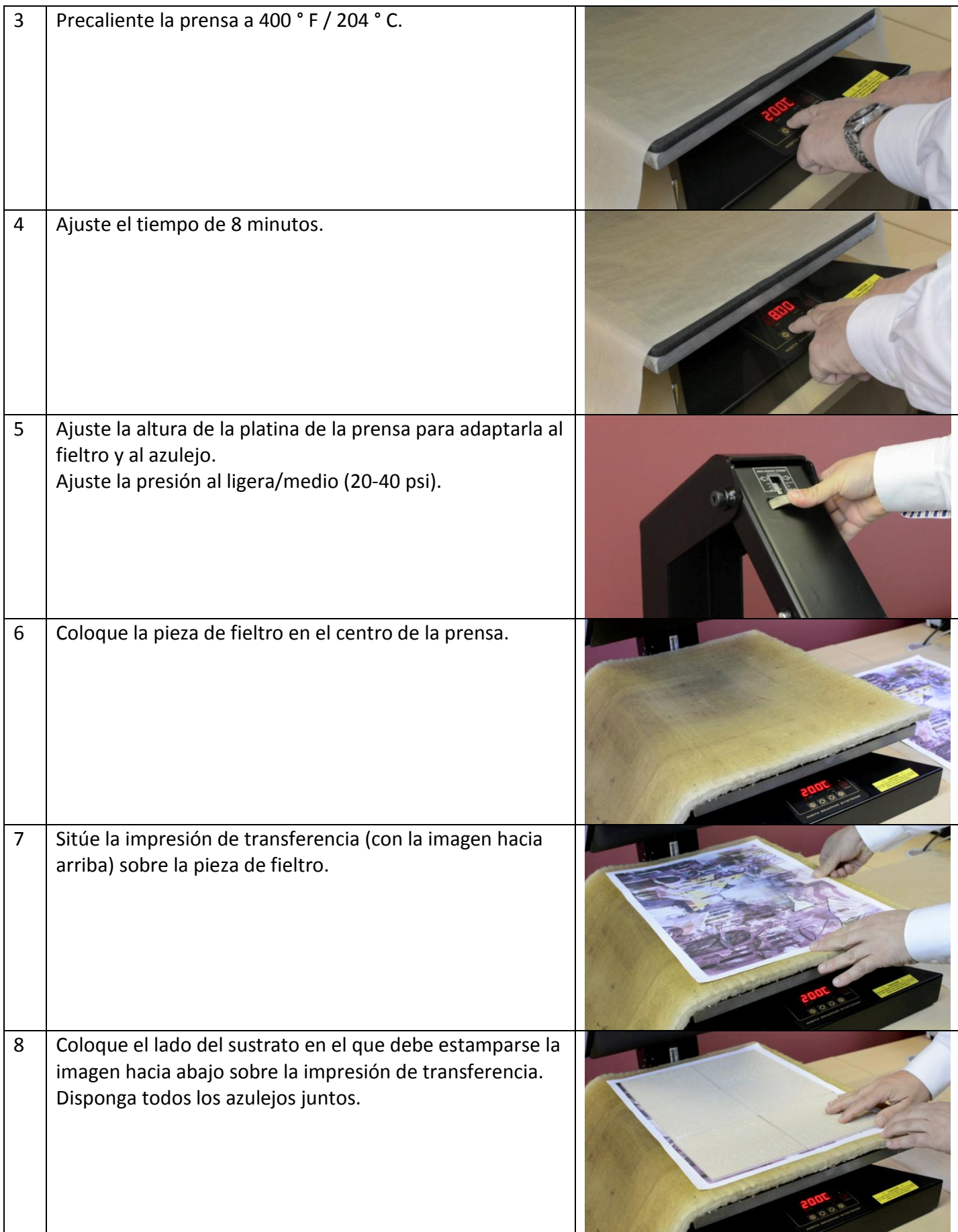

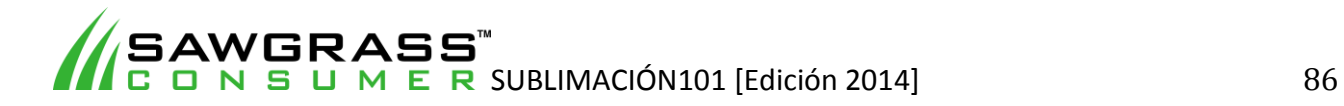

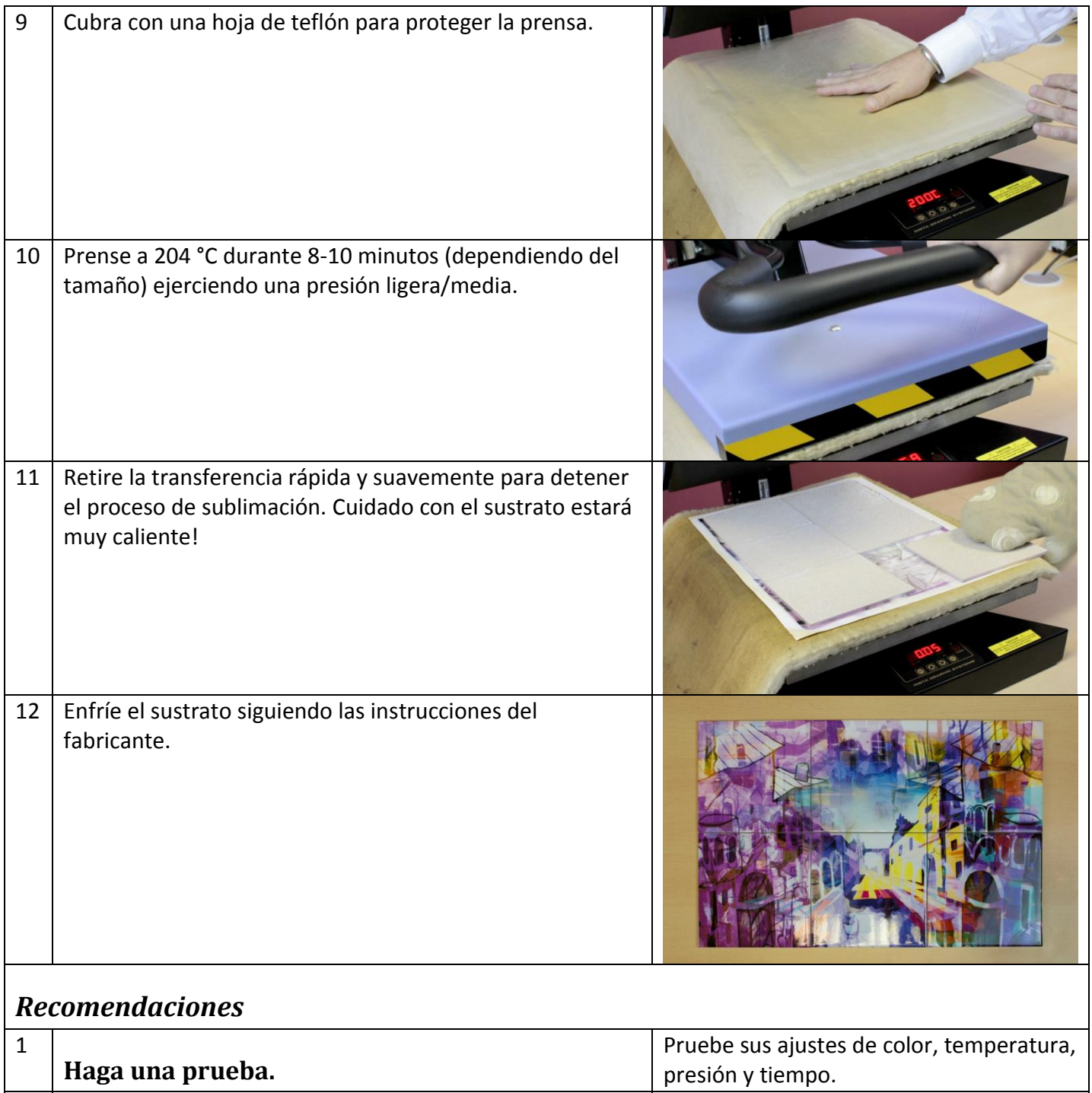

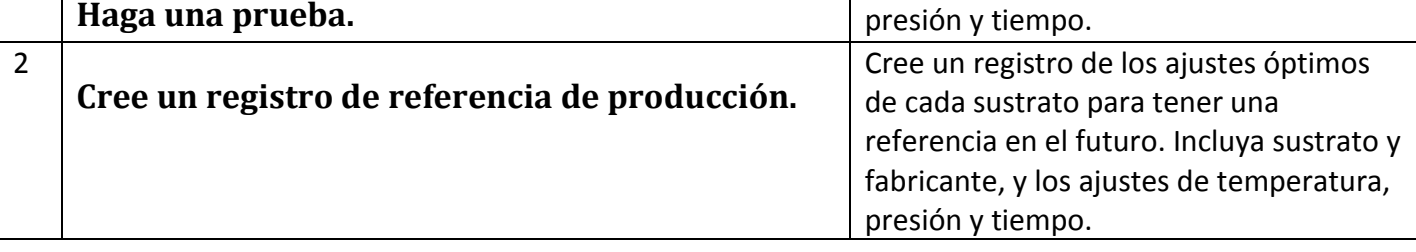

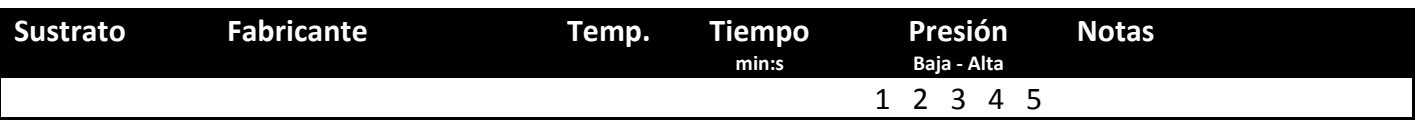

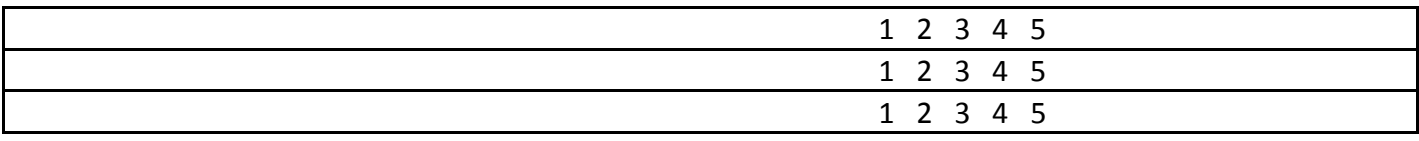

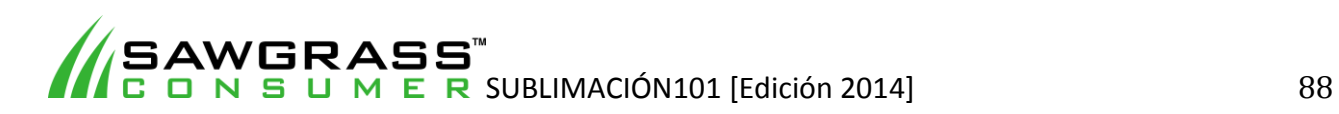

# **ES10 - Cómo imprimir por sublimación en ropa/prendas de poliéster con una prensa térmica plana estándar**

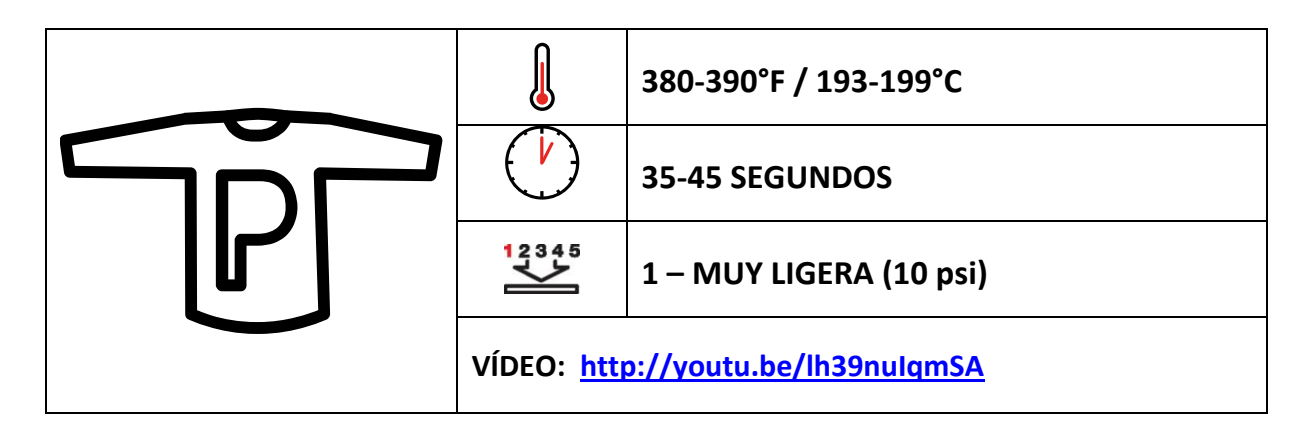

# *Antes de empezar*

Este documento es solo una guía, basada en la producción con tintas de sublimación Sawgrass; los tiempos, la presión y las temperaturas pueden variar, y será necesario que experimente para encontrar la combinación óptima para su sistema de producción. Recuerde que la impresión por sublimación requiere altas temperaturas, por lo que debe tener especial cuidado al manipular los sustratos y el equipo.

Los trabajos de impresión por sublimación son más efectivos en tejidos 100% poliéster. No son compatibles con tejidos con un alto porcentaje de algodón, dado que la tinta no se adhiere a las fibras de algodón y se destiñe.

Es posible imprimir por sublimación en telas mezcla de poliéster/algodón (con un mínimo de 65% de poliéster), pero el resultado será de menor calidad, resolución y detalle. Además, parte de la tinta se desteñirá, creando un *look* "descolorido". A menos que intente crear un *look* específico, debería imprimir por sublimación únicamente en tejidos 100% poliéster.

También puede experimentar con la impresión por sublimación en telas de colores; con cuidado y creatividad pueden conseguirse buenos efectos. Por ejemplo; los diseños oscuros y en negrita sobre telas de colores claros son muy populares.

### **Puntos clave:**

- Lea siempre las instrucciones del fabricante de la prensa y del sustrato. Los ajustes pueden variar entre marcas.
- En la ropa se suelen utilizar ajustes reducidos de tiempo, presión y temperatura.
- Las distintas marcas y estilos de ropa pueden requerir ajustes diferentes.

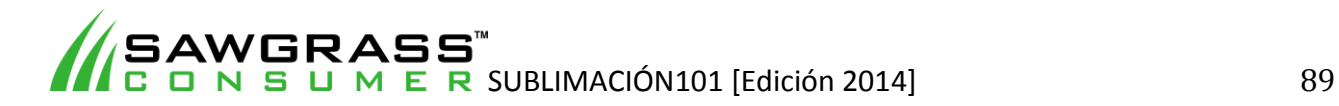

- Sistema de impresión Sawgrass
- Tintas de sublimación Sawgrass
- Papel de transferencia por sublimación de gran calidad
- Prensa térmica plana estándar
- Ropa/Prendas de poliéster para sublimación de calidad ("el sustrato")
- Hoja de espuma resistente a altas temperaturas (mín. 204  $\rm ^{o}$ C) que podrá suministrarle su proveedor de sistemas Sawgrass/prendas
- Hojas de teflón como protección
- Papel absorbente limpio
- Tijeras
- Rodillo quitapelusas

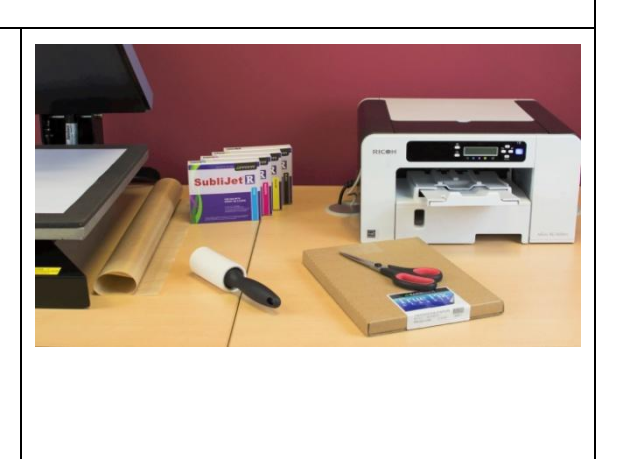

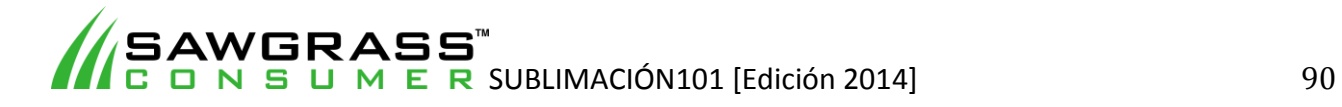

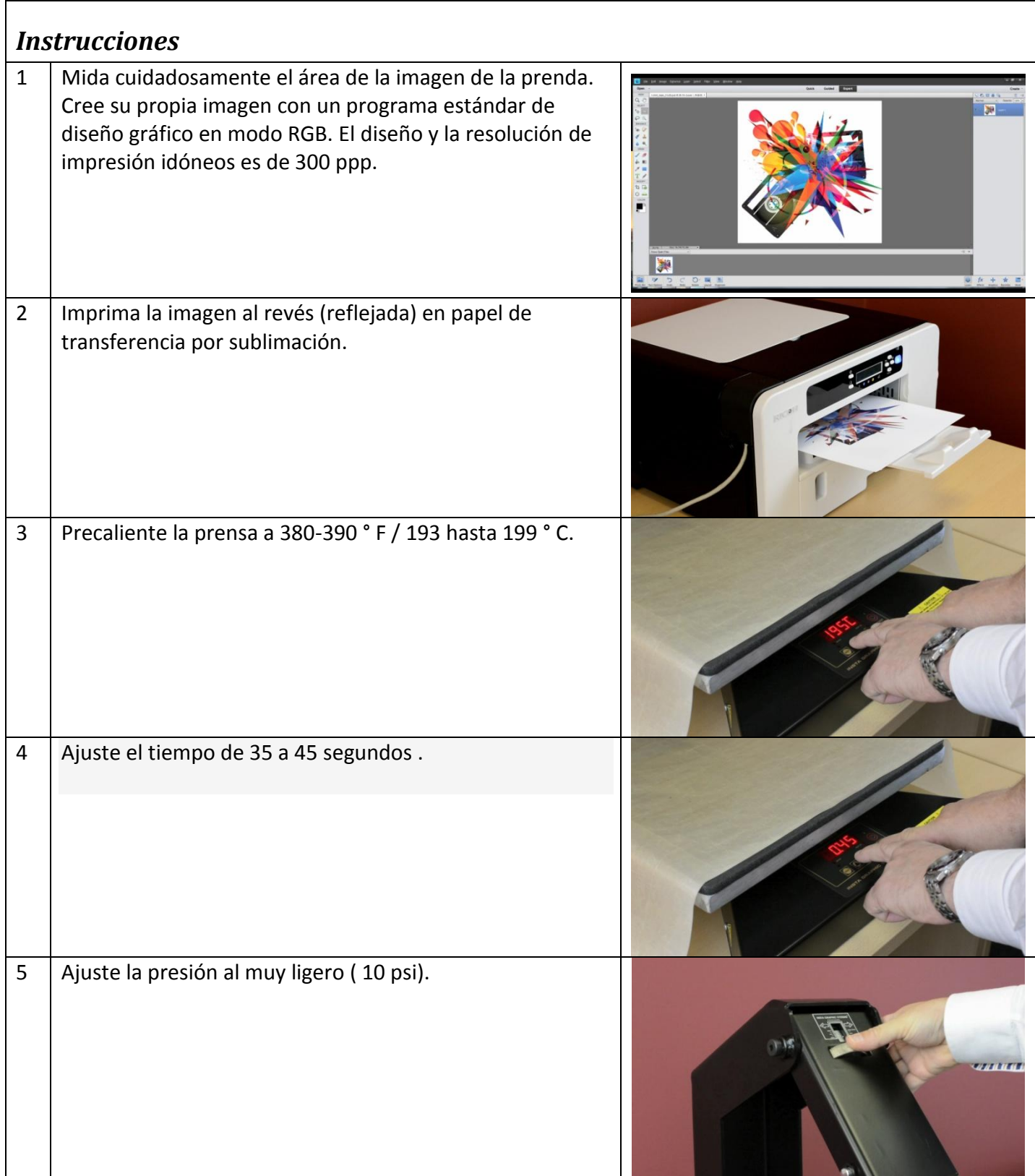

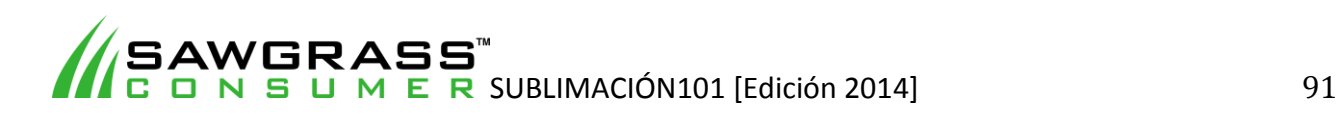

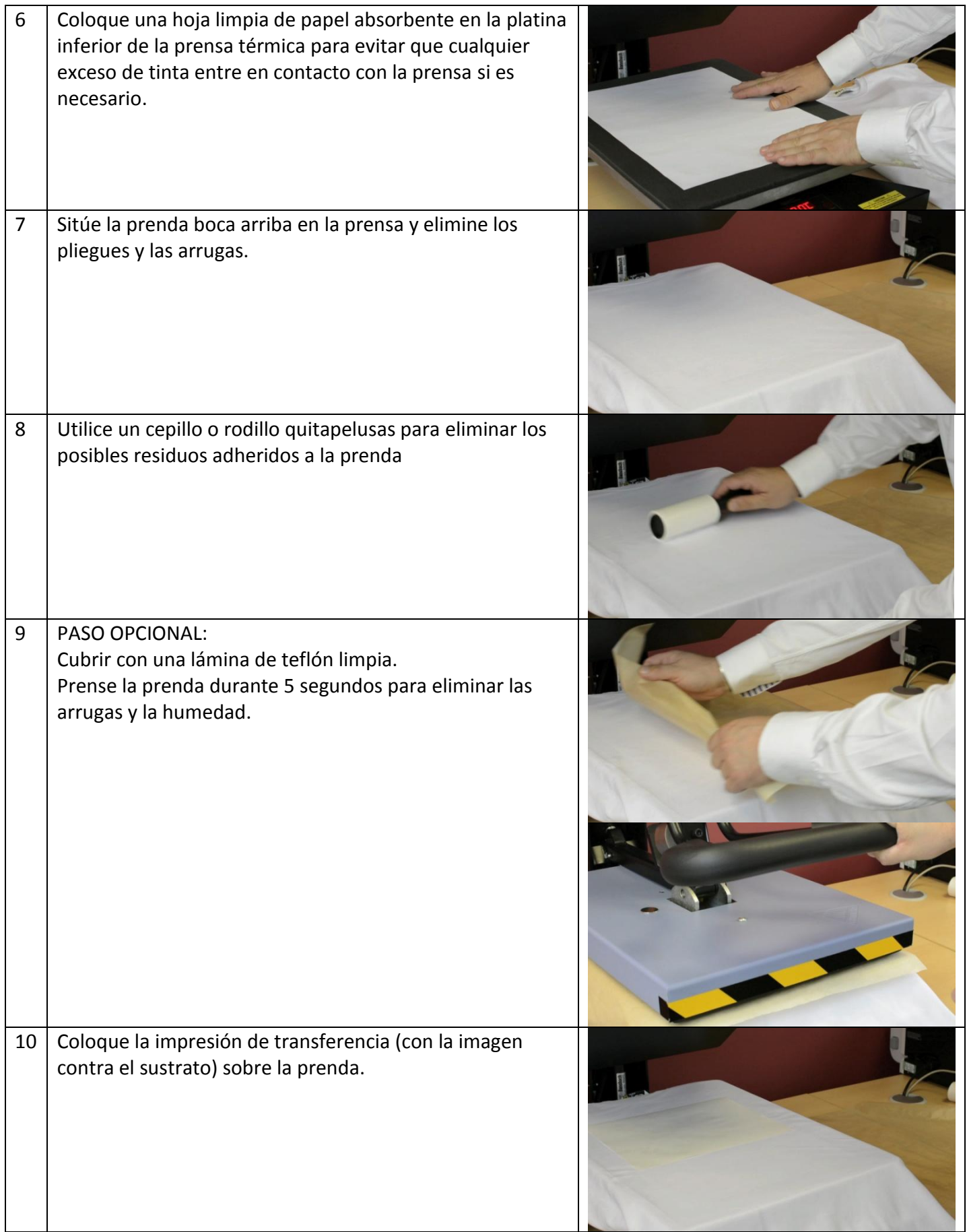

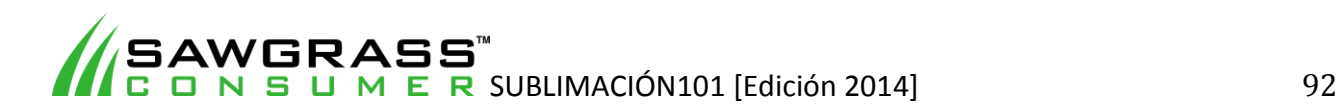

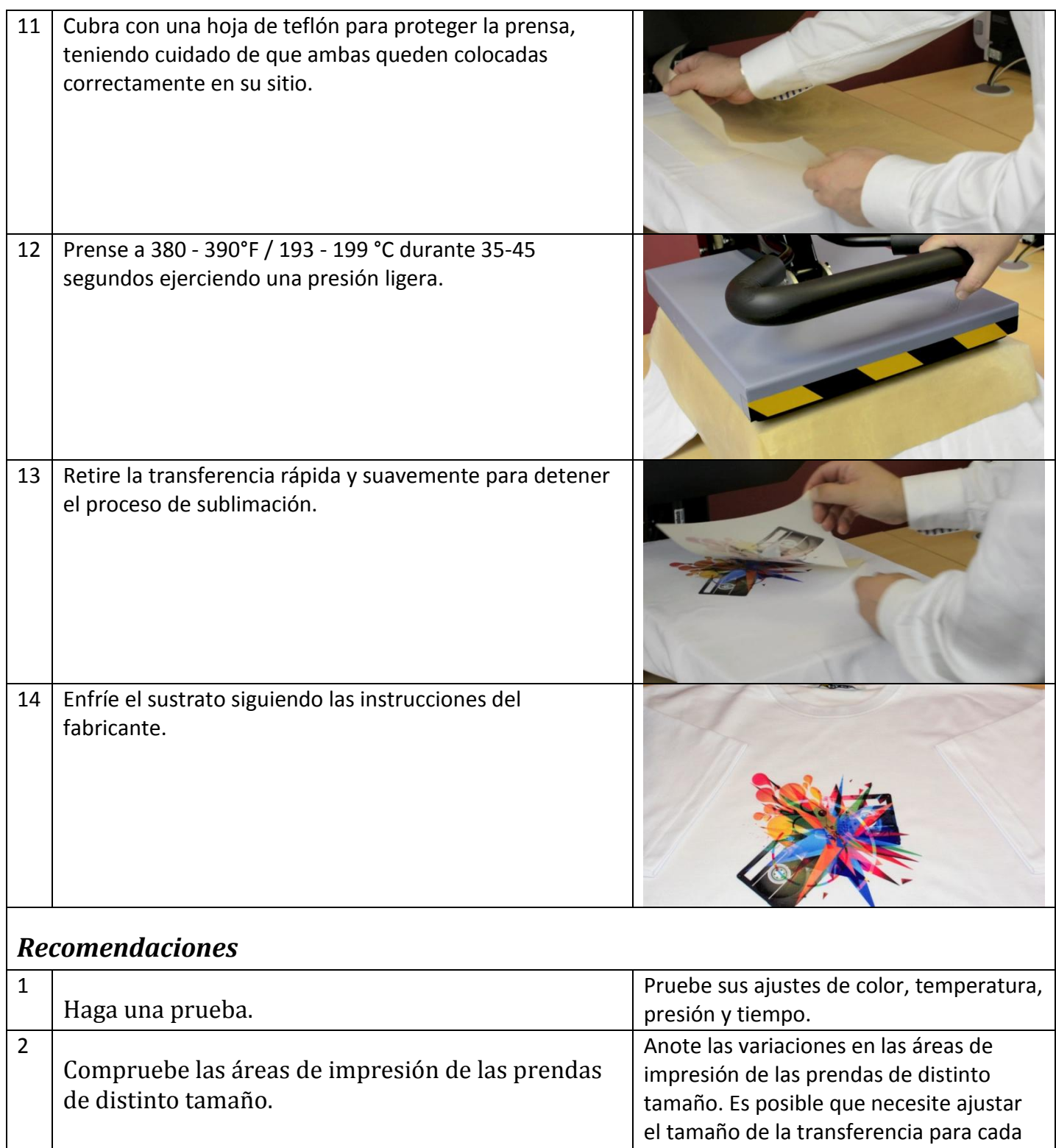

#### tamaño de camiseta o su diseño para que se adapte a todas las variables. 3 Cree un registro de referencia de producción. Cree un registro de los ajustes óptimos de cada sustrato para tener una referencia en el futuro. Incluya sustrato y fabricante, y los ajustes de temperatura, presión y tiempo.

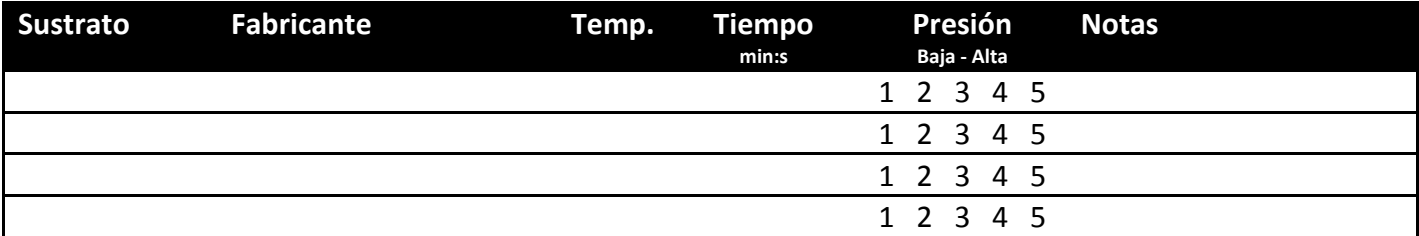

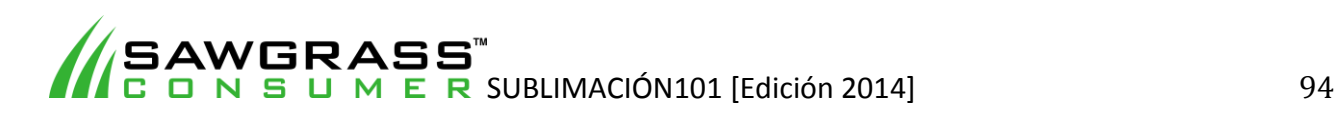

**ES11 - Cómo imprimir por sublimación en ropa/prendas de poliéster con una prensa térmica plana estándar – Proceso con espuma** 

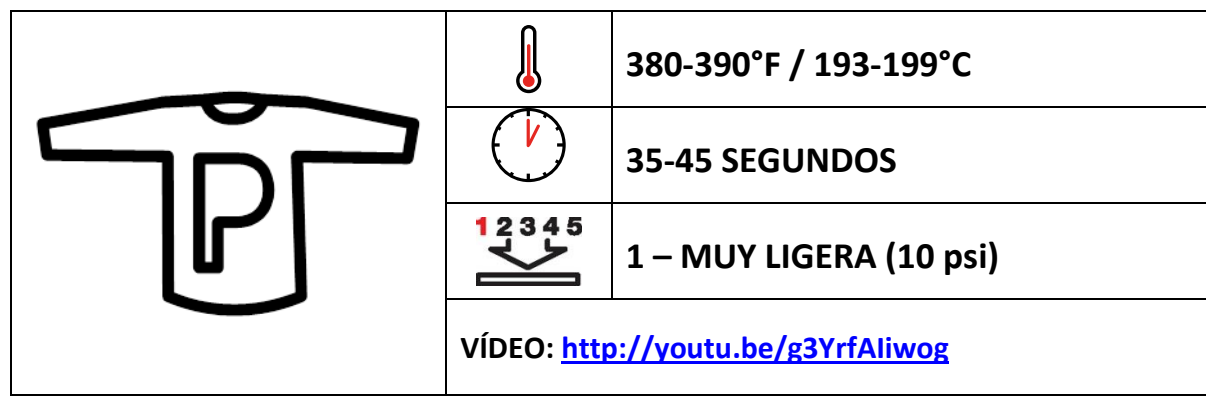

# **Ejemplos de sustratos**

Prendas fabricadas en poliéster y en poliéster especial para ropa de deporte: camisetas, polos, sudaderas, sudaderas con capucha, baberos, toallas, colchas, almohadas, telas y tejidos de poliéster entre otras.

# *Antes de empezar*

Este documento es solo una guía, basada en la producción con tintas de sublimación Sawgrass; los tiempos, la presión y las temperaturas pueden variar, y será necesario que experimente para encontrar la combinación óptima para su sistema de producción. Recuerde que la impresión por sublimación requiere altas temperaturas, por lo que debe tener especial cuidado al manipular los sustratos y el equipo.

En muchas prendas de poliéster, la combinación de calor y presión dará como resultado "líneas de prensado" en las zonas en las que los bordes del papel de transferencia entran en contacto con la superficie de la prenda. El uso de una capa de **espuma resistente a altas temperaturas** durante el prensado podría solventar este problema. Su proveedor de equipos de sublimación puede suministrarle esta espuma.

Los trabajos de impresión por sublimación son más efectivos en tejidos 100% poliéster. No son compatibles con tejidos con un alto porcentaje de algodón, dado que la tinta no se adhiere a las fibras de algodón y se destiñe.

Es posible imprimir por sublimación en telas mezcla de poliéster/algodón (con un mínimo de 65% de poliéster), pero el resultado será de menor calidad, resolución y detalle. Además, parte de la tinta se desteñirá, creando un *look* "descolorido". A menos que intente crear un *look* específico, debería imprimir por sublimación únicamente en tejidos 100% poliéster.

También puede experimentar con la impresión por sublimación en telas de colores; con cuidado y creatividad pueden conseguirse buenos efectos. Por ejemplo; los diseños oscuros y en negrita sobre telas de colores claros son muy populares.

### **Puntos clave:**

- Lea siempre las instrucciones del fabricante de la prensa y del sustrato. Los ajustes pueden variar entre marcas.
- En la ropa se suelen utilizar ajustes reducidos de tiempo, presión y temperatura.
- Las distintas marcas y estilos de prendas pueden requerir ajustes diferentes.

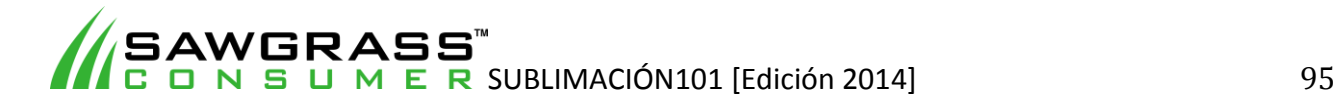

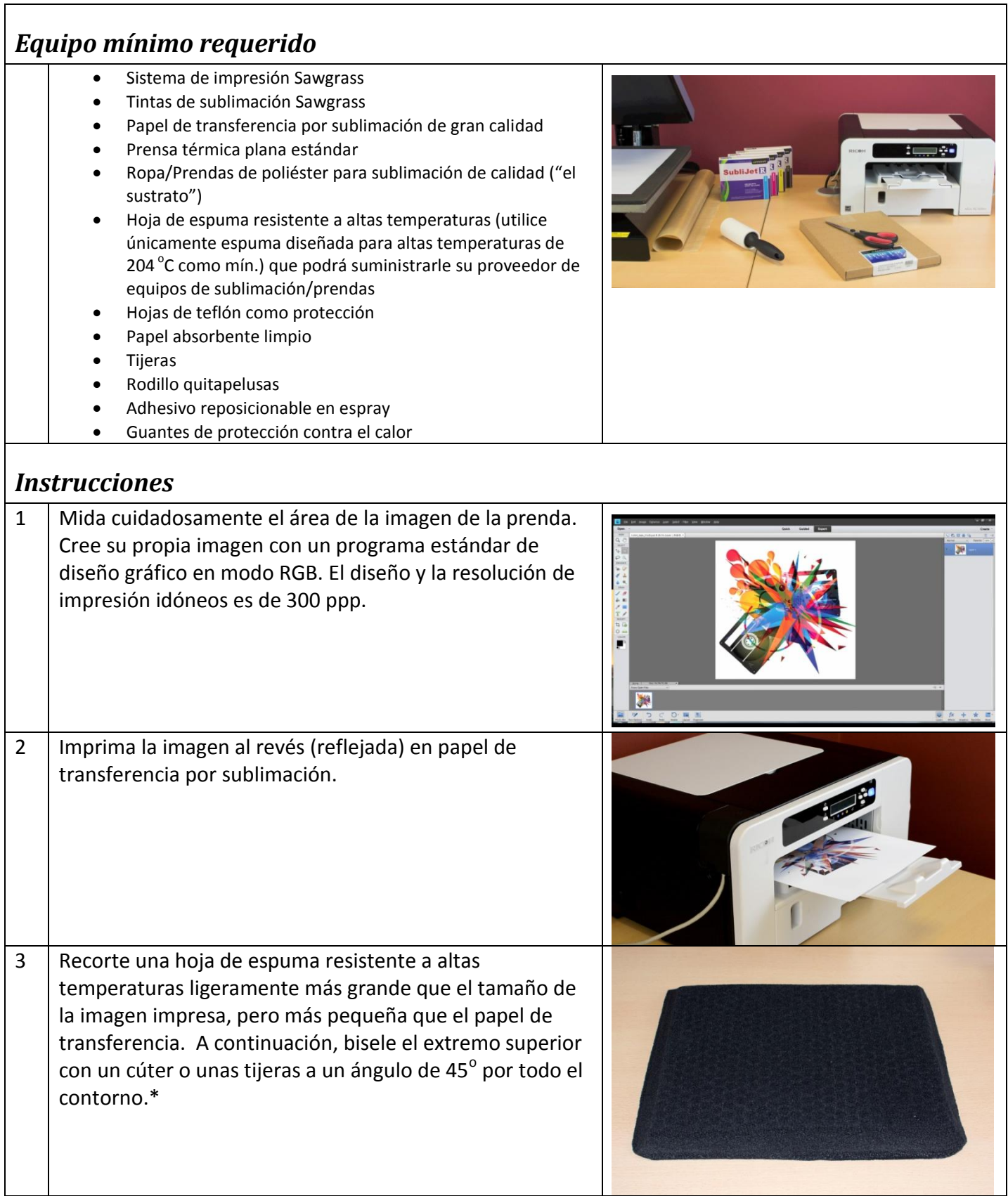

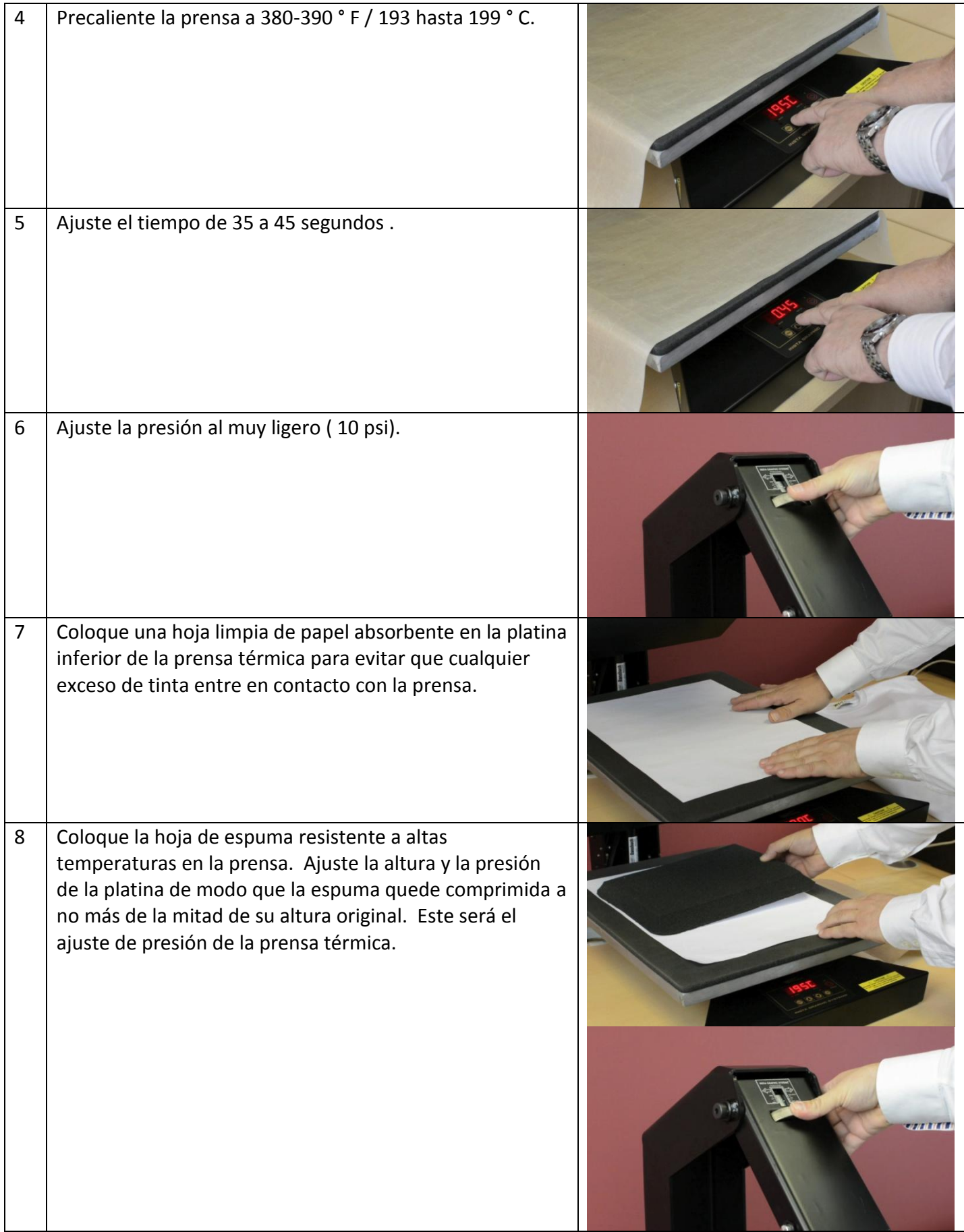

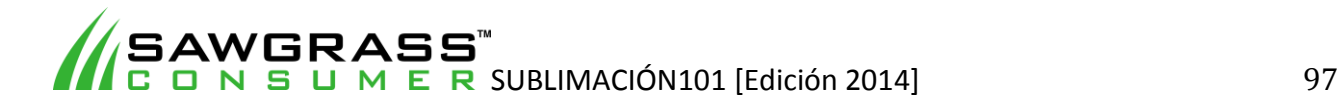

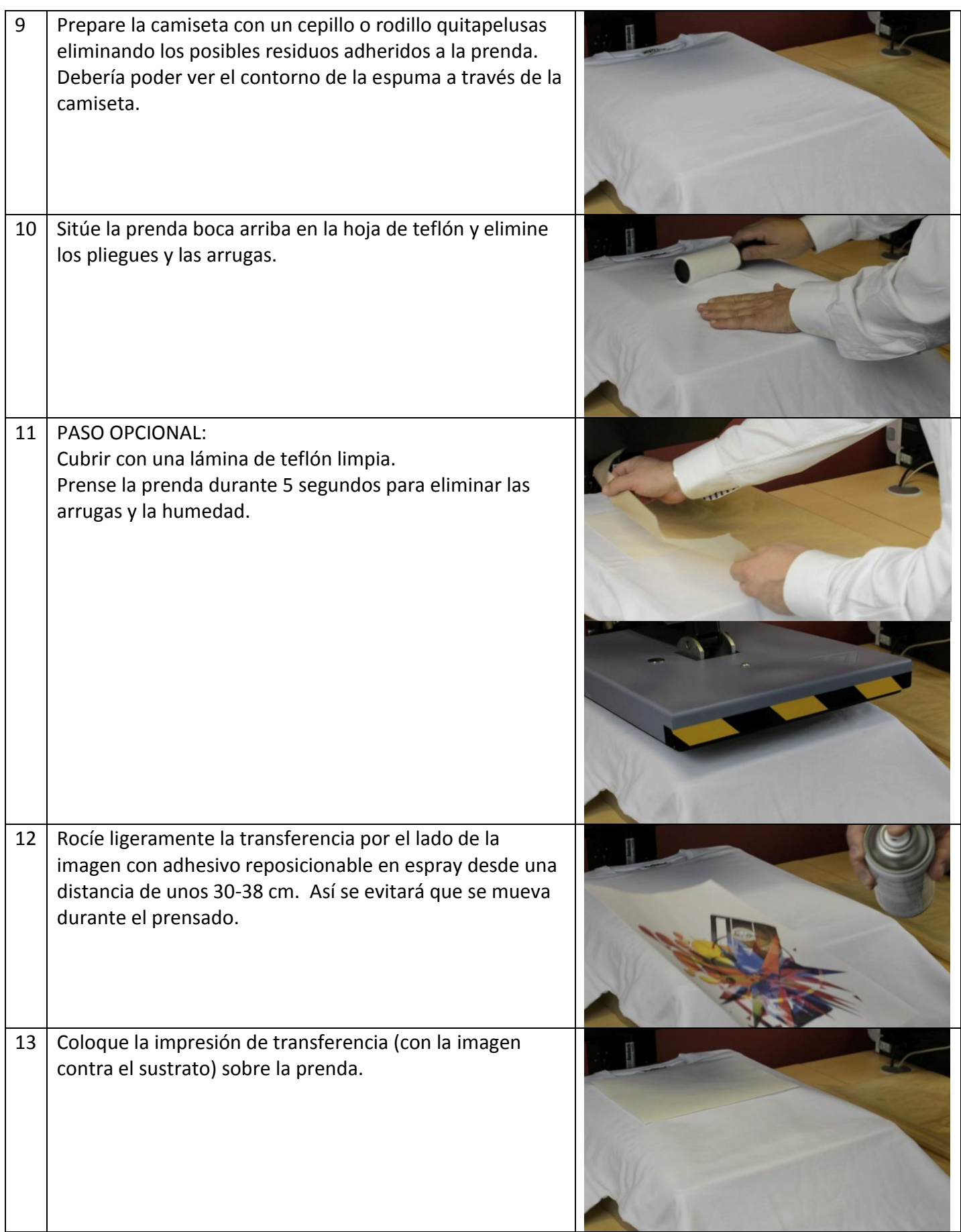

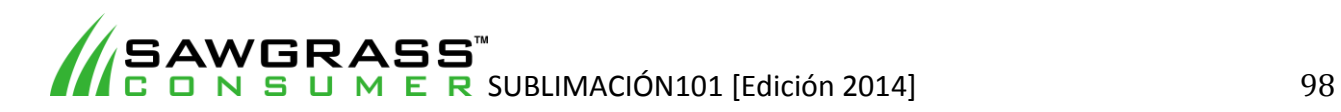

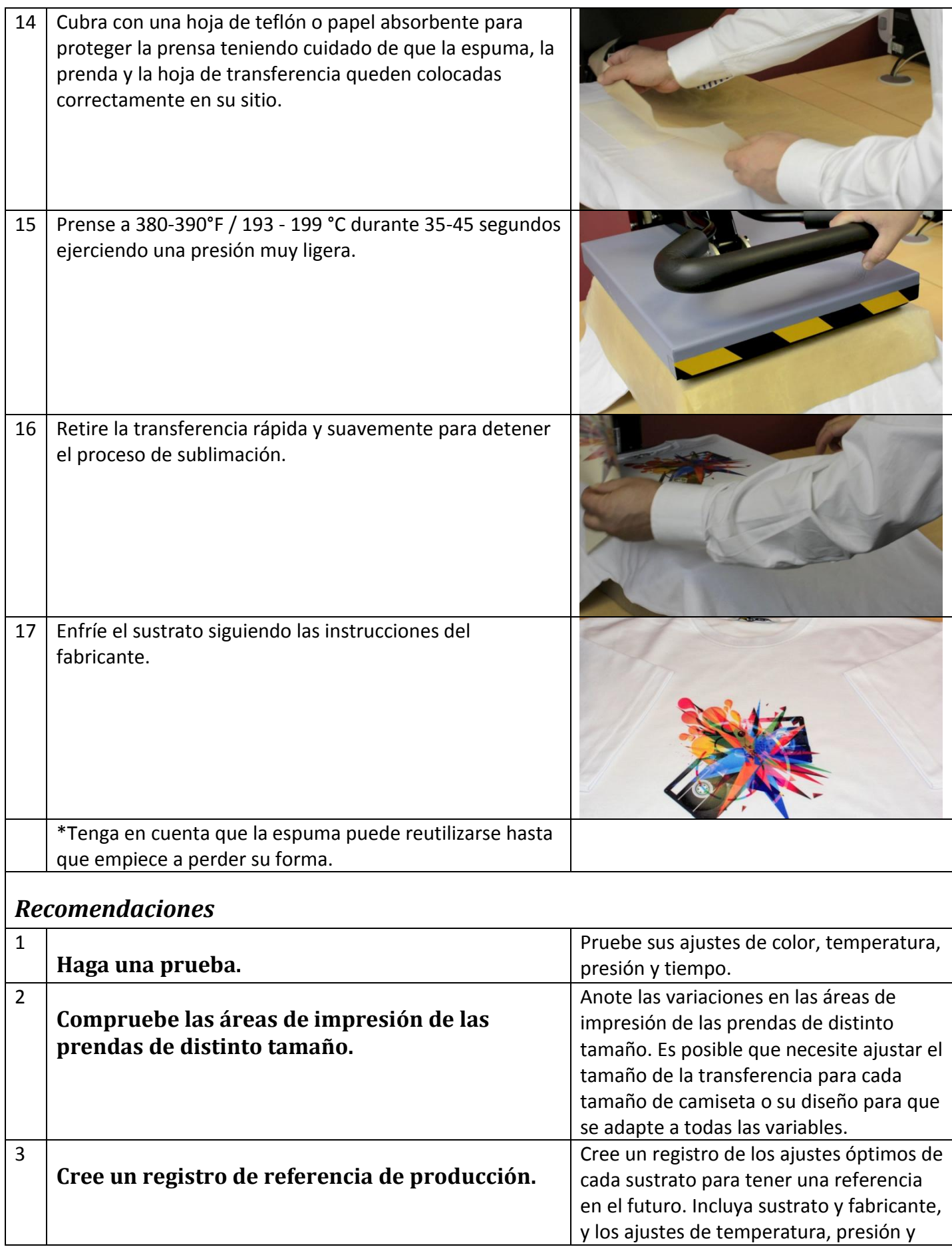

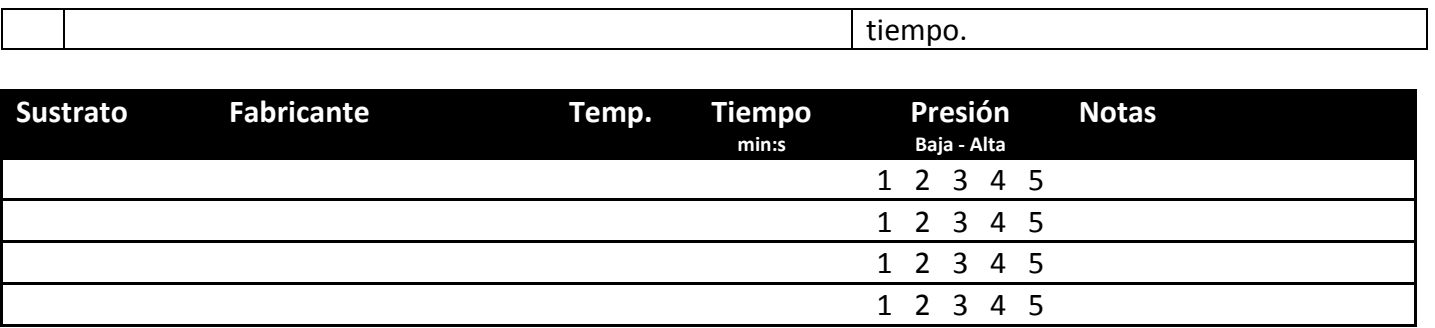

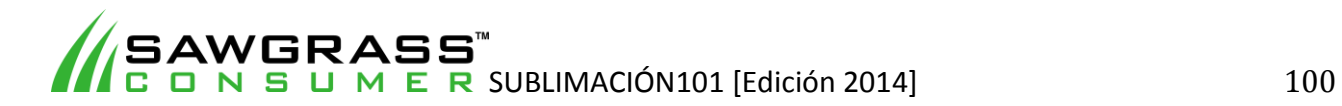

# **ES12 - Cómo imprimir por sublimación en productos plásticos con una prensa térmica plana estándar**

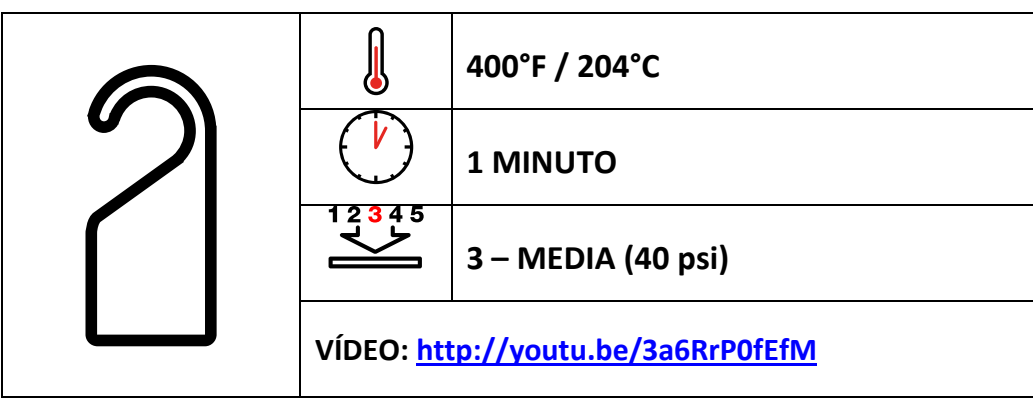

# *Ejemplos de sustratos*

Señalización interior, etiquetas de bolsos, matrículas, paneles fotográficos, carteles colgantes para puertas, ornamentos.

### *Antes de empezar*

Este documento es solo una guía, basada en la producción con tintas de sublimación Sawgrass; los tiempos, la presión y las temperaturas pueden variar, y será necesario que experimente para encontrar la combinación óptima para su sistema de producción. Recuerde que la impresión por sublimación requiere altas temperaturas, por lo que debe tener especial cuidado al manipular los sustratos y el equipo.

#### **Puntos clave:**

- Lea siempre las instrucciones del fabricante de la prensa y del sustrato. Los ajustes pueden variar entre marcas.
- Muchos PRF tienen un revestimiento plástico en la zona de impresión que debe retirarse antes de empezar el proceso.
- Un método sencillo consiste en mantener uno de los extremos de la superficie de impresión pegada a la platina superior de la prensa térmica durante aproximadamente 3 segundos; así el plástico se reblandecerá y será más fácil retirarlo.

- Sistema de impresión Sawgrass
- Tintas de sublimación Sawgrass
- Papel de transferencia por sublimación de gran calidad
- Prensa térmica plana
- Productos plásticos para sublimación de calidad ("el sustrato")
- Hoja de teflón o papel absorbente como protección
- Tijeras
- Cinta adhesiva resistente al calor
- Guantes de protección contra el calor

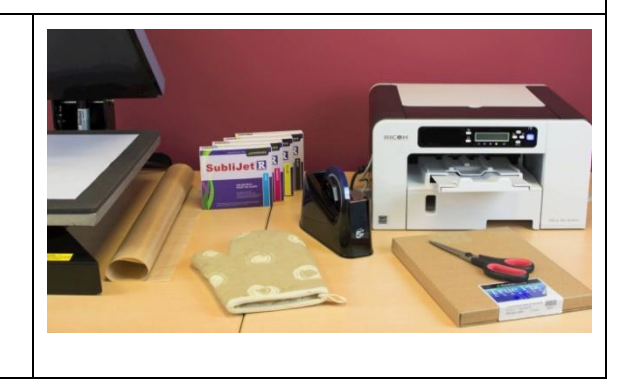

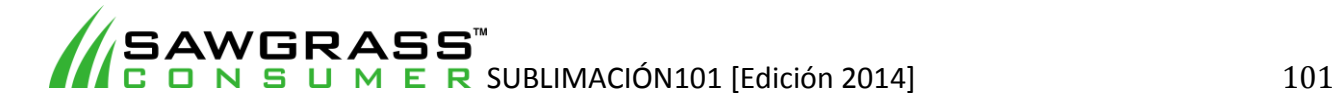

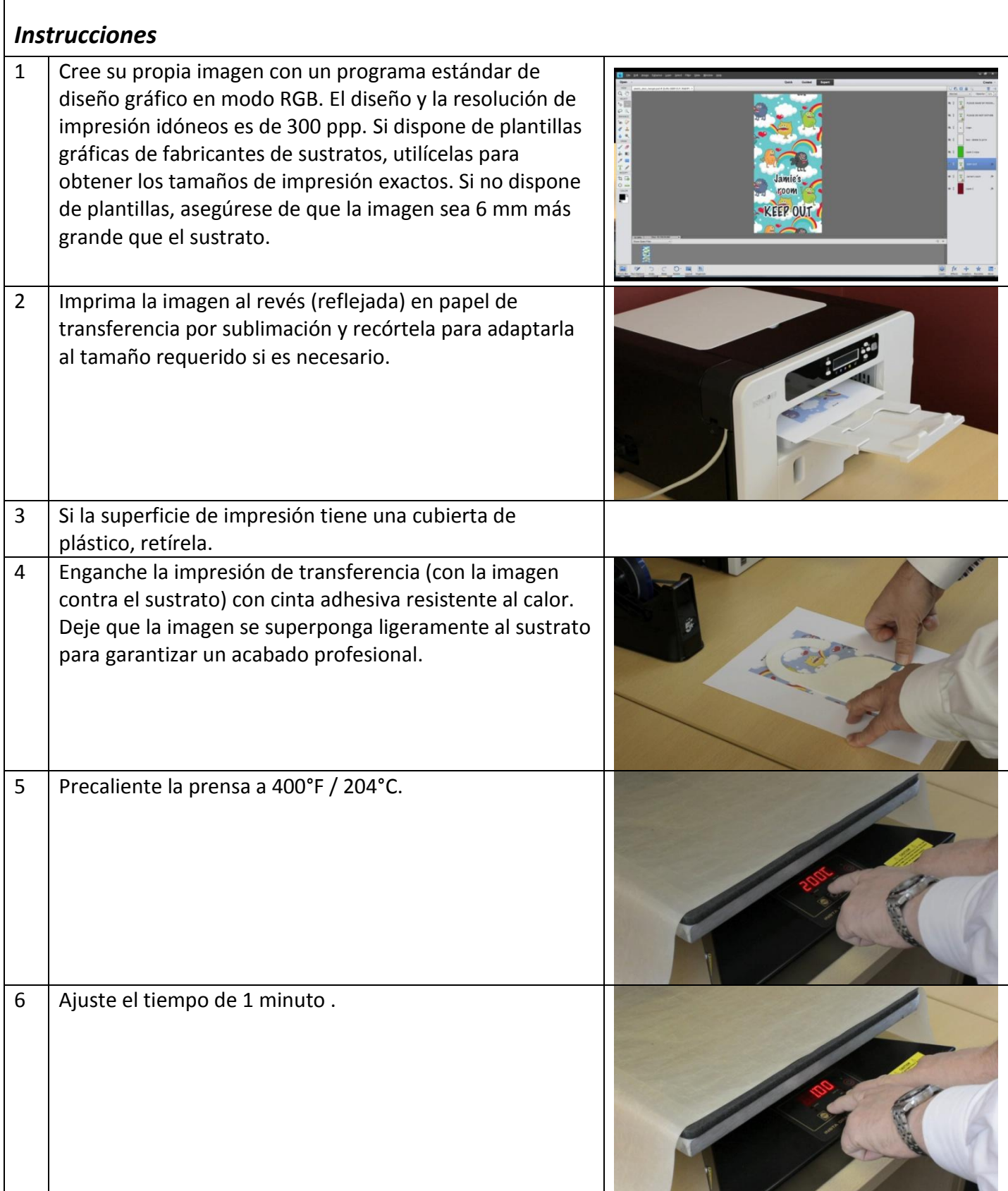

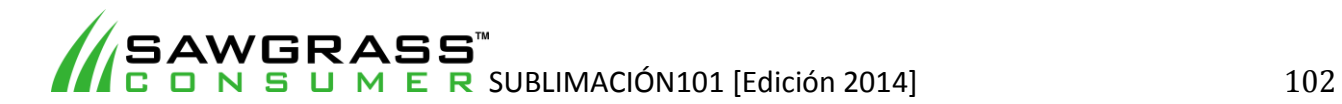

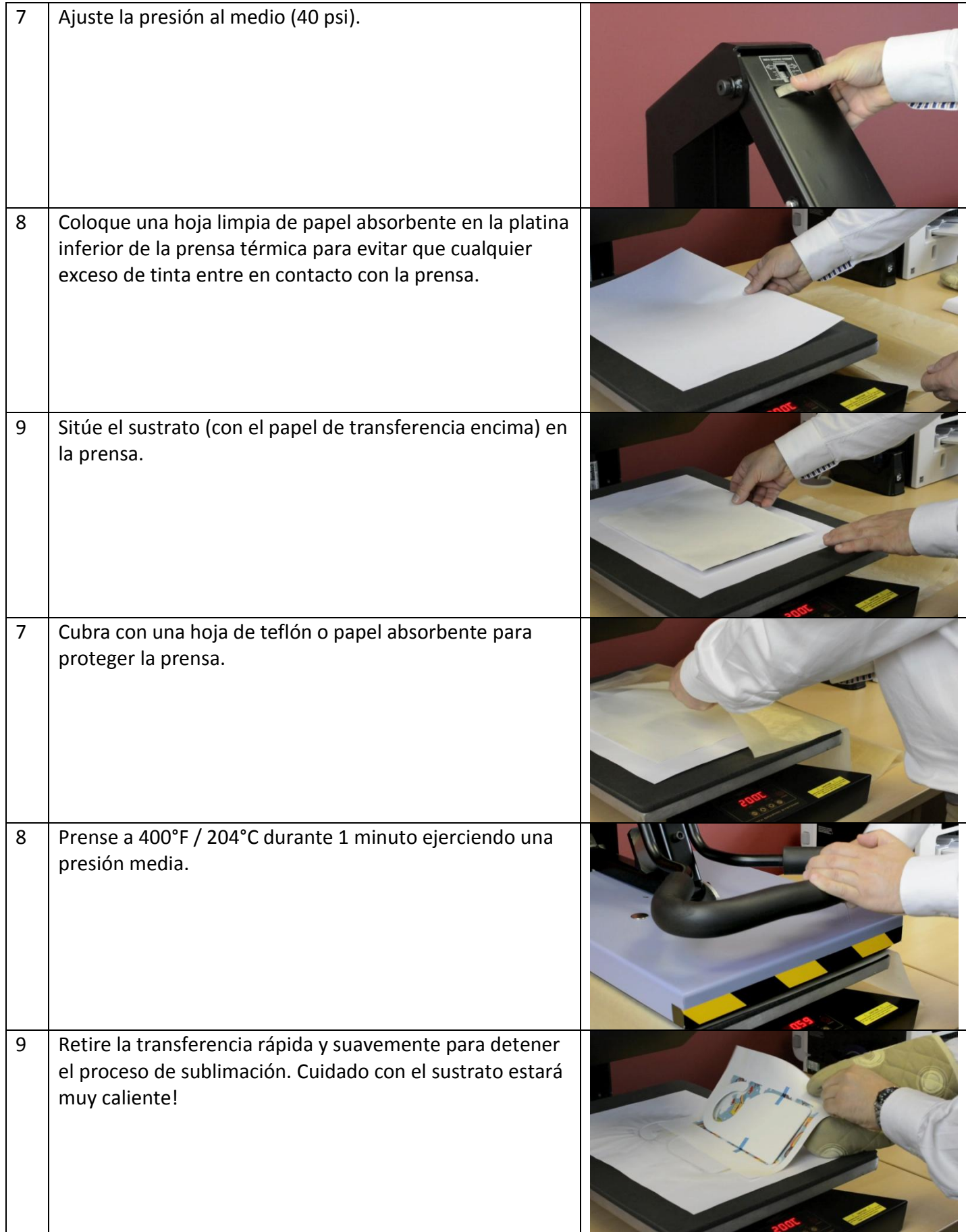

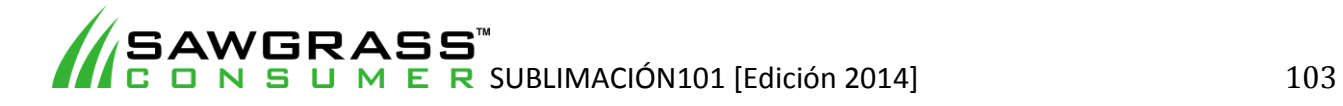

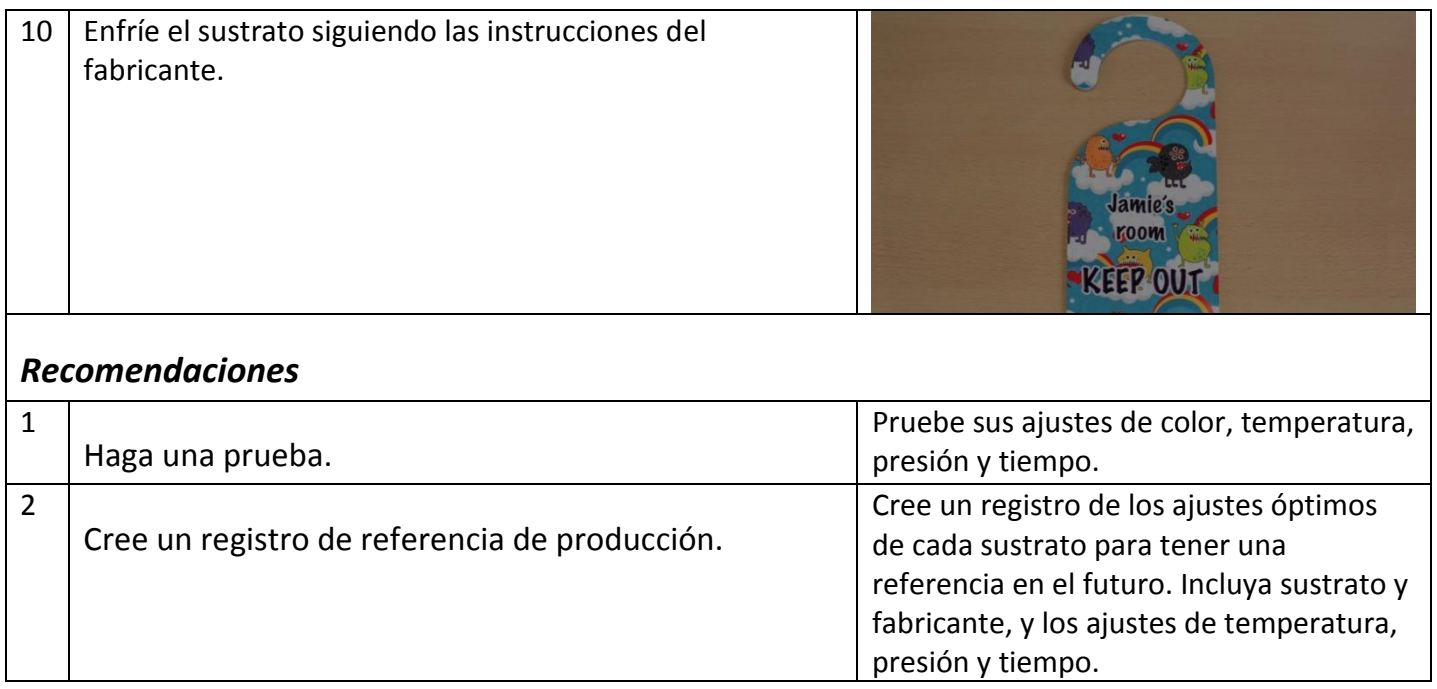

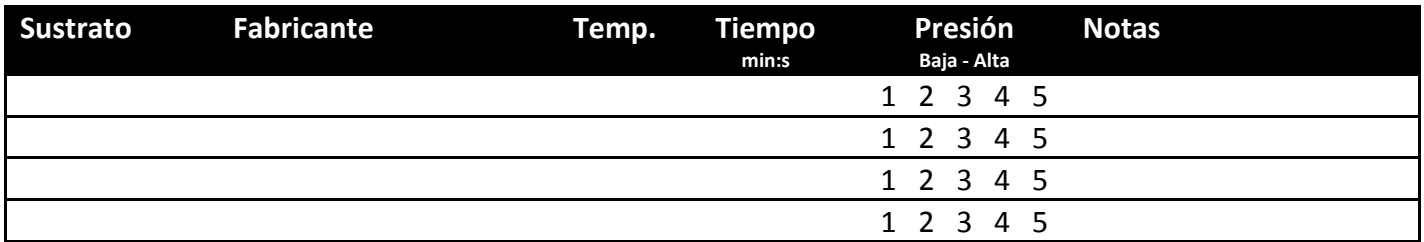

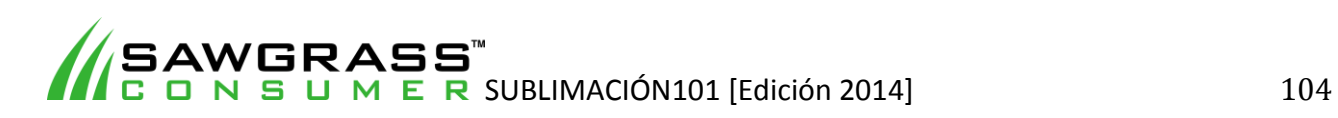

# **ES13 - Cómo hacer transferencias a ropa de algodón con una prensa térmica plana estándar**

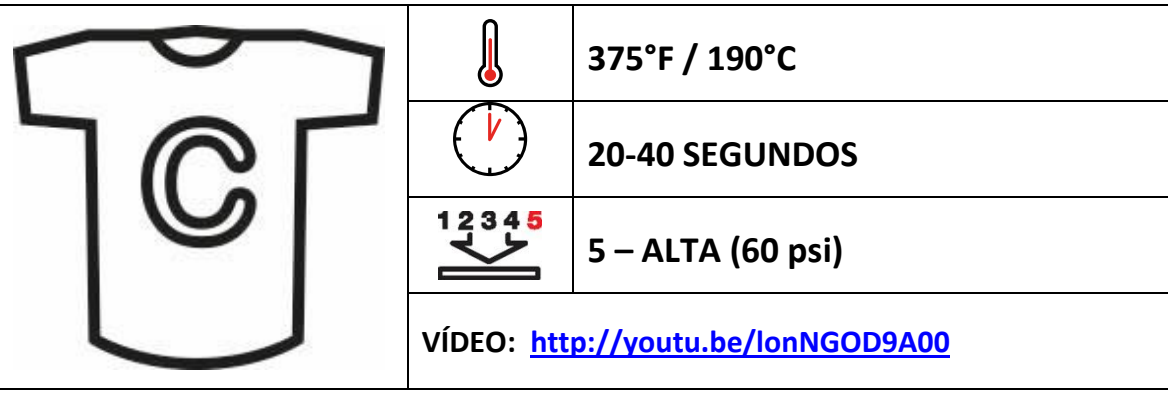

### *Antes de empezar*

Este documento es solo una guía, basada en la producción con papel y tintas de transferencia a algodón ChromaBlast Sawgrass; los tiempos, la presión y las temperaturas pueden variar, y será necesario que experimente para encontrar la combinación óptima para su sistema de producción. Recuerde que la impresión de transferencia a algodón requiere altas temperaturas, por lo que debe tener especial cuidado al manipular los sustratos y el equipo.

#### **Puntos clave:**

La impresión digital de transferencias le permite crear imágenes a medida y personalizadas a todo color en una variedad de productos de algodón y polialgodón que compiten con los producidos por los sistemas de impresión directa a prenda.

ChromaBlast™ utiliza el calor y la presión durante el proceso de producción para crear una reticulación entre el algodón, las tintas y el papel de forma que se transfiere la imagen a las fibras de la prenda. El resultado es una prenda suave al tacto con colores brillantes y una capacidad de lavado superior.

- Lea siempre las instrucciones del fabricante de la prensa y del sustrato. Los ajustes pueden variar entre marcas.
- En la ropa se suelen utilizar ajustes reducidos de tiempo, presión y temperatura.
- Las distintas marcas y estilos de ropa pueden requerir ajustes diferentes.
- Se recomienda ChromaBlast para tejidos de algodón 100 % blancos o de colores claros.

- Sistema de impresión Sawgrass
- Tintas de transferencia a algodón ChromaBlast Sawgrass
- Papel de transferencia a algodón ChromaBlast Sawgrass
- Prensa térmica plana estándar
- Ropa/Prendas de algodón de calidad ("la prenda")
- Hojas de teflón como protección
- Papel absorbente limpio
- Tijeras
- Rodillo quitapelusas

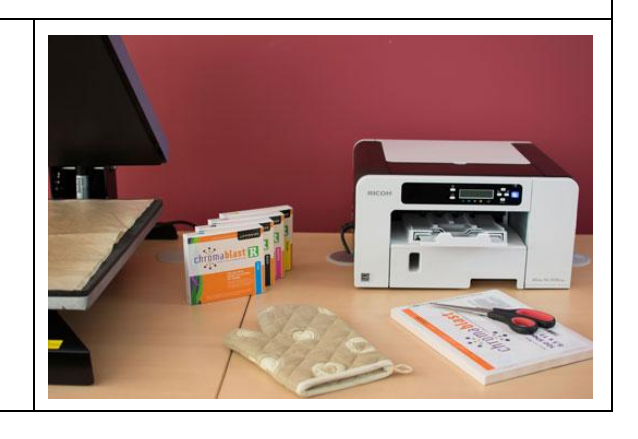

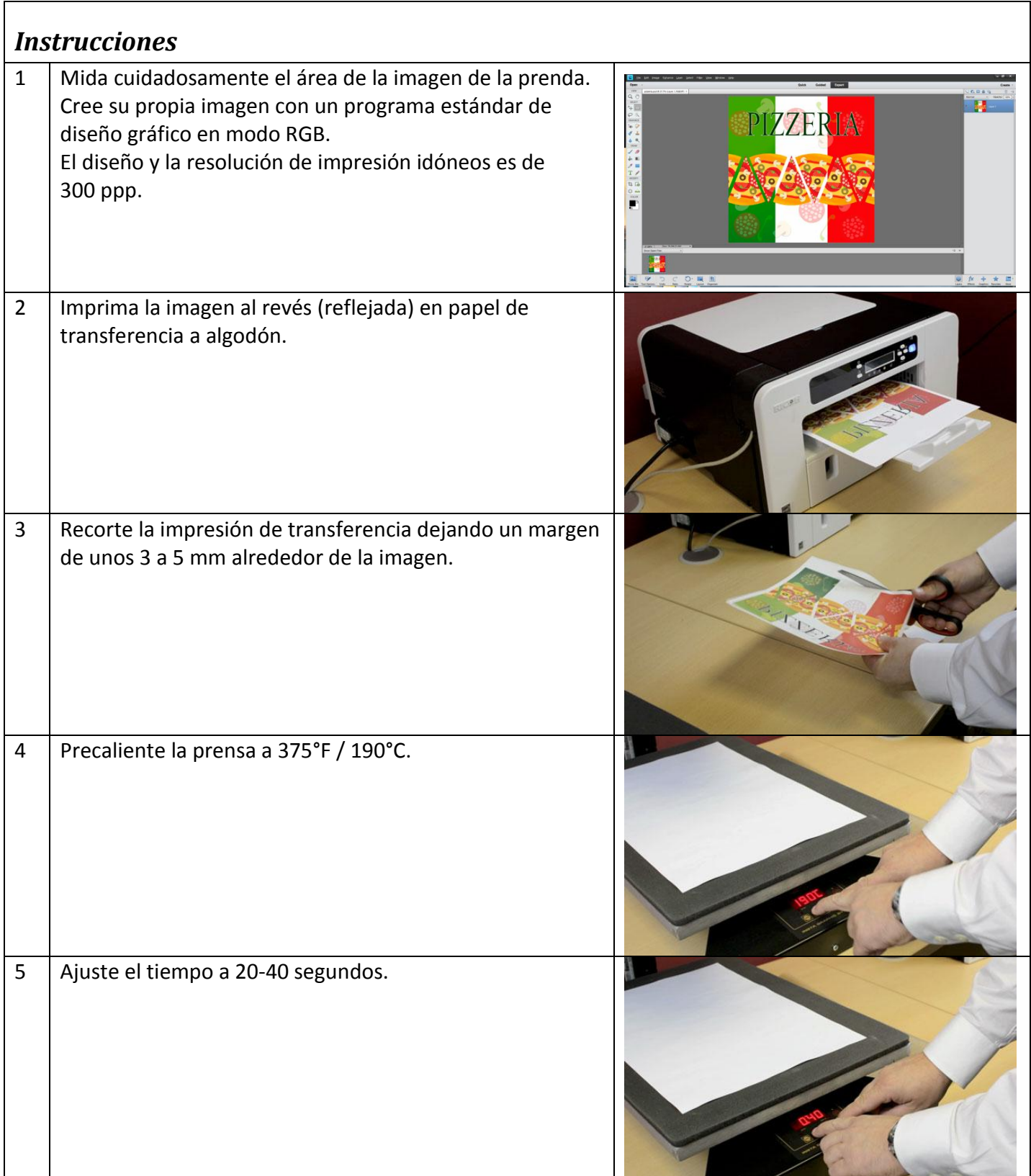

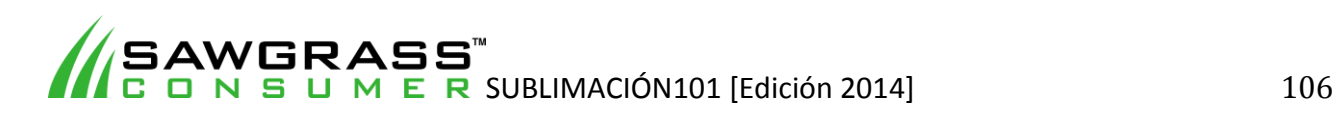

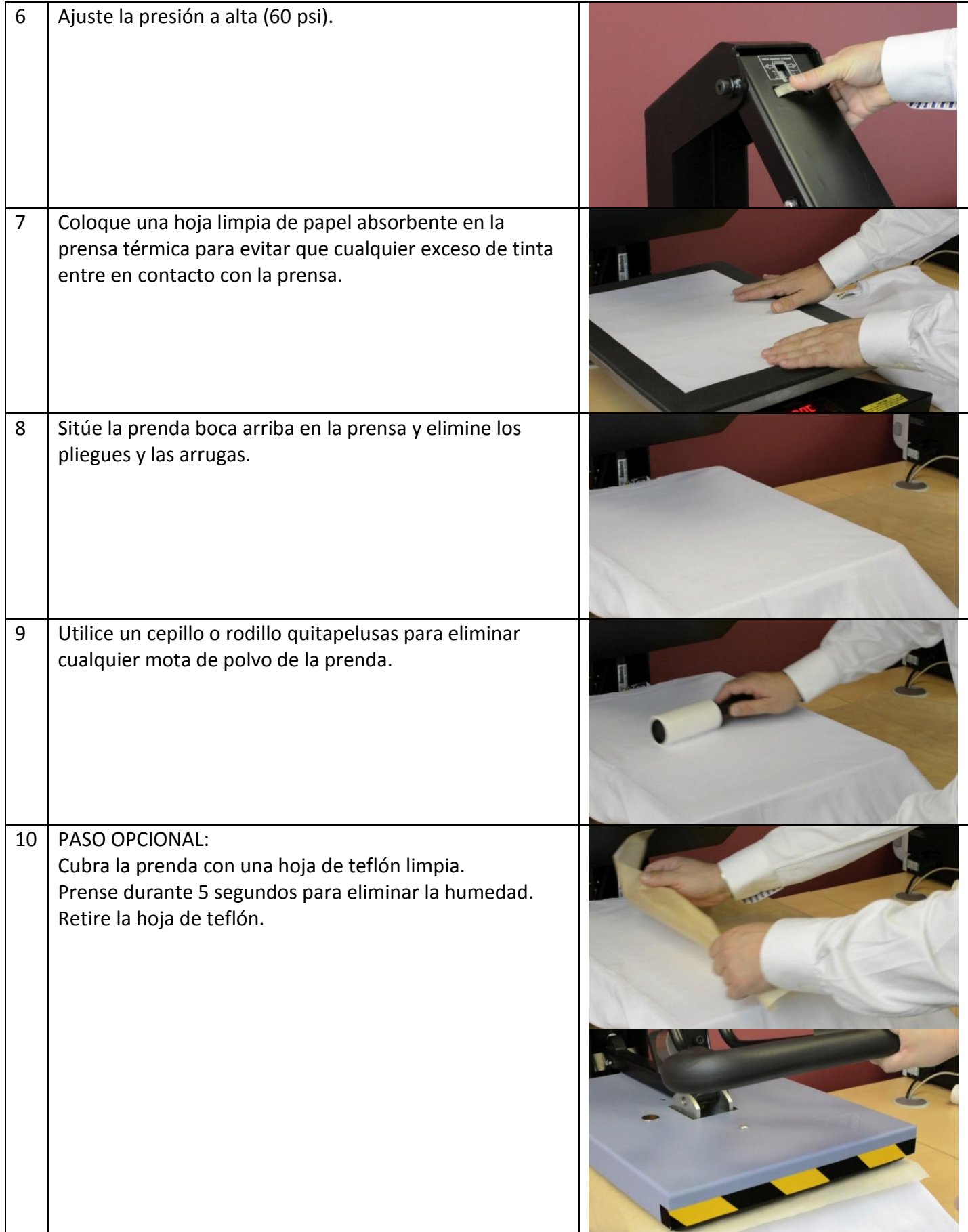

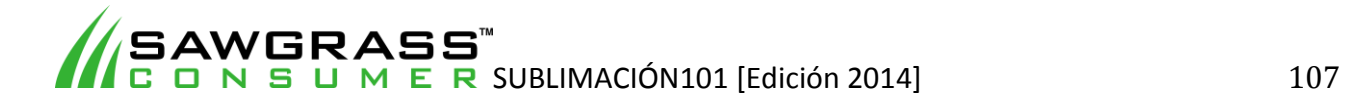

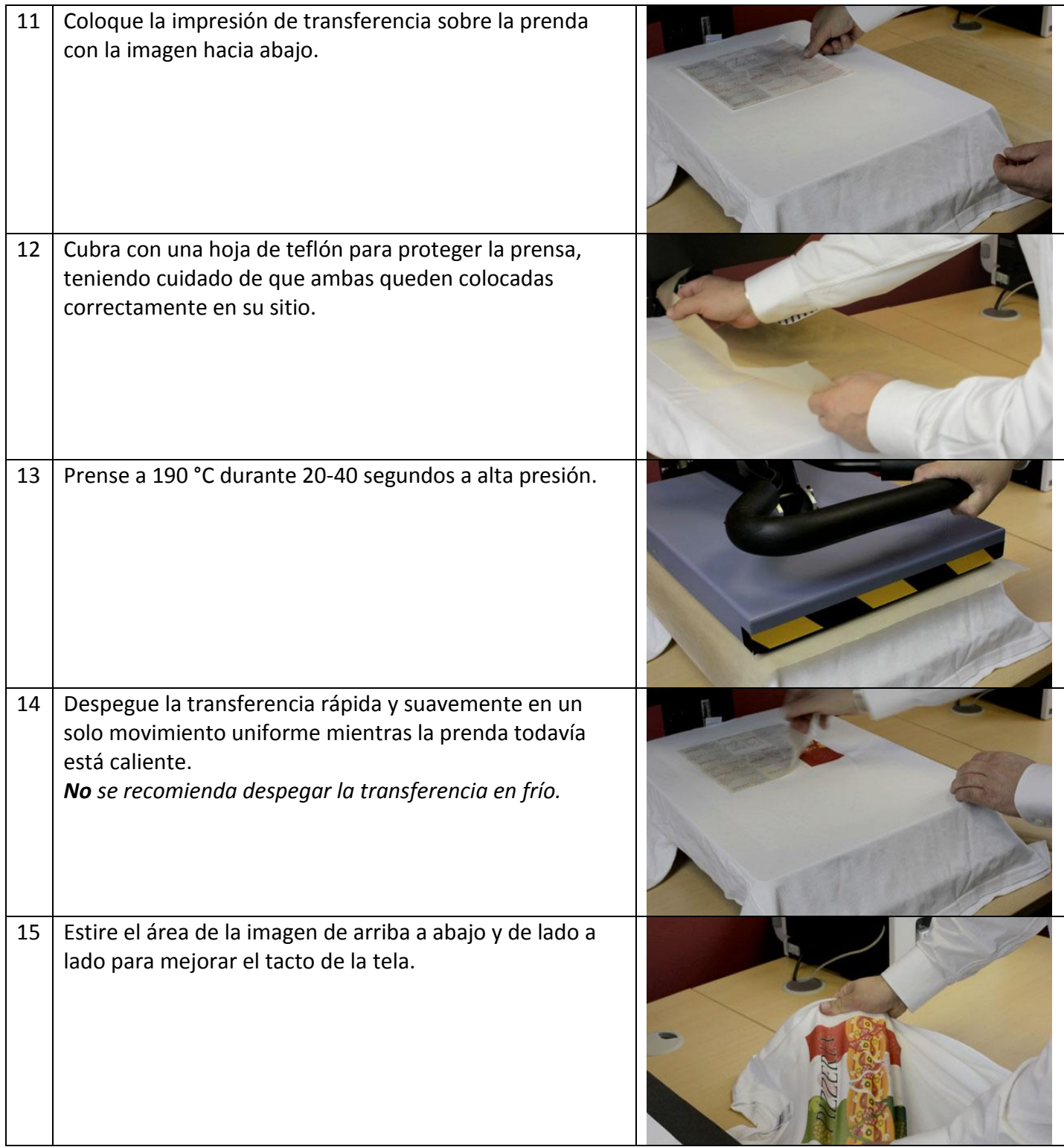

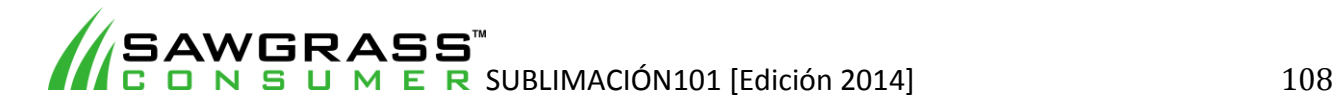
16 | Enfríe la prenda siguiendo las instrucciones del fabricante.

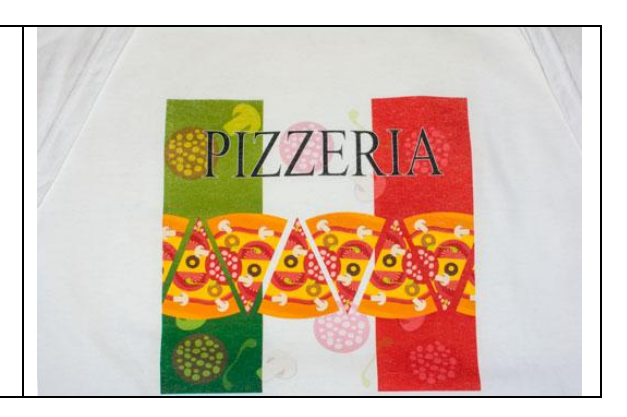

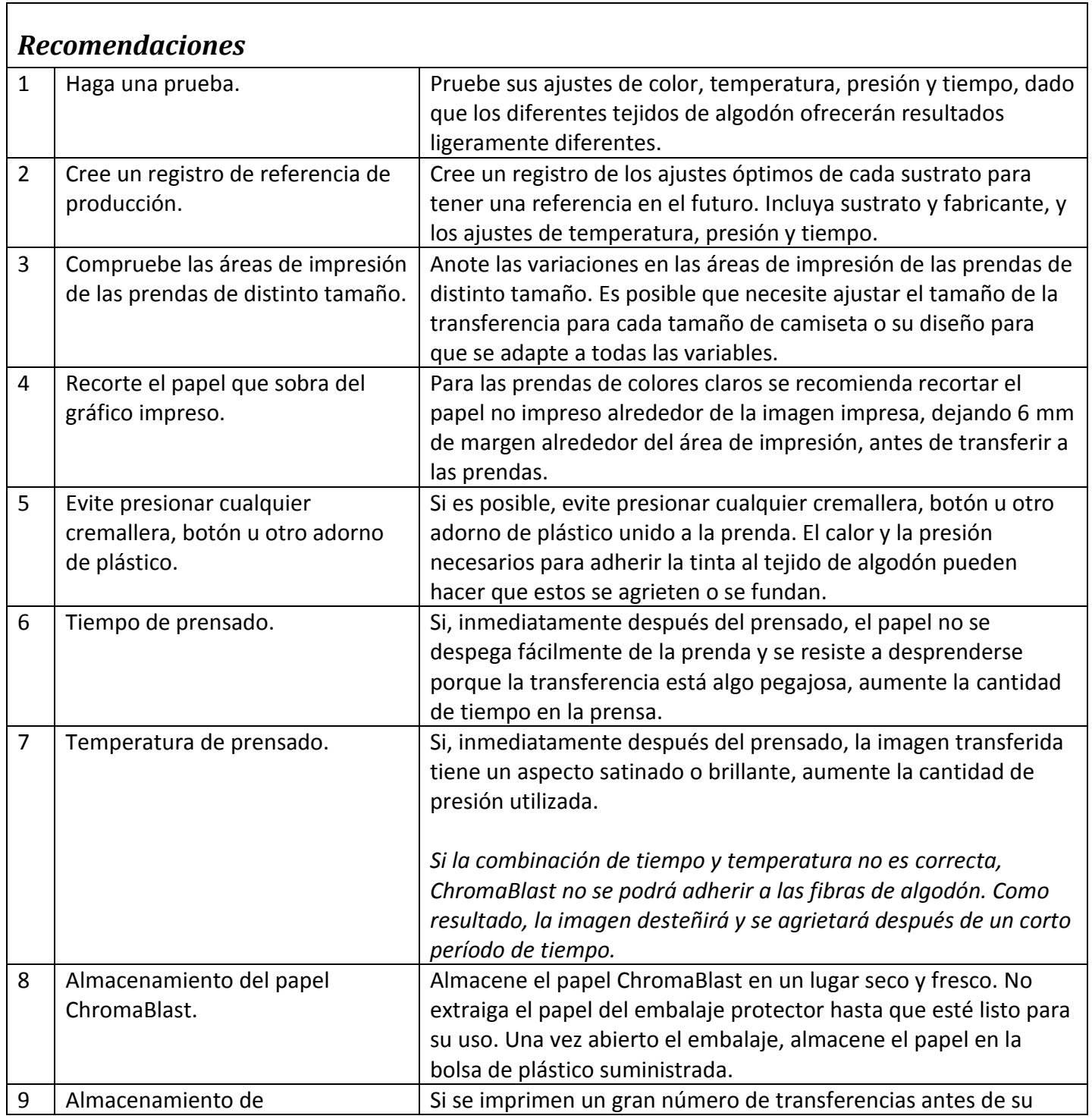

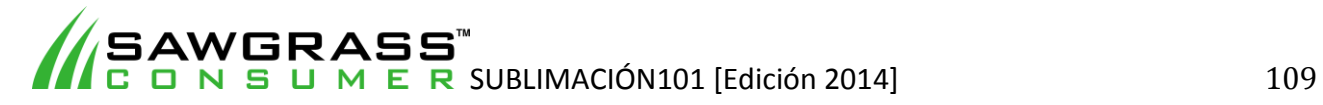

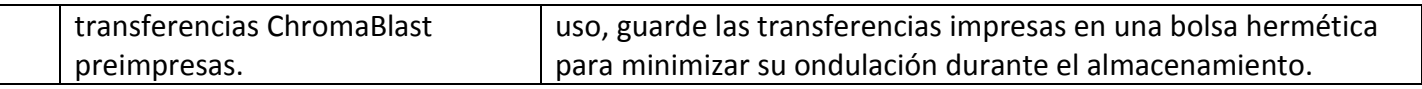

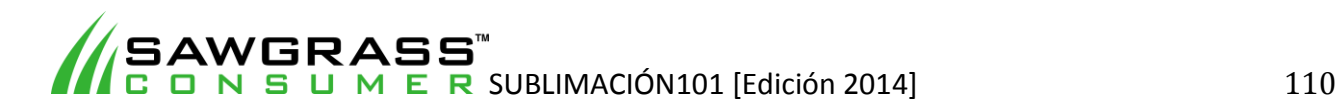

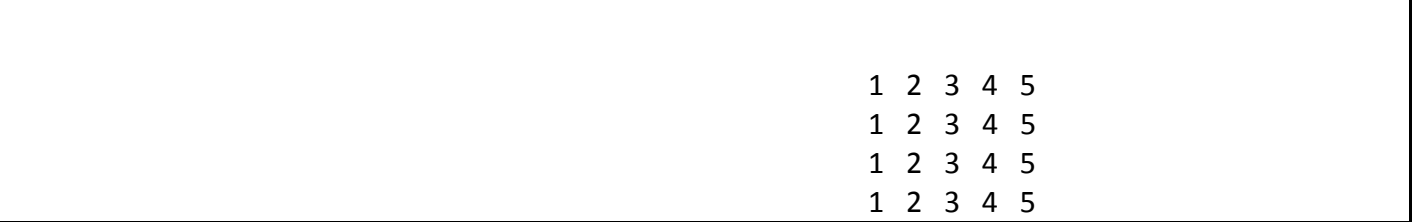

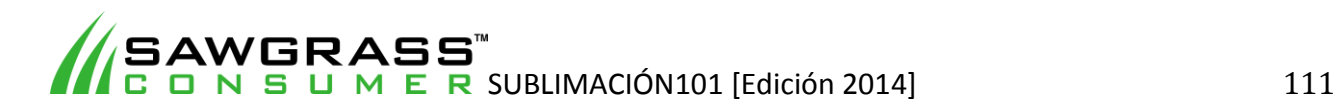

#### **ES14 - Cómo hacer transferencias a ropa/prendas de algodón con una plancha**

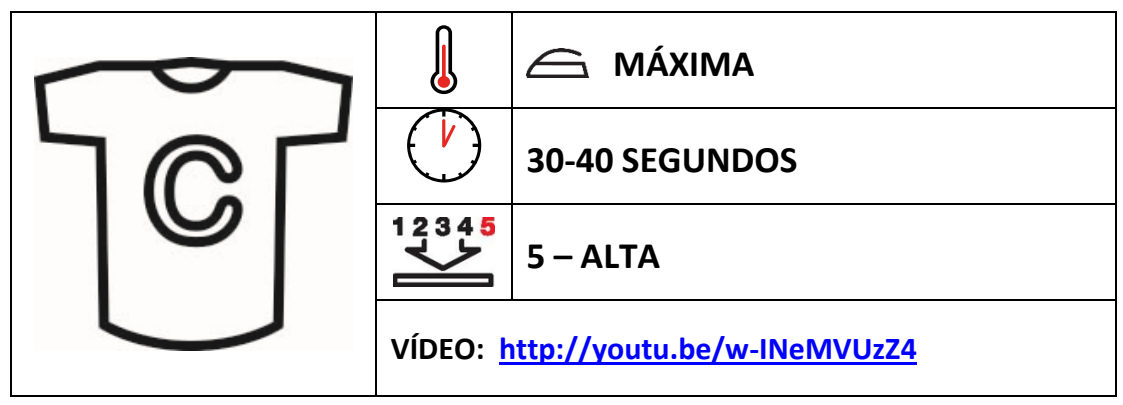

#### *Antes de empezar*

Este documento es solo una guía, basada en la producción con papel y tintas de transferencia a algodón ChromaBlast Sawgrass; los tiempos, la presión y las temperaturas pueden variar, y será necesario que experimente para encontrar la combinación óptima para su sistema de producción. Recuerde que la impresión de transferencia a algodón requiere altas temperaturas, por lo que debe tener especial cuidado al manipular los sustratos y el equipo.

#### **Puntos clave:**

La impresión digital de transferencias le permite crear imágenes a medida y personalizadas a todo color en una variedad de productos de algodón y polialgodón que compiten con los producidos por los sistemas de impresión directa a prenda.

ChromaBlast™ utiliza el calor y la presión durante el proceso de producción para crear una reticulación entre el algodón, las tintas y el papel de forma que se transfiere la imagen a las fibras de la prenda. El resultado es una prenda suave al tacto con colores brillantes y una capacidad de lavado superior.

- Lea siempre las instrucciones del fabricante de la prensa y del sustrato. Los ajustes pueden variar entre marcas.
- En la ropa se suelen utilizar ajustes reducidos de tiempo, presión y temperatura.
- Las distintas marcas y estilos de ropa pueden requerir ajustes diferentes
- Se recomienda ChromaBlast para tejidos de algodón 100 % blancos o de colores claros.

#### *Equipo mínimo requerido*

- Sistema de impresión Sawgrass
- Tintas de transferencia a algodón ChromaBlast Sawgrass
- Papel de transferencia a algodón ChromaBlast Sawgrass
- Plancha estándar (no se necesita el vapor)
- Ropa/Prendas de algodón de calidad ("la prenda")
- Hojas de teflón o papel absorbente limpio como protección
- Trozo de tela de algodón limpio (como una almohada)
- Tijeras
- Rodillo quitapelusas
- Superficie dura y lisa (no utilice una tabla de planchar)

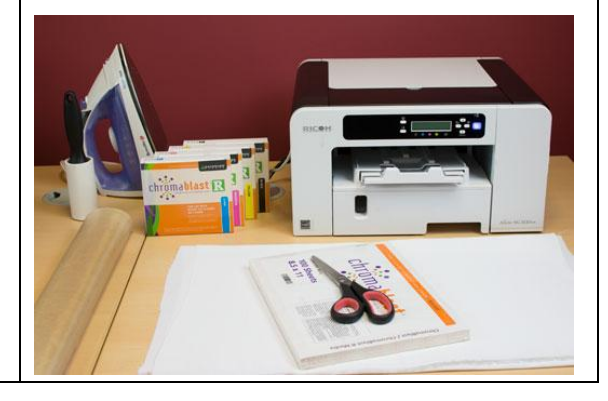

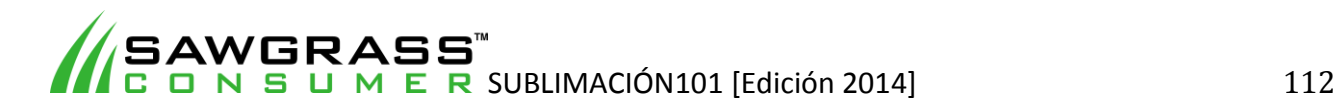

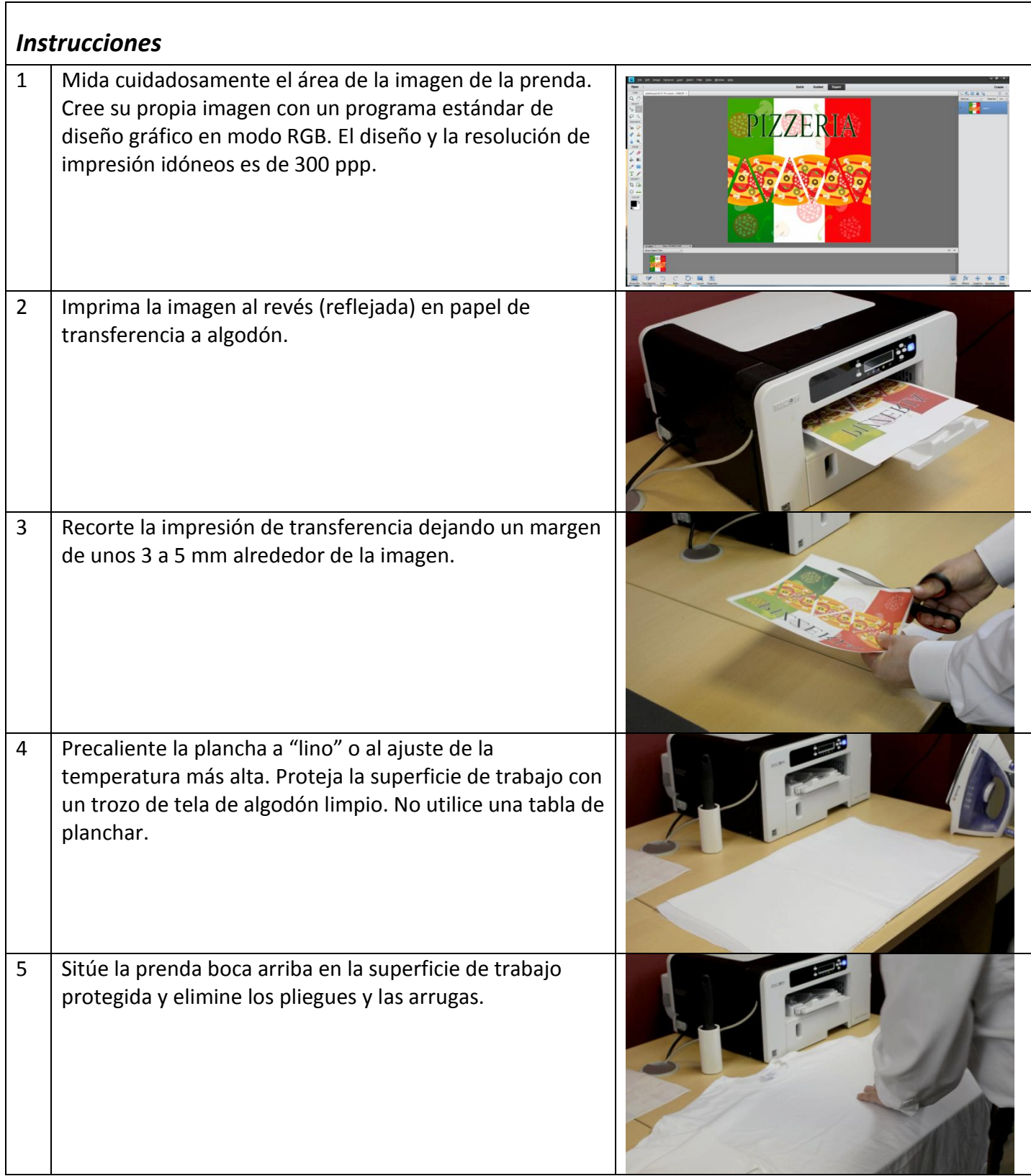

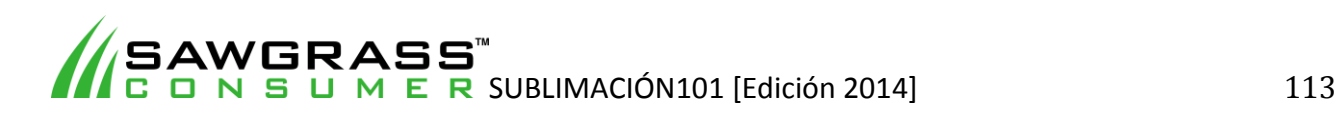

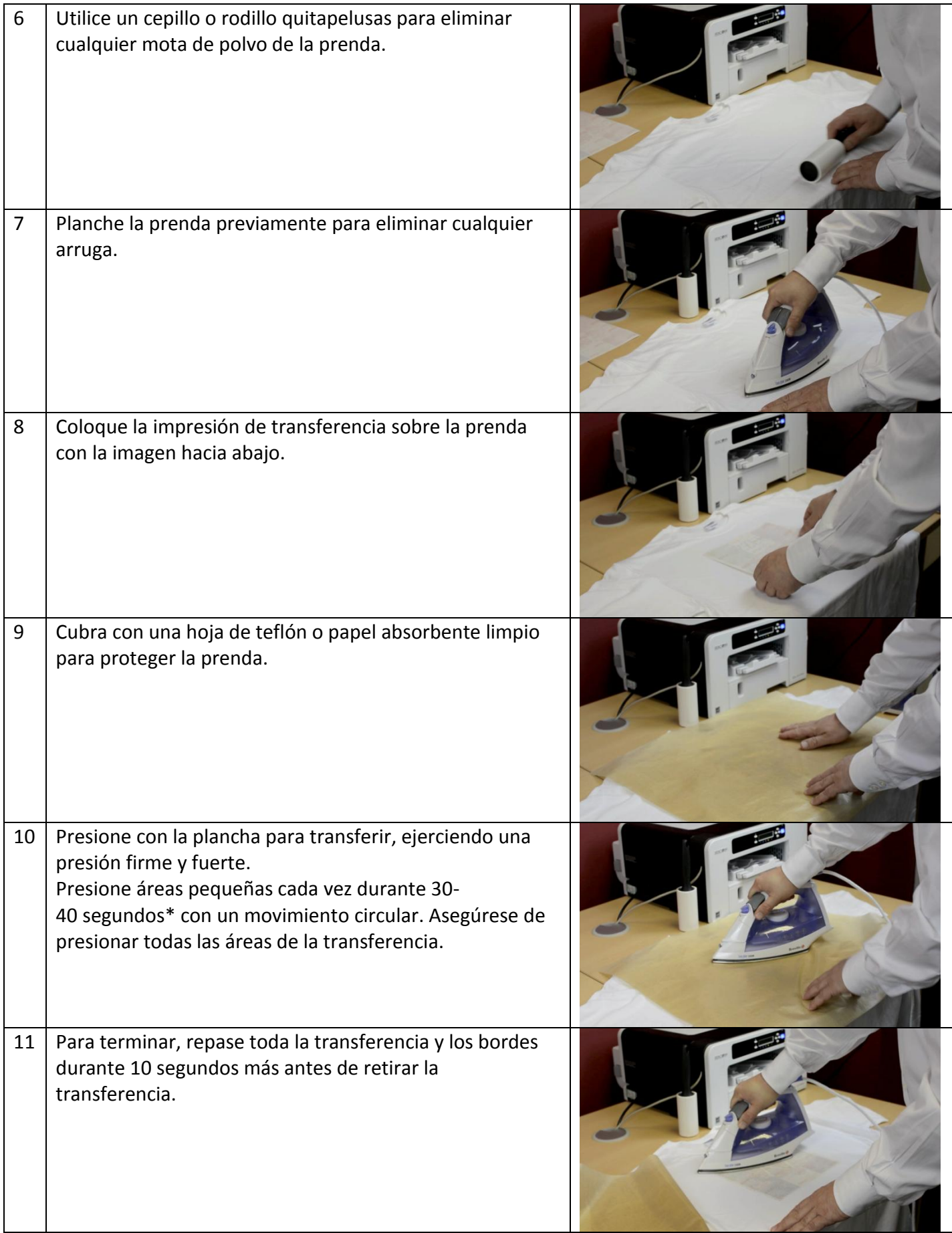

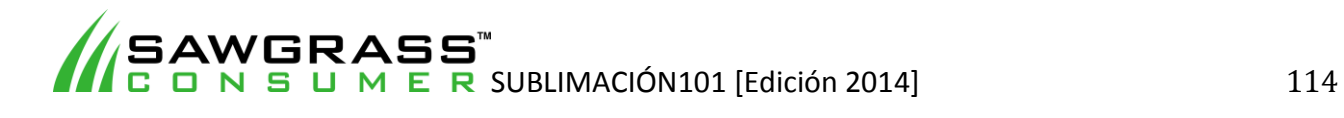

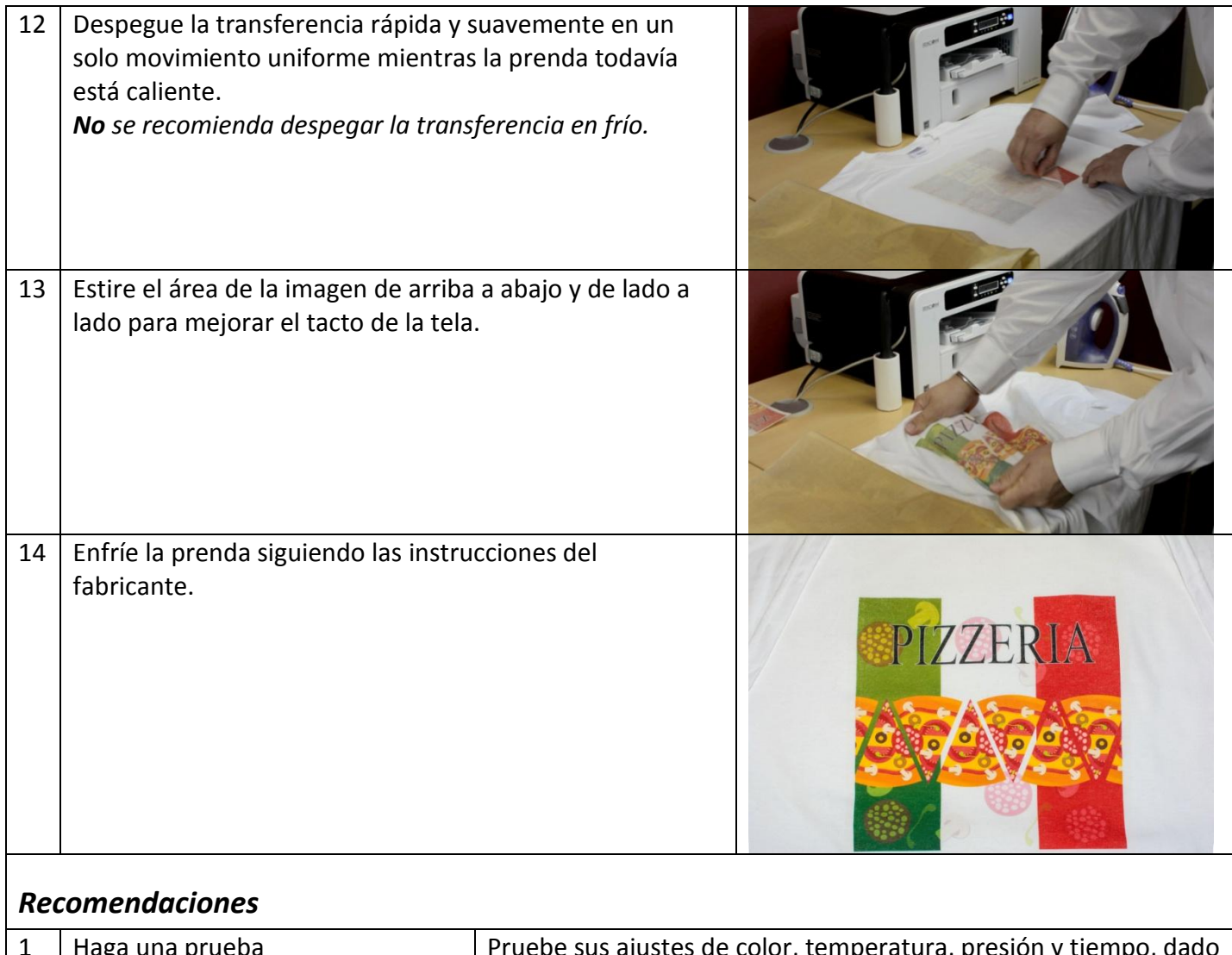

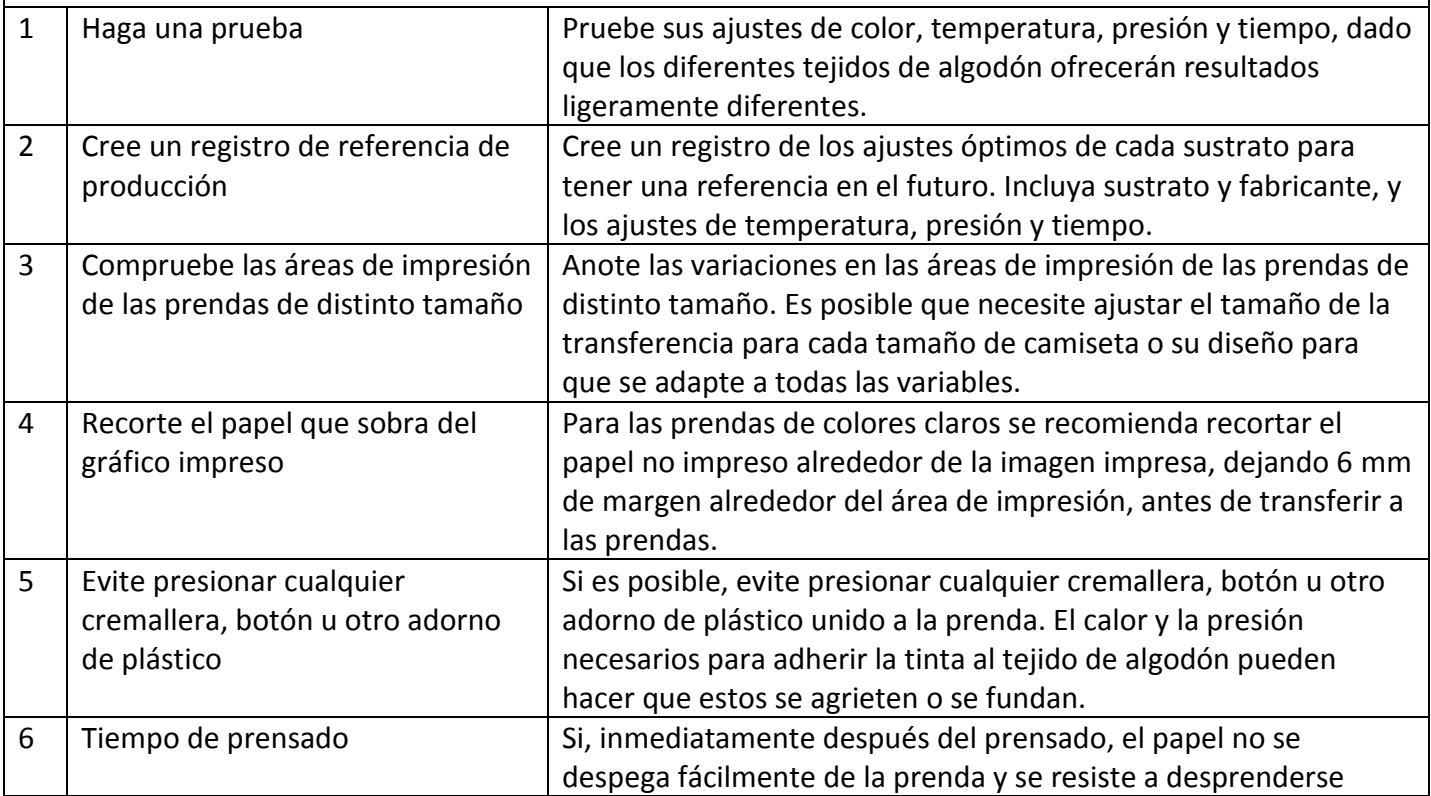

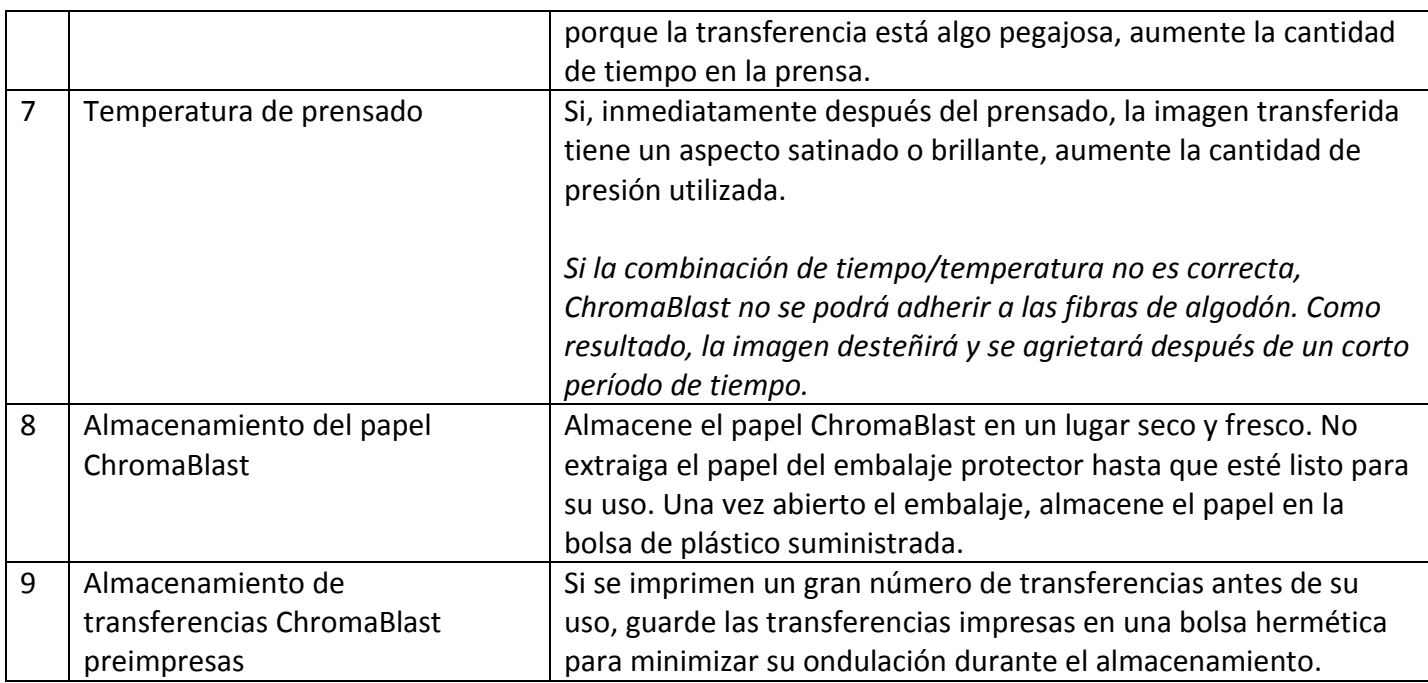

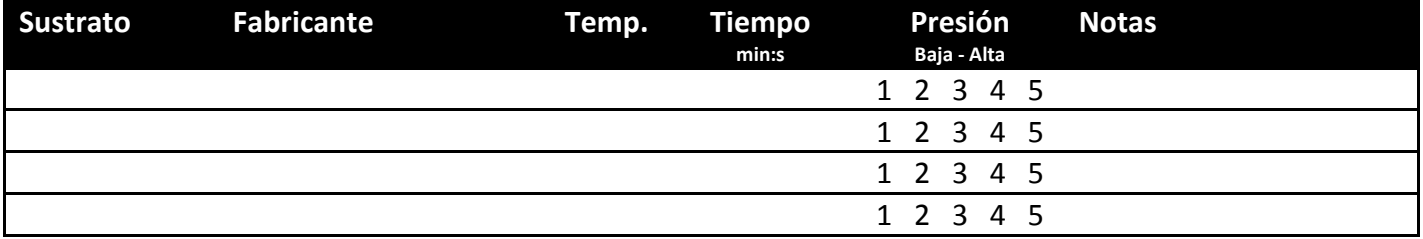

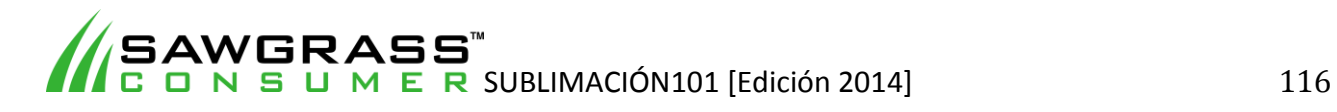

## **ES15 - Cómo imprimir por sublimación en productos de vidrio con una prensa térmica plana estándar**

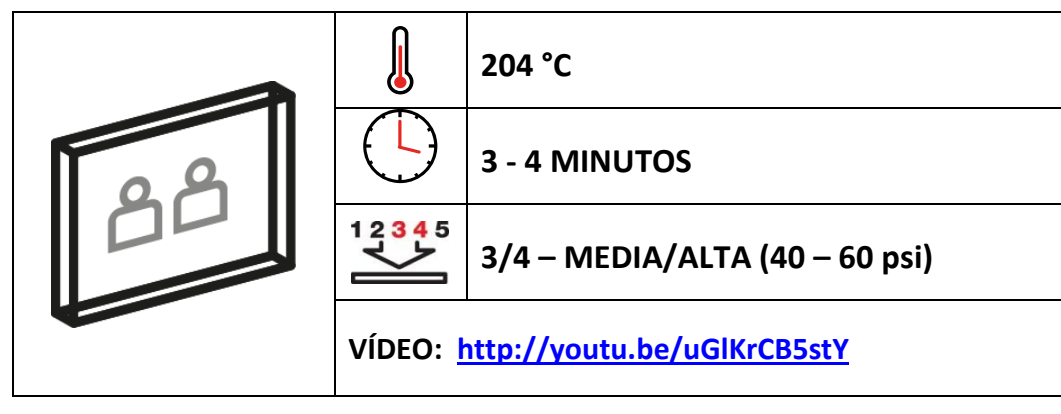

### *Ejemplos de sustratos*

Entre los productos de vidrio se incluyen tablas para cortar, posavasos, cuadros, relojes y marcos de fotos.

#### *Antes de empezar*

Este documento es solo una guía, basada en la producción con tintas de sublimación Sawgrass; los tiempos, la presión y las temperaturas pueden variar, y será necesario que experimente para encontrar la combinación óptima para su sistema de producción. Recuerde que la impresión por sublimación requiere altas temperaturas, por lo que debe tener especial cuidado al manipular los sustratos y el equipo.

Existen dos métodos para prensar un producto de vidrio. Uno es poniéndolo boca arriba, de forma que el calor se transfiera a través del papel. El otro método (y el más recomendable) es ponerlo boca abajo. Este método requiere el uso de una pieza de fieltro resistente al calor y tiene algunas ventajas con respecto al primer método.

- No es necesario utilizar cinta adhesiva para fijar el papel de transferencia al vidrio, dado que el peso de la propia pieza lo mantendrá en su sitio.
- El vidrio se hundirá en la pieza de fieltro blanda haciendo que el papel de transferencia envuelva los bordes, y así se conseguirá un acabado limpio en los bordes biselados.
- No se texturiza la superficie revestida del azulejo, por lo que queda un acabado muy brillante.

#### **Puntos clave:**

- Lea siempre las instrucciones del fabricante de la prensa y del sustrato. Los ajustes pueden variar entre marcas.
- El vidrio debe tener un revestimiento polimérico para la sublimación.
- El vidrio tarda un tiempo en calentarse; los tiempos de prensado serán mayores que con otros sustratos.
- No imprima las imágenes al revés, dado que se aplicarán en la parte posterior del sustrato en vez de en la parte delantera.

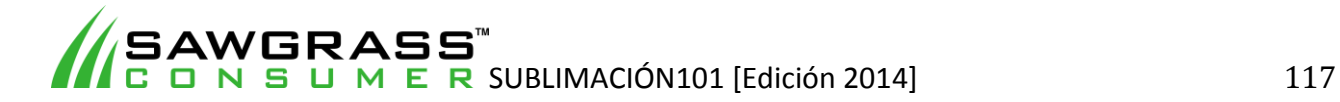

# *Equipo mínimo requerido*

- Sistema de impresión Sawgrass
- Tintas de sublimación Sawgrass
- Papel de transferencia por sublimación de gran calidad
- Prensa térmica plana
- Pieza de fieltro resistente al calor (espesor mín. 12 mm)
- Productos de vidrio revestido de calidad ("el sustrato")
- Hoja de teflón o papel absorbente como protección
- Tijeras
- Cinta adhesiva resistente al calor
- Guantes de protección contra el calor

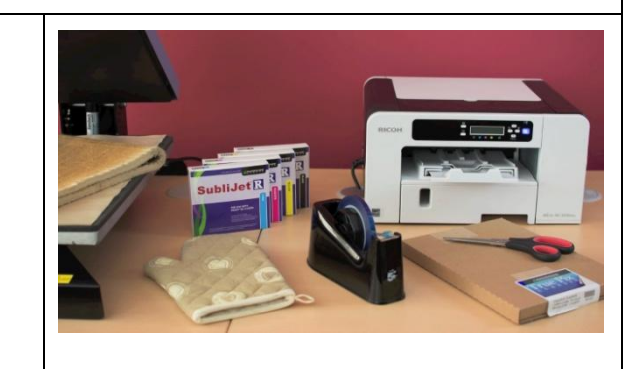

#### *Instrucciones*

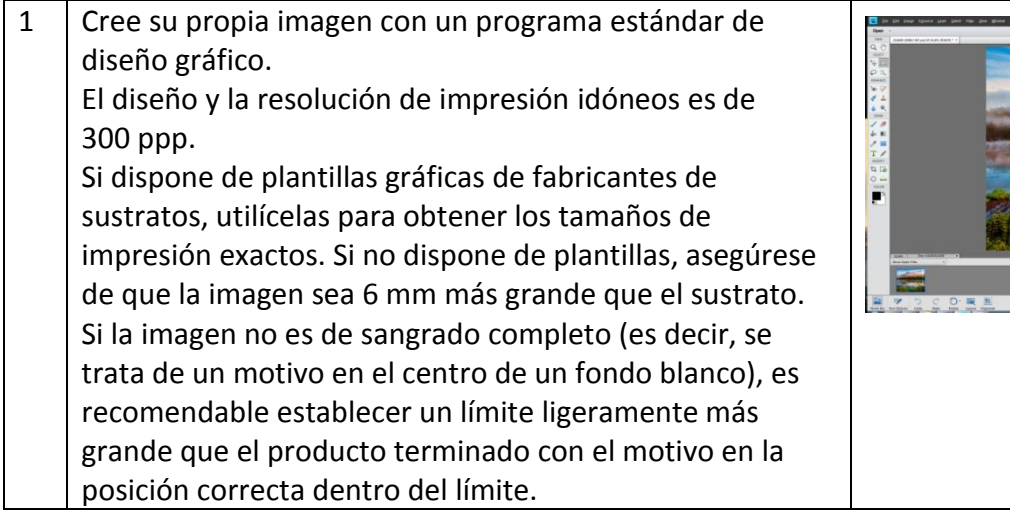

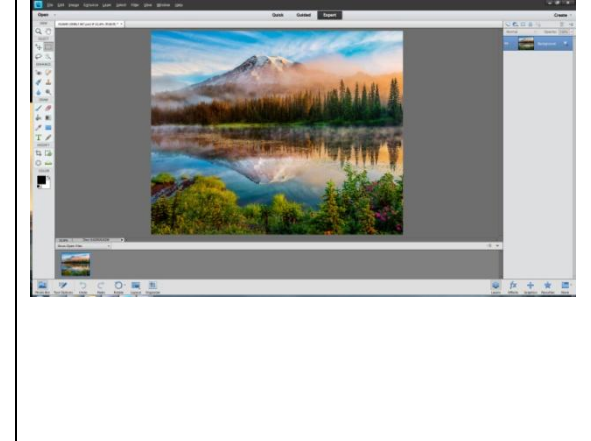

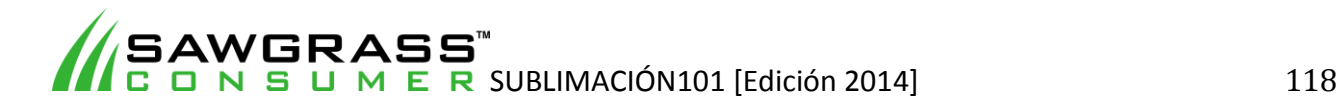

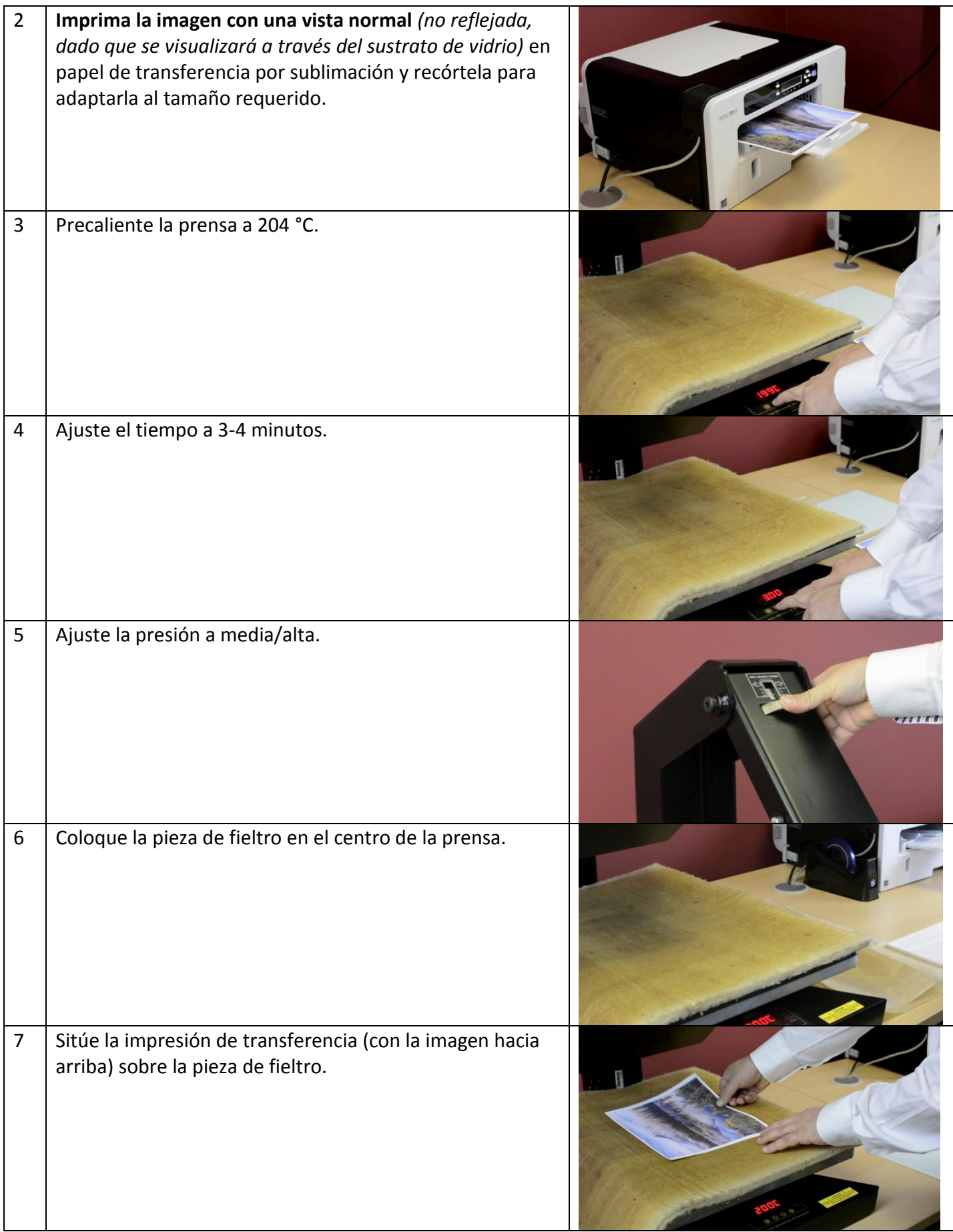

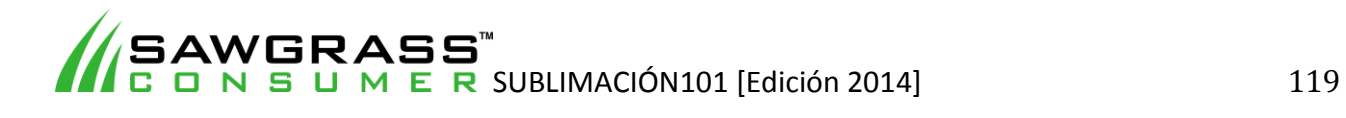

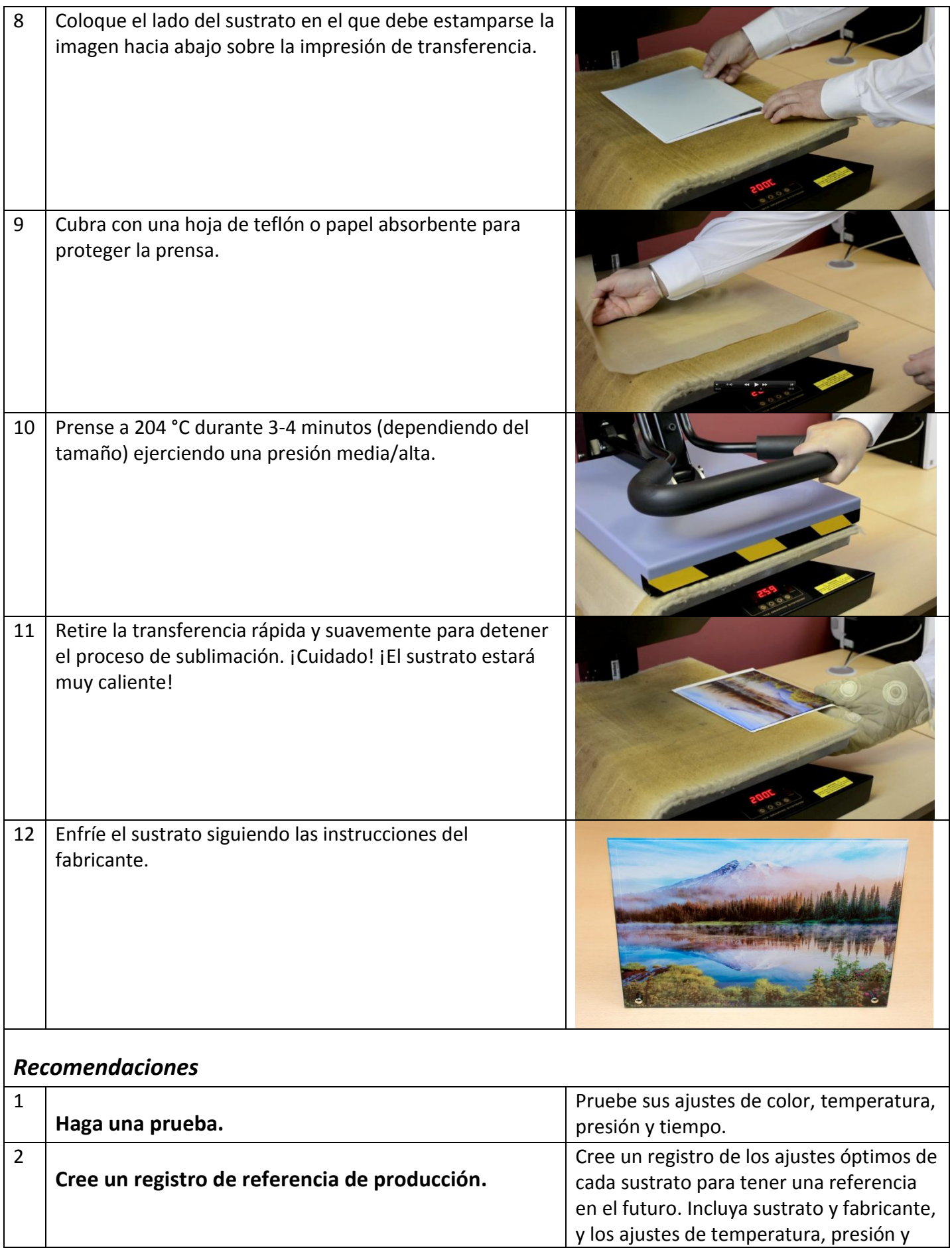

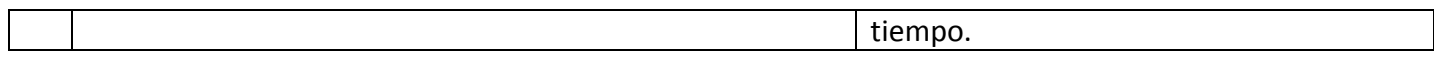

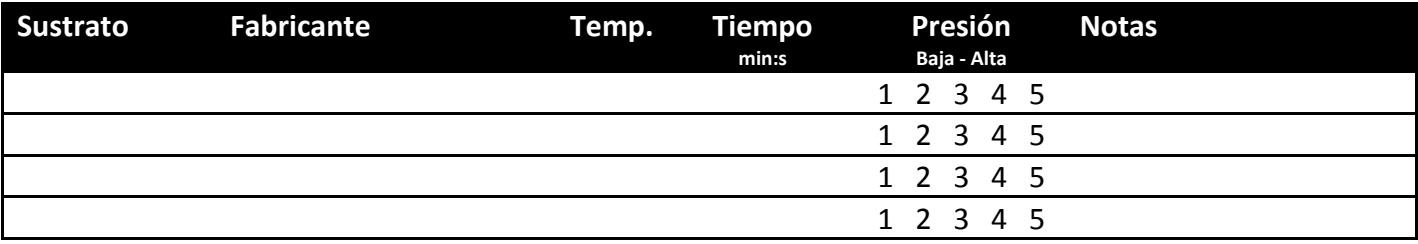

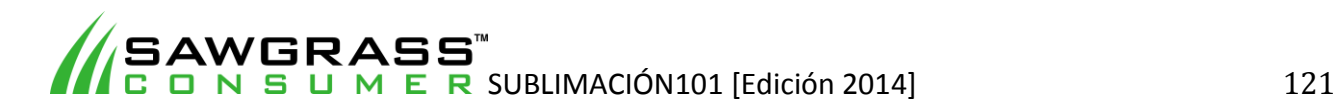

*ESX01 - Problemas frecuentes* 

| Problema                                                                     | <b>Referencia</b><br>visual | <b>Síntomas</b>                                                      | <b>Motivo</b>                                                                                                    | Solución                                                                                                    |
|------------------------------------------------------------------------------|-----------------------------|----------------------------------------------------------------------|----------------------------------------------------------------------------------------------------|----------------------------------------------------------------------------------------------------|
| Los colores<br>"no son<br>correctos"                                         |                             | Los colores no se<br>reproducen de la<br>manera que<br>esperaba      | La impresión con<br>el proceso de<br>sublimación<br>requiere<br>gestionar los<br>colores.<br>Normalmente se<br>hace mediante el<br>software<br>PowerDriver de<br>Sawgrass o<br>perfiles ICC | Utilice el software<br>PowerDriver de Sawgrass o<br>perfiles ICC, o visite la página<br>web del servicio técnico de<br>Sawgrass para obtener más<br>información. |
| Imagen<br>apagada/borr<br>osa                                                |                             | La imagen tiene un<br>aspecto apagado o<br>no es nítida              | El tiempo de<br>transferencia ha<br>sido demasiado<br>corto o la<br>temperatura<br>estaba<br>demasiado baja                                                                                 | Incremente el tiempo de<br>transferencia y/o la<br>temperatura gradualmente<br>hasta alcanzar los resultados<br>deseados.                                        |
| La imagen<br>tiene colores<br>vivos y<br>brillantes,<br>pero está<br>borrosa |                             | Imagen borrosa y<br>muy saturada                                     | El tiempo de<br>transferencia ha<br>sido demasiado<br>largo                                                                                                    | Reduzca el tiempo de<br>transferencia gradualmente<br>hasta alcanzar los resultados<br>deseados.                                                                 |
| La imagen<br>tiene un "tono<br>marrón"                                       |                             | Los colores<br>(especialmente los<br>rojos) tienen un<br>tono marrón | La temperatura<br>de transferencia<br>era demasiado<br>elevada y los<br>tintes de<br>sublimación se<br>han estropeado<br>("recocido")                                                       | Reduzca la temperatura de<br>transferencia gradualmente<br>hasta alcanzar los resultados<br>deseados.                                                            |
| Difuminado<br><b>DURANTE la</b><br>transferencia                             |                             | Toda la imagen o<br>algunas áreas<br>concretas se<br>difuminan       | El papel de<br>transferencia no<br>está<br>correctamente<br>adherido al                                                                                                    | Aplique el papel de<br>transferencia de forma<br>cuidadosa y consistente.                                                                                        |

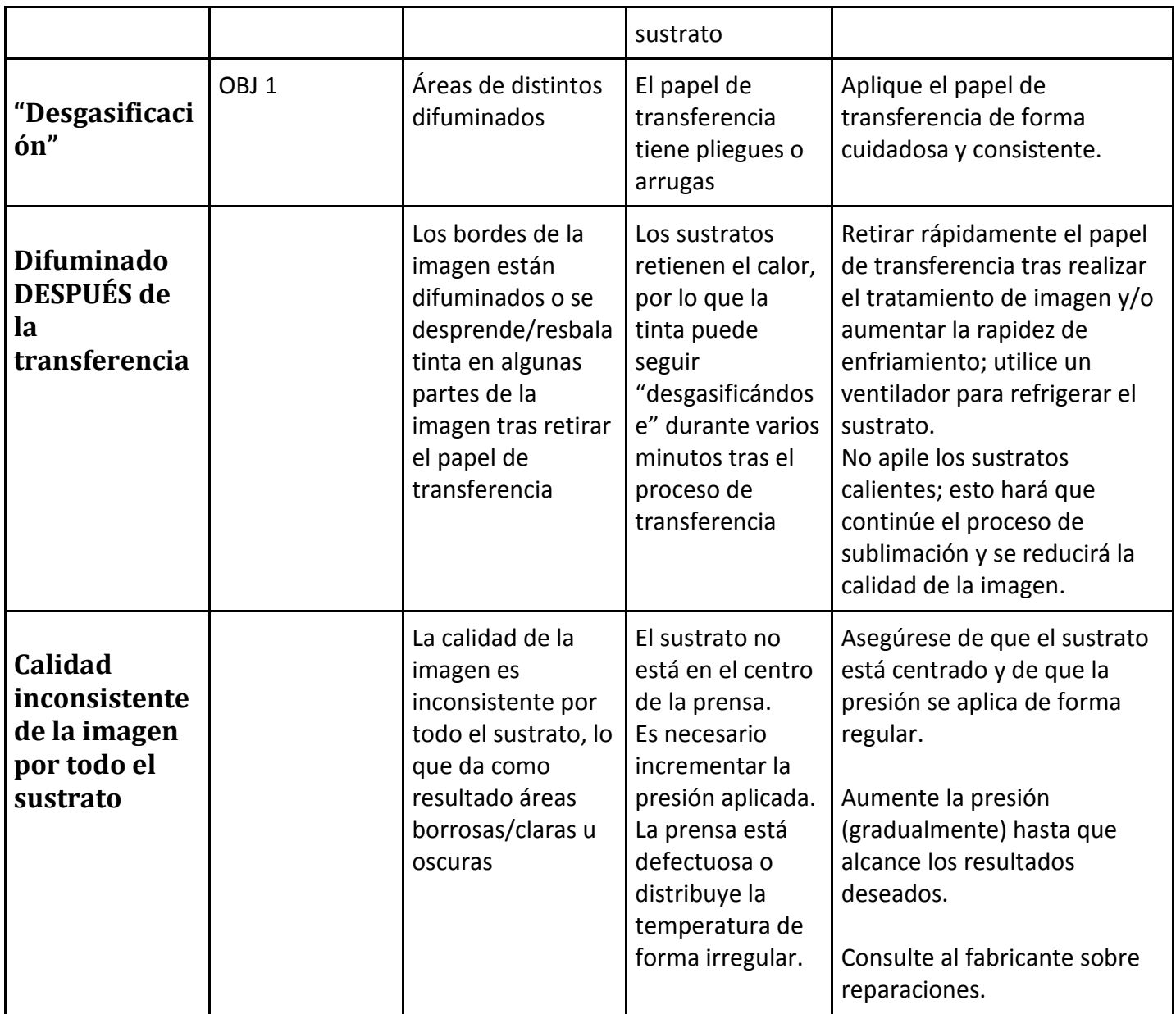

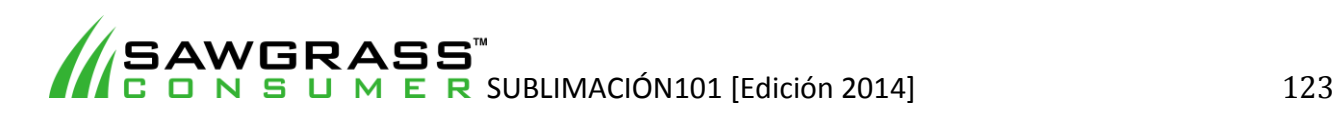

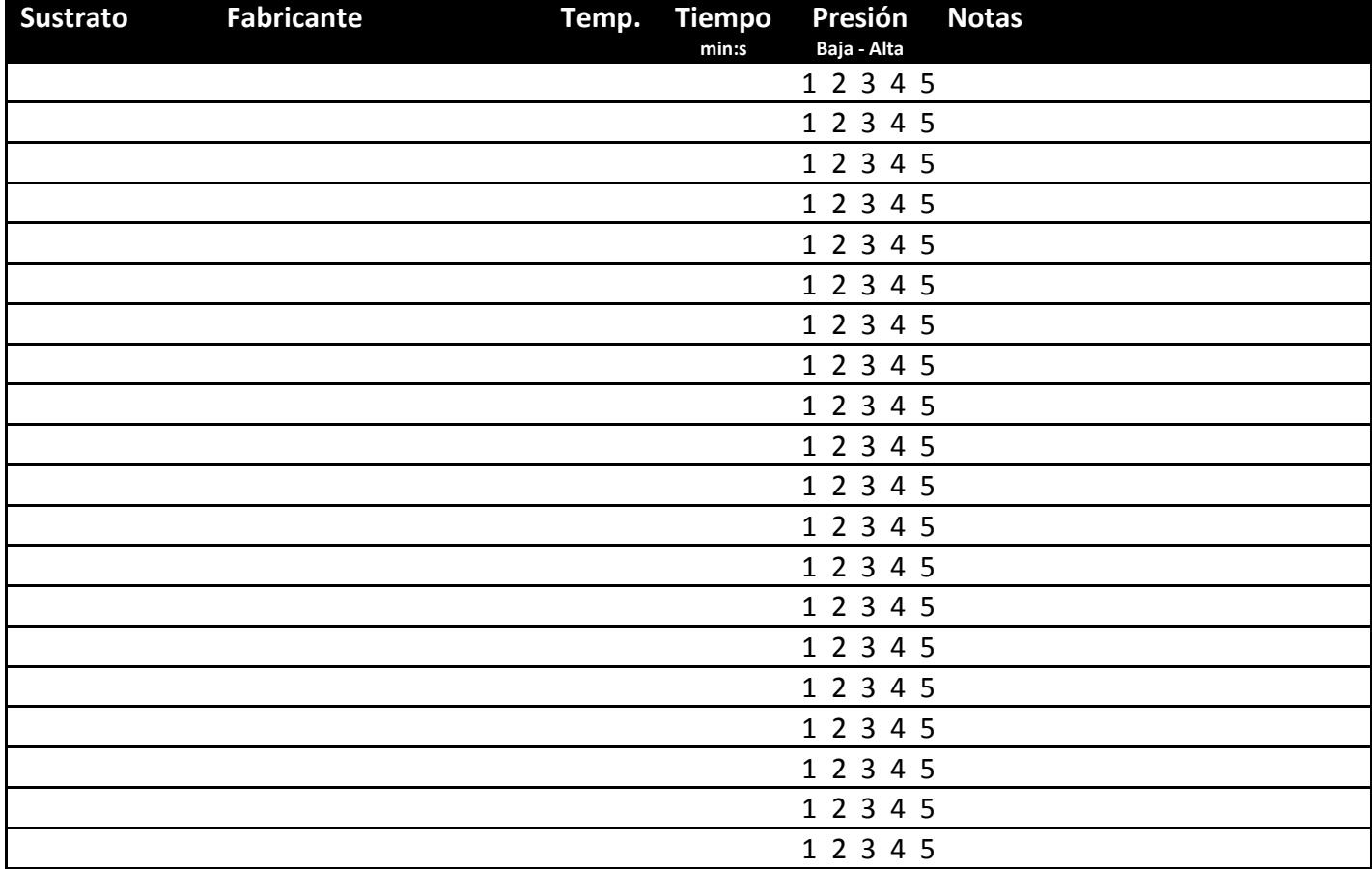

# **ESX02 - Registro de referencia de producción Sawgrass**

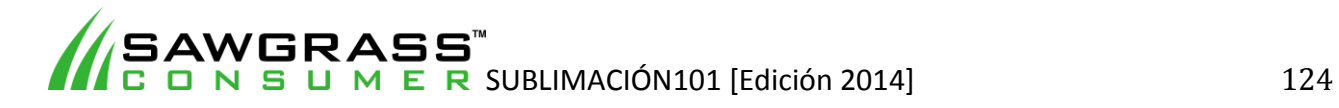

# **GUÍA RÁPIDA DE REFRENCIA PARA SUBLIMACIÓN**

El siguiente cuadro debe servir únicamente como punto de partida. ¡Para obtener productos finales de calidad necesita práctica, una gestión del color inteligente, seguir las instrucciones del fabricante, y más práctica!

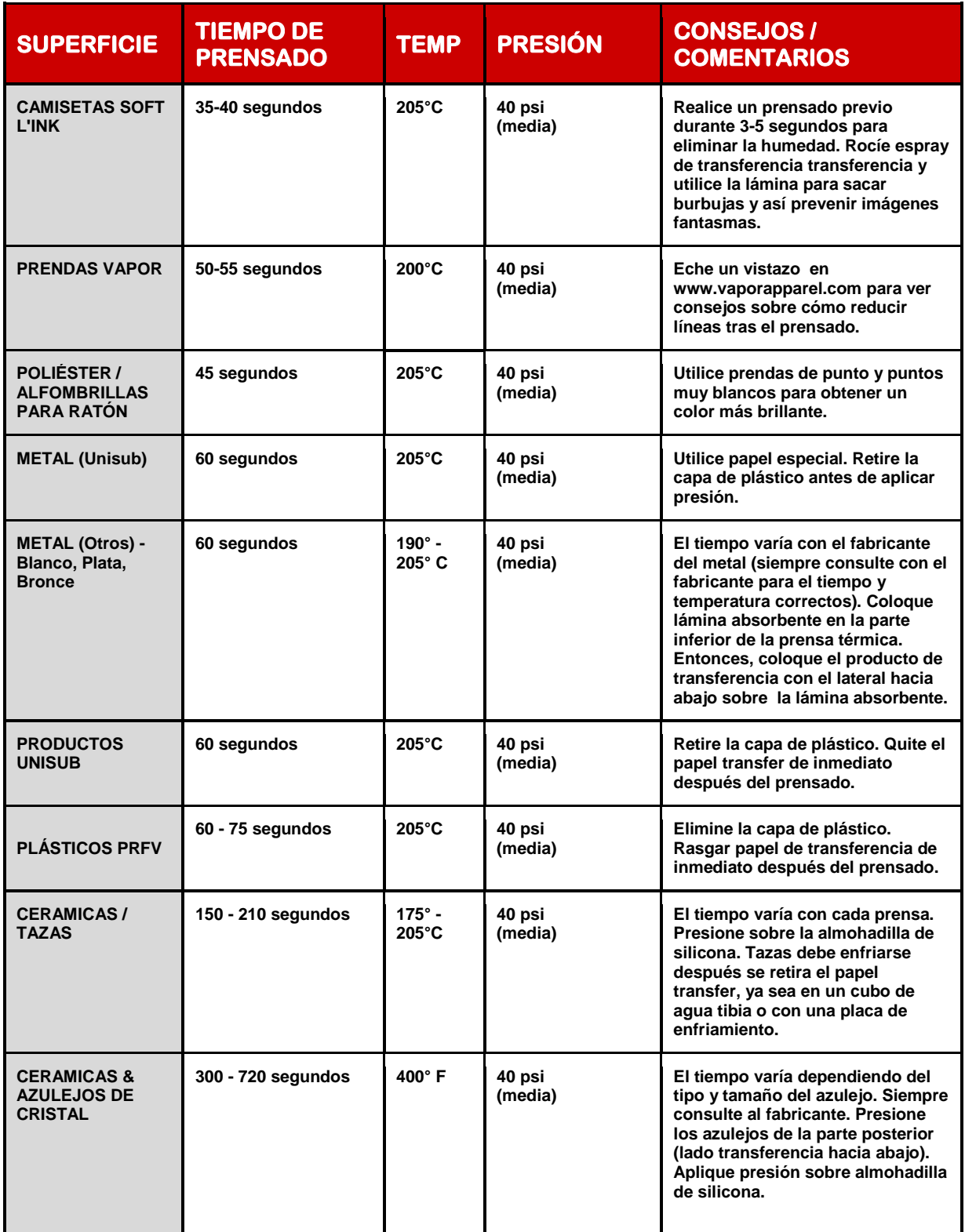

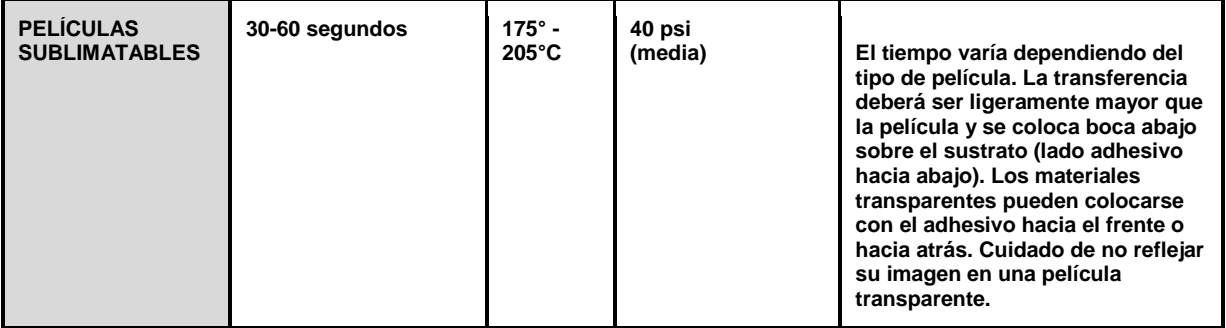

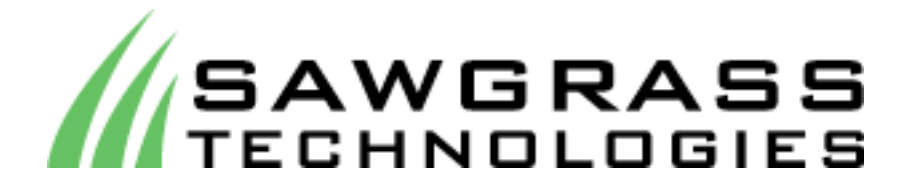

Sawgrass Technologies, Inc. es un diseñador líder de tecnologías de impresión digital que permiten a nuestros clientes personalizar una amplia gama de productos --- grandes y pequeños --- entre los cuales destacan: plásticos, metales, capas, cerámicas y tejidos. Sawgrass desarrolla sistemas de vanguardia que permiten a nuestros clientes de todo el mundo producir imágenes a todo color, altamente personalizadas y de alta calidad.

Sawgrass ofrece soluciones integrales de productos diseñados para apoyar empresas de cualquier tamaño --- desde sistemas de escritorio hasta sistemas de gran formato comerciales e industriales para entornos de producción. Como proveedor de soluciones globales, Sawgrass combina la formulación de tintas digitales patentadas con software avanzado de gestión del color y la asistencia técnica para satisfacer las necesidades de los clientes que buscan la producción rentable y a corto plazo. Sawgrass se compromete a ofrecer productos de calidad que los clientes pueden confiar.

Sawgrass Technologies tiene su sede en Charleston, Carolina del Sur con las oficinas europeas en Basilea, Suiza (División Industrial) y Sheffield, Inglaterra (División del Consumidor).

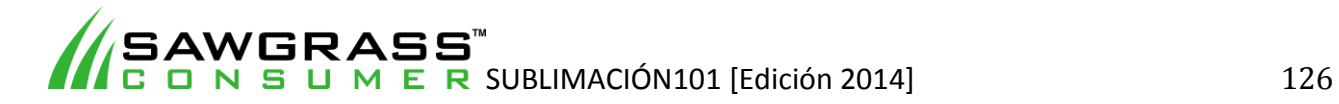